# **Programmazione in PHP e CMS**

#### Sistemi Distribuiti, Parte 3 Corso di Laurea in Ingegneria o per altri CDL

#### *Ing. Michela Paolucci*

Department of Information Engineering, DINFO

University of Florence Via S. Marta 3, 50139, Firenze, Italy tel: +39-055-2758515, fax: +39-055-2758570

#### **Lab: DISIT, Sistemi Distribuiti e Tecnologie Internet**

#### **http://www.disit.dinfo.unifi.it/**

michela.paolucci@unifi.it

http://www.disit.org/nesi, http://www.dsi.unifi.it/~paolucci

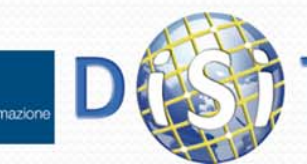

**cc** 

SOME RIGHTS RESERVE

## **Sistemi Distribuiti**

**Corso di laurea in Ingegneria**

#### **Programmare per il Web: Il linguaggio PHP**

- **1. Parte I: Introduzione**
- **2. Parte II: PHP**
- **3. Parte III: Approfondimenti**

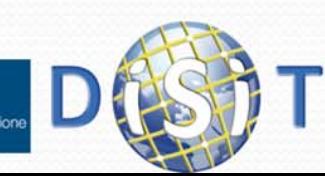

## **Sistemi Distribuiti**

#### **Corso di laurea in Ingegneria**

#### **1. Parte I: Introduzione al Web**

- **perchè nasce il php**
- **architettura del web**
- **Web server**
- **2. Parte II: PHP**
- **3. Parte III: Approfondimenti**

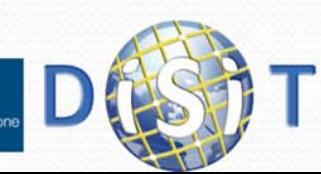

## PHP: come nasce

- Il World Wide Web è stato creato da Tim Berners-Lee nel 1991
- A metà degli anni Novanta il Web era ancora formato in gran parte da **pagine statiche**
- Con l'evoluzione di Internet, si comincia a sentire l'esigenza di rendere dinamici i contenuti, cioè di far sì che la stessa pagina sia in grado di proporre contenuti diversi, personalizzati in base alle preferenze degli utenti, oppure estratti da una base di dati (database) in continua evoluzione
- Per questo scopo nasce il PHP

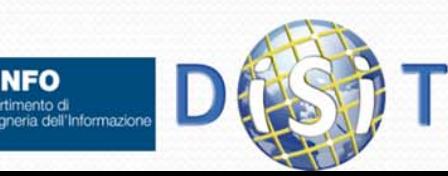

# PHP (1)

- PHP nasce nel 1994, ad opera di Rasmus Lerdorf, con lo scopo di facilitare ai programmatori l'amministrazione delle homepage personali
- In seguito venne ampliato fino alla realizzazione di una versione (Form Interpreter, PHP/FI) che prevedeva la possibilità di integrare il codice PHP nel codice HTML in modo da semplificare la realizzazione di pagine dinamiche

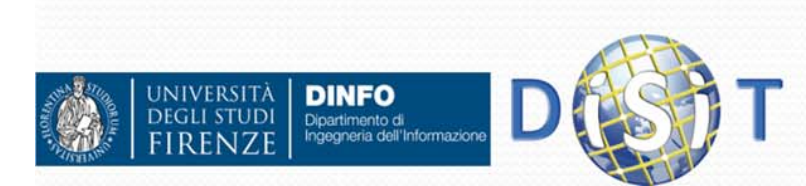

# PHP (2)

- PHP (Hypertext PreProcessor) è un linguaggio di scripting Open Source molto utilizzato, è specialmente indicato per lo sviluppo Web e può essere integrato nell'HTML
- L'obiettivo principale del PHP è quello di permettere agli sviluppatori web di scrivere velocemente pagine web dinamiche, ma con PHP si possono fare molte altre cose
- E` integrabile in numerosi server Web (Apache HTTP Server, Internet Information Services - Microsoft -, .. )

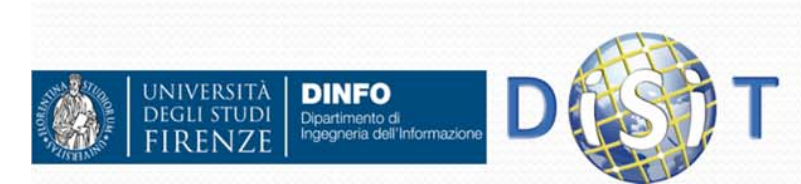

### Architettura Software del Web

- L'architettura software del web può essere divisa in due categorie logiche:
	- Lato client: qualunque dispositivo che si connette alla rete e che comunica attraverso di essa con tutti gli altri dispositivi connessi. Nel client è sufficiente la presenza di un software per la visualizzazione delle informazioni che il server fornisce (Internet Explorer, Netscape, Mozilla, Opera, etc.)
	- Lato Server: è un dispositivo che attende le richieste del client ed invia le relative risposte dopo opportune elaborazioni (es: interrogazione del database).

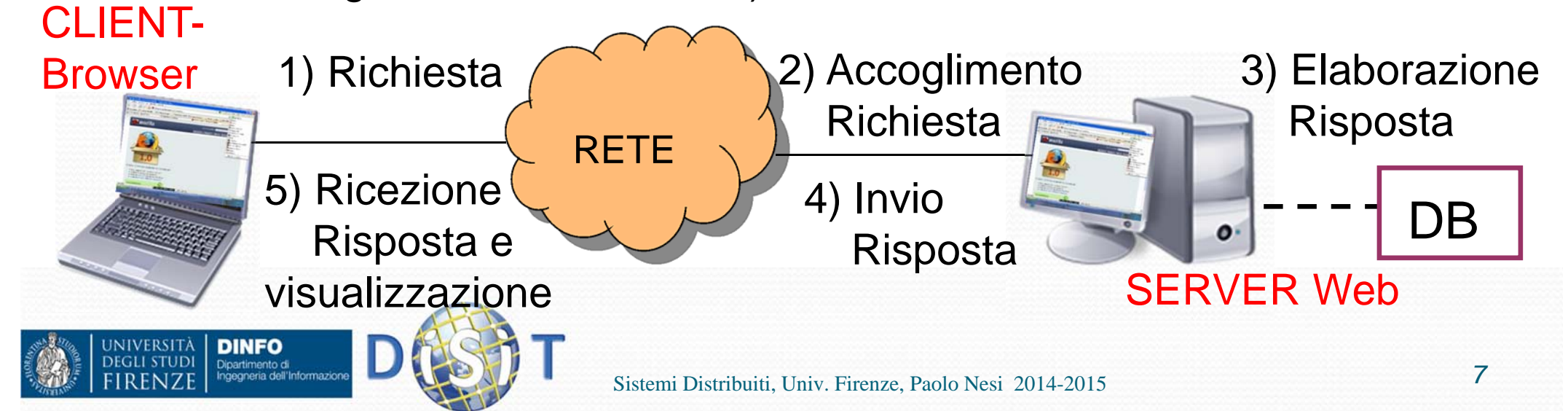

#### Lato client: Browser

- Il Browser è un programma usato per navigare nel Web è serve per:
	- scaricare i file che si trovano sui server
	- visualizzare le pagine html
- Oltre ad Internet Explorer, il Browser più diffuso, ne esistono altri: Netscape Navigator, Mozilla, Opera

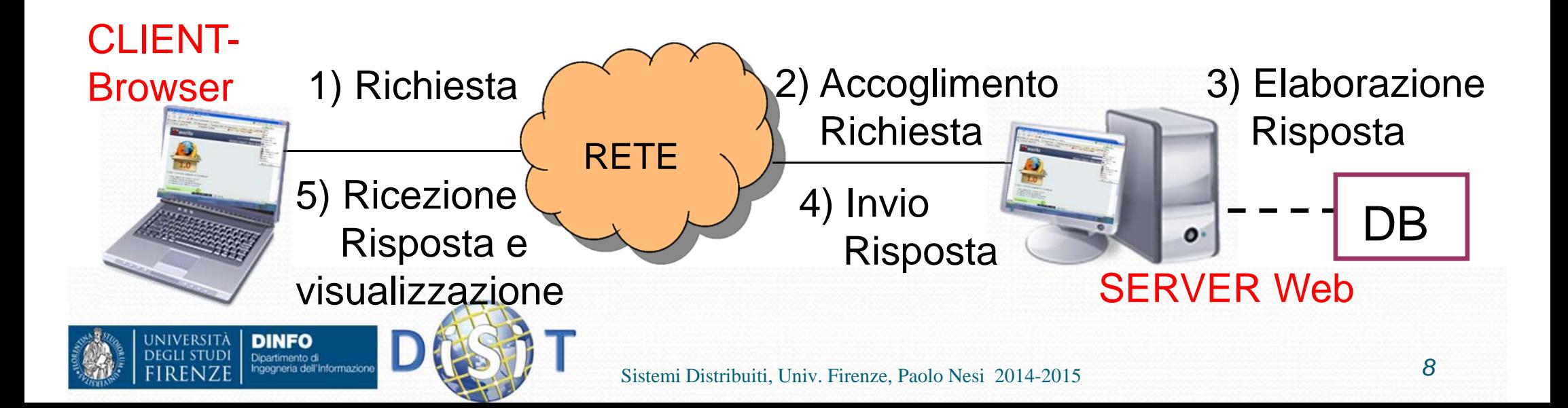

#### Lato server: Server Web

- Il Server Web è un software che resta in ascolto delle richieste di accesso ad un sito web (inoltrate da parte di un Browser, ovvero dal client), le processa e restituisce dei dati come risposta
- **I dati forniti dal Server contengono gli elementi necessari** per la visualizzazione di una pagina web e vengono così analizzati ed interpretati dal Browser che li presenta all'utente nel miglior modo possibile

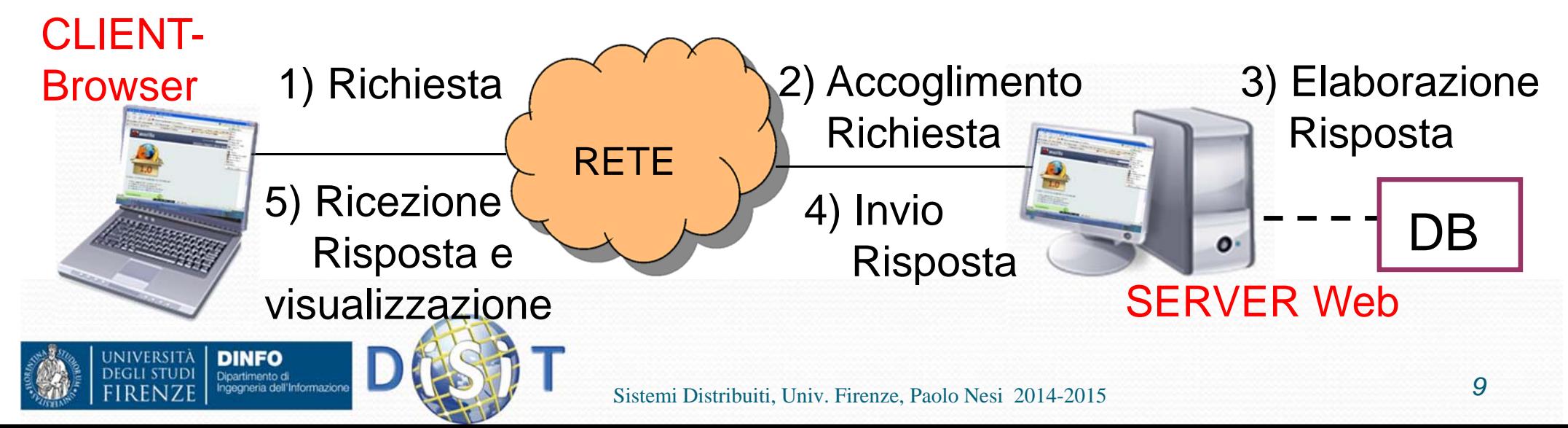

#### Architettura client‐server

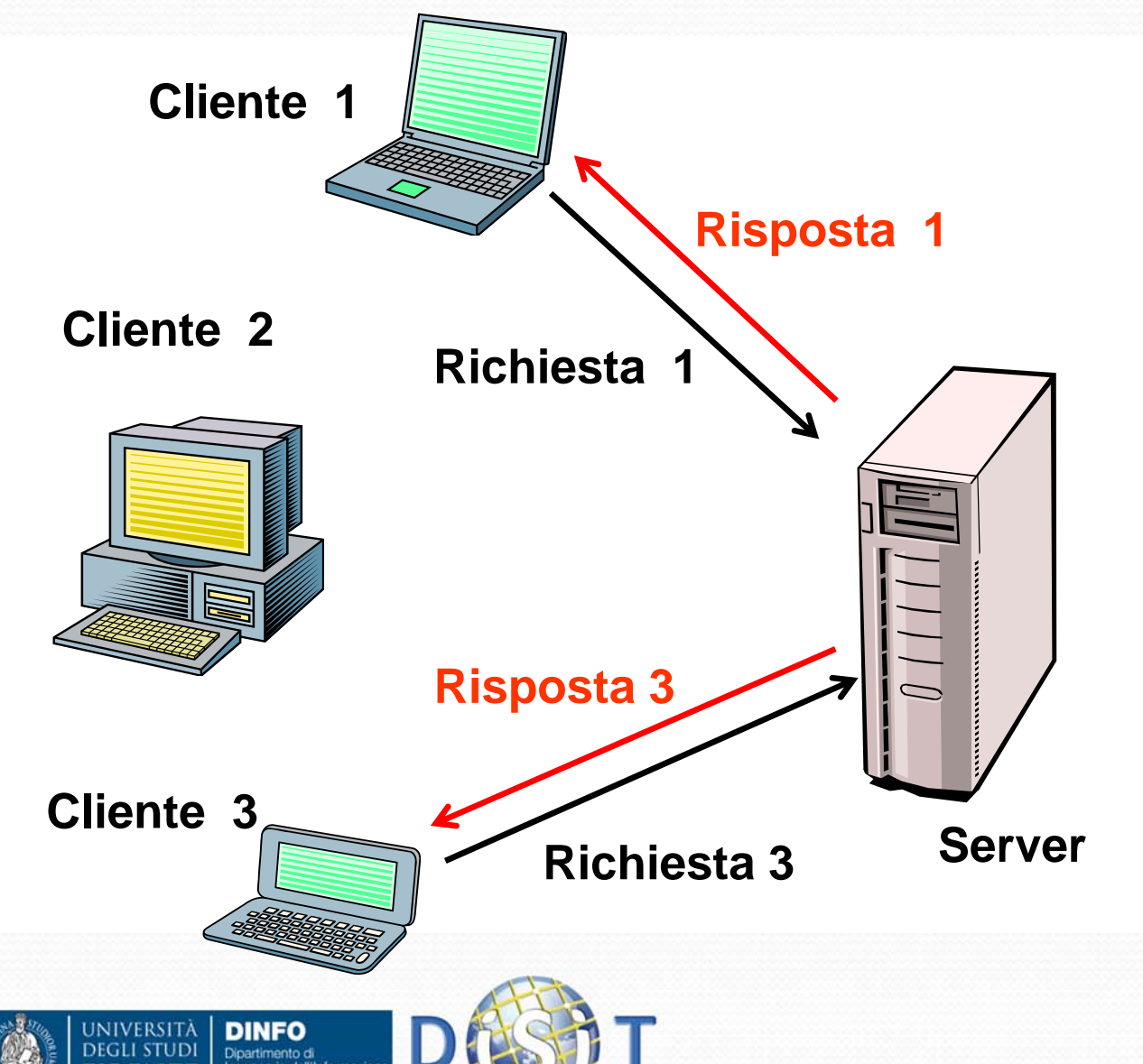

Tutta la comunicazione avviene seguendo regole prestabilite legate al tipo di *protocollo* (ad es. http). Il protocollo fondamentale di Internet, sul quale si basano tutti gli altri, è il TCP/IP

#### Il Web Server

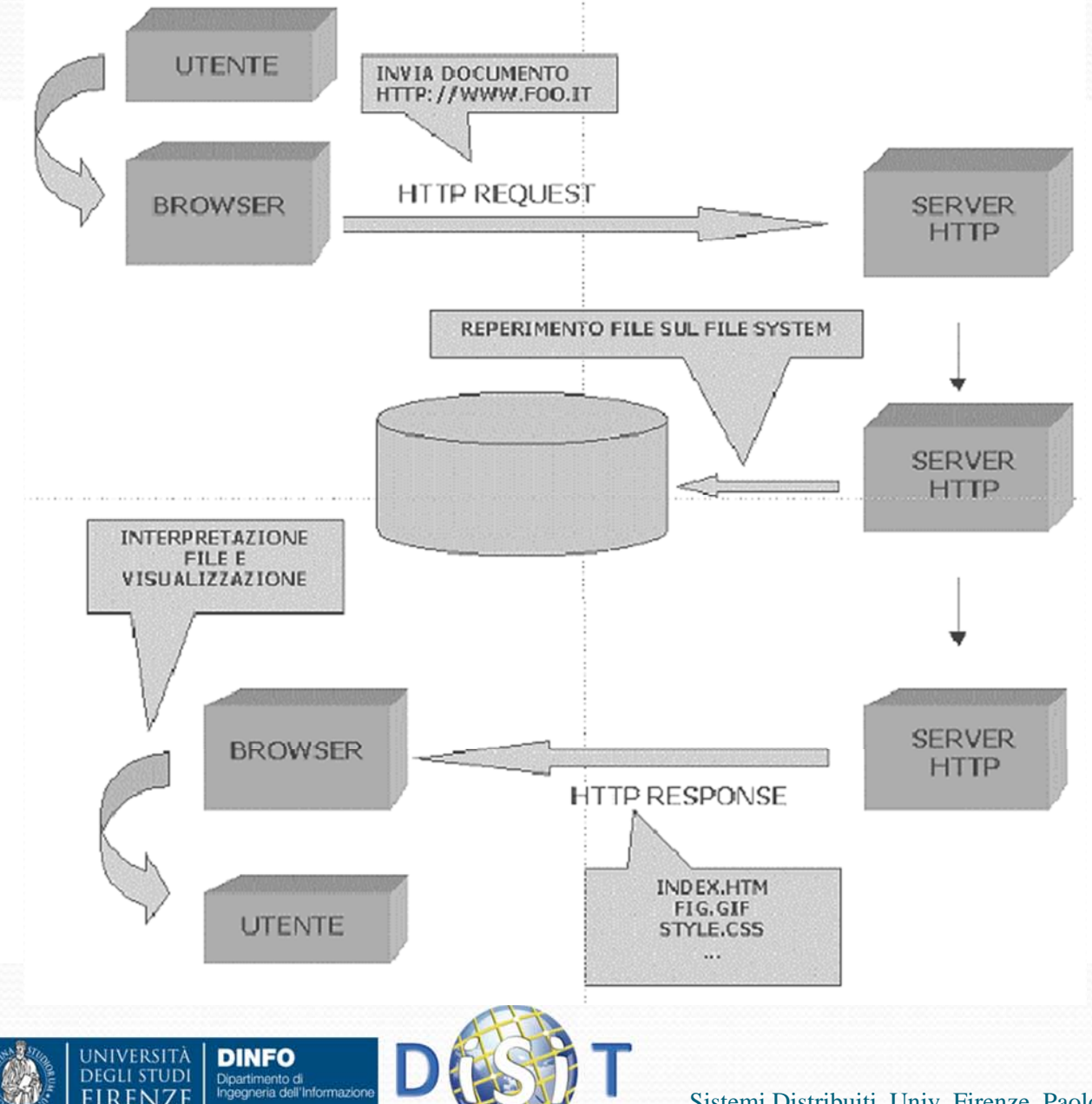

E' un programma sempre attivo che ascolta su una porta le richieste HTTP. All'arrivo di una richiesta la esegue e restituisce il risultato al browser, rimettendosi in ascolto

# Quali web server?

- Essendo il protocollo HTTP uno standard libero, in linea di principio chiunque è in grado di costruirsi un proprio server web, seguendo il protocollo HTTP.
- I web server sono ormai diventati strumenti estremamente complessi proprio per il supporto alla tecnologia server side, oltre che per ragioni di efficienza nel soddisfare un numero molto alto di richieste contemporanee
- I web server più conosciuti e usati nei siti di tutto il mondo sono:
	- Apache (http://www.apache.org)
	- Microsoft Internet Information Server (IIS)

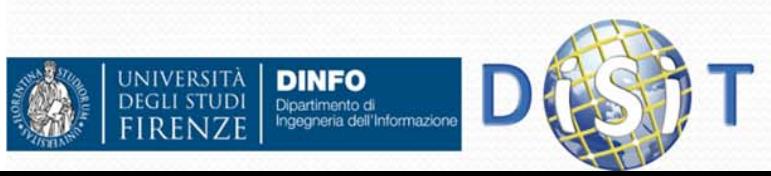

## Gestire un web server

- Scelta del server HTTP
- Principali parametri di configurazione:
	- Avvio, spegnimento
	- Porta di funzionamento
	- Directory di default
	- Documento di default
	- Log degli accessi/errori
	- Alias o cartelle virtuali

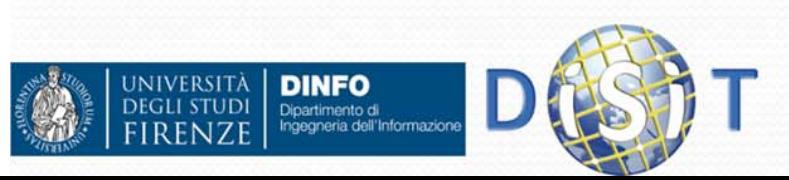

# Avvio <sup>e</sup> spegnimento del

#### server

- Tipicamente uno server web per sua stessa definizione è un programma *sempre attivo.*
- Ci sono però dei casi in cui vogliamo disattivare il server (mettere fuori linea il sito per manutenzione, ad esempio*).* Per questa ragione ogni server web ha comandi per fermare il server e riavviarlo

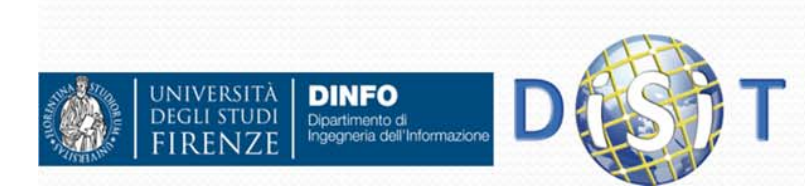

## Web Server <sup>e</sup> porte

- Il web server (o server HTTP) come tutti i servizi basati su TCP/IP, si attiva su una porta, che è il numero a cui si fa corrispondere il servizio.
- **In questo modo una macchina può far girare più servizi** differenziando le porte
- Ci sono porte standard per i vari servizi (ftp, telnet, posta elettronica, web)
- La porta di default del web server è la 80, ma può essere configurato per funzionare su un'altra porta libera. In questo caso la porta va specificata sia nella configurazione del webserver che nella URL

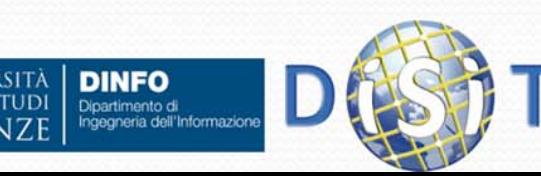

### Web server <sup>e</sup> porte

Esempi: http://localhost:8080/ http://www.miodominio.it:9736/esempi/esercizio.php

- Negli esempi di queste URL il web server è stato configurato per funzionare sulla porta 8080 (nel primo caso) e sulla 9736 (nel secondo caso).
- Nella prima URL la parola chiave localhost sta a indicare il server web attivo sulla macchina locale (può ovviamente funzionare senza una connessione internet), la macchina locale fa da server e da client

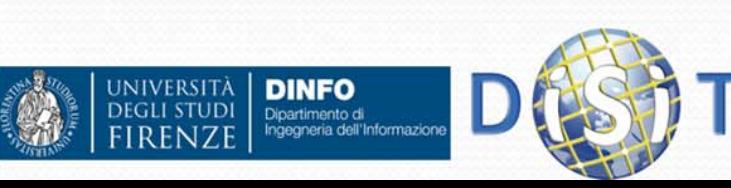

## Web server e documenti

http://localhost:8080/ http://www.miodominio:9736/esempi/esercizio.php

- Nella prima URL attiviamo una richiesta al server web locale attivo sulla porta 8080. Non specifichiamo quale documento restituirci. Il web server in questo caso decide di ritornarci il documento di default
- Nella seconda URL invece specifichiamo di restituirci la pagina esercizio.php nella cartella esempi

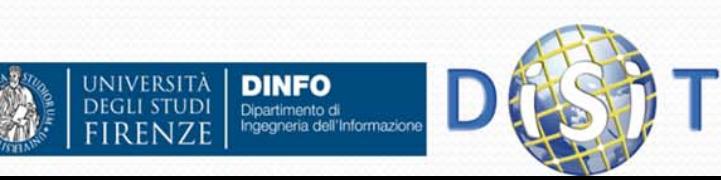

#### Web Server e documenti

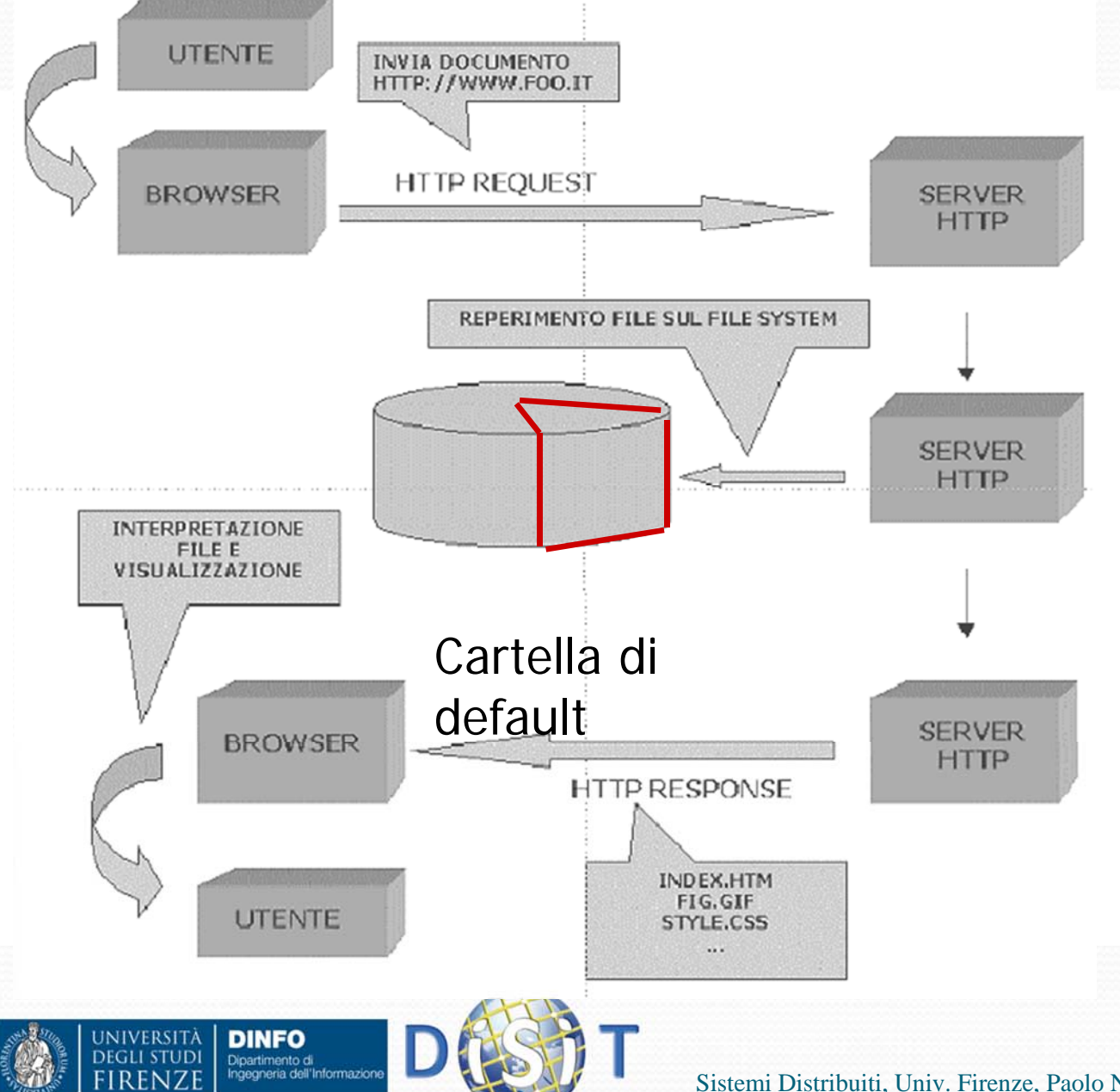

- Il server web ha visibilità di una sola parte del file system della macchina. Per ragioni di sicurezza e di pulizia del sistema
- $\bullet$  La porzione di file system visibile dal server web si chiama directory (o cartella) di default del server web

Sistemi Distribuiti, Univ. Firenze, Paolo Nesi 2014-2015

### Web server e documenti

- La cartella di default del server web varia a seconda del server considerato e del sistema operativo su cui è installato.
- Ad esempio:
	- Per *Apache* su windows tipicamente è la cartella htdocs che si trova nella directory di installazione di Apache (ad es. *C:\Programmi\Apache Group\Apache\htdocs*)
	- Per *IIS* è la cartella wwwroot che generalmente si trova in *C:\Inetpub\wwwroot*

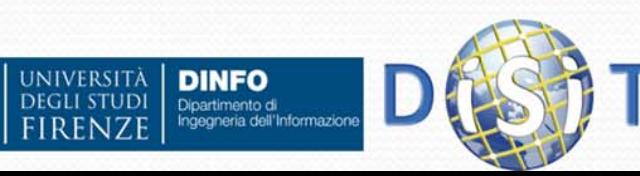

## URL e directory

**DINFO** 

Dipartimento di<br>Ingegneria dell'Informazion

**IVEDSIT** 

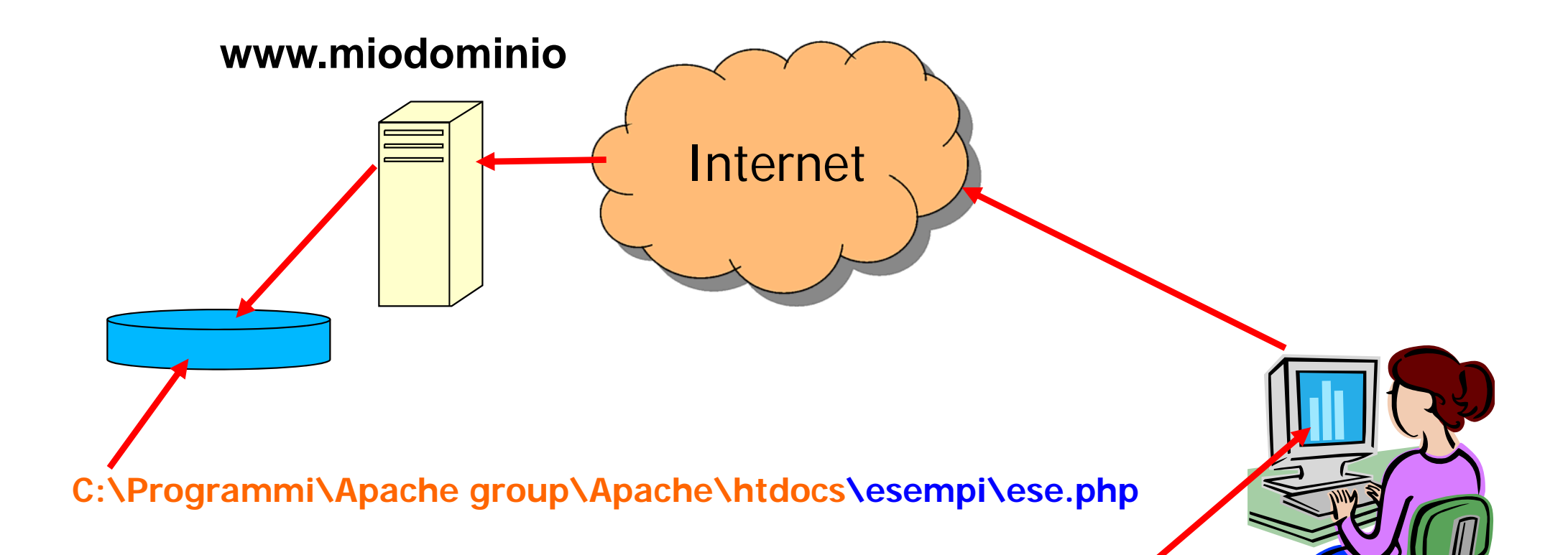

#### **http://www.miodominio:9736/esempi/ese.php**

# Documenti di default

- E' uso comune configurare il server web affinché restituisca un documento predefinito qualora non ne venga specificato uno nella URL
- Questo permette ai siti web di rendere visibile una "home page" digitando il solo indirizzo del web server
- Ad es: www.repubblica.it o www.google.com
- La pagina visualizzata prende il nome di homepage <sup>e</sup> tipicamente ha uno dei nomi: index.html, index.htm, index.php, default.html, default.htm, default.asp etc...
- Queste pagine di default e l'ordine in cui vengono cercate possono essere configurate sul server web

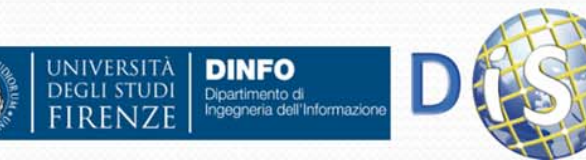

#### Apache

- Il web server Apache è free opensource creato e mantenuto dalla Apache foundation ed è liberamente scaricabile da http://www.apache.org dove si può trovare tutta la documentazione
- Può essere installato sia su Windows che su Unix anche se è stato realizzato specificatamente per Unix.
- Supporta varie tecnologie *server-side*, occorre però installare il corrispondente modulo. Alcuni moduli sono già installati nella configurazione di default, altri vanno appositamente installati (ad es PHP).
- Esistono installazioni integrate di Apache + PHP + **MySQL**

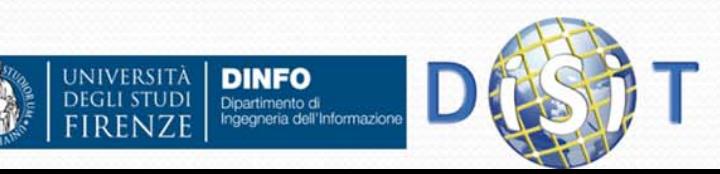

## Mettere in linea una app. web

- Nella fase di progettazione della applicazione web una fase importante e' la scelta dell'hosting del sito.
- La scelta può variare tra tenere un proprio server in rete oppure usare lo spazio fornito da un provider (gratuito o a pagamento)
- Queste scelte hanno vantaggi e svantaggi complementari:
	- Il server proprio permette maggiori possibilità di personalizzazioni e flessibilità nella configurazione, ma maggiori costi di mantenimento
	- Il server in hosting scarica il webmaster dal peso dell'installazione e il mantenimento del software e dell'hardware, ma non permette flessibilità e personalizzazione della configurazione
- Molti provider forniscono gratuitamente o a basso costo il supporto per PHP/MySQL

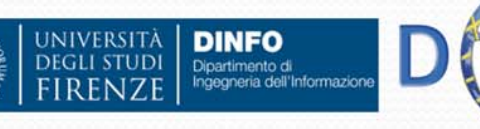

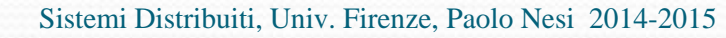

## Client‐Server

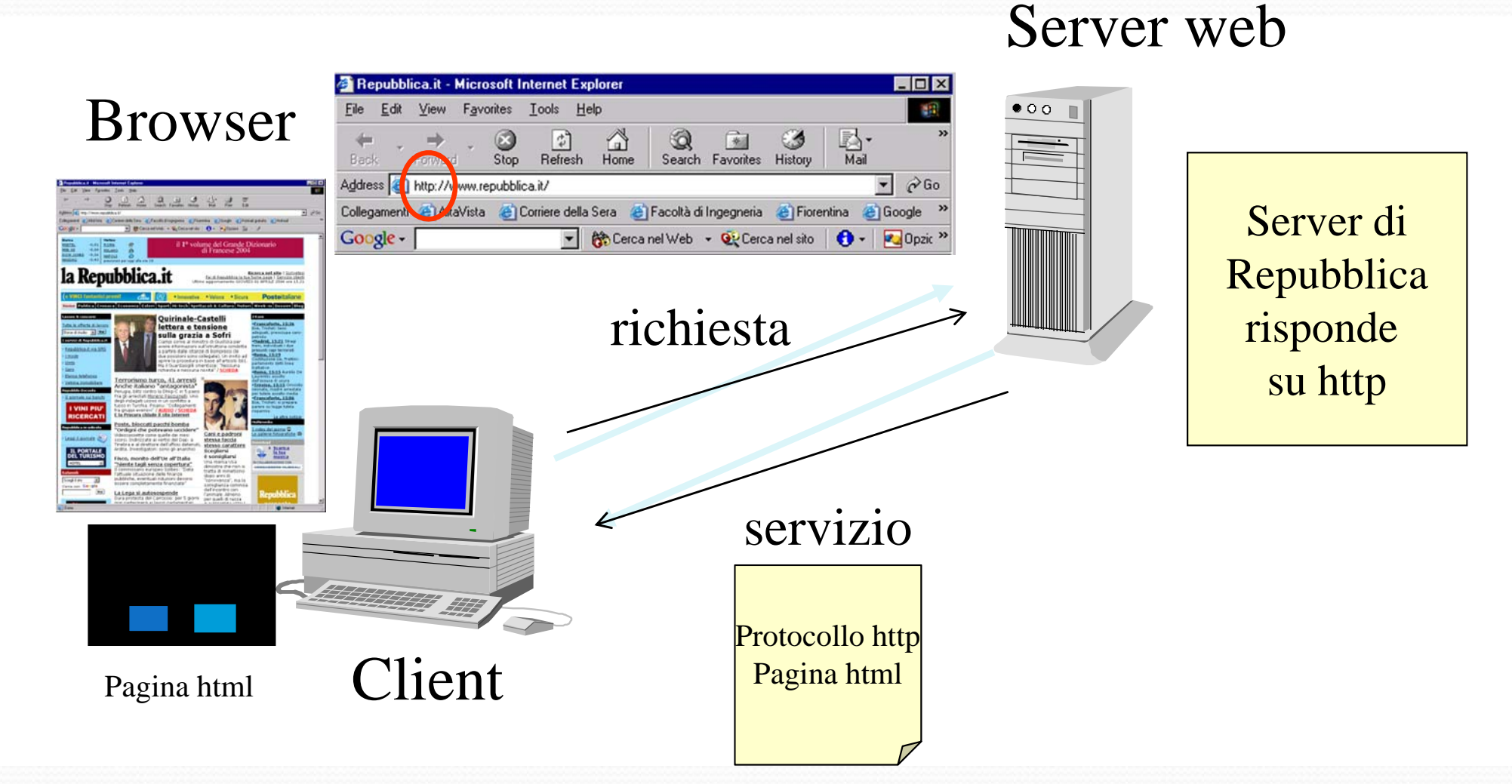

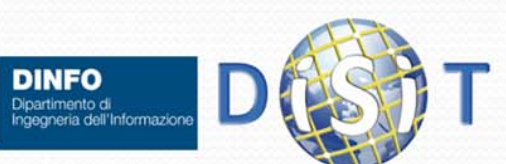

UNIVERSITÀ<br>Degli studi

## Un modello concettuale per il Web

- $\bullet$  Nell'editoria tradizionale:
	- $\bullet$ Testo (contenuti)
	- $\bullet$ Immagini (presentazione visuale)
- **Il Web aggiunge il** *comportamento* 
	- $\bullet$ Si seguono collegamenti ipertestuali
	- $\bullet$ Si fanno ricerche
	- $\bullet$ Si immettono informazioni
	- $\bullet$ Si consultano cataloghi
	- $\bullet$ Si effettuano pagamenti

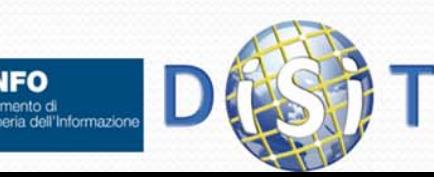

 $\bullet$ 

…

#### Un modello concettuale per il Web

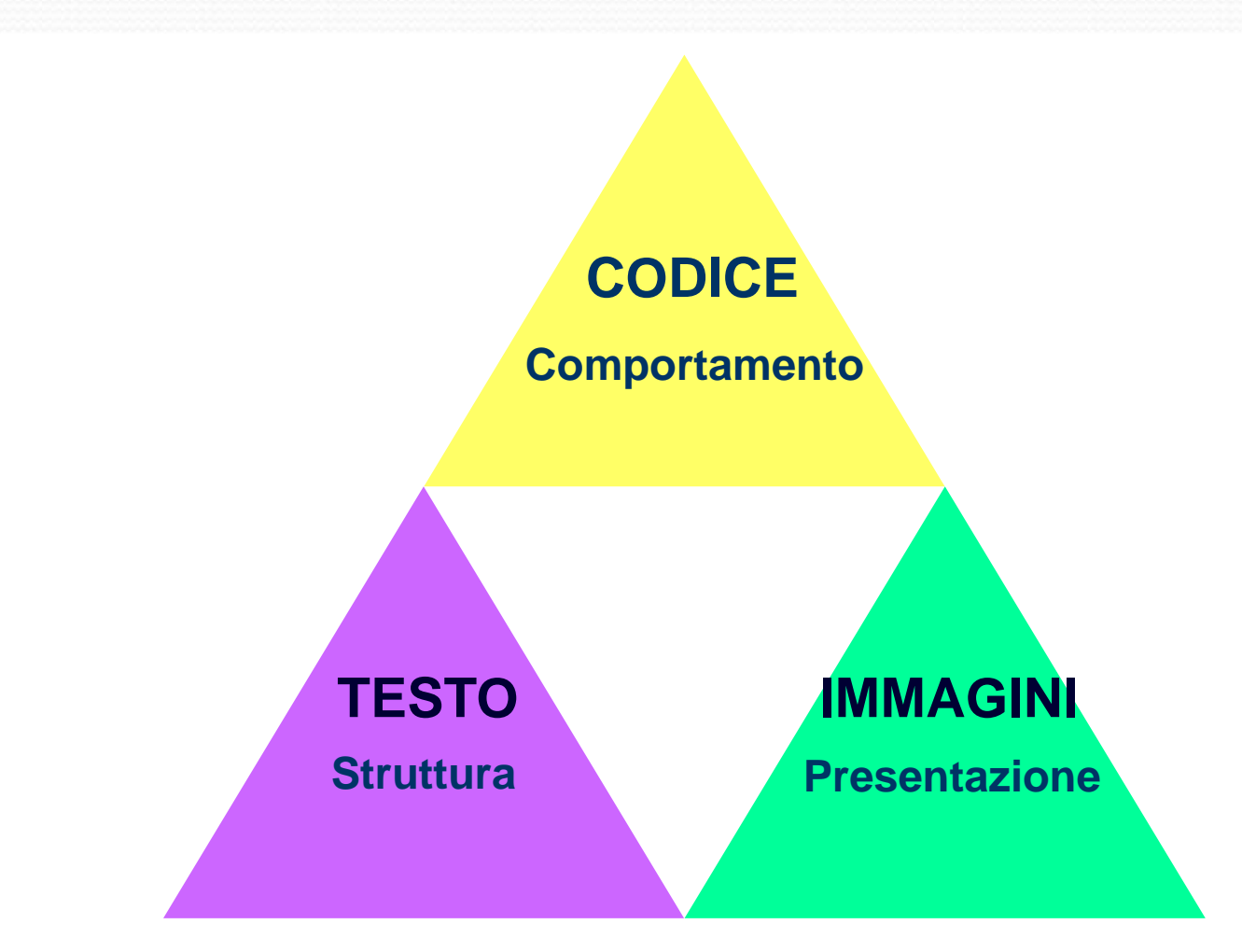

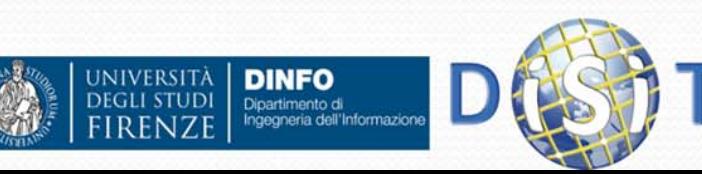

#### **Sistemi Distribuiti**

#### **Corso di laurea in Ingegneria**

#### **Programmare per il Web: Il linguaggio PHP**

- **1. Parte I: Introduzione**
- **2. Parte II: PHP**
- **3. Parte III: Approfondimenti**

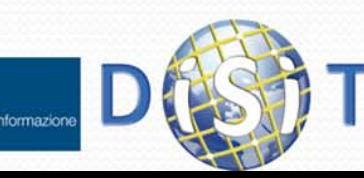

### PHP: funzionamento generale

- PHP può essere utilizzato inserendo codice PHP in mezzo al codice HTML che compone una pagina web
- Quando un utente (client) di un sito web (gestito dal server) arriva ad una pagina che contiene codice PHP, il server stesso lo esegue. In pratica il PHP viene eseguito localmente sul server che gestisce il sito web
- Non è possibile eseguire il codice PHP su un computer che non sia anche un server
- **PHP è un linguaggio di scripting, ovvero non viene** compilato prima di funzionare ma in tempo reale (mentre l'utente fa le richieste al server)
- Concludendo: I file *.php* possono contenere parti scritte in HTML e parti scritte in PHP delimitate da tag particolari. L'interprete php si occupa di gestire tutto il codice compreso all'interno di tali tag

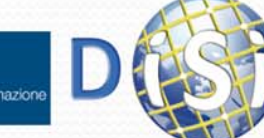

## Tag di inizio <sup>e</sup> fine del codice php

- Esistono 4 set di tag che possono essere usati per delimitare blocchi di codice php. I primi due sono quelli standard:
	- **<?php echo 'Testo'; ?>**
	- <script language='php'> echo (Testo); </script>
	- <? echo 'Testo'; >
	- $\bullet$  <% echo (Testo); %>

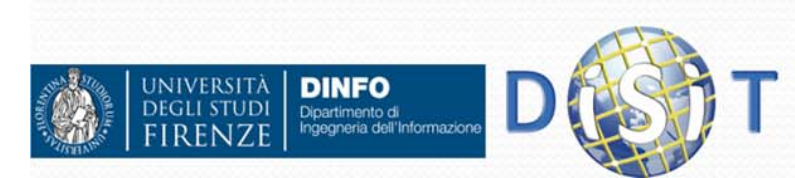

#### Esempio: codice php in una pagina html

NOTA: nomefile.php contiene il seguente codice:

```
<!DOCTYPE HTML PUBLIC "-//W3C//DTD HTML 4.01 Transitional//EN"> 
<html><head> <meta http-equiv="Content-Type" content="text/html; 
  charset=iso-8859-1"><title>Prova.it</title>
  </head>
  <body bgcolor="#66CCFF">
    <h1>Prova php dentro una pagina html
   </h1>
   <?php
     echo '<b>Primo testo</b> in <i>php</i>';
   ?></body>
</html>
```
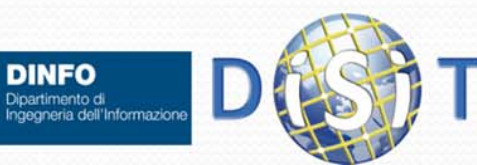

**JIVERSITÀ** 

**DINFO** 

#### Visualizzazione Esempio: codice php in una pagina html

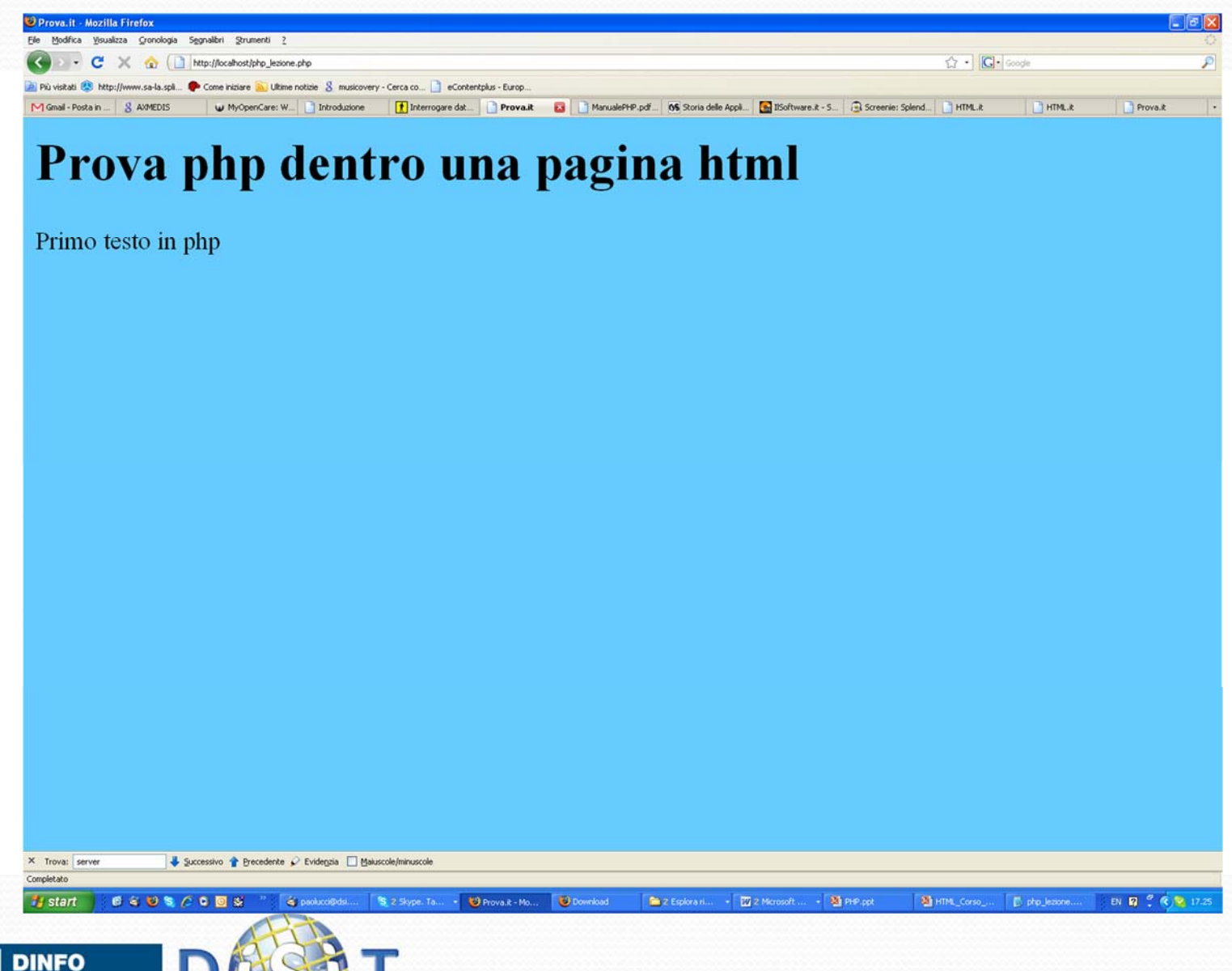

NIVERSITÀ<br>:Gli studi

Dipartimento di<br>Ingegneria dell'Informazione

## Commenti

Esistono più metodi:

 Commento fino a fine riga: **# commento 1 // commento 2**

 Commento su più righe: **/\* Questo è il commento 3**

**\*/**

l<br>I<br>I<br>I

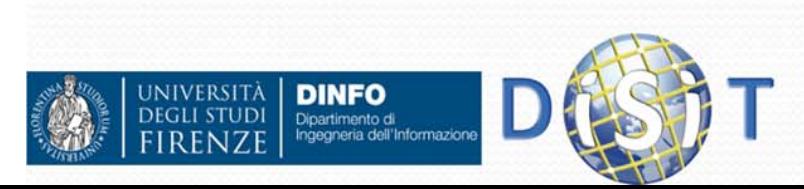

# Variabili

- Le variabili PHP possono contenere array, stringhe, numeri, etc.
- Le variabili **non vanno dichiarate** e non hanno un tipo prefissato (possono cambiare tipo durante l'esecuzione)
- L'assegnazione viene fatta tramite l'operatore '='
- $\bullet$  È possibile assegnare dei valori alle variabili:
	- Per valore: il valore della variabile di origine viene copiato in quella di destinazione

#### **\$nomeVariabile = valore;**

 Per riferimento: invece di creare una copia della variabile, si effettua un puntamento alla locazione di memoria della variabile. Ne consegue che modifiche sul valore di una variabile si ripercuotono sull'altra.

#### **\$nomeVariabile = &nomeAltraVariabile;**

#### O **<html>**

```
<body>
```

```
<?php
```

```
$myVar ="La mia prima variabile";
```

```
echo $myVar;
```

```
?></body>
</html>DINFO
     Dipartimento di
```
## Nomi delle variabili: sintassi

- **I nomi delle variabili sono 'case sensitive'**
- **I nomi delle varibili si possono scegliere usando** lettere, numeri <sup>e</sup>'underscore' (\_)
- Il primo carattere usato NON può essere un numero (si usano lettere o underscore)
- I nomi delle variabili sono precedute dal simbolo '\$'
- Es:
	- $\bullet$  \$a
	- \$nome
	- $\cdot$  \$p1
	- 0 \$nome\_cognome

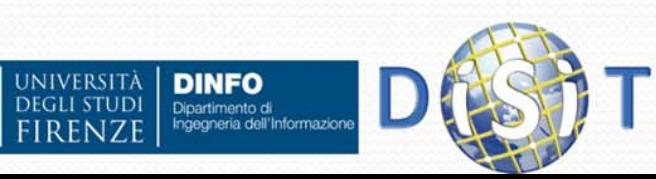

# Tipi di Dati

#### • Php supporta I seguenti tipi di dati:

- boolean
- integer
- float
- **•** string
- array
- object
- resource
- NULL
- mixed
- number
- callback

 $\bullet$ 

JNIVERSITÀ<br>Degli studi

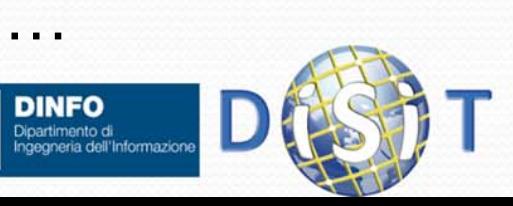

# Tipi di Dati: boolean

- Nota: tutte le variabili in PHP devono iniziare con il simbolo \$
- **Il boolean** è il tipo di dato più semplice, può assumere due valori: True o False

**<?php**

- **\$variabileVero = True;**
- **\$variabileFalso = False;**

**?>**

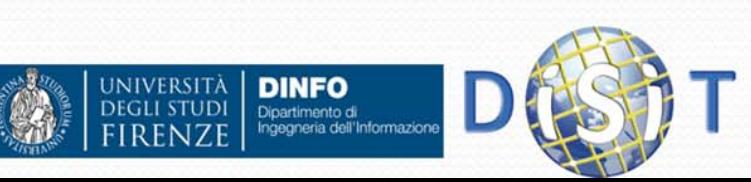
# Tipi di Dati: integer

 Un **Integer** è un numero intero positivo o negativo di lunghezza dipendente dal sistema operativo, in genere 32 bit con segno, può essere specificato in base 10, 16, 8 eventualmente preceduto dal segno. I numeri che iniziano con una cifra diversa da 0 vengono considerati decimali, se iniziano con 0 ottali, se iniziano con 0x esadecimali.

#### **<?php**

**?>**

- **\$a = 1234; # numero decimale**
- **\$a = -123; # numero negativo**
- **\$a = 0123; # numero ottale (83 decimale)**
- **\$a = 0x1A; # numero esadecimale (26 decimale)**

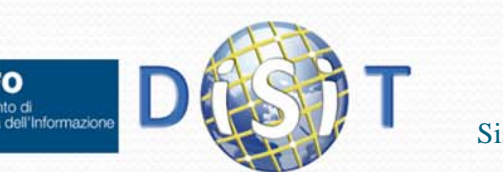

## Tipi di Dati: float

 **float**, anche in questo caso la dimensione del dato dipende dal sistema operativo, in genere 64 bit. Assume valori decimali a virgola mobile:

```
<?php
 $myDouble = 10.341;
 $myDouble = 0.14e2; 
?>
```
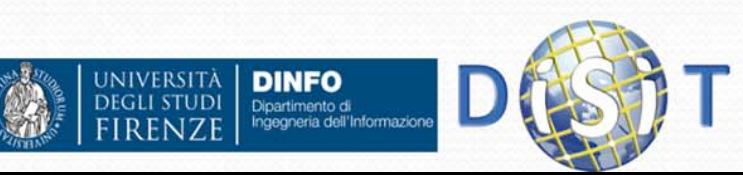

# Tipi di Dati: string

**string** contiene testo. Si hanno due modalità:

 Tra apici ('testo'), in questo caso se si vuole inserire un apice nella stringa, è necessario farlo precedere da backslash (\') , il carattere backslash può essere inserito raddoppiandolo(\\)

**<?php echo 'testo in formato \'txt\' '; ?>** (visualizza: testo in formato 'txt')

- Tra virgolette ("testo"), in questo caso si possono usare I caratteri speciali del linguaggio di programmazione C (\n,\r,\\,\t, … ) e si può includere il contenuto di altre stringhe:
	- Ô • "<tr><td>\$nome</td><td>\$cognome</td></tr>"
	- "\${importo}euro"

Dipartimento di

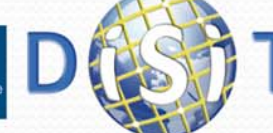

# Tipi di Dati: array

 $\bullet$ Un array, contiene una serie di valori accessibili tramite un indice

Sintassi:

```
array( [key => ] value,...);
```
dove **key** può essere un intero o una stringa e **value** un qualsiasi valore, compreso un altro array.

**<?php**

```
$arr1 = array("nome" => "mario", "eta" => 26); //con chiave
$arr2 = array ('uno', 'due', 'tre', 'quattro', 'stop', 'cinque'); //senza chiave
 echo $arr1["nome"]; // mario
 echo $arr1["eta"]; // 26
echo $arr2[1]; // due
```
**?>**

 $\bullet$  Se non specificate alcuna chiave, viene preso il massimo indice intero aumentato di 1 (0 se non ci sono indici interi), se specificate una chiave che esiste già il valore è sovrascritto.

**<?php**

**DINFO** Dipartimento di<br>Ingegneria dell'Informazion

```
// Questi due array sono uguali
$a1=array(5 => 43, 32, 56, "b" => 12, 69);
$a2=array(5 => 43, 6 => 32, 7 => 56, "b" => 12, 8 => 69);
```
**?>**

**JIVERSITÀ** 

La funzione **count(\$arr)** restituisce il numero di elementi nell'array

#### Esempio: array

**INIVERSITÀ** 

**DINFO** Dipartimento di<br>Ingegneria dell'Informazion

```
<!DOCTYPE HTML PUBLIC "-//W3C//DTD HTML 4.01 Transitional//EN"> 
<html><head> <meta http-equiv="Content-Type" content="text/html; charset=iso-8859-1">
  <title>Prova.it</title>
  </head>
  <body bgcolor="#66CCFF">
  <h1>Prova php dentro una pagina html
  </h1>
  <?php
    # come trattare l'apice
    echo '<p>testo in formato \'txt\'<p>'; 
    // dichiarazione del'array 'arr'
    $arr = array("id1" => "testo", 12 => true);
    /* 
       stampa sulla pagina dei valori dell'array
    */
    echo 'Valore del primo elemento dell\'array: ' ; 
    echo $arr["id1"]; // " testo "
    echo '<p>Valore del secondo elemento dell\'array: '; 
    echo $arr[12]; // 1
    echo '</p>'; 
  ?> </body> </html>
```
#### Visualizzazione array

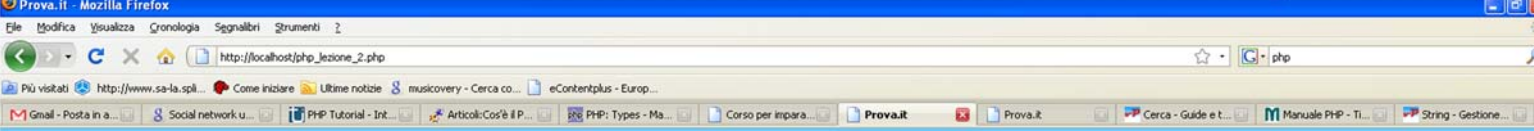

#### Prova php dentro una pagina html

#### Testo in formato 'txt'

Completato

Valore del primo elemento dell'array: testo

Valore del secondo elemento dell'array: 1

Dipartimento di<br>Ingegneria dell'Informazioni

 $C \triangleleft C \triangleleft C \triangleleft D \triangleleft$ Posta inviata pe Prova.k - Mozila... 6 4 Esplora risorse - 27 2 Microsoft Off... - 5 4 Skype. Take ...  $\bullet$   $\Box$  3 Blocco note - Microsoft Power... Adobe Reader - . EN 12 % (C) 2 17.5 **INIVERSITÀ DINFO** 

# Tipi di Dati: object

 **object,** Il PHP consente di creare oggetti e di usarli in modo simile a C++ e Java, per esempio:

**<?php class oggetto {//definizione della classe function metodo(){ echo "Ho eseguito una istanza della classe oggetto"; }//fine funzione }//fine classe**

**\$istanzaoggetto = new oggetto; //creo il nuovo oggetto \$istanzaoggetto->metodo(); // e eseguo il suo metodo**

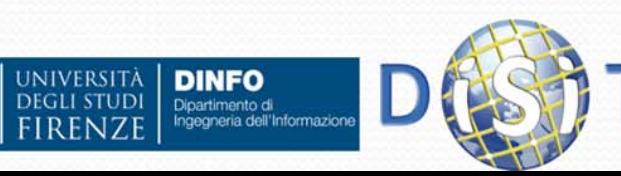

**?>**

### Visualizzazione: object

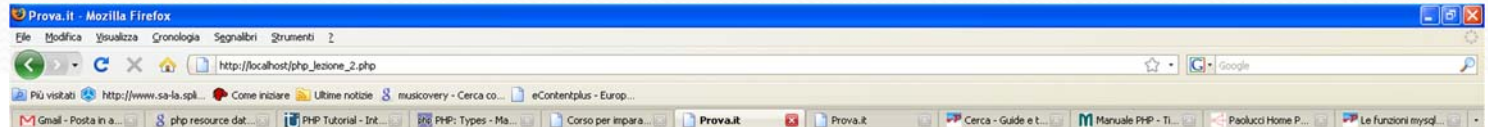

#### Prova php dentro una pagina html

Ho eseguito una istanza della classe oggetto

X Trova: sql Successivo & Precedente C Evidenzia | Maiuscole/minuscole

 $B S S S C S B S$ 

**DINFO** 

**L** stan

**INIVERSITÀ** 

**GLI STUD** 

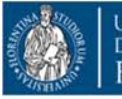

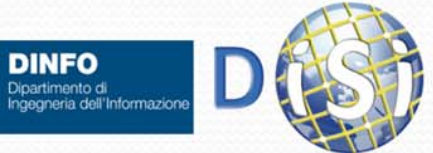

2 P. Mozilla Thu

**D** 2 Frefo

- S Stype<sup>11</sup> - m.pac.

Notifier of Avira

<sup>1</sup> 3 Blocog note

**BUR 2 (2) 11.4** 

Microsoft Po

O Ivan Bruno, Nico

## Tipi di Dati: resource

 $\bullet$  **resource**, si usa quando si fa riferimento ad una risorsa esterna (un file, una connessione ad un database, etc.)

#### $\bullet$ Esempio: resource **mysql\_connect**

```
<body bgcolor="#66CCFF">
```

```
<h1>
```
**Connessione al database tramite php**

**</h1>**

**<?php**

```
$con = mysql_connect("localhost","UserName","Password");
```

```
if (!$con) { echo 'Could not connect to database'; }
```
**else {**

**echo '<br>','La connessione al database è andata a buon fine.','<br>',**

```
'Quello che segue è il contenuto di un campo dell\'elemento del database 
selezionato dalla QUERY:', '<br>', 'SELECT * FROM axdbv4.dcmi where id=3';
```

```
$query ="SELECT * FROM dcmi where id=3;";
$db ='axdbv4';
$mysql_result = mysql_db_query ($db, $query, $con);
// Display the data returned by the query
while ($row = mysql_fetch_row($mysql_result)) {
 echo '<br>','<br>','Campo: ', $row[1], '<br>';
}
mysql_close($con);
```
**} ?> </body>**

> **DINFO** Dipartimento di

**IVEDSIT** 

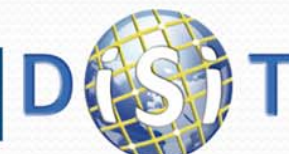

#### Visualizzazione: resource

#### errore nella connessione al DB

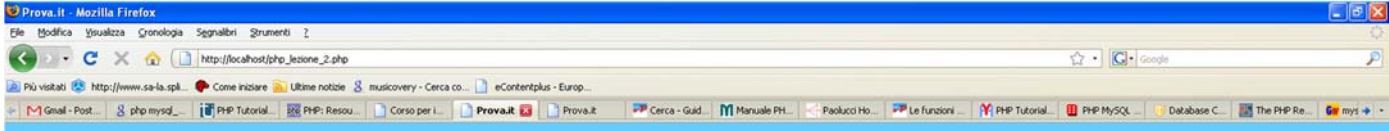

#### Connessione al database tramite php

Warning: mysql connect() [function.mysql-connect]: Access denied for user 'userName'@'localhost' (using password: YES) in C:\Programmi\Apache Group\Apache2\htdocs\php lezione 2.php on line 15 Could not connect to database

**istart CAUSCODS** 

> **DINFO** Dipartimento di<br>Ingegneria dell'Informazioni

**JIVERSIT** 

**Bi** PHP11 Data

**Black** 

#### Visualizzazione: resource

#### connessione andata a buon fine

PP Cerca - Guid... | Manuale PH.

Paolucci Ho

**B** PHP.ppt

O Ivan Brun

**P** Le funcioni

Mi PHP Tutorial

Modifica Visualizza Cronologia Segnalibri Strumenti 2

- C X C http://locahost/php\_lezione\_2.php

http://www.sa-la.spl... <sup>@</sup> Come iniziare a Ultime notizie 8 musicovery - Cerca co... a eContentplus - Europ 

#### Connessione al database tramite php

La connessione al database è andata a buon fine.

Quello che segue è il contenuto di un campo dell'elemento del database selezionato dalla QUERY: SELECT \* FROM axdby4.dcmi where id=3

**De** 2 Esplora n.

 $-$  S. ShoetH - m.

Campo: urn:axmedis:00000:obj:01419b1e-4c2e-4ec3-90f0-162f07856ee4

 $\times$  Trova: Successivo & Precedente C Evidenzia | Maiuscole/minuscole | Testo non trovato

**Call 2 Mooks** 

**CO**<sub>2</sub> Firef

**BEDSCORS** 

**DINFO** 

Dipartimento di<br>Ingegneria dell'Informazione

**Li** start

**INIVERSITÀ** 

**DEGLI STUDI** 

□ B( 四 ) (<) 图 12

 $\sqrt{2}$  -  $G$ - Google

**III** PHP MySOL

# Tipi di Dati: NULL

- Il valore NULL indica che ad una variabile non é stato assegnato nessun valore
- Una variabile é nulla se:
	- Gli è stata assegnata la costante NULL (\$var <sup>=</sup> NULL;)
	- Non è stata mai 'settata' (non gli è stato assegnato nessun valore)
	- E`stata usata la funzione unset() (unset(var);)

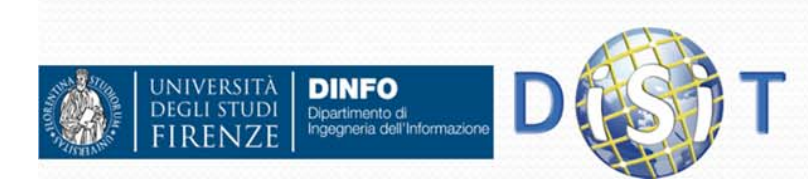

# Conversioni tra tipi (esempi)

- In php è possibile trasformare una variabile da un tipo ad un altro:
	- Se abbiamo:
		- **\$a = 5; //intero**
		- **\$b = '5'; //stringa**
		- **\$c = 'f'; //stringa**
		- **\$d = true; //boolean**
	- Allora:

**JIVERSITÀ** 

- **\$e = \$a.\$b; //è uguale alla stringa '55'**
- **\$f = \$a + \$b; // è uguale al numero intero 10**
- **\$g = \$a + \$c; // è uguale al numero intero 5**
- **\$h = \$a.\$d; // è uguale alla stringa '51'**
- **\$i = \$a+ \$d; // è uguale al numero intero 6**

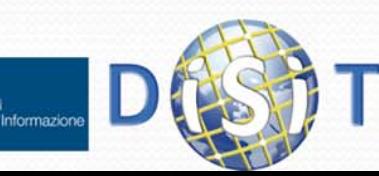

### Conversioni tra tipi

- Si deduce che le conversioni:
	- Da intero a stringa: si ottiene il carattere corrispondente al numero
	- Da stringa a intero: si ottiene, se esiste, un numero corrispondente alla stringa altrimenti 0
	- Da intero a boolean: si ottiene false se è 0 (o minore di 0) e true se è maggiore di 0
	- Da boolean a intero: si ottiene 0 se è false e 1 se è true
	- Da stringa a boolean: si ottiene false se la stringa è vuota e true negli altri casi
	- Da boolean a stringa: si ottiene una stringa vuota se è false, il carattere '1' se è true

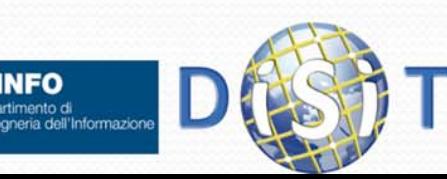

### Costanti

- Il PHP mette a disposizione delle costanti, ossia dei valori che si possono usare, ma non modificare (una costante rimarrà invariata per sempre)
- Le costanti non contengono il simbolo '\$' e sono "casesensitive" per default

```
define("GENNAIO",1);
define("FEBBRAIO", 2);
…if(m==GENNAIO || m==FEBBRAIO)
{
```
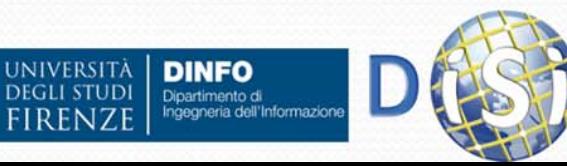

**…**

**}**

# Operatori

- **Assegnazione**
- Operatori aritmetici
- **•** Incrementi

 $\bullet$ 

…

- Operatori per stringhe
- Operatori di confronto
- **Operatori Logici**

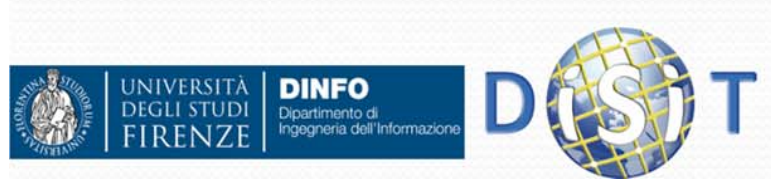

## Operatori di Assegnazione

Sono usati per assegnare il valore di una variabile

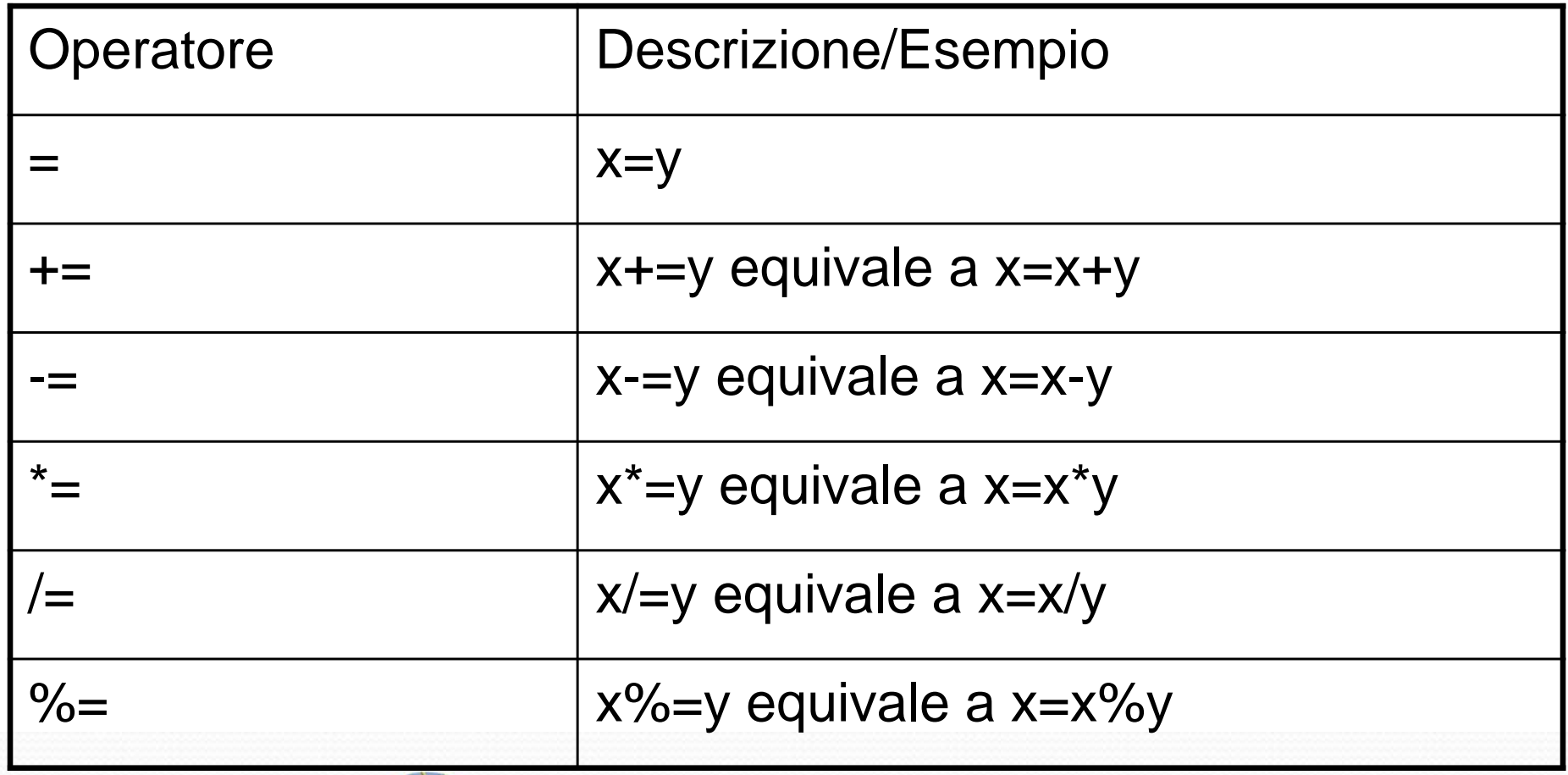

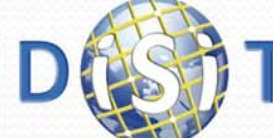

**DINFO** 

Dipartimento di

**IVERSITÀ** 

# Operatori Aritmetici

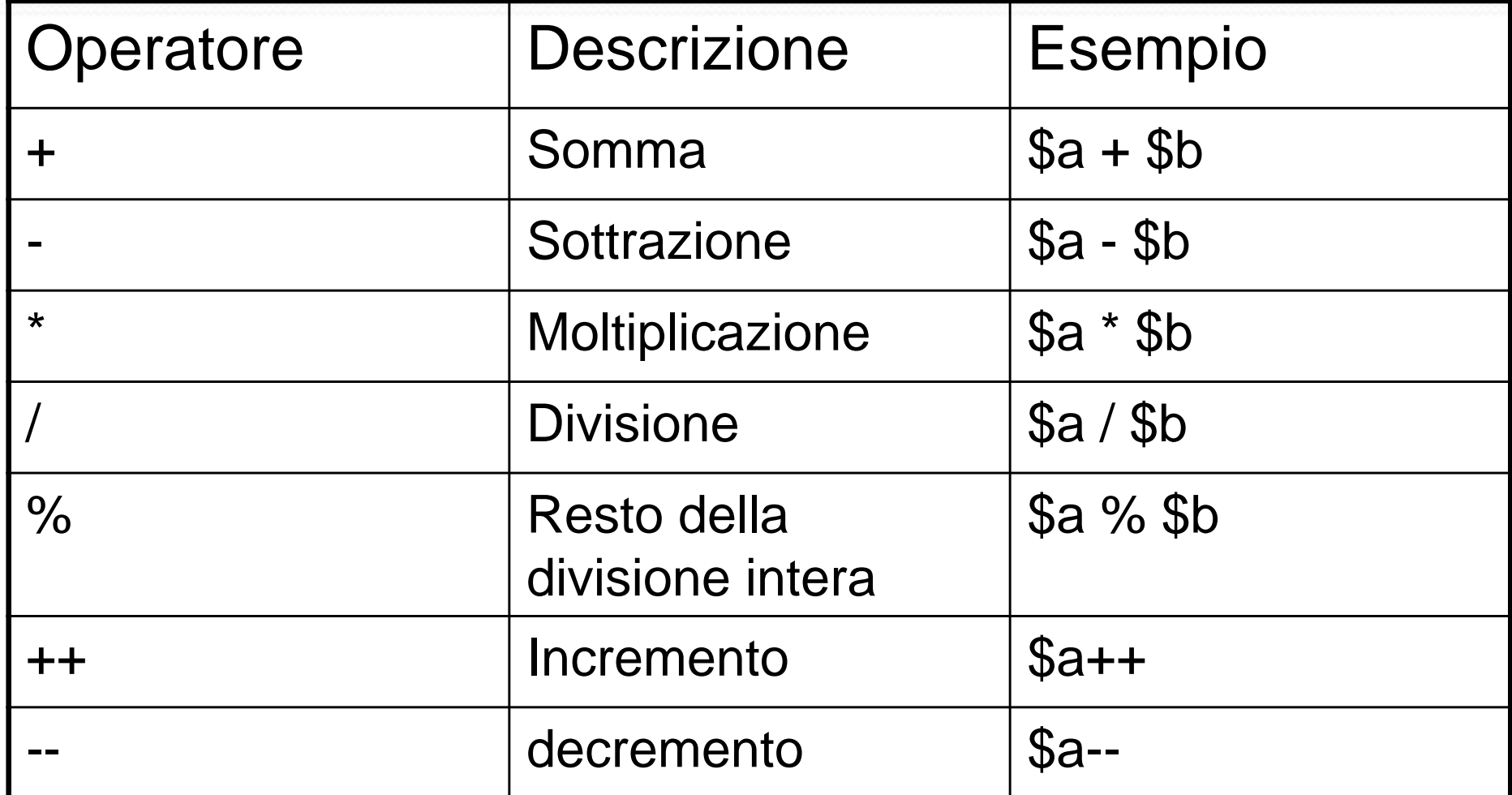

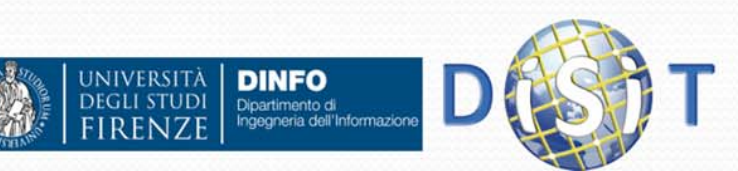

## Operatori per stringhe

- Ci sono due operatori per stringhe:
	- Il primo è l'operatore di concatenazione ('.'), che restituisce la concatenazione dei suoi argomenti a destra e a sinistra:

**\$a = "Ciao ";**

#### **\$b = \$a . "Mondo!"; // ora \$b contiene "Ciao Mondo!"**

• Il secondo è l'operatore di assegnazione concatenata ('.='), che aggiunge alla fine dell'argomento sul lato destro l'argomento sul lato sinistro:

**\$a = "Ciao ";**

**\$a .= "Mondo!"; // ora \$a contiene "Ciao Mondo!"**

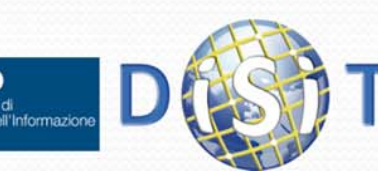

# Operatori di confronto

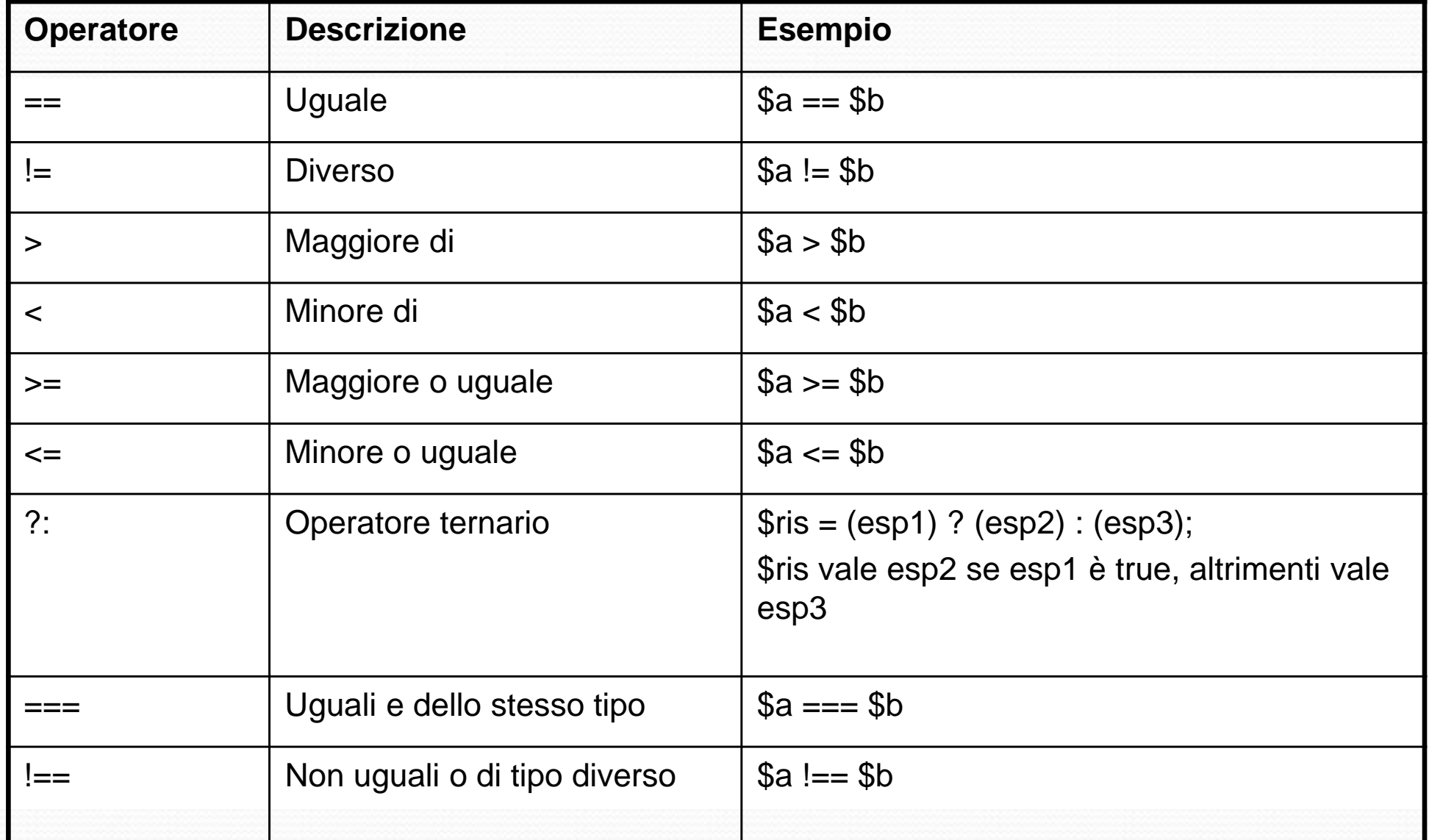

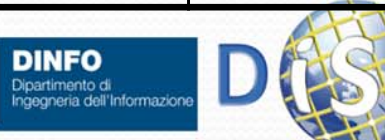

**JNIVERSITÀ DEGLI STUDI** 

## Operatori Logici

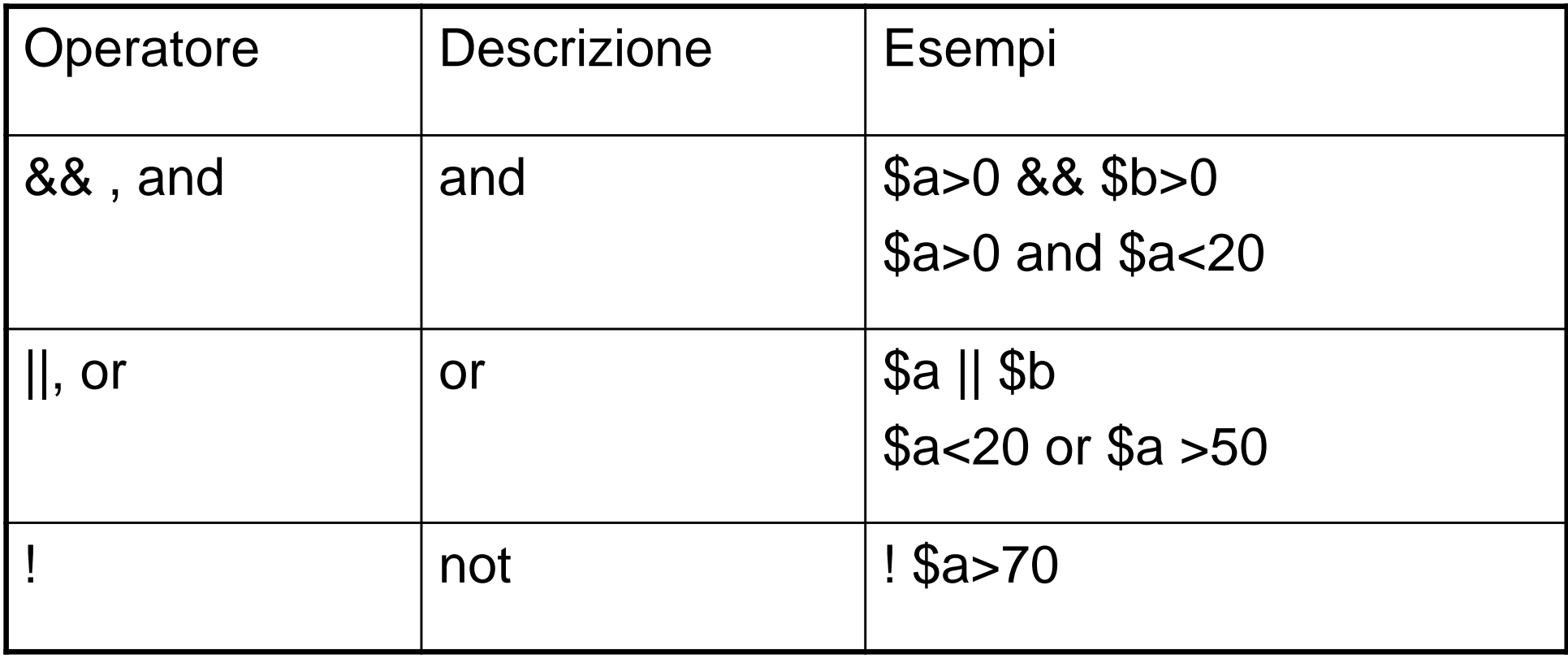

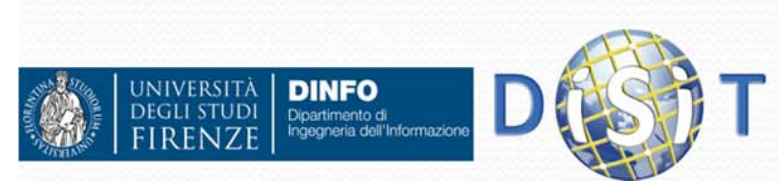

# Operatori & Tipi

 Per operatori numerici e di confronto, operandi di tipo diverso sono trasformati di tipo in modo da poter effettuare l'operazione:

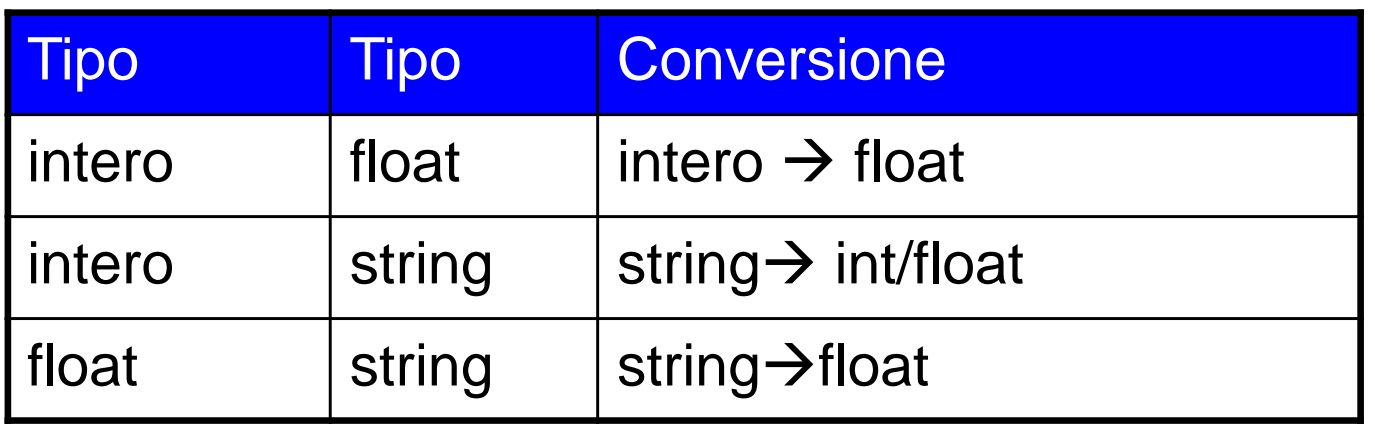

#### Es:

Dipartimento di

- 20 > "10" (vero, "10" trasformato in 10)
- 20 + "10" (30, "10" trasformato in 10)
- 150== "150" (vero, "150" trasformato in 150)

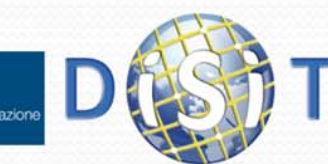

### Istruzioni

- Uno script PHP è costituito da una serie di istruzioni
- Una istruzione può essere un'assegnazione, una chiamata di funzione, un ciclo, …
- Le istruzioni terminano con un punto e virgola
- Le istruzioni si possono raggruppare in blocchi di istruzioni racchiudendole tra parentesi graffe
- Un gruppo di istruzioni è, a sua volta, un'istruzione

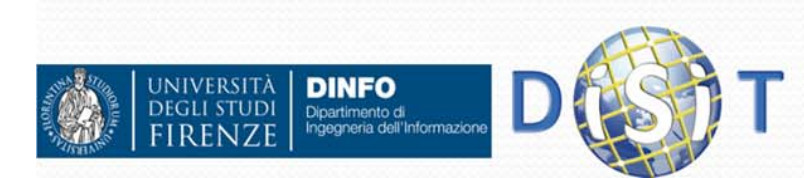

### Espressioni

- In php una espressione è una qualsiasi combinazione di funzioni (che vedremo), valori e operatori, che si risolvono in un valore
- **Esempi:** 
	- 15 \* 3; //espressione il cui valore è 45
	- $\bullet$  'Giacomo' . ' Verdi'; //espressione il cui valore è 'Giacomo Verdi'
	- \$a + \$b; /\*espressione il cui valore è dato dalla somma dei valori delle variabili \$a e \$b\*/

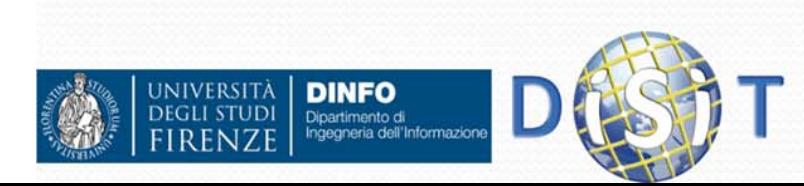

## Funzioni

- Una funzione è un blocco di codice che può richiedere uno o più parametri in ingresso e può fornire un valore di uscita
- PHP mette a disposizione numerose funzioni predefinite, di cui non si ha sottomano il codice ma risultano molto utili o talvolta indispensabili nella programmazione delle nostre applicazioni server
- In PHP la maggior parte delle funzioni restituisce un valore anche quando ciò potrebbe non essere ovvio: spesso, ad esempio, le funzioni restituiscono un valore boolean che indica l'esito della sua esecuzione

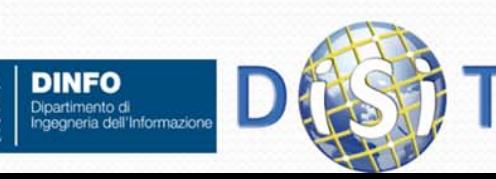

#### Creare Funzioni

```
function <nome_funzione>(<parametri>) {
      <lista di azioni>}
```

```
• Esempio:
```
Dipartimento di

```
function quadrato($i) { 
  return $i*$i;
}
```
- Variabili definite in una funzione sono variabili locali, per accedere a variabili globali si usa l'array \$GLOBALS["name"]
- Le funzioni possono essere definite in qualsiasi punto del codice PHP ed utilizzate anche prima di essere definite.

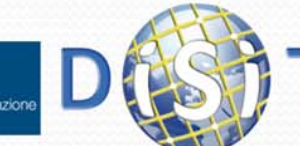

### Usare le Funzioni

- **Per utilizzare una funzione non bisogna fare altro** che richiamarla (o invocarla)
- Se esiste ad esempio una funzione abs sarà sufficiente usarla in questa maniera:
	- $\bullet$  \$a = abs(\$b);
	- $c = 4 * abs(-65)$ ;
- Allo stesso modo si usa una funzione creata da noi:
	- $\bullet$   $$f = quadranto ($d)$;$

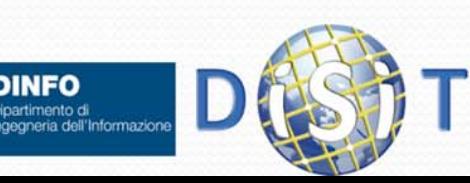

#### Istruzioni: if else

#### **• Sintassi:**

```
if (condizione) {
  azione1 da effettuare;
  azione2;
}else { //se la condizione non e'verificata
  altre azioni;
}
```
- Note:
	- Le parentesi graffe servono per raggruppare una serie di azioni
	- La clausola else { } è facoltativa, va usata nel caso ci sia un'alternativa se if non soddisfa la condizione indicata fra le parentesi tonde

#### Esempio:

**}**

**DINFO** Dipartimento di

```
if ($a==$b){
echo "sono uguali"; } else{ //se la condizione non è verificata
  echo "sono diversi";
```
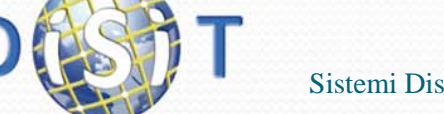

## Elseif

 $\bullet$ Sintassi:

```
if (<i>§a</i> == <i>§b</i>) {
  print "uguali";
}
elseif ($a==$c) {
  print "uguale a c";
}
elseif ($a==$d) {
  print "uguale a d";
}
...else {
 print "diversi";}
```
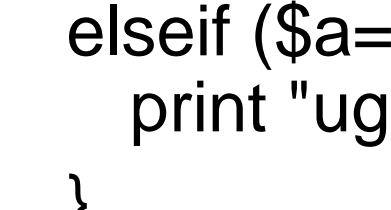

#### **NOTE:**

Si tratta di un'altra istruzione IF all'interno di un IF. Il server controlla se il primo (IF) è vero, se è falso va sul elseif, se è falso pure questo continua con gli ELSEIF fino <sup>a</sup> quando non trova un'alternativa vera oppure l'istruzione finale ELSE (non obbligatoria)

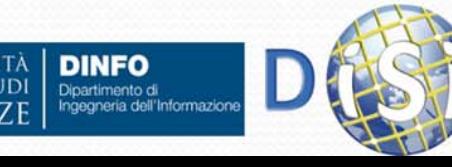

## Cicli: for

Sintassi:

```
for (espressione iniziale; condizione; aggiornamento) {
        lista azioni;
   } 
Esempi:
  for (\$i = 1; \$i \leq 10; \$i++) {
     echo $i;
  }
  for (\$a=0; \$a<=3; \$a++)echo "ciao $a <br>";
   }
```
**NOTA:** Se la variabile non raggiunge la condizione inserita dentro il ciclo si crea un loop infinito.

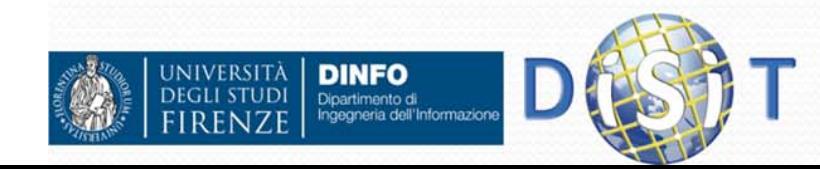

# Cicli: While

```
Sintassi:
  while(condizione) {
       azione1;
       azione2;
       //azione per far variare la condizione
  }
NOTE: Il ciclo while dura fino a quando la condizione è vera. Per far 
  questo dobbiamo necessariamente far variare la condizione 
  all'interno del ciclo: Esempio:
       $a = 0;
       while($a<=3){
              print "ciao $a <br>";
              $a++;
```
**}**  In questo caso il ciclo while continua fino a quando \$a non raggiunge il valore 3

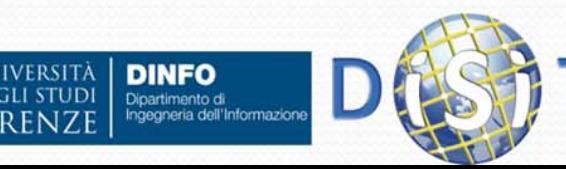

## Cicli: Do While

 $\bullet$  È' simile al ciclo while MA mentre il ciclo WHILE può non essere eseguito, il ciclo DO WHILE si esegue sempre, almeno per una volta.

Questo perché il ciclo Do While inserisce prima le azioni da fare e dopo la condizione. Il server esegue le prime istruzioni, poi legge la condizione e se è sempre vera esegue nuovamente le istruzioni

 **Sintassi: do { azione1; azione2; //azione per far variare la condizione } while(condizione)** Dipartimento di<br>Ingegneria dell'Informazion

# Cicli: foreach (1)

• Istruzione foreach serve ad iterare sugli elementi di un array:

```
$arr=array("A", "B", "C");
  foreach($arr as $v) {
    echo "$v <br>";
  }
Analogo di:
  for($i=0; $i<count($arr); $i++)
  {
    $v=$arr[$i];
    echo "$v <br>";
  }
```
• Produce:

**A**

**B**

 $\mathsf{C}$ 

**DINFO** Dipartimento di<br>Ingegneria dell'Informazi

# Cicli: foreach (2)

 Si puo' sapere anche la chiave associata ad ogni valore:

```
$dati=array("nome" => "mario", 
  "cognome" => "rossi", "telef" => "05534566");
foreach($dati as $k => $v) {
 echo "$k: $v <br>";
}
```
• Produce:

```
nome: mario
cognome: rossi
telef: 05534566
```
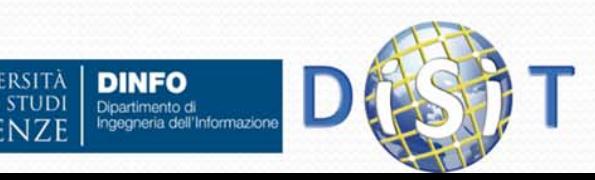

#### Switch

L'istruzione Switch si usa se ci sono più alternative da vagliare e non si vogliono inserire più istruzioni *if* annidate

#### **Sintassi:**

```
switch ($a) {
  case <espressione>;
    <lista azioni>…default:<lista azioni> //entra qui se nessuna condizione è verificata
}
```
Supponiamo per esempio di inserire una variabile e di dover agire in maniera diversa se questa variabile corrisponde a due valori. Con l'istruzione if dovremmo scrivere due if annidati, con switch ne basta uno

```
switch ($a) {
          case 'ciao':print "ci vediamo presto";
                     break;
          case 'addio':print "non torni più?";
                     break;
          default:print "forse tornerai";
       } 
JIVERSITÀ
      DINFO
      Dipartimento di<br>Ingegneria dell'Informazione
                                    Sistemi Distribuiti, Univ. Firenze, Paolo Nesi 2014-2015
```
### Break

 Questa istruzione termina l'esecuzione di un ciclo. Accetta un argomento opzionale che definisce, nel caso di cicli annidati, il livello del ciclo che è da interrompere.

```
 Esempio:
    $i = 0; // Uso dell'argomento opzionale
    while (++$i) { switch ($i) {
         case 5:echo "At 5<br>\n";
          break 1; /* Interrompe solo switch. */
         case 10:echo "At 10; quitting<br>\n";
           break 2; /* Interrompe switch e while. */
         default:break;
     } }
```
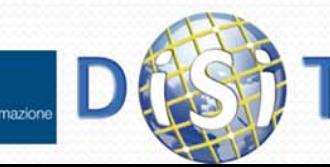
## Continue

- Questo comando serve per interrompere il ciclo senza uscire, infatti ritorna all'inizio del ciclo e continua il suo lavoro. NON azzera però il valore delle variabili, si usa se uno o più valori non devono influire.
- Come la funzione 'break', accetta un argomento opzionale che definisce, nel caso di cicli annidati, il livello del ciclo che è da interrompere.

```
 Esempio:
```

```
for ($a=1; $a<=4; $a++){
                     if ($a==3)
                         continue;
                      else
                         print "ciao $a <br>";
        }
• In questo caso otteniamo:
       ciao 1 ciao 2 ciao 4 Dipartimento di<br>Ingegneria dell'Informazion
                                 Sistemi Distribuiti, Univ. Firenze, Paolo Nesi 2014-2015
```
# require(file) / include(file)

- $\bullet$  Includono e valutano il file specifico. Sono identiche in ogni senso eccetto per come trattano gli errori: include() produce un Warning mentre require() restituisce un Fatal Error se il file non viene trovato.
- $\bullet$  In altre parole, se si vuole che un file mancante fermi l'esecuzione della pagina È' NECESSARIO usare require(). Include() non si comporta in questo modo, lo script continuerà nonostante tutto. NOTA: Attenzione al path.
- $\bullet$ Esempio:
- $\bullet$ FILE 1 (nome file = 'da\_includere.php' )

```
<?php //file da includere, 
echo "Istruzioni contenute nel file da_includere.php </br>";
$Lesson ="file da_includere incluso</br>";
?>
```
 $\bullet$ FILE 2 (nome file = 'esempio.php' )

```
<?php
```

```
require 'da_includere.php';
```

```
//require('da_includere.php'); //altro metodo di utilizzo di require()
/*includendo il file ' da_includere.php ' l'interprete php esegue prima tutte le 
istruzioni contenute in tale file e poi continua ad eseguire le istruzioni 
contenute nel file 'esempio.php' */
```

```
echo $Lesson; // adesso posso usare la variabile contenuta nel file 
'da_includere.php'
```
**?>**

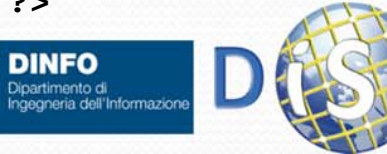

# isset()

- La funzione isset() si usa per sapere se una variabile è stata impostata.
- Esempio:

```
$a=10;
if(isset($a))
  echo '$a è impostata';
if(!isset($b))
  echo '$b non è impostata';
```
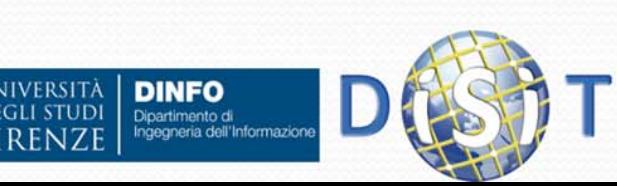

# unset()

Questa funzione serve per eliminare una variabile

```
 Esempio:
  $var name = 5;
  unset($var_name);
  $colori = array(3 => 'giallo', 'verde', 'blu', 'viola'); 
  unset($colori[3]); /*elimina solo il primo elemento e NON
    cambia le chiavi, infatti:*/
  echo "<br>$colori[3]"; //non stampa niente 
  echo "<br>$colori[4]<br>"; //stampa la stringa 'verde'
  unset($colori); //elimina tutto l'array
```
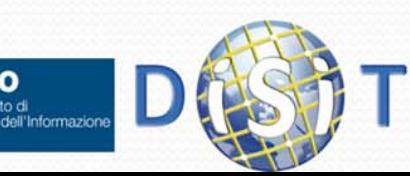

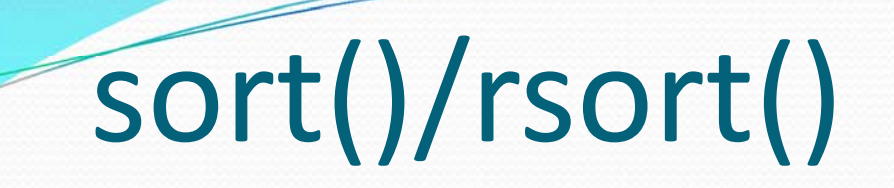

- sort() serve per ordinare gli elementi contenuti in un array. NOTA: modifica le chiavi associate ai valori.
- $\bullet$ rsort() esegue l'ordinamento inverso

#### **• Esempio:**

```
$colori = array(3 => 'giallo', 'verde', 'blu', 'viola', 'rosso'); 
sort($colori); //NOTA: riordina anche le chiavi
//stampa degli elementi ordinati
foreach ($colori as $k => $c){
 echo "<br>$k: $c";
}
```
- Produce
	- **0: blu**
	- **1: giallo**
	- **2: rosso**
	- **3: verde**
	- **4: viola**

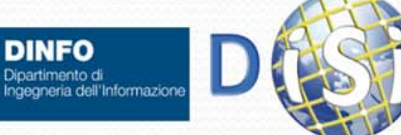

## HTML FORM

- In HTML esistono tag (FORM, INPUT, TEXTAREA, SELECT,…) che permettono di inviare dati al server.
- I dati sono racchiusi in un form che viene inviato al server in due modi: POST o GET
	- POST: I dati inseriti vengono inviati dal browser al server attraverso la connessione TCP
	- GET: I dati inseriti sono scritti nella URL
- Un form è associato ad una pagina (PHP) che gestirà i dati inviati (attributo action), l'output generato da questa nuova pagina sarà la nuova pagina visualizzata sul browser.

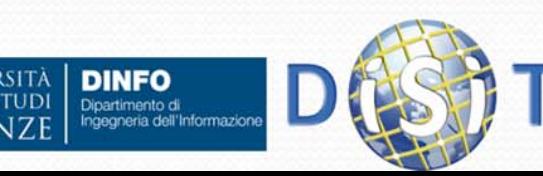

### ESEMPIO ("form.html" )

```
<html><head> <meta http-equiv="Content-Type" content="text/html; 
   charset=iso-8859-1"><title>Form</title>
   </head>
   <body >
     <h1>Prova Form</h1>
     <form action="action.php" method="POST">
        Il tuo Nome: <input type="text" name="name" value="" />
        La tua e-mail: <input type="text" name="email" value ="" />
        <input type="submit">
                                               D Form - Mozilla Firefox
                                               File Modifica Visualizza Cronologia Segnalibri Strumenti ?
     </form>
                                                                                          \sqrt{2} - G - Google
                                                       \mathbb{C} \times \mathbb{C} http://localhost/php/form1.php
   </body>
                                               Più visitati HotMail gratuita | loadSingle.jsp | Personalizzazione coll... | Windows
                                                                                                         \mathbf{v}</html>
                                               Prova Form
                                               Il tuo Nome: pippo
                                                                      La tua e-mail: pippo@pippo.it
                                                                                               Invia richiesta
NIVERSITÀ
       DINFO
                                               Completato
       Dipartimento di<br>Ingegneria dell'Informazion
                                                                                                           79Sistemi Distribuiti, Univ. Firenze, Paolo Nesi 2014-2015
```
#### Esempio ("action.php")

**<!DOCTYPE HTML PUBLIC "-//W3C//DTD HTML 4.01 Transitional//EN"> <html>**

```
<head> <meta http-equiv="Content-Type" content="text/html; 
   charset=iso-8859-1"><title>form</title>
   </head>
   <body >
                                                    O form - Mozilla Firefox
                                                                                                          - 10
      <?php
                                                    File Modifica Visualizza Cronologia Segnalibri Strumenti ?
                                                                                               ☆ - G · Google
         echo 'Ciao ';
                                                                        http://localhost/php/action.php
         echo $_POST["name"];
                                                    Più visitati il HotMail gratuita il loadSingle.isp Personalizzazione coll... Il Windows
                                                                                                               \rightarrowecho '<br> La tua e-mail è: ';
                                                    La tua e-mail è: pippo@pippo.it
         echo $_POST["email"];
      ?></body>
</html>
                                                    Completato
```
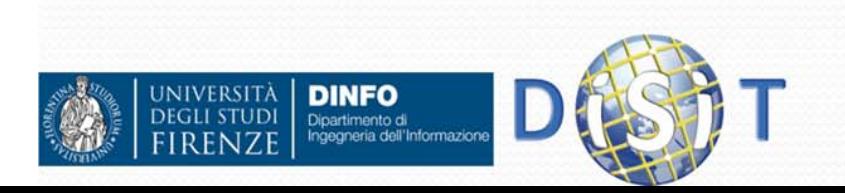

#### Esempio <sup>2</sup> **("form.html" ) <html> <head> <meta http-equiv="Content-Type" content="text/html; charset=iso-8859-1"> <title>Form2.it</title> </head> <body > <h1> Prova Form con tabella per l'allineamento </h1> <form action="action.php" method="POST"> <table align="left"> <tr><td> Il tuo Nome: </td> <td> <input type="text" name="name" value="" /> </td> </tr><tr> <td> La tua e-mail: </td> <td> <input type="text" name="email" value ="" /> </td> </tr><tr> <td> <input type="submit" value="Invia…"<sup>&</sup>gt; </td> </tr>** <sup>1</sup> Form2.it - Mozilla Firefox  $\Box$ ok File Modifica Visualizza Cronologia Segnalibri Strumenti ? **</table>**  $\sqrt{2}$  -  $G$  - Google  $\bullet \bullet \bullet \bullet$   $\bullet$   $\bullet$   $\bullet$   $\bullet$   $\bullet$   $\bullet$  http://localhost/php/form2.php **</form>** Più visitati HotMail gratuita di loadSingle.jsp Personalizzazione col... Vindows VindowsMedia » **</body>** Prova Form con tabella per l'allineamento **</html>** Il tuo Nome: La tua e-mail: Invia... **NIVERSITÀ DINFO DEGLI STUDI** Dipartimento di<br>Ingegneria dell'Informazion *81*Sistemi Distribuiti, Univ. Firenze, I Completato

#### […] Esempio <sup>3</sup> **("form.html" ) <form action="action.php" method="POST"> <table>…<tr><td> A quale anno di corso sei interessato? </td> <td><select name="year"> <option value="2004">2004</option> <option value="2005">2005</option> <option value="2006">2006</option> <option value="2007">2007</option> <option value="2008">2008</option> </select>** C Form2.it - Mozilla Firefox **</td>** File Modifica Visualizza Cronologia Segnalibri Strumenti ? **</tr>** http://localhost/php/form3.php Più visitati HotMail gratuita | loadSingle.jsp | Personalizzazione col... | Windows | WindowsMedia **…**Prova Form con tabella per l'allineamento **</table> </form>** Il tuo Nome: Mario Rossi […] rossi@gmail.com La tua e-mail: A quale anno di corso sei interessato? 2006 v NOTA: nel file action.php si deve usare 2004 Invia... la variabile \$\_POST["year"] 2005 2006 2007 **INIVERSITÀ DINFO** 2008 **DEGLI STUDI** Dipartimento di<br>Ingegneria dell'Informazioni Sistemi Distribuiti, Completato

*82*

<u>L In</u>

 $\left|\mathbf{G}\right|$  Google

#### Esempio 3 (**"action.php"**)

**<!DOCTYPE HTML PUBLIC "-//W3C//DTD HTML 4.01 Transitional//EN"> <html>**

```
<head> <meta http-equiv="Content-Type" content="text/html; 
  charset=iso-8859-1"><title>form</title>
  </head>
  <body >
    <?php 
       echo 'Ciao ';
       echo $_POST["name"]; 
       echo '<br> La tua e-mail è: ';
       echo $_POST["email"];
       echo "<br> Anno corso: $_POST[year]";
     ?>C form - Mozilla Firefox
  </body>
                                 File Modifica Visualizza Cronologia Segnalibri Strumenti ?
</html>
                                         \mathbf{C}\times
```
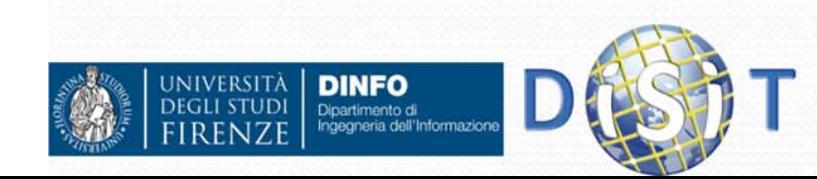

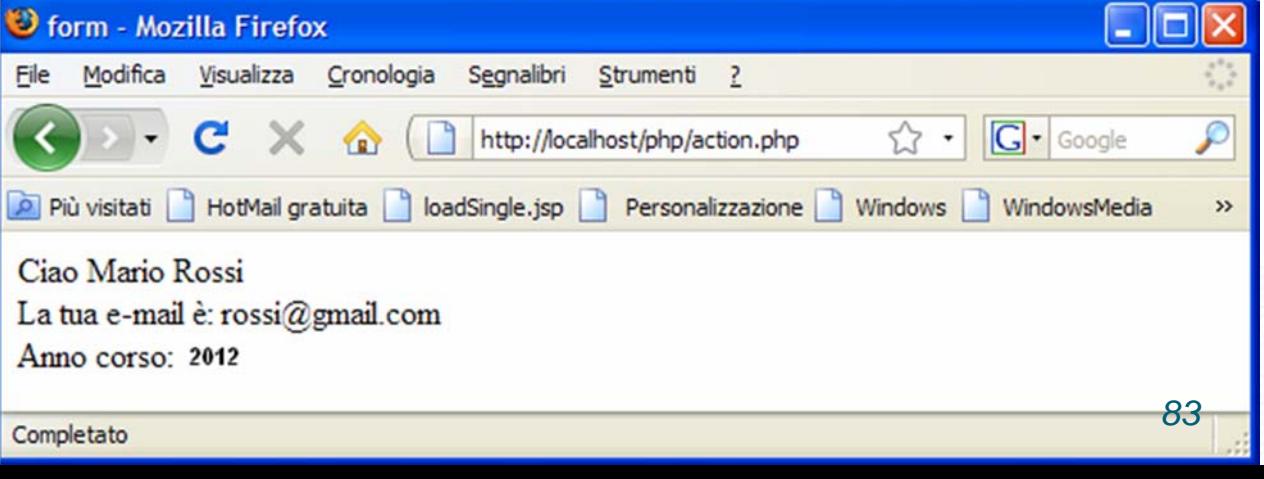

#### Esempio 4 **("form.html" )**

```
[…]
<form action="action.php" method="POST">
   <table><tr><td>Corsi di Laurea: </td>
               <td><select name="corsi[]" multiple size="5" >
                        <option value="Informazione">Informazione</option>
                        <option value="Informatica">Informatica</option>
                        <option value="Elettronica">Elettronica</option>
                  </select>
                                                                                                      \Boxl\Boxl\times\Box Form2 it - Mozilla Firefox
               </td>
                                                       File Modifica Visualizza Cronologia Segnalibri Strumenti ?
            </tr>
                                                             \mathbf{C}^{\prime} \times \mathbf{C} http://localhost/php/form3.php
                                                                                            \bigcirc \cdot \bigcirc Google
                                                      Più visitati | HotMail gratuita | loadSingle.jsp | Personalizzazione coll... | Windows | WindowsMedia
      </table>
   </form>
                                                       Prova Form con tabella per l'allineamento
[…]
                                                       Il tuo Nome:
                                                                           Mario Rossi
                                                                           rossi@gmail.com
                                                       La tua e-mail:
```

```
NOTA: nel file action.php si
deve usare la variabile $_POST["corsi"]
```
**INIVERSITÀ** 

**DINFO** Dipartimento di<br>Ingegneria dell'Informazioni Corsi di Laurea:

Invia...

Completato

A quale anno di corso sei interessato? 2006 v

Informazione

Informatica Elettronica

#### Esempio 4 (**"action.php"**)

Ecco come usare la variabile corsi nel file **action.php**:

```
[…]
```
- **// un elenco a scelta multipla restituisce un array di valori**
- **// se nessun valore è stato selezionato però**
- **// \$\_POST['corsi'] non sarà settato**

```
if(isset($_POST['corsi'])) 
  $valori_selezionati = implode($_POST['corsi'],', '); 
else $valori_selezionati ='Nessun valore selezionato'; 
echo($valori_selezionati); 
[…]
```
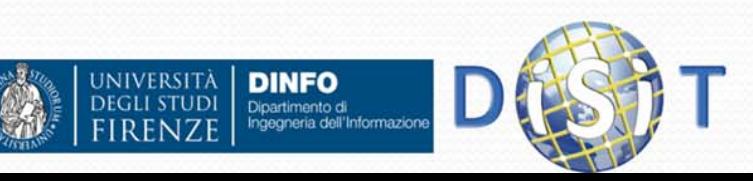

#### Esempio 5 **("form.html" )**

**NIVERSITÀ** 

**DINFO** Dipartimento di<br>Ingegneria dell'Informazion

```
[…]
<p>campo di testo:<br><input type="text" name="textfield">
</p>
<p>area di testo:<br> <textarea name="textarea"></textarea>
</p> 
<p><input type="checkbox" name="checkbox" value="checkbox">
            casella di controllo</p>
<p> 
Fai una delle seguenti scelte: <br> 
<label> <input type="radio" name="radio" value="1">
  Pulsante di scelta 1</label> <br> 
<label> <input type="radio" name="radio" value="2">
  Pulsante di scelta 2</label> 
</p>
[…]
```
NOTA: nel file action.php si devono usare le variabili textfield, textarea, checkbox, radio

## Esempio 5 **("form.html" )**

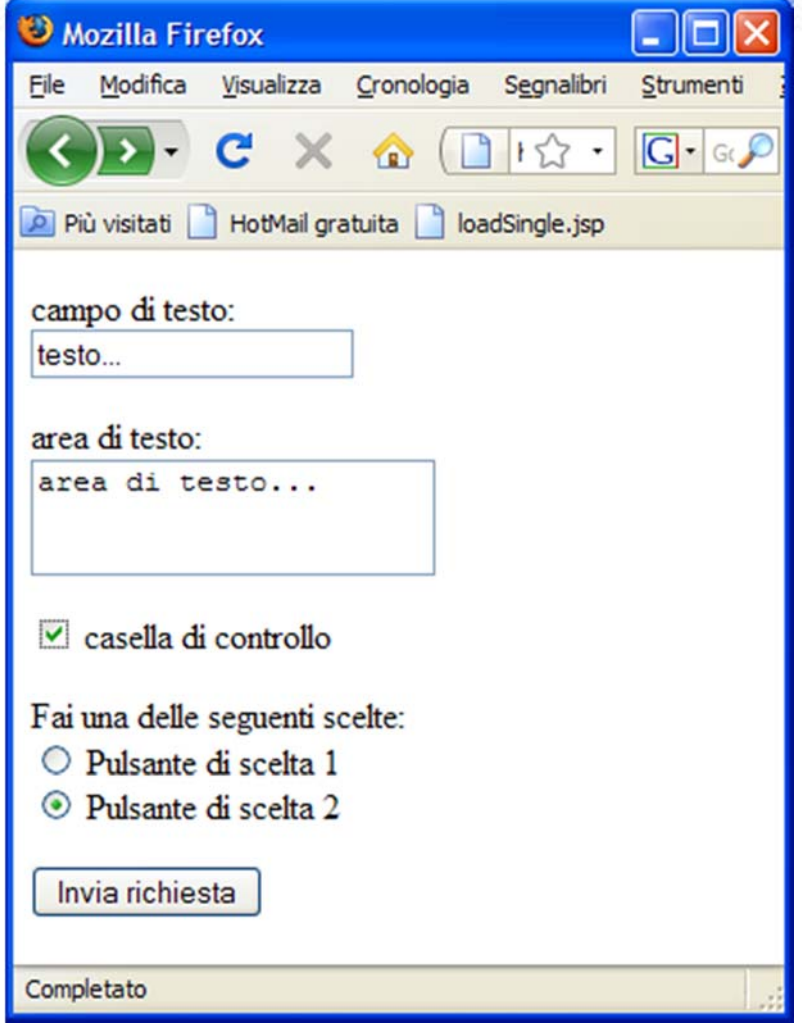

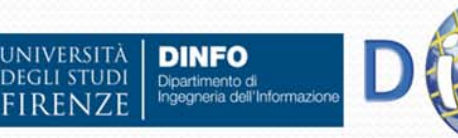

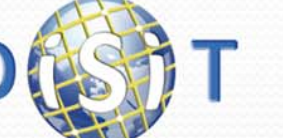

#### Esempio 5 (**"action.php"**)

 Ecco come usare la variabili textfield e textarea nel file **action.php**:

```
[…]
// textfield
     // si convertono alcuni caratteri illeciti per l'HTML 
     $testo = htmlspecialchars($_POST['textfield']); 
     echo('<br>campo di testo: ' . $testo ); 
     echo('<br>');
// textarea
     $testo = htmlspecialchars($_POST['textarea']); 
     //si convertono gli 'a capo' con dei <br> 
     $testo = nl2br($testo); 
     echo('area di testo: ' .$testo); 
     echo('<br>');
```
**[…]**

**NIVERSIT** 

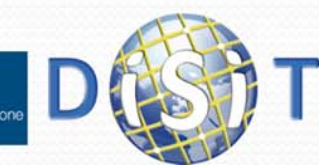

### Esempio 5 (**"action.php"**)

**IIVED SITZ** 

Dipartimento di<br>Ingegneria dell'Informazion

 Ecco come usare la variabili checkbox, radio nel file **action.php**: **// checkbox**

```
// se la casella non è stata selezionata 
     // allora $_POST['checkbox'] non sarà settato 
     $casella = isset($_POST['checkbox']) ? 'selezionata' : 
  'non selezionata'; 
     echo('casella di controllo: ' . $casella); 
     echo('<br>');
// radio
     // se neanche un bottone è stato selezionato allora
     // $_POST['radio'] non sarà settato 
     if(isset($_POST['radio'])) 
         $pulsante = 'selezionato il numero ' . 
  $_POST['radio']; 
     else $pulsante = 'nessun pulsante selezionato'; 
     echo('Pulsante di scelta: ' . $pulsante); 
     echo('<br>');
[…]
```
#### Esempio 5 (**"action.php"**)

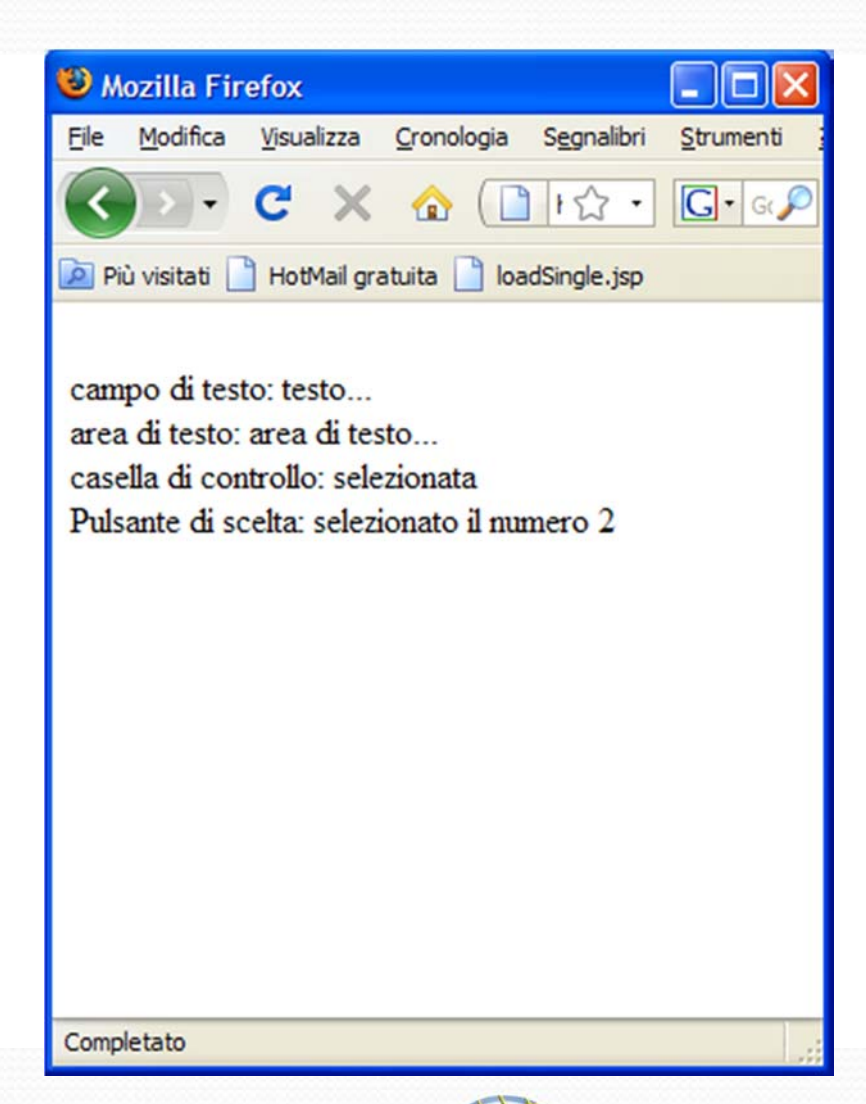

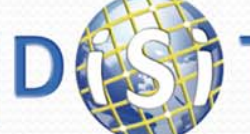

**DINFO** 

Dipartimento di<br>Ingegneria dell'Informazione

**INIVERSITÀ DEGLI STUDI** 

## $E$ **Sempio 6 ("form\_GET.html")**

**<head> <meta http-equiv="Content-Type" content="text/html; charset=iso-8859-1"> <title>Form\_get.it</title> </head> <body > <h1>Prova Form con Metodo get </h1> <form action="action\_get.php" method="get"> <p>Nome: <input type="text" name="name" /></p> <p>email: <input type="text" name="email" /></p> <p> Che Notizia vuoi? <select name="id\_notizia"> <option value="1">Cronaca</option> <option value="2">Politica</option> <option value="3">Economia</option> </select> </p> <p> <input type="submit" /> </p> </form> </body> </html> JIVERSITÀ DINFO** 

Dipartimento di<br>Ingegneria dell'Informazion

### Esempio 6 **("form\_GET.html" )**

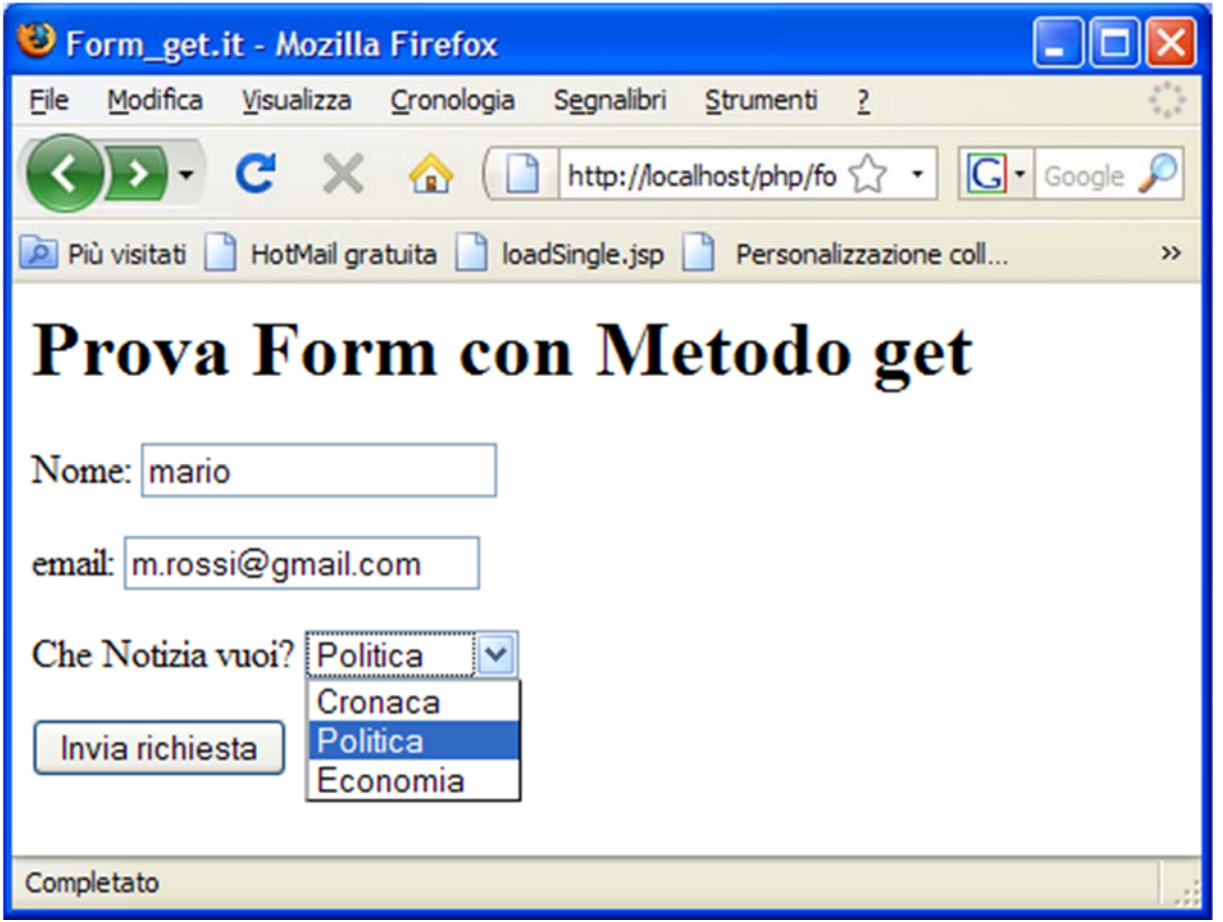

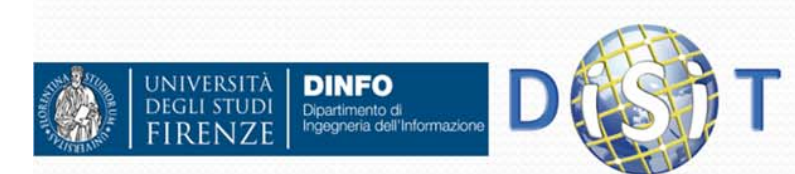

```
Esempio 6 ("action_GET.php")
<!DOCTYPE HTML PUBLIC "-//W3C//DTD HTML 4.01 Transitional//EN"> 
<html> <head> <meta http-equiv="Content-Type" content="text/html; charset=iso-8859-1">
  <title>form</title>
  </head><br/>body >
<?php
 if(!isset($_GET['id_notizia'])) 
 { 
    echo 'Seleziona una notizia da leggere: <br><br>'; 
    echo '<a href="action_get.php?id_notizia=1">Cronaca</a> <br>'; 
    echo '<a href="action_get.php?id_notizia=2">Politica</a> <br>'; 
    echo '<a href="action_get.php?id_notizia=3">Economia</a> <br>'; 
 } 
else { 
    $notizie = array(1=>'Questo è il testo di una notizia di cronaca', 
                         'Questo è il testo di una notizia di politica', 
                         'Questo è il testo di una notizia di economia');
```

```
$id_notizia = $_GET['id_notizia'];
```
**echo \$\_GET['name'] . '<br><br>' . \$notizie[\$id\_notizia] . '<br><br>'; echo '<a href="action\_get.php">Torna all\'indice</a>';** 

**}?> </body> </html>** 

Dipartimento di<br>Ingegneria dell'Informazion

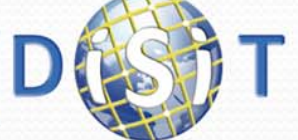

## Esempio 6 (**"action\_GET.php"**)

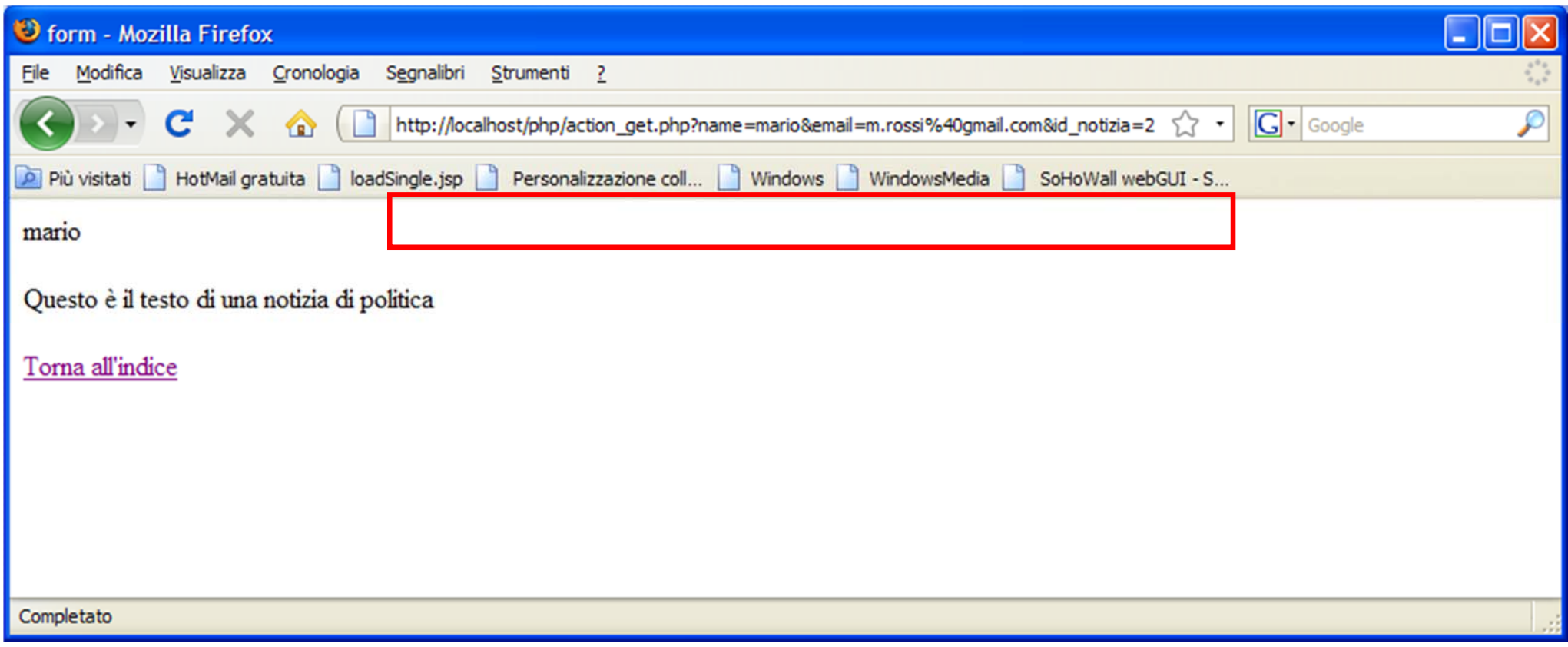

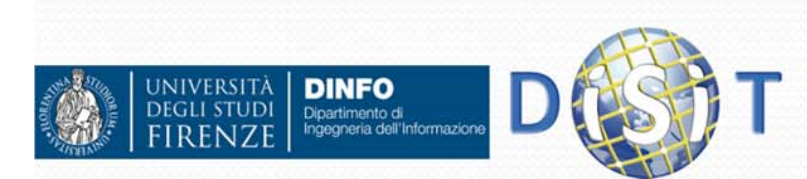

#### Manipolazione stringhe (1)  $\bullet$ Alcune funzioni:

- int strlen(\$x)
	- Lunghezza stringa \$x
	- int strpos(\$x, \$s)
		- Restituisce la posizione della stringa \$s in \$x o *false* se non esiste
		- strpos("abcde", "bc")  $== 1$
	- string substr(\$x, \$pos)
		- Restituisce sottostringa di \$x a partire da \$pos (>=0)
		- Substr("abcde",  $3$ ) == "de"
	- string substr(\$x, \$pos, \$len)
		- Restitusce sottostringa di \$x a partire da \$pos lunga \$len caratteri
		- Substr("abcdefgh",  $2, 4$ ) == "cdef"
	- string trim(\$x)
		- Restituisce la string \$X senza spazi iniziali e finali

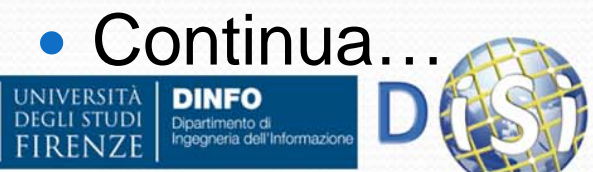

#### Manipolazione stringhe (2) continua:

- array explode(\$delim, \$x)
	- Restituisce array contenente le parti della stringa \$x delimitate da \$delim
	- explode(":", "ab:cd:efg:h") == array("ab", "cd", "efg", "h")
- string implode(\$g,\$array)
	- Restituisce una stringa in cui sono uniti i valori dell'array usando la stringa \$g come separatore tra i valori.
	- implode(":", array("ab","cd","ef")) == "ab:cd:ef"
- string chr(\$v)
	- Restituisce stringa formata da un carattere con codice ASCII  $S_{V}$
	- $Chr(32)=$ ="
- int ord(\$x)
	- Restituisce il codice ascii del primo carattere di \$x

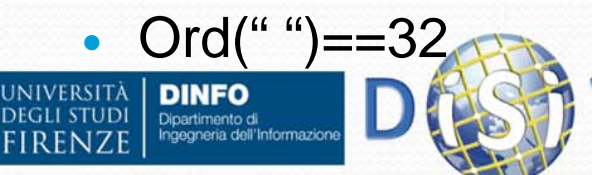

### Accesso a file

- $\bullet$  array file(\$url)
	- Apre il file indicato dalla url e ritorna un array con una stringa per ogni riga
- resource fopen(\$url,\$mode);
	- Apre la url indicata nella modalità indicata e restituisce un handle per usarlo o false se non ha potuto aprire il file
	- Modi: 'r', 'r+', 'w', 'w+', 'a', 'a+'
	- Al modo aggiungere 'b' quando si usa un file binario <sup>e</sup>'t' quando si usa un file testuale, per problemi dei ritorni a capo su windows e linux.
- fclose(\$r)
	- Chiude il file aperto con fopen
- **•** string fread(\$r, \$len)
	- Legge \$len caratteri da il file indicato da \$r (ottenuto da fopen) e li restituisce.
- $\bullet$  bool feof(\$r)
	- Restituisce true se si è raggiunta la fine del file
- int fwrite(\$r, \$str)
	- Scrive la stringa \$str nel file indicato da \$r e restituisce I caratteri effettivamente salvati.

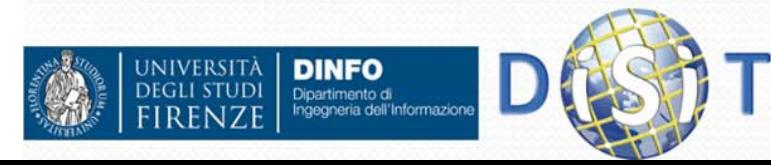

```
Esempio
<html><body>
 <table><tr><td><b>IP</b></td><td><b>data/ora accesso</b></td></tr>
 <?php
 //apre file in append e se fallisce apertura termina script
 $f=fopen("c:\\PHP\\access.txt", "at") or die("cannot open file");
 $t=time(); //secondi trascorsi da 1/1/1970
 //scrive su file una riga con IP e time, separati da |
 fwrite($f,"$_SERVER[REMOTE_HOST]|$t\n");
 fclose($f);
 //carica in f una array con una riga del file in ogni elemento
 $f=file("c:\\PHP\\access.txt") or die("cannot read file");
 //stampa il contenuto di $f
 foreach($f as $r) {
   //prende da riga ip e time
   list($ip,$t)=explode("|",$r);
   //converte time in una data human readable
   $d=date("d M Y h:i:s", $t);
   echo "<tr><td>$ip</td><td>$d</td></tr>";
  }
 ?> </table> </body> </html>
```
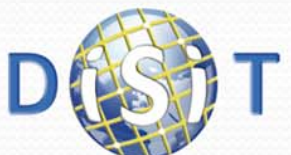

**NIVERSITÀ** 

**DINFO** Dipartimento di<br>Ingegneria dell'Informazion

### Esempio

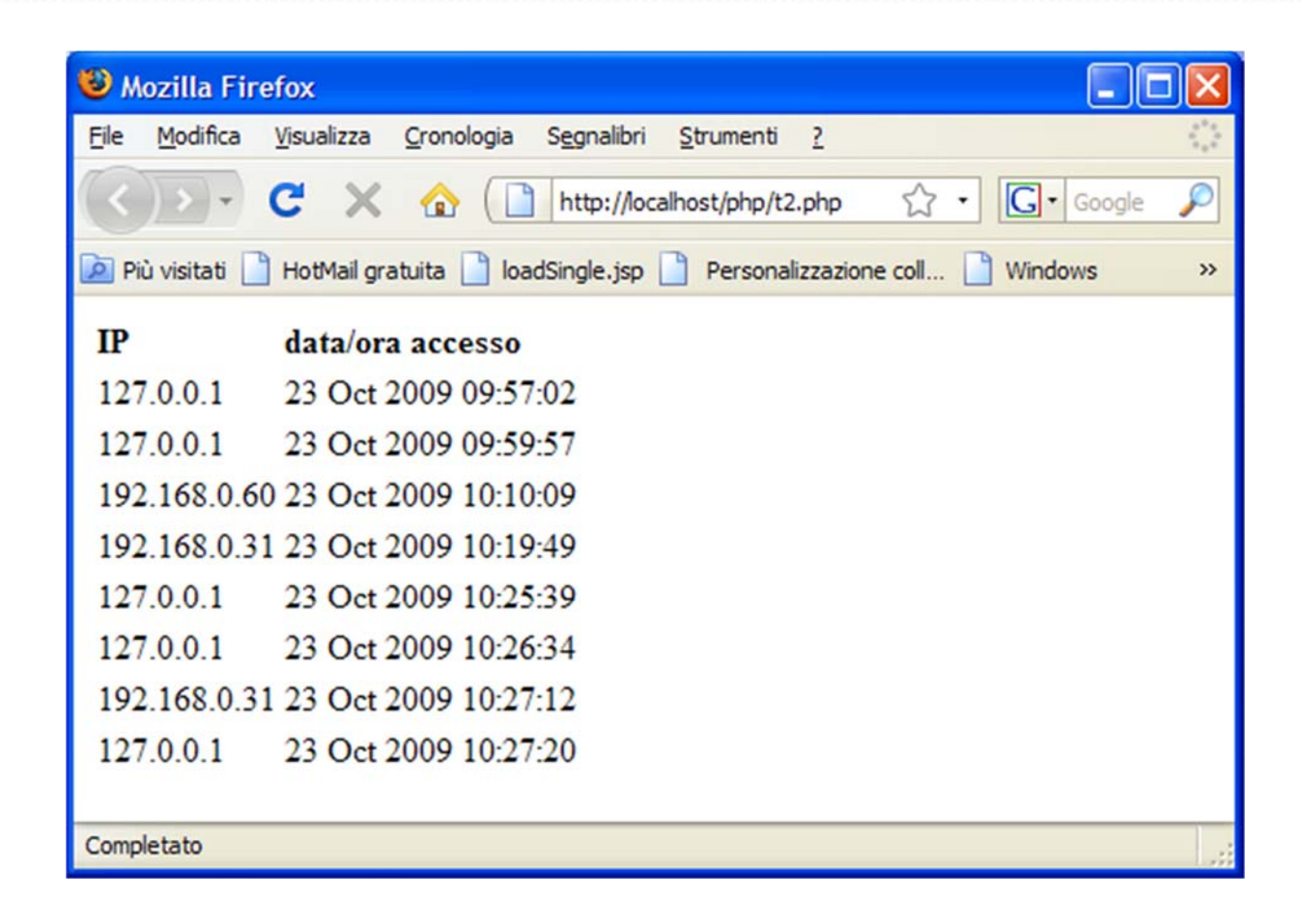

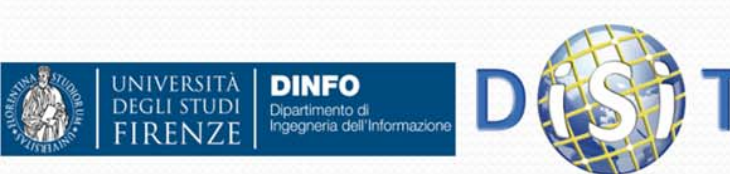

**…**

Dipartimento di<br>Ingegneria dell'Informazion

```
<form enctype="multipart/form-data" action="upload.php" 
  method="POST"><input type="hidden" name="MAX_FILE_SIZE" value="30000" />
 Send this file: <input name="userfile" type="file" />
 <input type="submit" value="Send File" /> 
</form>
```

```
Mozilla Firefox
…File Modifica Visualizza Cronologia Segnalibri Strumenti ?
                                                                                                                 |G \cdot Google
                                                              http://localhost/php/upload.html
                                                                                                         \frac{1}{2} .
                     Più visitati HotMail gratuita | loadSingle.jsp | Personalizzazione coll... | Windows | WindowsMedia
                                                                                                                                      \rightarrowSend this file:
                                                                  Sfoglia_
                                                                                Send File
                      Completato
NIVERSITÀ
           DINFO
```
- Nello script associato a un form di upload di file si usa l'array *\$\_FILES[ nomecampo ]* per avere informazioni sui file forniti:
	- *\$\_FILES['userfile']['name']* : nome originale del file (sul client)
	- *\$\_FILES['userfile']['type']* : mimetype del file (es: image/png)
	- *\$\_FILES['userfile']['size']* : dimensione del file in bytes
	- *\$\_FILES['userfile']['tmp\_name']* : nome del file sul server contenente il file caricato (deve essere copiato da qualche parte)
	- *\$\_FILES['userfile']['error']* : codice d'errore (vedi dopo)

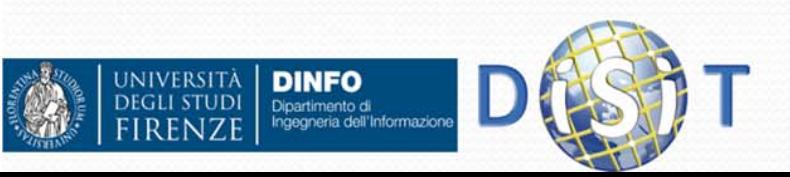

Codici errore:

 $\bullet$ 

…

- *UPLOAD\_ERR\_OK = 0* : upload ok
- *UPLOAD\_ERR\_INI\_SIZE = 1* : il file è più grande della dimensione impostata in *php.ini* (default 2MB)
- *UPLOAD\_ERR\_FORM\_SIZE = 2* : il file è più grande del valore impostato in MAX\_FILE\_SIZE
- *UPLOAD\_ERR\_PARTIAL = 3* : file parzialmente caricato
- *UPLOAD\_ERR\_NO\_FILE = 4* : file non specificato

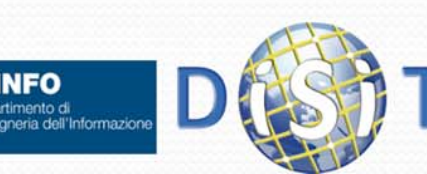

```
Mozilla Firefox
                                                        File Modifica Visualizza Cronologia Segnalibri Strumenti ?
      Form upload file
                                                           |G| Google
                                                        Più visitati HotMail gratuita del loadSingle.jsp Personalizzazione coll... Nindows >>
• Upload.php:
                                                        File valido, caricato correttamente.
                                                        Alcune informazioni:
    <?php
                                                        $ FILES=Array
                                                           [usertile] => Array
    $uploaddir ='C:/PHP/uploads/';
                                                                [name] => msabox.png
                                                                [true] => image/png
    $uploadfile = $uploaddir . 
                                                                [tmp name] => C:\PHP\uploadtemp\php10F.tmp
                                                                [error] => 0
      basename($_FILES['userfile']['name']);
                                                                [size] => 9402
    echo '<pre>';
                                                        Completato
    if ($_FILES['userfile']['error']==0 && 
      move uploaded file($ FILES['userfile']['tmp name'],
      $uploadfile)) {
         echo "File valido, caricato correttamente.\n";
    } else {
         echo "Upload fallito!\n";
    }
    echo "Alcune informazioni:\n\$_FILES=";
   print_r($_FILES);
```

```
print "</pre>";
```
**DINFO** 

Dipartimento di<br>Ingegneria dell'Informazione

**?>**

**INIVERSITÀ** 

**DEGLI STUDI** 

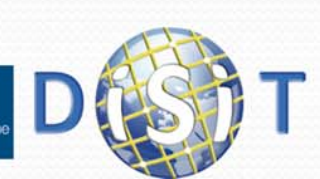

• In un form si possono specificare anche più input file, in questo caso può essere conveniente indicare di mettere i dati in un array:

```
<form action="file-upload.php" method="post" 
 enctype="multipart/form-data">
```

```
Send these files:<br />
```

```
<input name="userfile[]" type="file" /><br />
```

```
<input name="userfile[]" type="file" /><br />
```

```
<input type="submit" value="Send files" />
```

```
</form>
```
- In questo modo \$\_FILES['userfile']['name'] (e tutti gli altri) contengono array con i dati dei campi input presenti.
	- Es: \$\_FILES['userfile']['name']==array('file1.png', 'file2.gif')

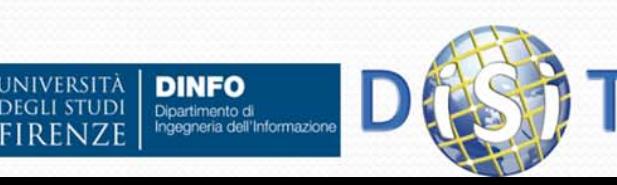

## **Sistemi Distribuiti**

#### **Corso di Laurea in Ingegneria**

**Programmare per il Web: Il linguaggio PHP**

- **1. Parte I: Introduzione**
- **2. Parte II: PHP**
	- •**CMS**
- **3. Parte III: Approfondimenti**

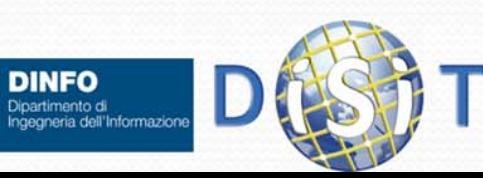

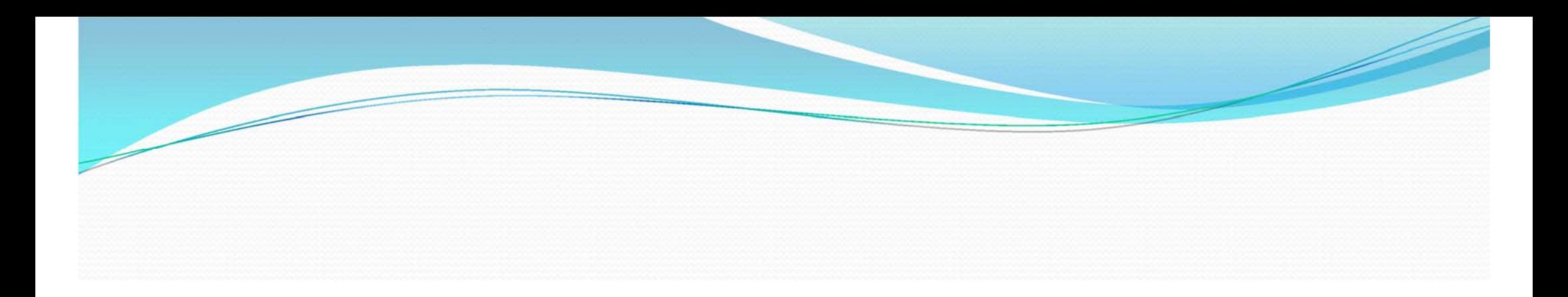

# Content Management System (CMS)

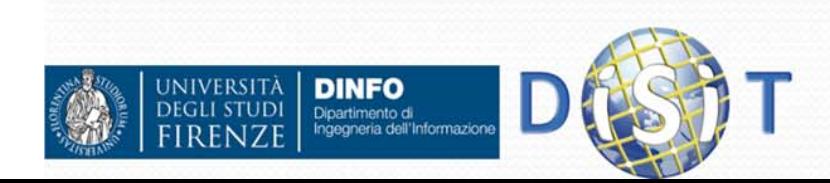

## CMS: origine <sup>e</sup> definizione

- Un **Content Management System** (**CMS**) è un Sistema di Gestione dei Contenuti
- E' un Sistema per la creazione, gestione, manipolazione e pubblicazione di Contenuti Digitali su un sito web
- E' uno strumento software installato su un server web studiato per la **realizzazione** e la **gestione** di siti dinamici
- Permette di gestire e organizzare contenuti anche con una conoscenza tecnica minima
- Usando un CMS è possibile ridurre i costi di gestione dei siti internet e intranet disponendo di una elevata flessibilità

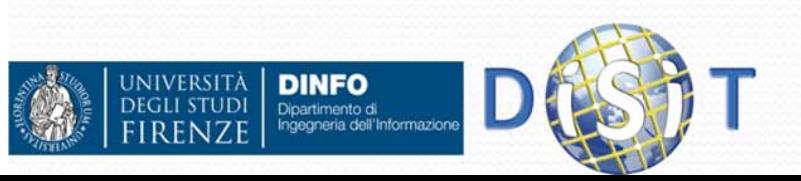

# CMS: Vantaggi (1)

- Pubblicazione verso l'utente finale di un insieme di contenuti su più media (PC, device GPRS o UMTS, etc.)
- Aiuta a creare e mantenere siti accessibili: solitamente i CMS seguono le direttive del W3C
	- esempio: possibilità di avere contenuti non dipendenti dal dispositivo sul quale saranno visualizzati. In tale ottica è possibile generare automaticamente codice comprensibile sia dai "lettori braille" sia da device GPRS o UMTS, file di solo testo, etc.

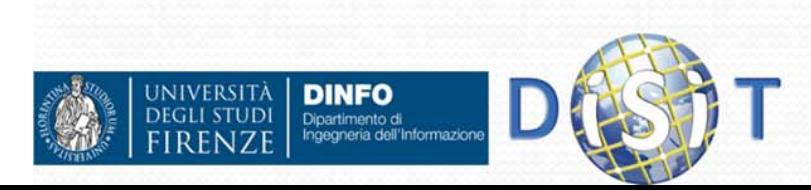
# CMS: Vantaggi (2)

- Esistono CMS specializzati, cioè appositamente progettati per un tipo preciso di contenuti (si pensi ai LCMS, Learning Content Management Systems: Moodle, Docebo, etc.) e CMS generici, che tendono ad essere più flessibili per consentire la pubblicazione di diversi tipi di contenuti
- Un CMS è strutturato in modo che la parte di amministrazione delle risorse possa essere del tutto trasparente all'utente finale. E' costituito da:
	- sezione di amministrazione (back end), serve ad organizzare e gestire la produzione dei contenuti (è accessibile dell'amministratore di sistema e/o dagli sviluppatori del CMS)
	- sezione applicativa (front end): usata dall'utente finale per fruire dei contenuti e delle applicazioni del sito

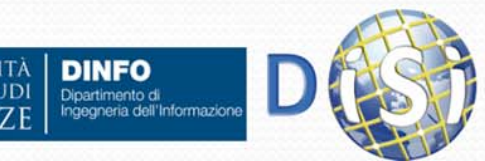

# CMS: Vantaggi (3)

 $\bullet$ Un CMS può essere programmato in vari linguaggi:

- Prevalentemente: PHP, ASP, NET
- Un CMS permette di aggiornare il sito via web:
	- Qualsiasi utente autorizzato può contribuire alla definizione dei contenuti
	- Questo consente a persone dislocate in sedi diverse, anche lontane fra di loro, di partecipare all'aggiornamento del sito
- Svincola l'amministratore del sito da conoscenze tecniche di programmazione:
	- È possibile costruire e aggiornare un sito dinamico, anche molto grande, senza la necessità di scrivere pagine html e senza conoscere linguaggi di programmazione lato server (come il PHP) o progettare un apposito Data Base
	- L'aspetto esteriore delle pagine (layout o vista) può essere personalizzato scegliendo un foglio di stile tra quelli messi a disposizione dai CMS

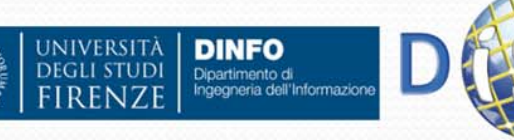

# CMS: Vantaggi (4)

- $\bullet$  Integra e supporta funzionalità evolute:
	- ad un CMS sono interfacciabili ad esempio:
		- database esterni
		- cataloghi di prodotti
		- sistemi di e-commerce
		- **·** in generale funzionalità web evolute
- Un CMS consente di occuparsi della gestione del sito senza la necessità di ricorrere continuamente ad intermediario (tecnico):
	- molte ditte o enti che, nel corso del tempo, si sono trovate ad avere siti di dimensioni sempre maggiori, hanno anche avuto la necessità di pagare grosse cifre per tenere questi siti aggiornati servendosi di manodopera specializzata

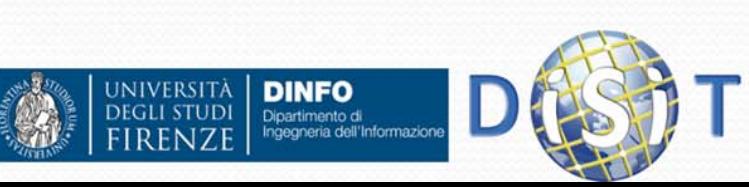

# CMS: Vantaggi (5)

- Dispone di moduli e componenti aggiuntivi:
	- quasi tutti i CMS forniscono dei servizi basilari e dispongono di moduli aggiuntivi che possono essere facilmente integrati al sistema di base per estendere tali funzionalità. (Ad esempio è possibile aggiungere forum, newsletter, sondaggi e altro)
- Notevole velocità nel pubblicare aggiornamenti
- Un CMS permette a molti utenti diversi di pubblicare contenuti direttamente sul sito, ma allo stesso tempo fornisce anche la possibilità di imporre regole per la revisione e l'approvazione dei testi. Permettendo così:
	- O consistenza dei dati
	- $\bullet$ coerenza dello stile
	- $\bullet$ gestione di differenti livelli di sicurezza e di autorizzazioni

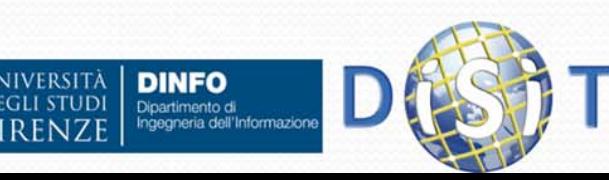

# CMS: Funzionamento (1)

- I CMS sono capaci di fornire una serie di servizi così ampia anche grazie alla modalità con cui tali attività vengono progettate e gestite. Si parla infatti di separazione tra **contenuti, codice** <sup>e</sup>**grafica**. Per ciascuna di queste entità si possono individuare i soggetti responsabili:
	- l'azienda o l'ente committente provvede a creare e gestire i *contenuti*
	- il programmatore informatico configura e personalizza la struttura del sistema (*codice*)
	- il grafico web realizza l'interfaccia *grafica* del sito
- Con un CMS viene tenuta distinta l'attività di sviluppo del sito da quella di mantenimento:
	- La prima fase è a cura del programmatore informatico che realizza il progetto (il contenitore con tutti gli automatismi necessari)
	- La seconda fase è a cura degli utilizzatori finali che inseriscono e aggiornano le informazioni del sito (il contenuto)

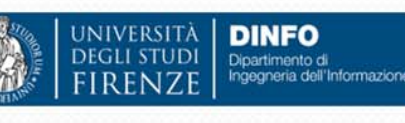

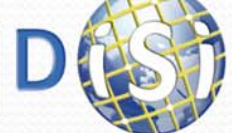

# CMS: Funzionamento (2)

- I contenuti digitali vengono memorizzati nel server web
- **I metadati relativi ai contenuti digitali creati, pubblicati e** gestiti nel sito web vengono archiviati in un **Data Base**
- Il DB di un CMS solitamente contiene:
	- la struttura della parte dinamica del sito, che è controllabile dall'utilizzatore
	- i contenuti degli articoli (o i riferimenti), della home e di tutte le parti in gestione all'utilizzatore
	- le regole di visibilità dei contenuti

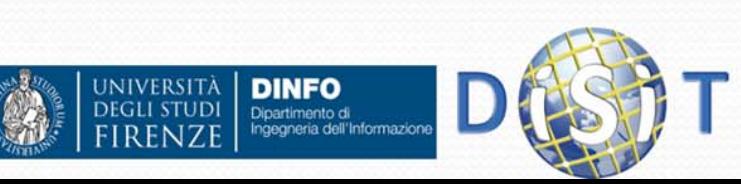

# CMS: Codice (1)

- E` costituito da un insieme di programmi software (scritti in php <sup>o</sup> altri linguaggi) che formano il **motore di pubblicazione**:
	- Effettuano il collegamento con il Data Base
	- $\bullet$  Inviano in rete il codice html corrispondente ai contenuti presenti nel Data Base
	- Presentano pagine con una struttura fissa (o variabile nel caso di CMS sofisticati) nell'ambito della quale sono visualizzati i contenuti
	- In generale regolano il funzionamento del front-end (ovvero delle pagine web mediante le quali l'operatore gestisce i contenuti del sito):
		- O editor testuale o HTML dei contenuti
		- O gestione dei livelli di approfondimento
		- O gestione dei banner e dei link
		- O gestione della visibilità

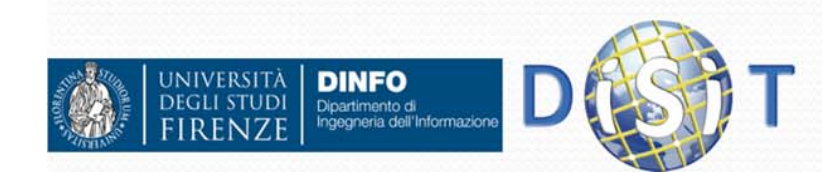

# CMS: Codice (2)

- Nella maggior parte dei casi, il motore di pubblicazione è ottenuto partendo da una base che è poi personalizzata a seconda dell'utilizzo che ne deve essere fatto:
	- tipo di contenuti gestiti
	- azienda o organizzazione che deve farne uso
	- 0 clienti a cui è destinato
	- $e$  etc.

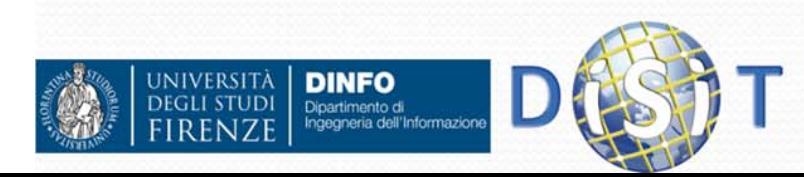

# CMS: Grafica

- La gestione separata in un CMS tra il contenuto digitale e la sua modalità di visualizzazione o presentazione all'utente, permette di modificare agevolmente la veste grafica (layout) del proprio sito web
- Nei CMS è possibile definire dei modelli grafici per la visualizzazione delle pagine web
- $\bullet$  Questo permette agli amministratori del sito di:
	- Avere una varietà grafica all'interno del sito scegliendo, fra alcuni template predefiniti, quello che meglio si adatta ai contenuti da pubblicare
	- Personalizzare il proprio sito creando (o richiedendolo agli sviluppatori) propri template

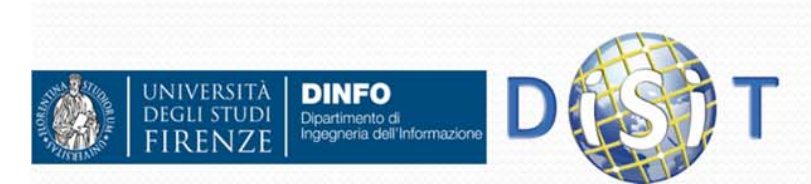

### CMS ee contenuti digitali (1)

- Un CMS si occupa in modo automatico di gestire i contenuti digitali. Questo comprende le fasi di:
	- Creazione
	- **Acquisizione**
	- Conversione
	- **Aggregazione**
	- Condivisione
	- Archiviazione/Classificazione (metadati, tassonomie, ontologie, etc.)
	- Navigazione
	- Ricerca
	- $\bullet$  Etc.

## **Creazione:**

 un contenuto viene creato ex-novo e caricato nel Data Base del CMS. Il sistema si occupa poi anche della creazione e gestione dei relativi metadati (alcuni in modo automatico, altri da definire in base al contesto)

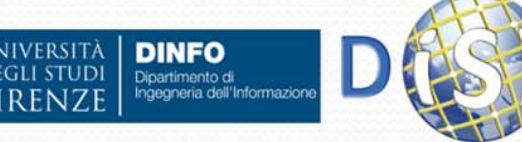

### CMS econtenuti digitali: **Creazione**

- Nei CMS è possibile integrare degli editor che consentono di scrivere i contenuti di una pagina o di una sua sezione con le funzionalità standard di un semplice word processor anche senza che l'utente abbia conoscenze di HTML. Si possono effettuare in modo semplice operazioni come:
	- $\bullet$ Inserimento di testi
	- $\bullet$ Modifica del font e della dimensione del carattere
	- $\bullet$ Inserimento di elenchi puntati
	- $\bullet$ Inserimento di foto o immagini
	- $\bullet$ Inserimento di tabelle
	- Scelta del colore dello sfondo
	- $\bullet$ Scelta della posizione di testi e foto

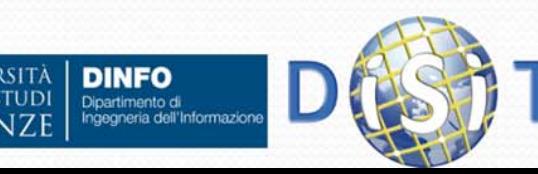

 $\bullet$ 

…

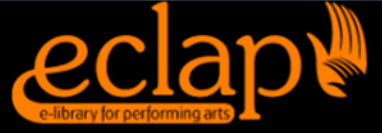

Dipartimento di<br>Ingegneria dell'Informazio

## http://www.eclap.eu

 $\mathbf{u}$ 

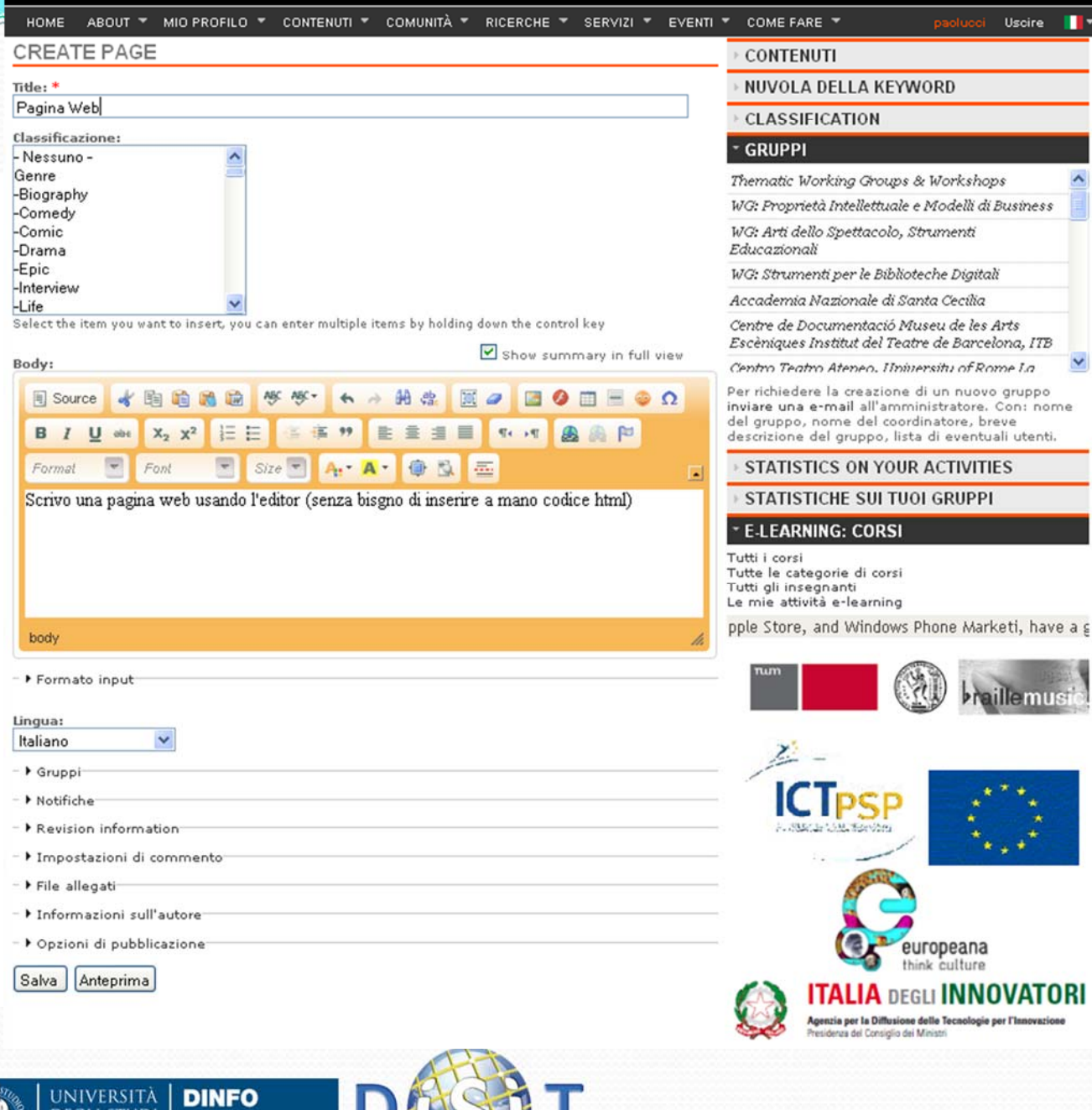

Esempio: ECLAP (European **Collected** Library of ArtisticPerformance)

# Esempio:

# ApreToscana

(http://www.apretoscana.org)

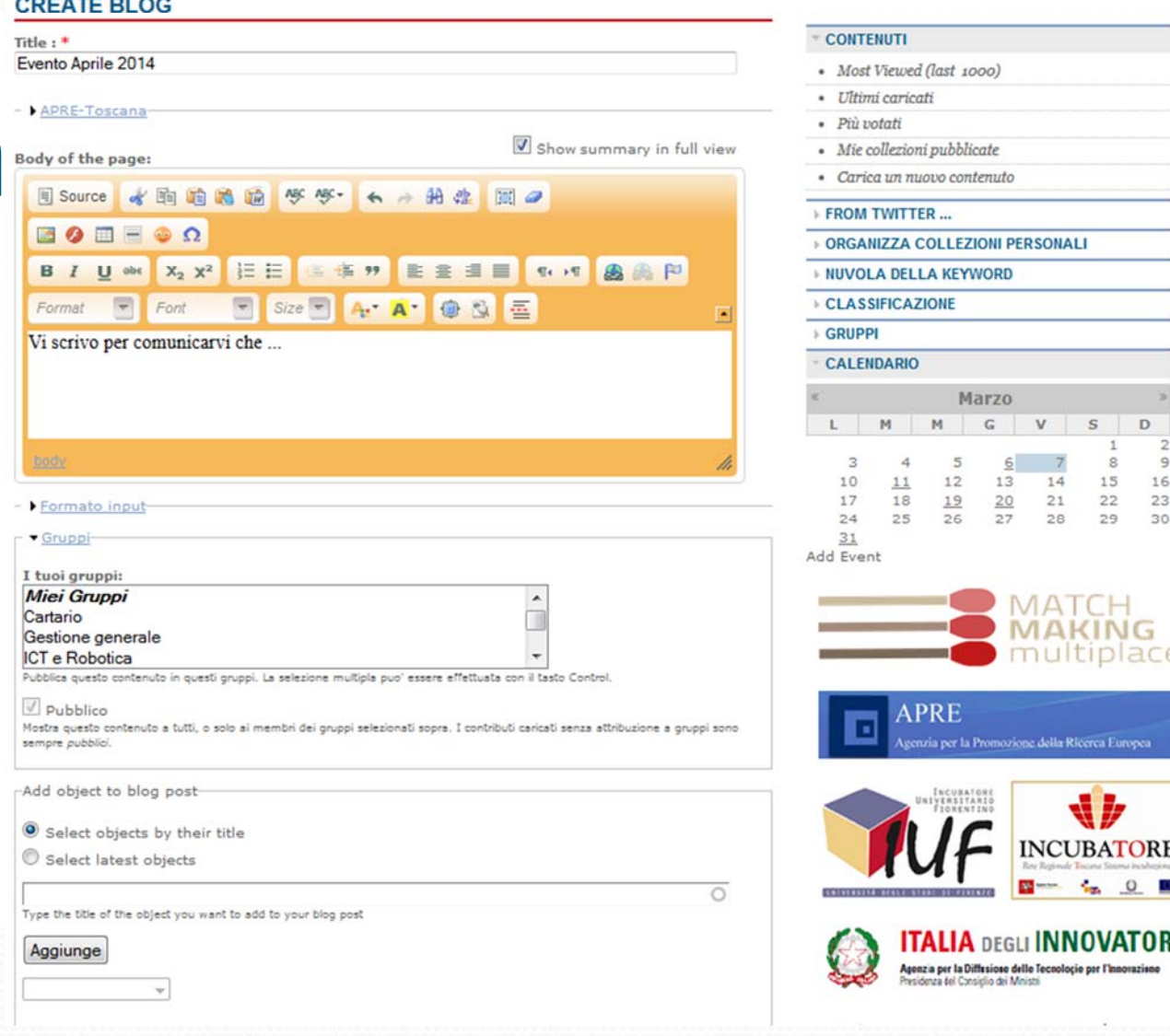

**OSCANA** 

EVENTI = COMUNITÀ = ADERIRE = RICERCHE =

**MIO PROFILO** 

RE<sub>I</sub>

**SERVIZI** 

 $\blacksquare$ 

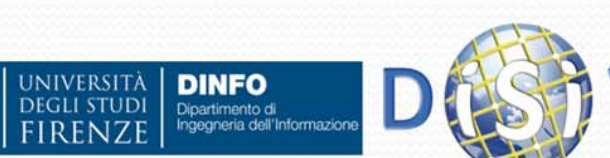

qualsiasi tipo  $\bullet$  Q deep search

paolucci Uscire II

## Esempio: Mobile Medicine

http://mobmed.axmedis.org

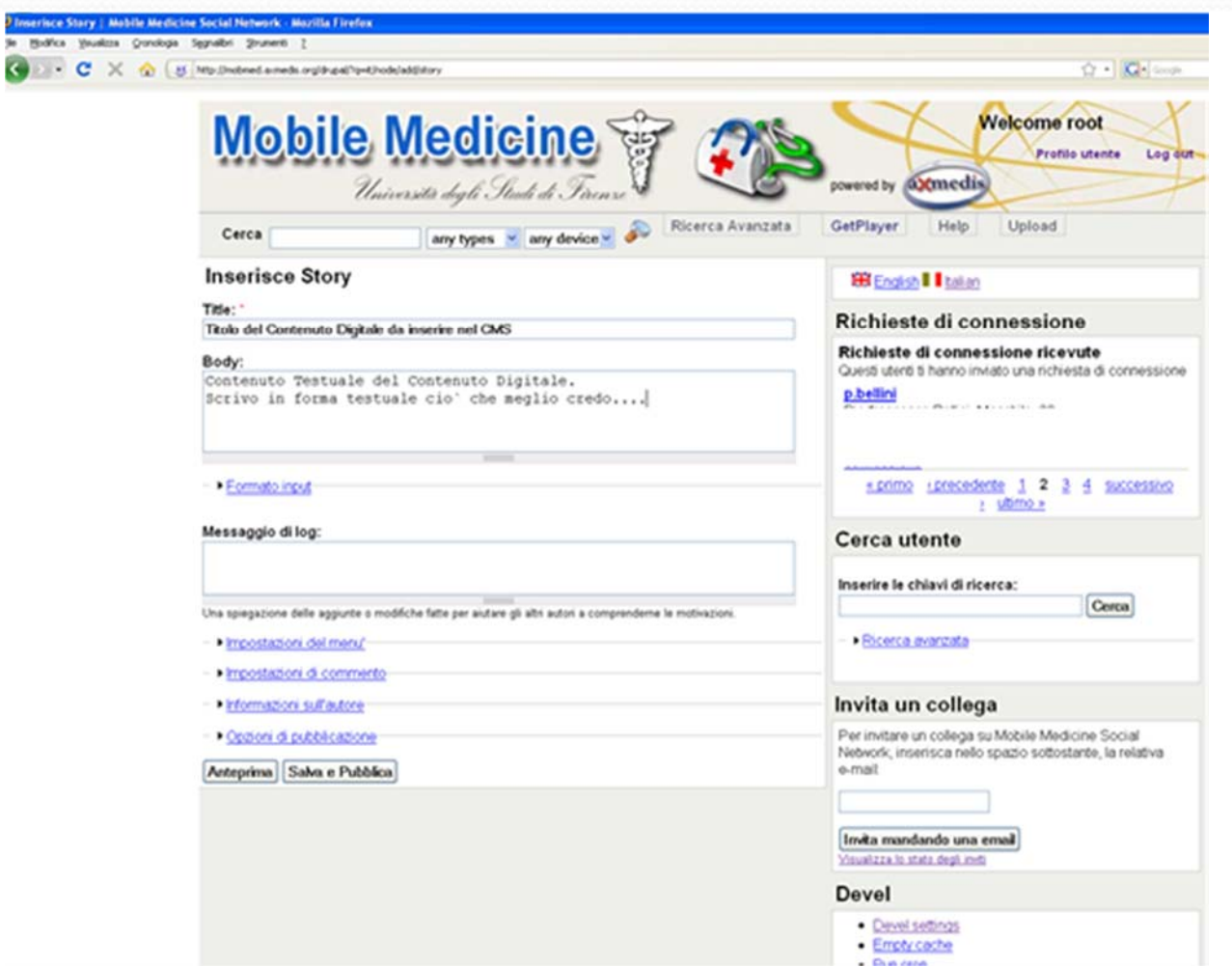

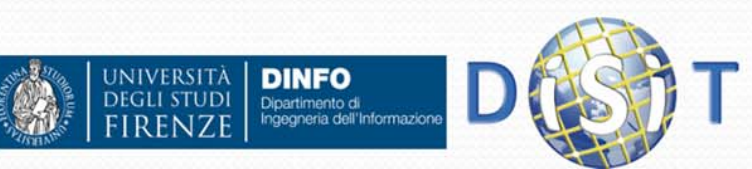

# Esempio: editor integrato in

# un CMS

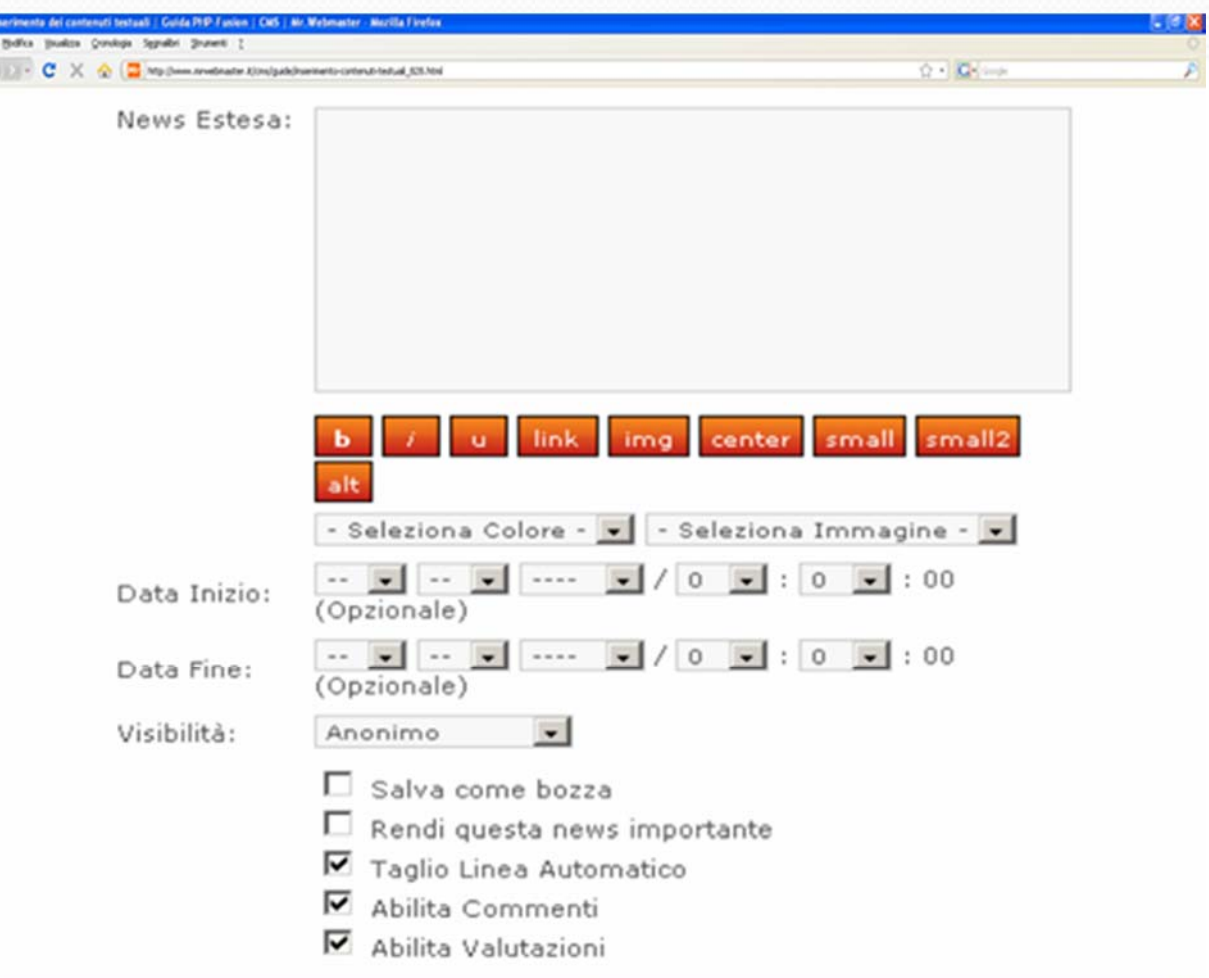

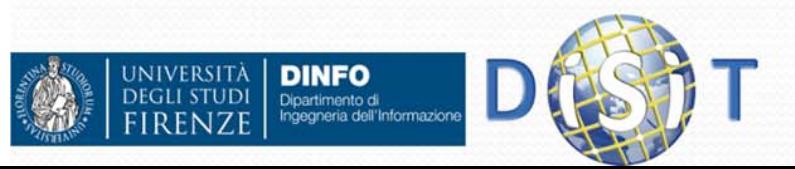

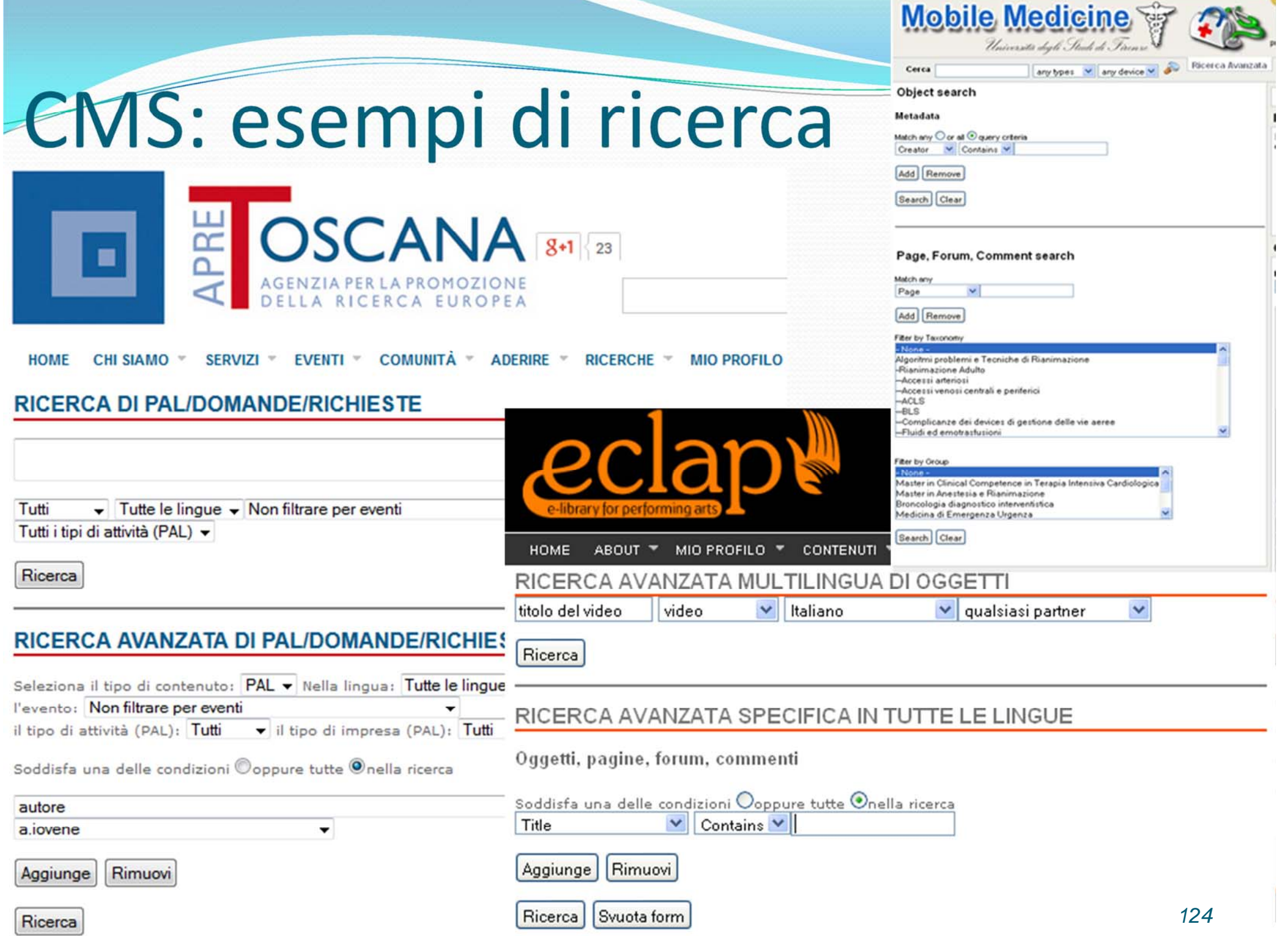

# CMS e Altre Funzionalità

- **Sicurezza:** 
	- Sicurezza a livello di contenuto e servizi (Digital Rights Management, etc.)
	- $\bullet$ Gestione di utenti, gruppi e ruoli
	- $\bullet$ Controllo del flusso di lavoro (workflow), Notifiche
	- $\bullet$ …
- Lavoro Collaborativo:
	- **Gruppi**
	- 0 Forum
	- $\bullet$ **Chat**
	- $\bullet$ Gallerie fotografiche o di video
	- $\bullet$ Condivisione di contenuti e utenti
	- $\bullet$ Multi-lingua
	- $\bullet$ …

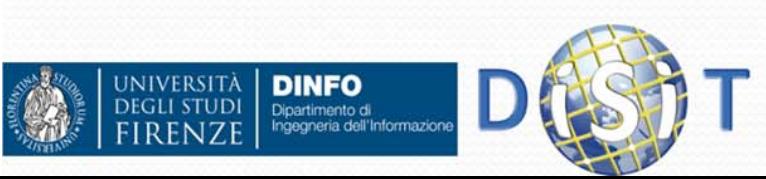

## Sicurezza: Gestione di utenti, gruppi <sup>e</sup> ruoli

- $\bullet$  Un CMS gestisce gli utilizzatori del sito web grazie ai seguenti concetti:
	- **Utente**: ogni individuo che può accedere al sito web
		- Utente registrato (login e password)
		- $\bullet$ Visitatori o utenti anonimi
	- **Ruolo:** ad ogni utente registrato viene assegnato automaticamente un ruolo all'interno del sito (tale ruolo può essere modificato dall'amministratore)
	- 0 **Gruppo:** insiemi di utenti registrati con interessi comuni. Solitamente all'interno di un gruppo operano una serie di utenti con compiti e possibilità di intervento differenziati a seconda del ruolo rivestito nel sito (ad es. Amministratore, utente semplice, etc.)
- L'associazione di questi concetti basilari a determinate categorie di contenuto, pagine o a intere sezioni del portale permette la gestione dei **permessi**, facilita il controllo del flusso delle modifiche, consente l'assegnazione di sezioni del sito alla responsabilità di gruppi specifici, etc.
- Ruoli e permessi regolano in pratica la possibilità di accesso dei diversi utenti ai contenuti e alle informazioni presenti nel sito

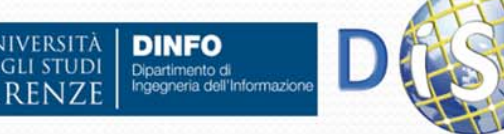

Sicurezza: permessi da associare agli utenti

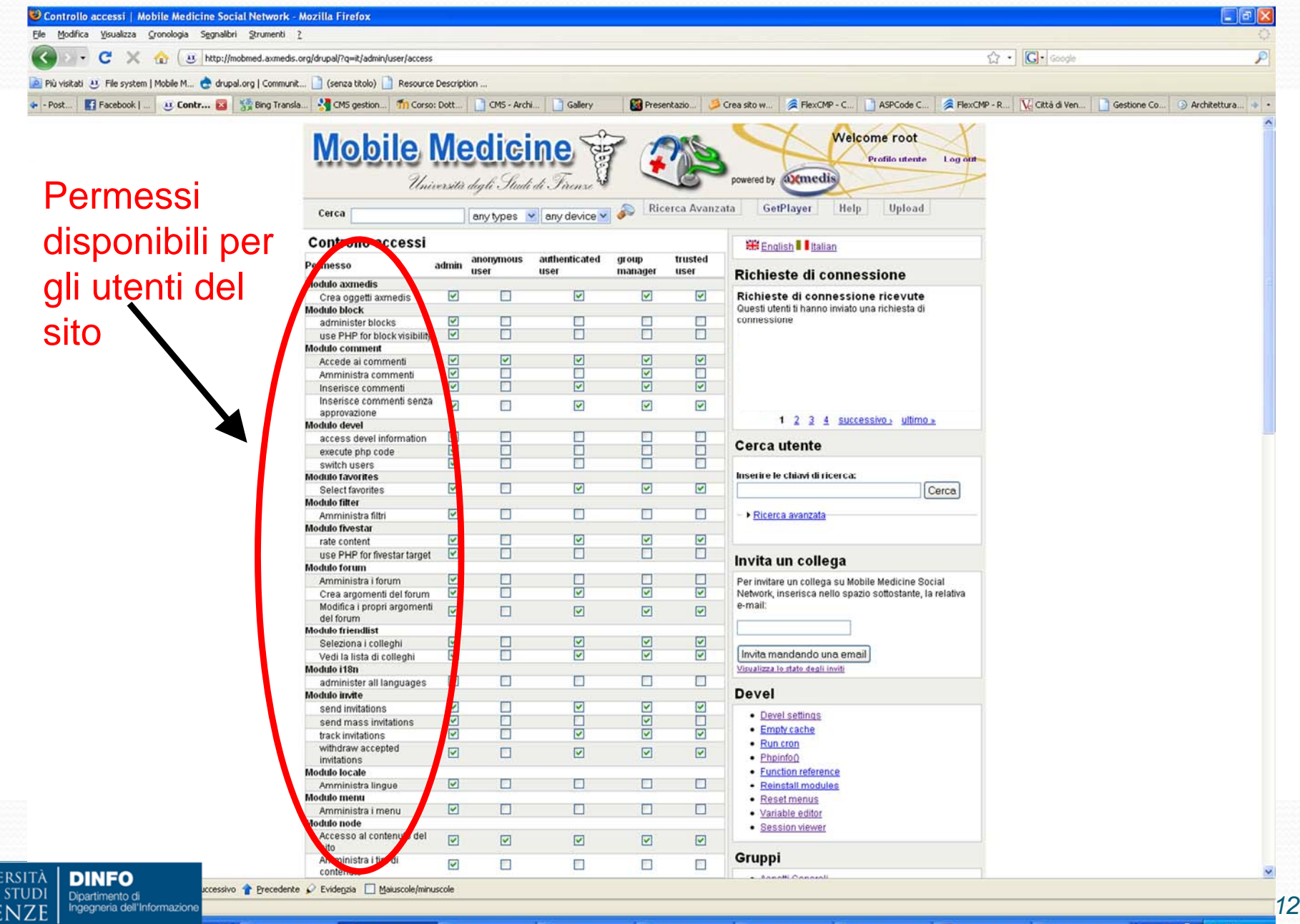

UNI'<br>DEG

*127*

## Sicurezza: Controllo del flusso di lavoro

- Ogni contenuto ha un proprio ciclo di vita all'interno del CMS (**workflow**), in particolare segue un ciclo di approvazione controllato: la messa on-line è l'ultimo step di un percorso di approvazione che permette di pubblicare solo le informazioni ritenute valide e appropriate dall'amministratore del sito o dagli utenti delegati ad approvare i contenuti
- Per accelerare e facilitare il lavoro, spesso vengono predisposte notifiche via e-mail: gli utenti deputati all'approvazione vengono avvertiti quando è necessario il loro intervento
- Le diverse fasi del ciclo di vita sono mantenute separate e svolte spesso da utenti con ruoli differenti: inserimento, visualizzazione anteprima, revisione, pubblicazione finale dei contenuti, mantenimento, modifica, etc.

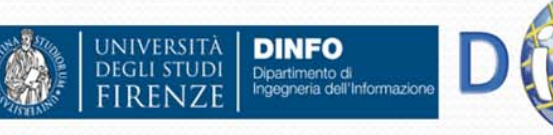

# Alcuni CMS

- **Drupal** http://drupal.org/
- **Moodle** http://moodle.org/
- **Docebo**

http://web.eccociqua.com/gourl.php?id=2565

- **Alfresco** http://www.alfresco.com/it/
- **Joomla!** http://www.joomla.org/
- **Mambo** http://mambo-foundation.org/
- **OpenCms** http://www.opencms.org/en/
- **Plone** http://plone.org/
- **WordPress** http://wordpress.org/

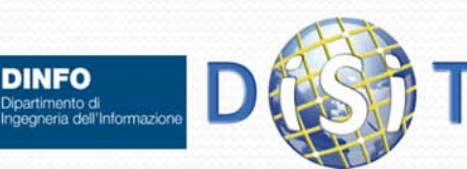

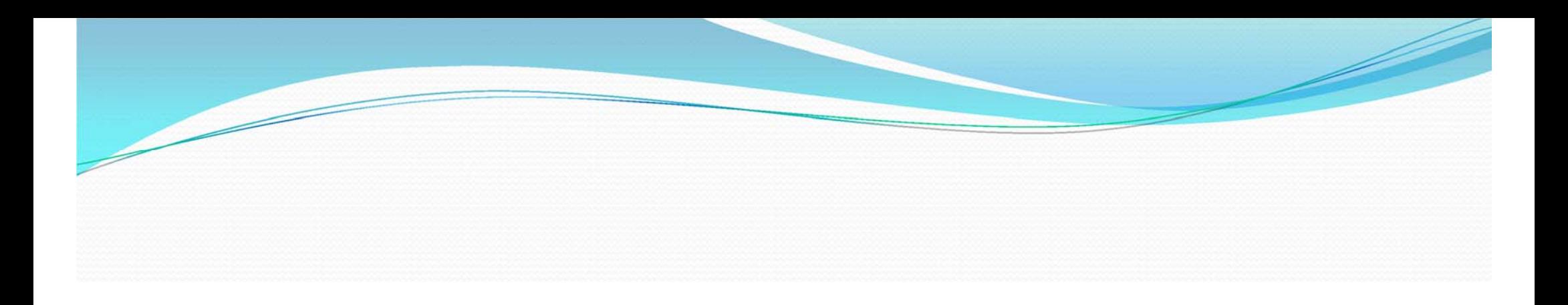

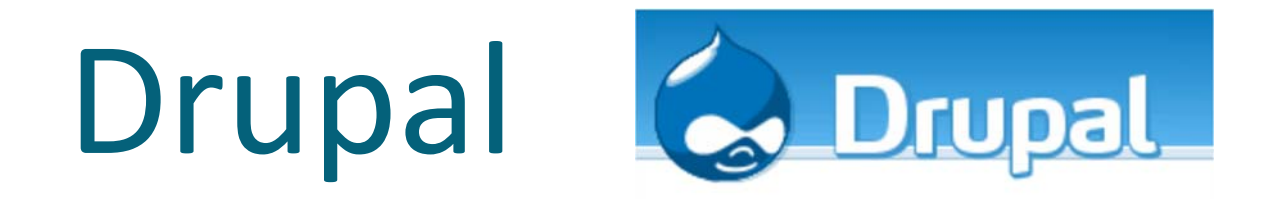

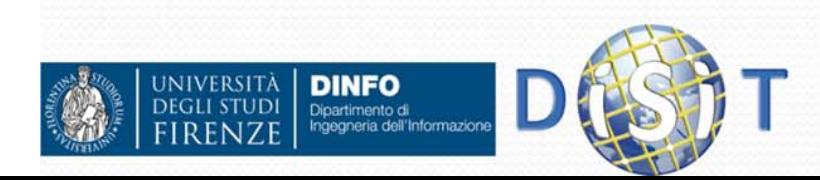

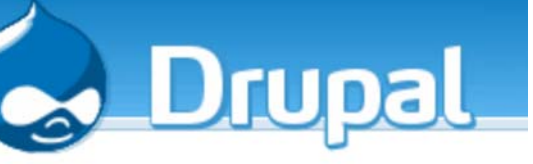

# Drupal (1)

- Drupal è un gestore di contenuti (CMS, Content Management System):
	- Distribuito sotto licenza GPL (General Public License)
	- Scritto in linguaggio PHP
	- Installabile sui principali web server (Apache, light httpd o IIS)
	- Si interfaccia con i database Mysql <sup>o</sup> PostgreSql
	- Funziona su diversi sistemi operativi, tra cui Windows, Mac OS X, Linux
	- Dotato di una community (sia sviluppatori che utenti) attiva, capace di fornire:
		- Moduli aggiuntivi (rispetto <sup>a</sup> quelli di base, del Drupal Core)
		- Supporto in caso di bug, modifiche del codice, realizzazione di servizi aggiuntivi per customizzare il proprio sito

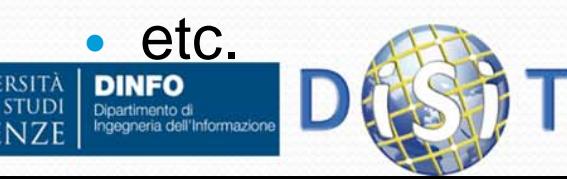

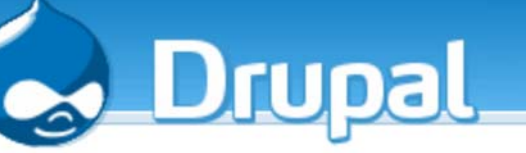

# Drupal (2)

- Caratteristiche di Drupal:
	- Modularità
	- Notevole configurabilità, estendibilità <sup>e</sup> adattabilità
	- Semplice implementazione delle principali caratteristiche tipiche di un sito web orientato alle attività sociali:
		- **Lavoro e attività collaborative**:
			- Gestione di Contenuti ed Utenti (Configurabilità del Profilo utente, etc.)
			- Gestione di gruppi di utenti
			- Condivisione di risorse
			- Uso di Messaging, forum, chat, etc.
		- **Classificazione delle risorse**
			- Possibilità di abilitare moduli per descrivere le risorse (utenti, gruppi, contenuti) attraverso tassonomie <sup>e</sup> ontologie (XML, RDF, OWL)
		- **Analisi <sup>e</sup> gestione dei dati** legati alle attività svolte dagli utenti nella piattaforma

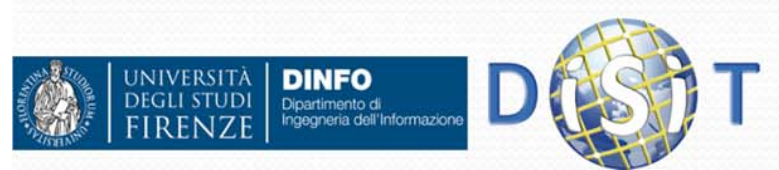

## **Drupal Community: http://drupal.org/ <sup>e</sup> http://www.drupalitalia.org/**

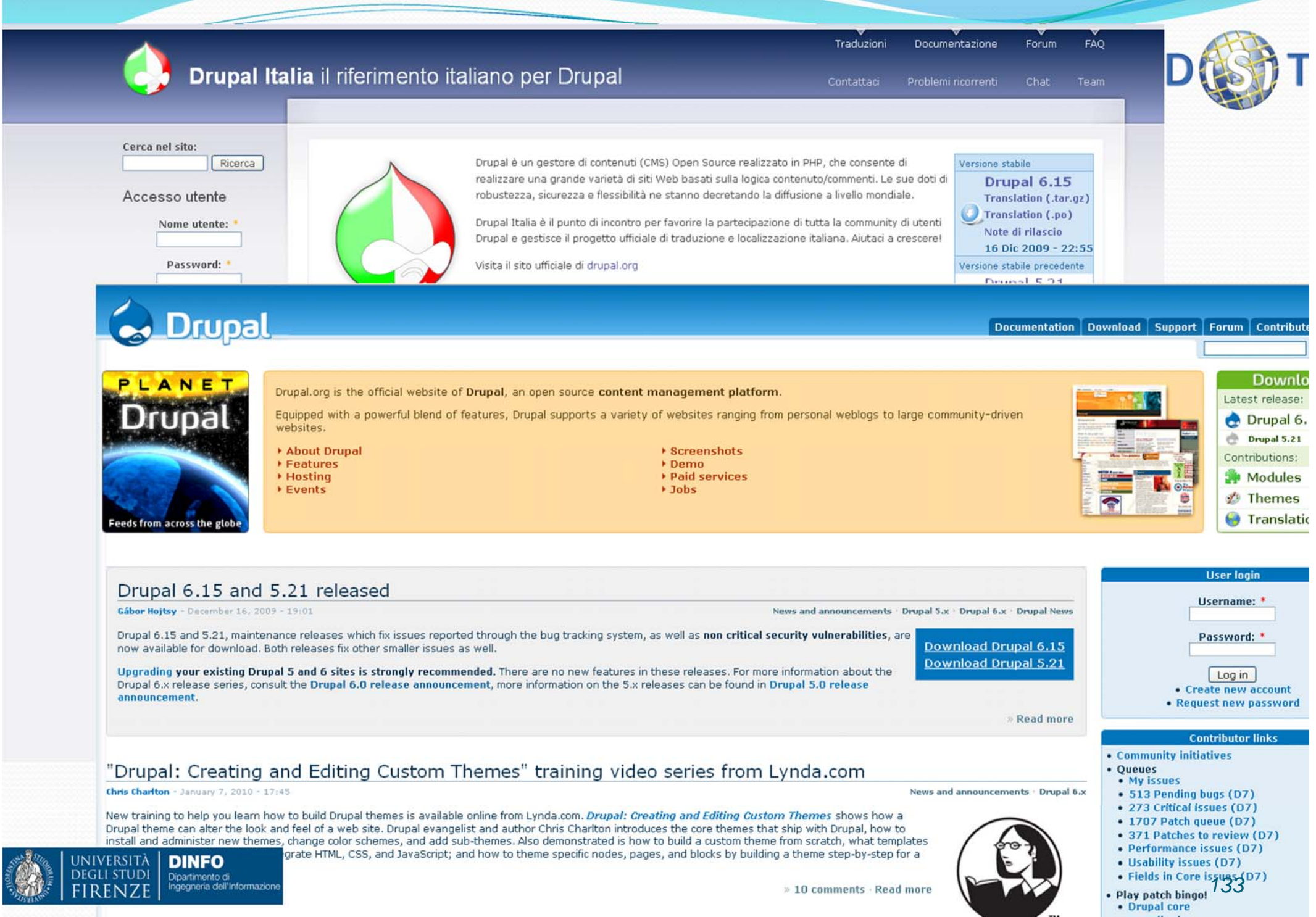

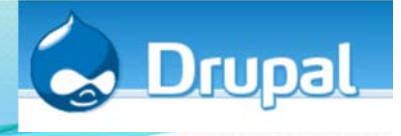

## Drupal: principi di base (1)

- $\bullet$  Drupal è una applicazione Web: i contenuti vengono inseriti e visualizzati attraverso un Web Browser (Internet Explorer, Mozilla Firefox, Opera etc.)
- $\bullet$ E' possibile realizzare siti Web pubblici o locali (intranet)
- $\bullet$  I componenti richiesti per l'installazione di Drupal sono:
	- **Web server**: un server in grado di pubblicare pagine Web. Il Web server predefinito è Apache, ma anche IIS è previsto. La maggior parte degli Internet Provider mette a disposizione l'uno o l'altro Web server. Per realizzare un'installazione locale, è invece necessario installare localmente un Web server
	- 0 **Interprete PHP**: Drupal è un insieme di moduli di codice PHP: le pagine Web vengono generate dinamicamente in base alle richieste ricevute, a partire dal codice PHP. Il sistema che converte il codice PHP in pagine Web fruibili dall'utente è chiamato *interprete PHP*. Per un'installazione Web, verificare che il proprio provider supporti PHP
	- Ô **Database SQL**: i dati di configurazione e i contenuti inseriti dagli utenti vengono archiviati in un database SQL. Il database predefinito è MySQL, ma praticamente qualsiasi database supportato da PHP è utilizzabile

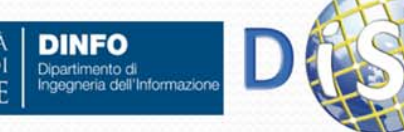

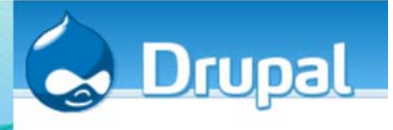

## Drupal: principi di base (2)

- Consente agli utenti di registrarsi e autenticarsi in modo da tenere traccia di chi è autore di ogni singolo contenuto
- Permette agli amministratori del sito di consentire livelli di accesso differenziati a seconda dei ruoli (utente, moderatore, amministratore, etc.)
- $\bullet$  Attivando e configurando i singoli moduli, un amministratore può customizzare il sito. In particolare è possibile attivare moduli (e quindi servizi) legati a:
	- Gestione dei Contenuti
	- Weblog
	- Comunità basate sulla discussione
	- Collaborazione
	- $e$  etc.

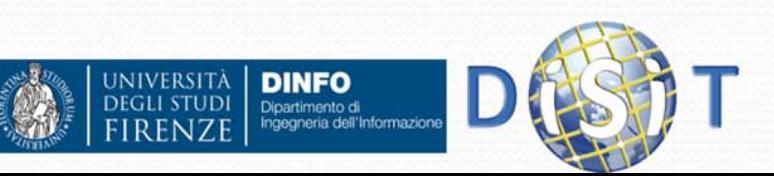

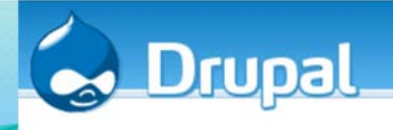

# Drupal: principi di base (3)

## **Gestione dei Contenuti**:

- Attraverso un'interfaccia semplice e fruibile via browser i membri possono pubblicare contenuti nei diversi moduli disponibili: storie, blog, sondaggi, immagini, forum, scaricamenti, etc.
- Gli amministratori possono scegliere tra diversi template di temi o crearne uno essi stessi per dare al sito un look ad feel unico
- Il sistema di classificazione flessibile consente una classificazione gerarchica, indici incrociati di messaggi e diversi insiemi di categorie per la maggior parte dei tipi ci contenuti
- L'accesso al contenuto è controllato attraverso ruoli di permessi utenti definiti dall'amministratore
- Le pagine del sito possono mostrare messaggi per tipo di modulo o per categorizzazione del contenuto, con fonti RSS separate disponibili per ogni tipo pubblicato. Gli utenti possono anche cercare per parola chiave all'interno dell'intero sito.

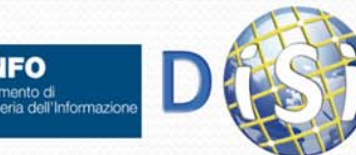

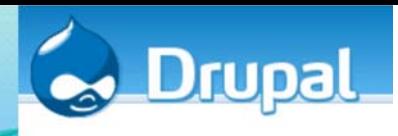

## Drupal: principi di base (4) **Weblog**:

- Una singola installazione può essere configurata come sito weblog personale individuale o meno
- Drupal supporta le API Blogger, fornisce fonti RSS per ogni blog individuale e può essere impostato per lanciare un ping alle directory di weblog come blo.gs e weblog.com quando un nuovo contenuto è inserito nella home page

### **Comunità basate sulla discussione. Un sito Drupal può:**

- Fare uso di uno o più forum di discussione tradizionali
- Attivare i commenti, collegati alla maggior parte dei tipi di contenuto, è un metodo semplice per i membri per discutere, inviare messaggi, etc.
- Gli amministratori possono determinare se il contenuto e i commenti possono essere inseriti senza approvazione, con l'approvazione di un amministratore o per moderazione della comunità
- 0 Grazie all'aggregatore di notizie interno, le comunità possono registrarsi su altri siti e discutere contenuti provenienti da essi

### $\bullet$ **Collaborazione**:

 E` possibile attivare servizi orientati al controllo delle versioni, rendendo semplice per un gruppo di utenti creare, revisionare e aggiornare

documentazione o altri tipi di testo

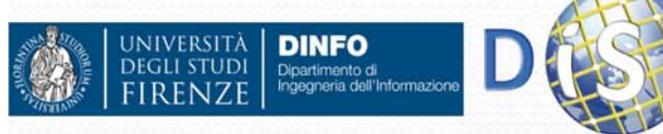

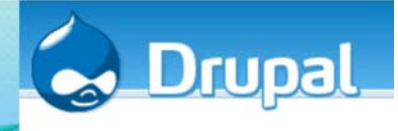

## Drupal: installazione (1)

- Se si vuole usare **Drupal in locale**, l'installazione dei tre componenti (Web server, Interprete PHP, Database SQL) può risultare abbastanza complessa, per cui è consigliato scaricare XAMPP: un pacchetto integrato realizzato appositamente per lo scopo. È un software gratuito e disponibile per le più diffuse piattaforme (Windows, Mac OS X, Linux)
- E' necessario scaricare il pacchetto con tutti i file dal sito ufficiale: un archivio ZIP, dal quale si può estrarre i file e copiarli in una cartella sul nostro PC (da determinare in base alla XAMPP usata)
- Una volta caricati tutti i file, si seleziona sul browser il sito (es. http://www.nomedominio.com) e verrà mostrata la pagina iniziale dell'installazione

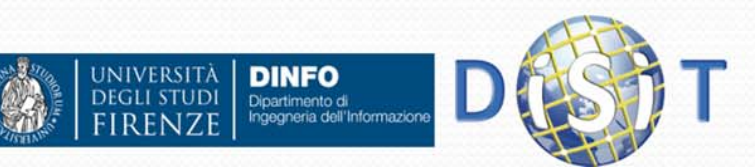

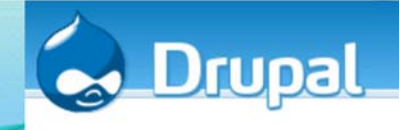

## Drupal's technology stack

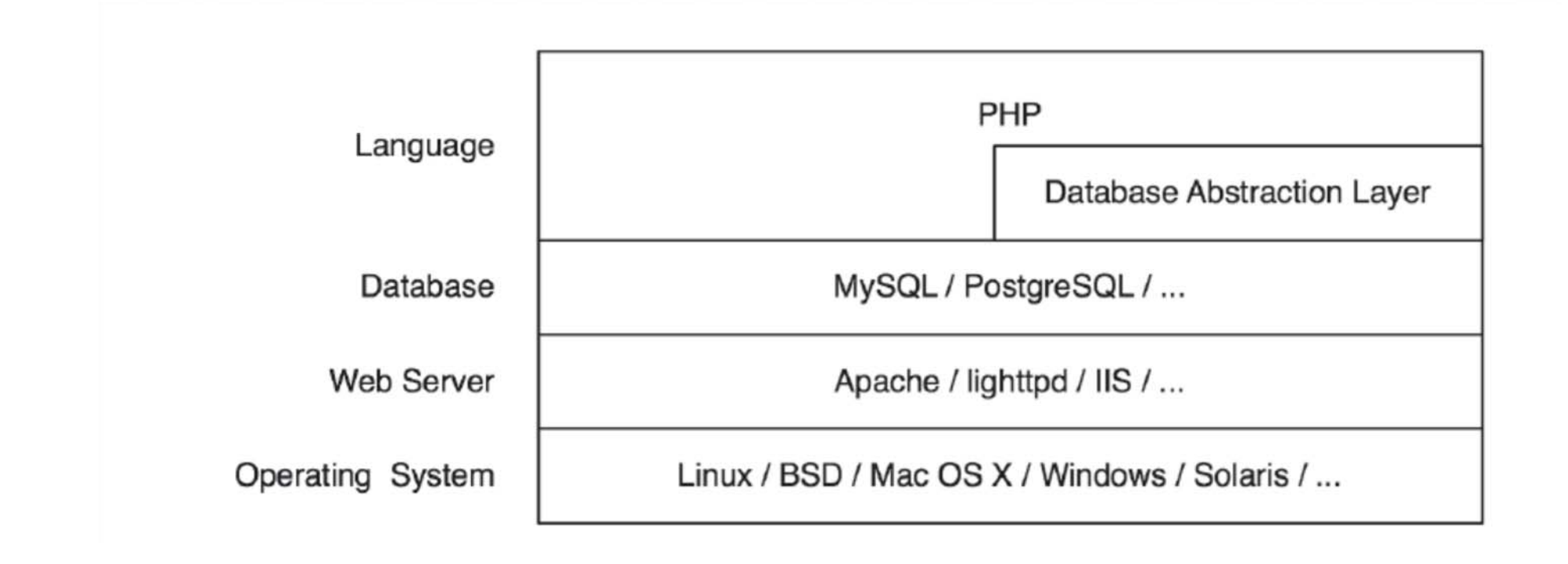

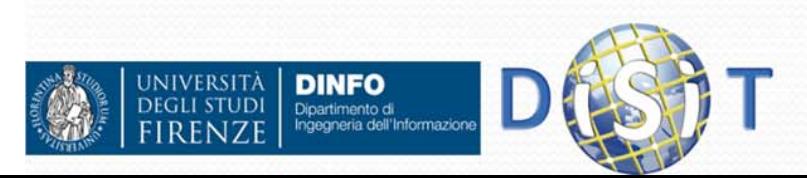

# Drupal: installazione (2)

 $\mathcal{N}$ 

 $\blacktriangleright$  In

In

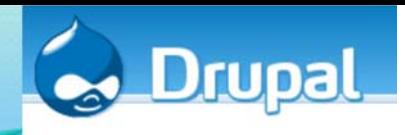

Ω **Selezione Lingua: Per installare Drupal in** italiano potrebbe essere necessario importare un file con la traduzione (http://drupal.org/project/it )

- **Database:** 
	- Solitamente si usa mysql
- **Configurazione del sito**:
	- Nome del sito

spam.)

• e-mail

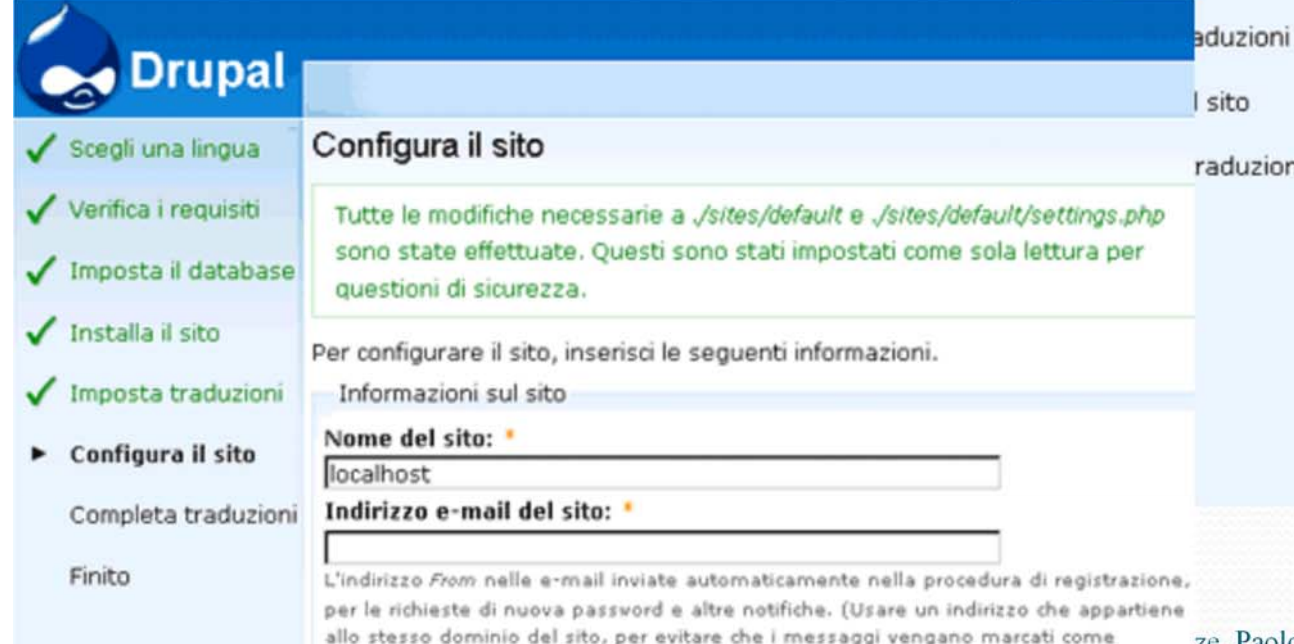

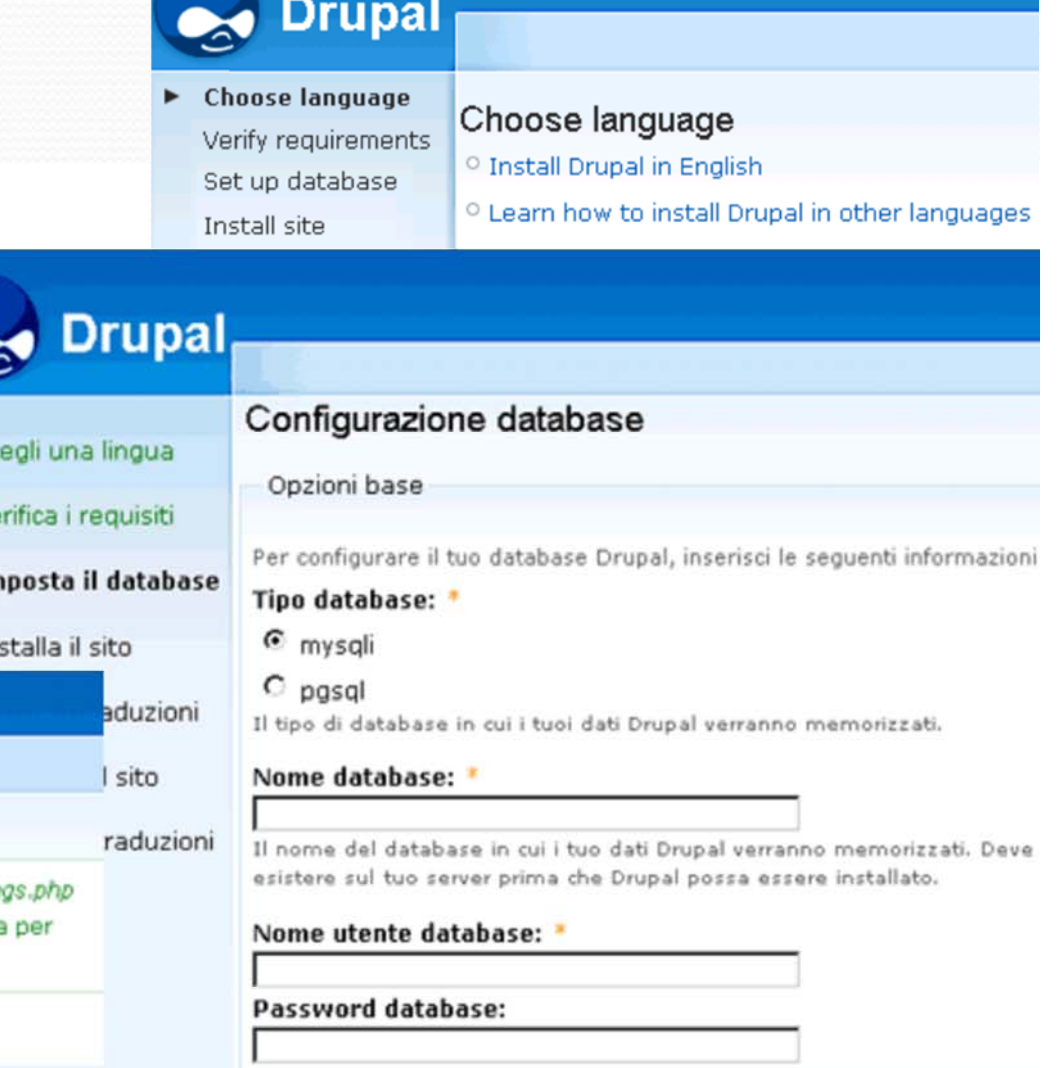

D Opzioni avanzate

Salva e continua

ze. Paolo Nesi  $2014-2015$ 

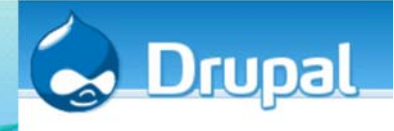

## Drupal: installazione (3)

- $\bullet$  Dopo avere effettuato l'installazione, si inseriscono **login e password** di amministratore. Si visualizzano dei link accessibili solo all'amministratore, tra cui:
	- $\bullet$  **Profilo utente:** si visualizzano alcune informazioni relative all'utente root (o agli altri utenti se sono stati creati), inoltre è possibile cambiare le impostazioni principali dell'account (es: nome utente, l'indirizzo e-mail, la password, lo stato, il fuso orario e il linguaggio predefinito, etc.)

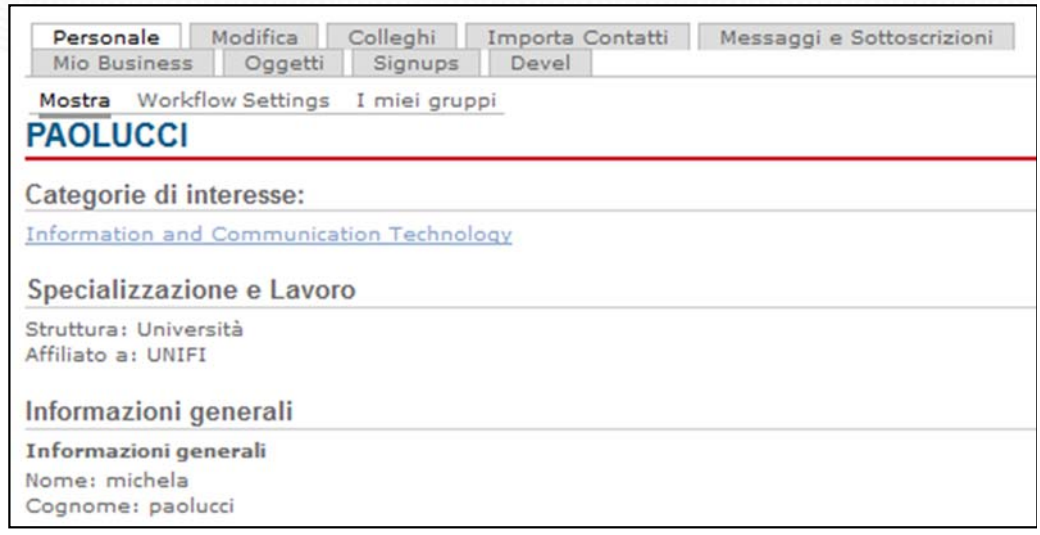

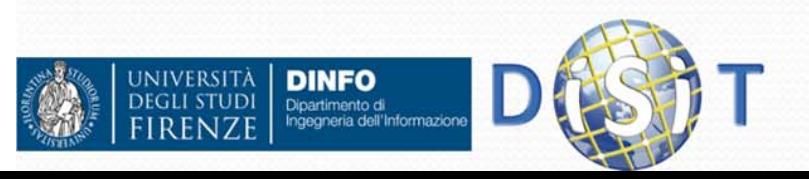

## Drupal: installazione (4)

- Dopo avere effettuato l'installazione, si inseriscono **login e password** di amministratore. Si visualizzano dei link accessibili solo all'amministratore, tra cui:
	- $\bullet$  **Crea contenuto**: L'installazione standard prevede due sole categorie di contenuto, ma è possibile aggiungerne di nuove (utilizzando moduli Drupal aggiuntivi). Le tipologie di base sono:
		- Ô Pagina web (di default è possibile aggiungere dei commenti)
		- Ô Storia (si comporta come un post di un blog, a cui è assegnata una data ed a cui è possibile aggiungere dei commenti)

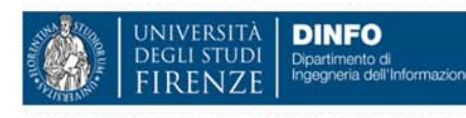

 $\bullet$ 

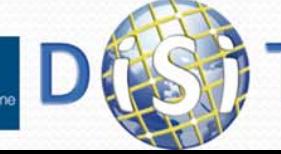

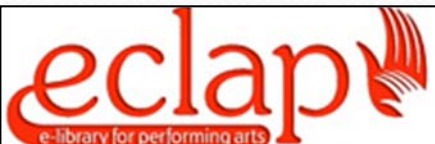

**MIO PROFILO COMUNITA HOMF ABOUT CONTENUTI** 

## **CREA CONTENUTO**

### **Blog**

A blog entry is a single post to an online journal, or blog.

### **Book page**

A book page is a page of content, organized into a collection of related entries collectively k page automatically displays links to adjacent pages, providing a simple navigation system reviewing structured content.

#### Event Forum topic

Crea un nuovo argomento di discussione nei forum.

Gruppi

Create a new group

**Issue** 

An issue that can be tracked, such as a bug report, feature request, or task.

Page

Se si vuole aggiungere una pagina statica, come una pagina contatti o una pagina spiegaz Project

A project is something a group is working on. It can optionally have issue tracking, integrat systems, releases, and so on.

**Story** 

Le storie sono articoli nella forma piu' semplice possibile: hanno un titolo, un'anteprima e u essere estese con altri moduli. L'anteprima e' anch'essa parte del testo. Le storie possono personale o come articoli.

Wiki page

qua

**RICERCHE** 

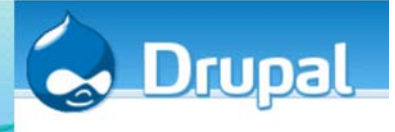

## Drupal: Concetto di nodo

- La gestione del contenuto di Drupal è molto particolare, è possibile inserire una grande varietà di contenuti di diverso tipo che hanno tutti una caratteristica comune, ovvero sono dei **nodi:**
	- Pagine
	- Utenti
	- Gruppi di utenti
	- Nuove tipologia di contenuti
	- Etc.
- $\bullet$  Tutti i tipi di contenuto hanno attributi come: autore, data di creazione, titolo, etc.
- $\bullet$  Ogni contenuto può essere associato ad una categoria e ricevere commenti da parte degli utenti, avere associati degli attachments, essere impostato in modo da tenere traccia delle revisioni, etc.
- $\bullet$  Drupal tratta ogni contenuto prima come un nodo, per semplificarne la gestione, quindi entra nei dettagli e può così separare un articolo da un post del forum o da una pagina, etc.

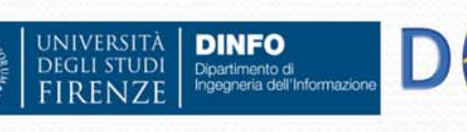

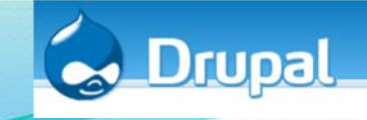

## Drupal: amministrazione (1)

- $\bullet$  Dal menù di amministrazione è possibile configurare il CMS scegliendo tra due modalità di visualizzazione:
	- per funzionalità: visualizza la stessa struttura navigazionale presentata nella sidebar, raggruppando le funzionalità offerte in base alla tipologia di operazione compiuta da ciascuna opzione
	- O per modulo: raggruppa le funzionalità in base al modulo che le offre. Quando viene aggiunto un modulo al sistema vengono incrementate le opzioni e viene aggiunto un nuovo gruppo di configurazione

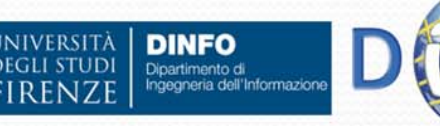

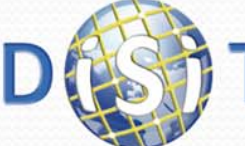

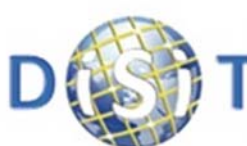

**Distributed Systems and Internet Technologies Lab Distributed Data Intelligence and Technologies Lab Department of Information Engineering (DINFO) University of Florence** 

**INNOVATION** 

### http://www.disit.dinfo.unifi.it

**HOME AROUT** 

> Per funzionalità Per modulo

### **AMMINISTRA**

#### Nasconde descrizioni

Gestione contenuti

Gestisce i contenuti del sito.

#### Commenti

Elença e modifica i commenti del sito e la coda di moderazione dei commenti.

RESEARCH **W** 

#### Contenuto

Vede, modifica, e cancella i contenuti del sito. Impostazioni di invio

Controlla il comportamento del contenuto, ossia la lunghezza delle anteprime, richieste di visualizzazione anteprima prima di inserire il contenuto e il numero di contenuti da inserire sulla prima pagina.

#### Libri

Manage your site's book outlines. Moderation

### Thread moderation queue

**Pubblicazione RSS** 

Configura il numero di voci per ogni feed e se i feeds dovranno essere costituiti da titolo, sommario o testo completo.

### Signup administration

View all signup-enabled posts, and open or close signups on them.

### Struttura del sito

**CORSIFTESI** 

Controlla l'aspetto del Vo

 $8 - 1$ 

**COMF F** 

### Blocchi

Configura quale contenut apparire nelle barre later aree

#### Menù

Controlla il menu' di navi primari e secondari, così riorganizza gli oggetti del Moduli

Attiva o disattiva moduli per il sito.

#### Pagine

Add, edit and remove ov pages and user defined p system.

#### Panelli

Amministra le voci relativ Temi

Cambia il tema usato dal utenti di impostarne uno. Traduci interfaccia utente Translate the built in inte
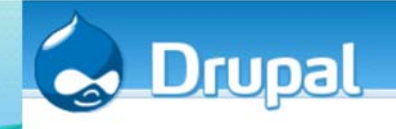

# Drupal: amministrazione (2)

- Configurazioni di base:
	- Gestione dei contenuti
	- $\bullet$  Struttura del sito: per impostare le configurazioni di personalizzazione del comportamento e delle funzionalità del sito

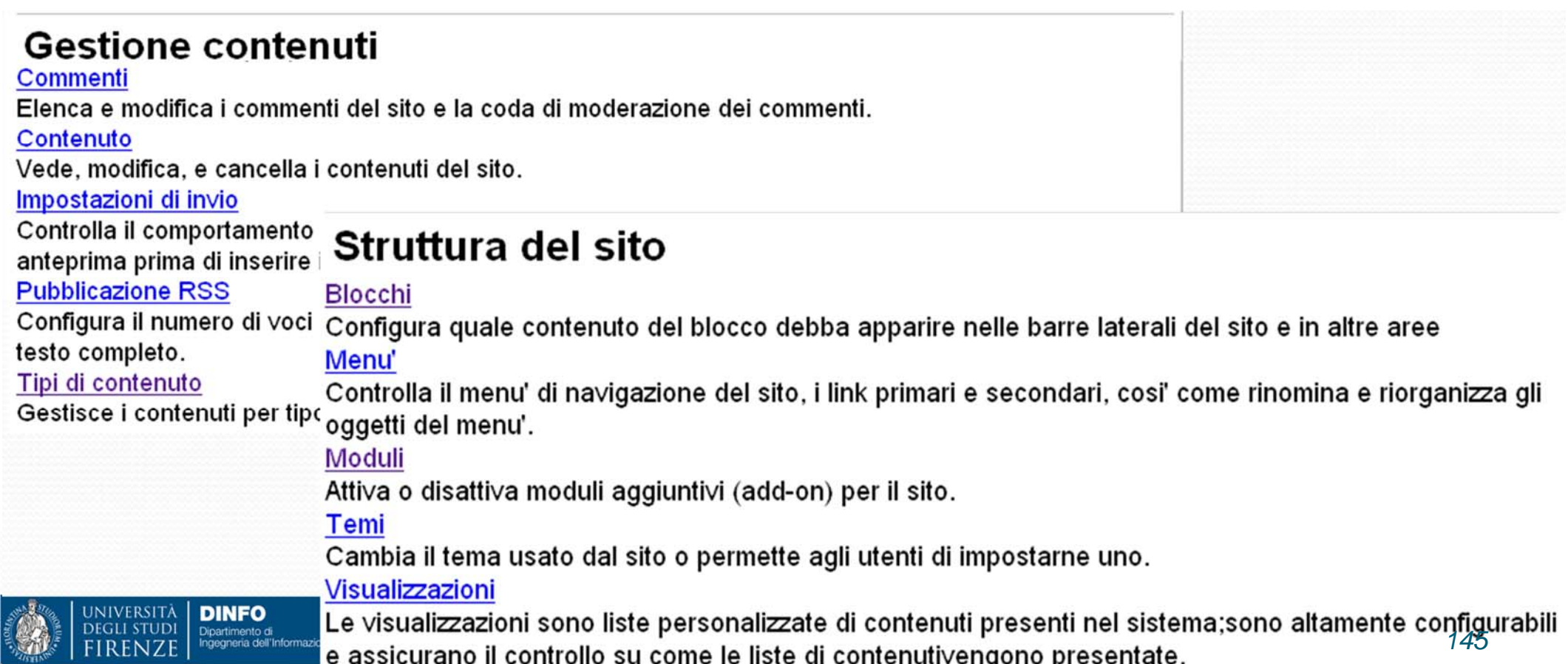

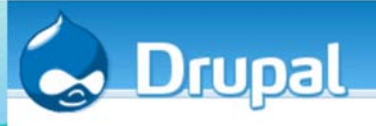

### Drupal: amministrazione

- $\bullet$  **Gestione utente**: serve per gestire gli utenti iscritti al sito. Consente di:
	- **Impostazioni utente**: si definiscono le impostazioni di default per ogni utente, le policy di registrazione dei nuovi iscritti, si gestiscono i testi delle email che vengono inviate agli utenti durante il processo di iscrizione, etc.

**DINFO** Dipartimento di

#### **USER SETTINGS**

#### User registration settings

#### **Public registrations:**

- O Only site administrators can create new user accounts.
- © Visitors can create accounts and no administrator approval is required.
- O Visitors can create accounts but administrator approval is required.
- New user registration by invitation only.
- Require e-mail verification when a visitor creates an account

If this box is checked, new users will be required to validate their e-mail address prior to logging into the site, and will be assigned a system-generated password. With it unchecked, users will be logged in immediately upon registering, and may select their own passwords during registration.

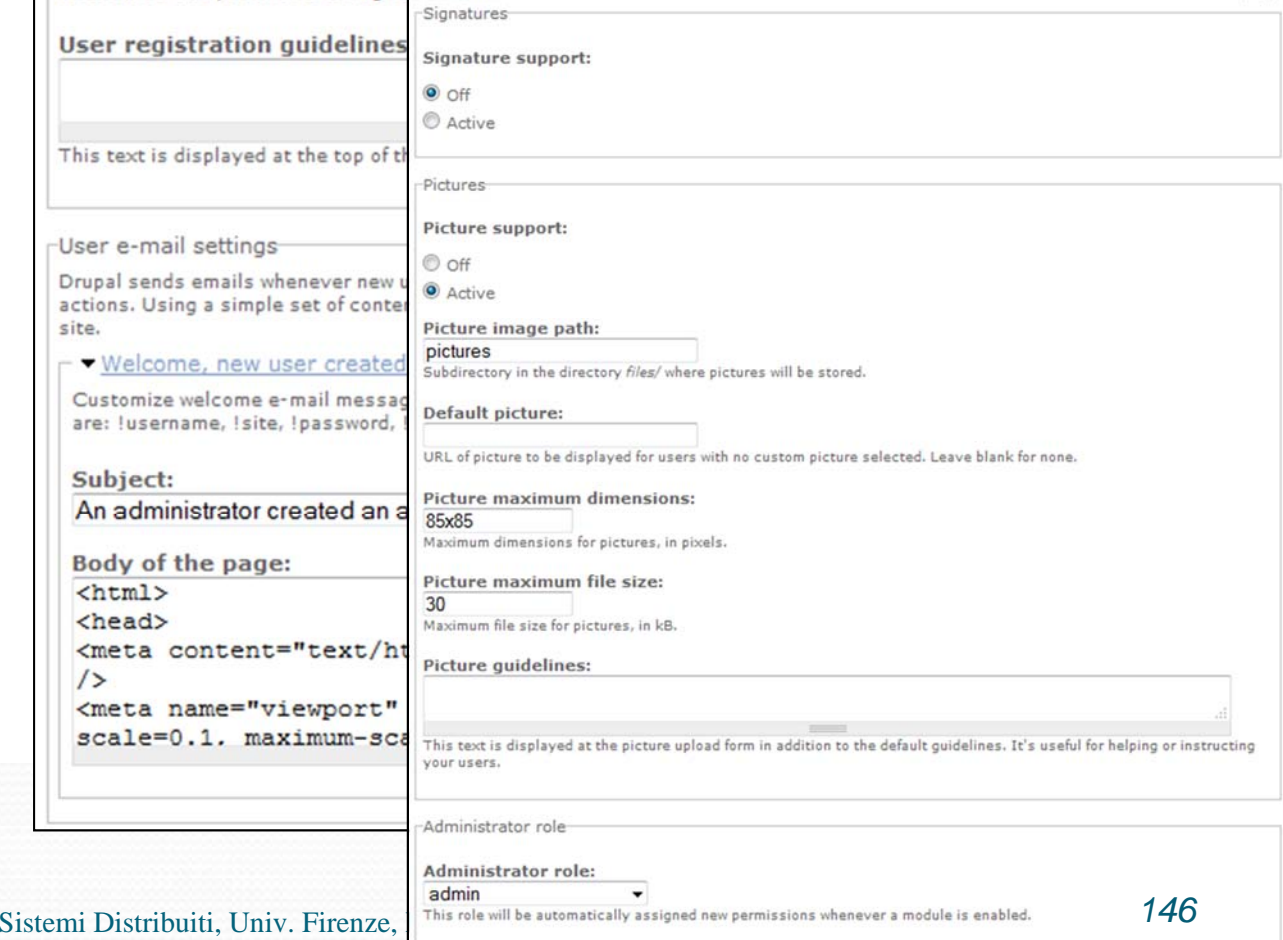

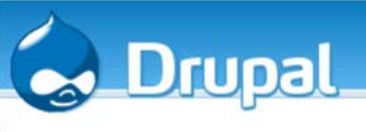

## Drupal: amministrazione (4)

 **Gestione utente**: serve per gestire gli utenti iscritti al sito. Consente di:

 $\bullet$ 

**NIVERSITĂ** 

**DINFO** Dipartimento di

 **Permessi**: consente di impostare quali sono le operazioni consentite a ciascun ruolo di utenti. I ruoli predefiniti sono: utente anonimo ed utente registrato, ma è possibile impostarne di nuovi (ad esempio moderatore)

#### Controllo accessi

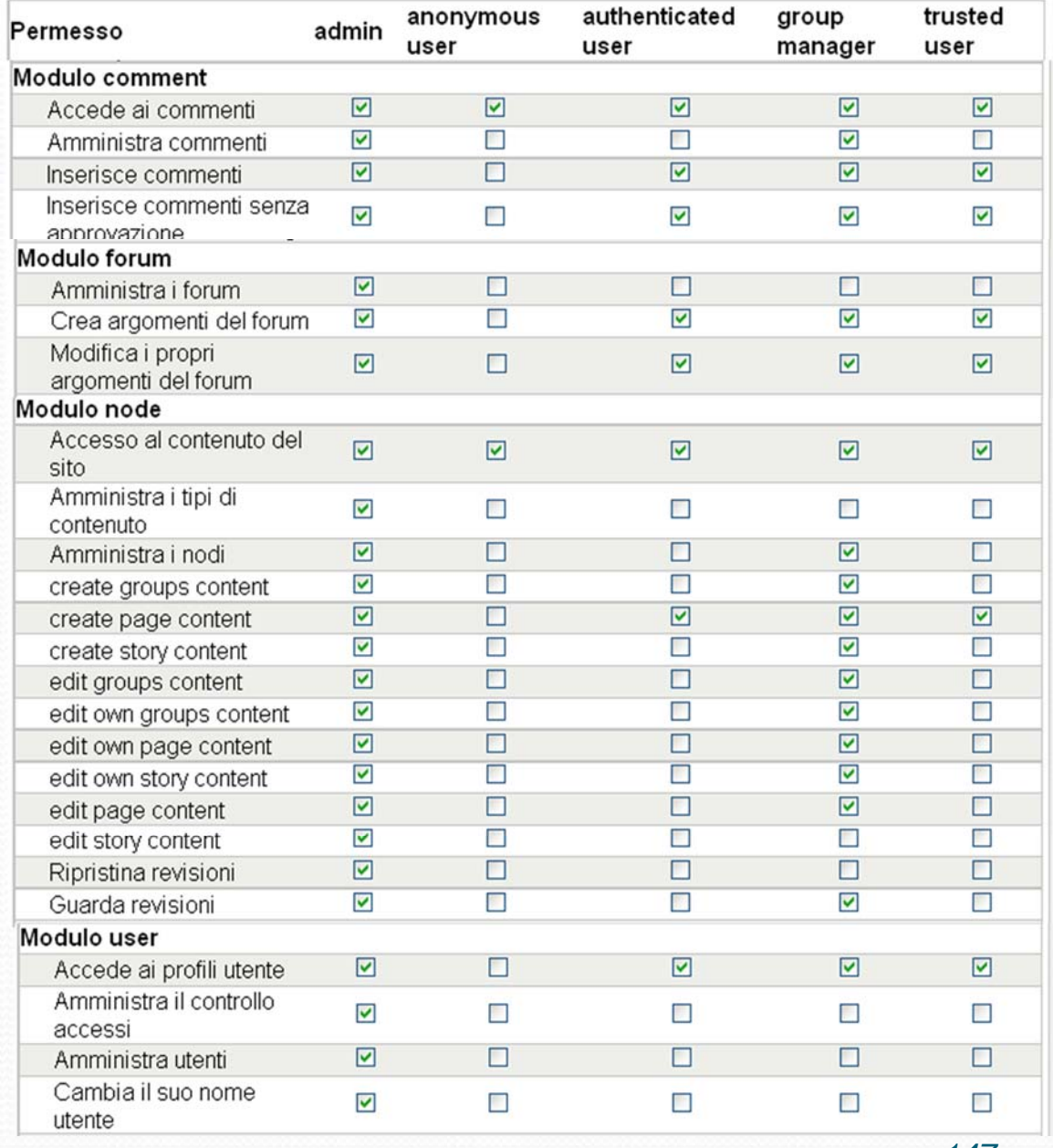

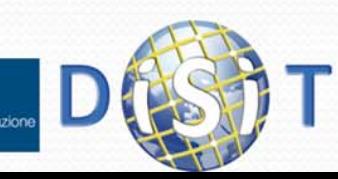

## Drupal: amministrazione (5)

 **Gestione utente**: serve per gestire gli utenti iscritti al sito. Consente di:

 $\bullet$ 

**NIVERSITÀ** 

 **Regole di accesso:** permette di definire alcune regole per vietare o consentire la registrazione ad alcuni indirizzi e-mail o nomi utente attraverso l'uso di espressioni regolari

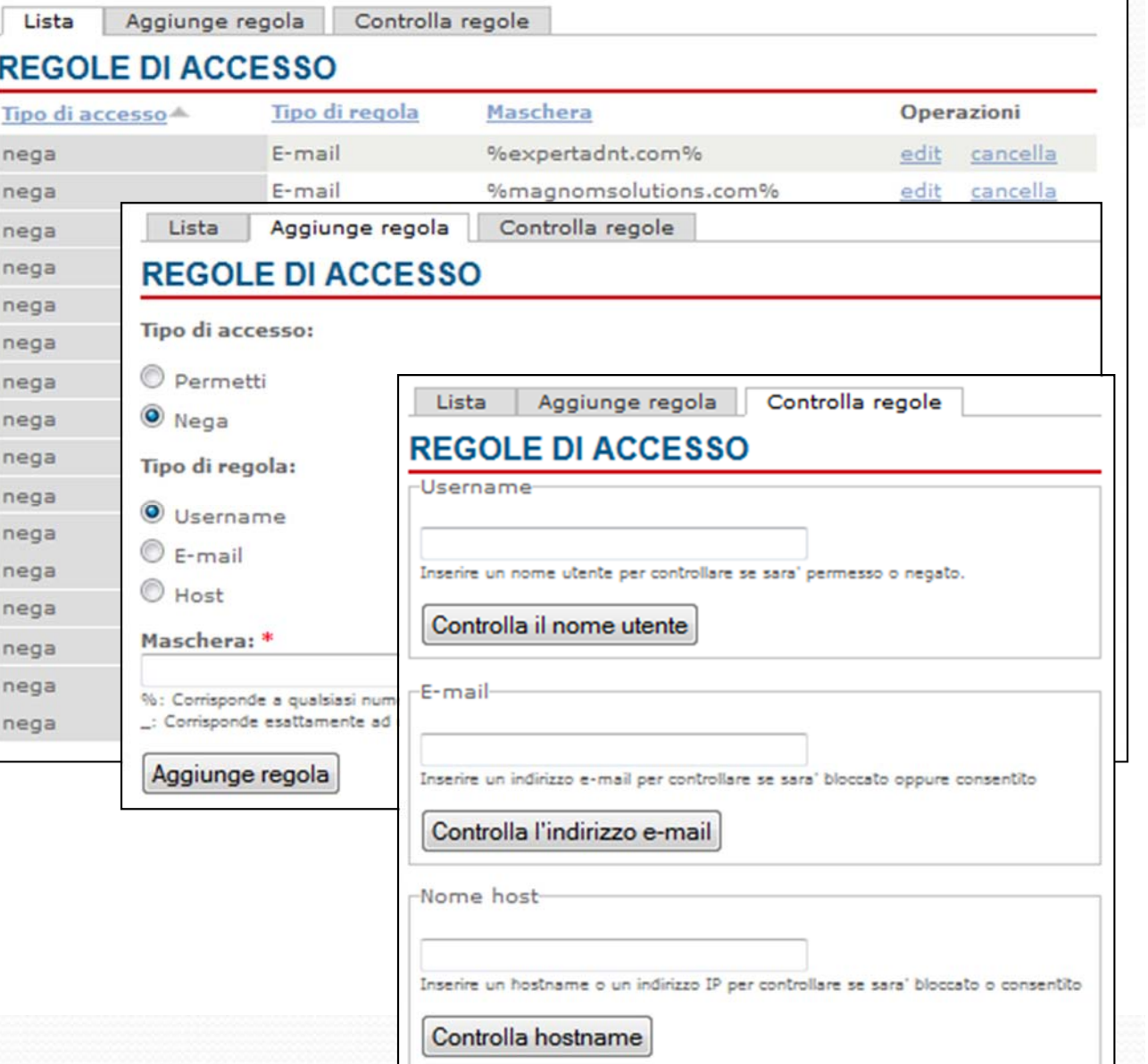

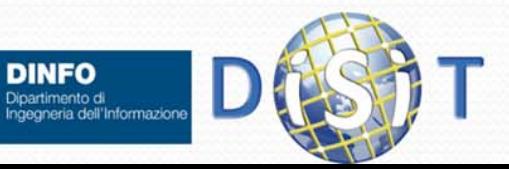

### Drupal: amm

 **Gestione utente**: serve per gestire gli utenti iscritti al sito. Consente di:

 $\bullet$ 

 **Utenti:** è il pannello dove vengono elencati tutti gli utenti iscritti e dove è possibile registrarne di nuovi

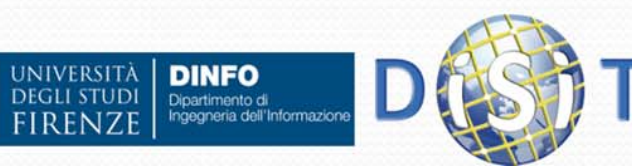

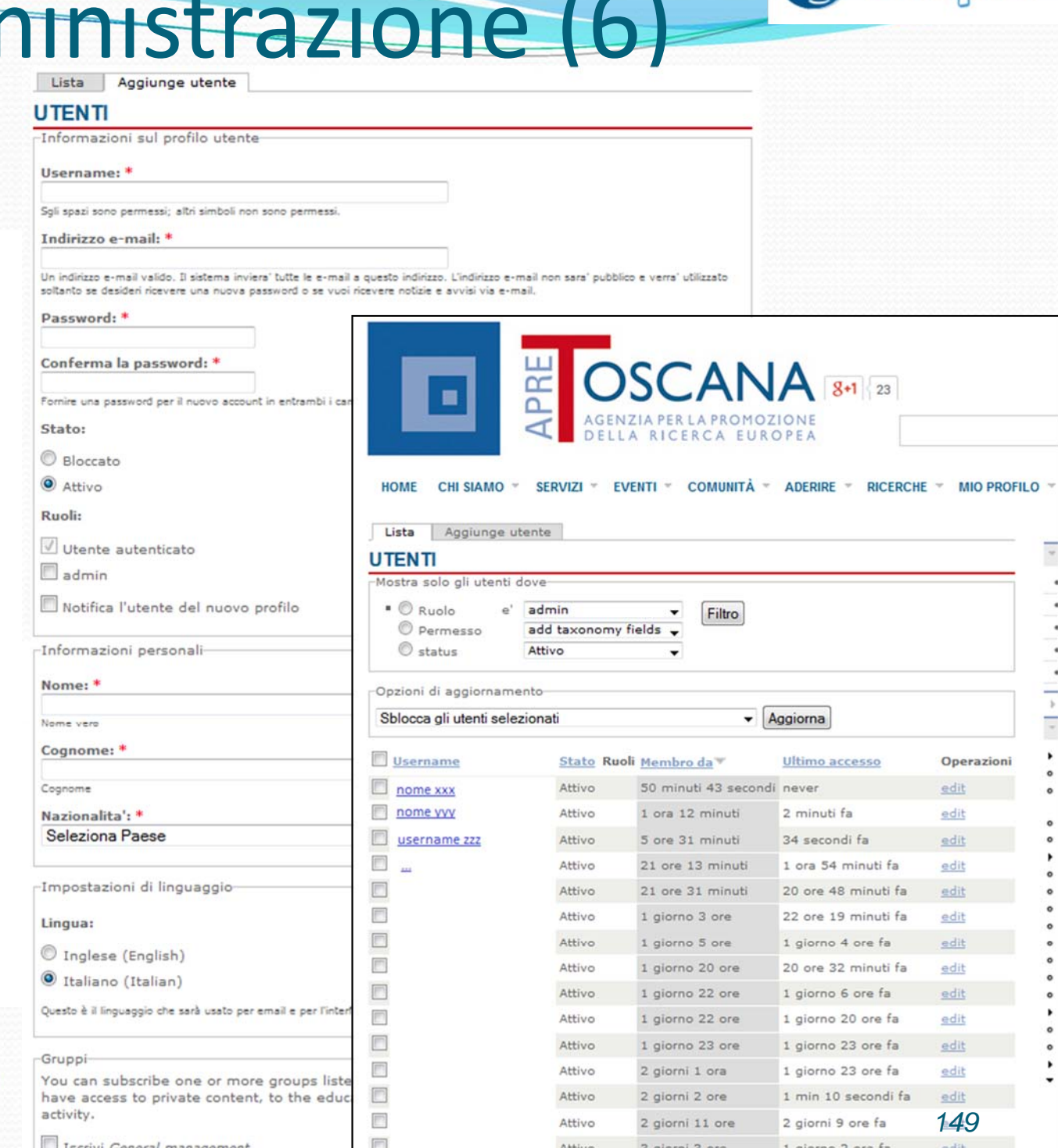

**Orupal** 

## Drupal: amministrazione (7)

**ON** 

Group Manag Manage root Grupp Database or Dump Cluster Forun Get Favonno Invites at you  $Mv$  inhox  $(1)$ My unread Recent posts Create conter

Administer

Content m Site buildi

> $Q$  Blocks Menu

Module

0 Thame

**Views** Avmodic Lt

Content

Organic gr

Site config

Messaging Motification

User infor

settings User mana

Panels

#### $\bullet$ Struttura del sito:

 $\bullet$  Blocchi: Una pagina generata da Drupal non è composta soltanto dal contenuto proposto, ma può essere integrata dai blocchi. (es: form di login, il menu di navigazione, etc.)

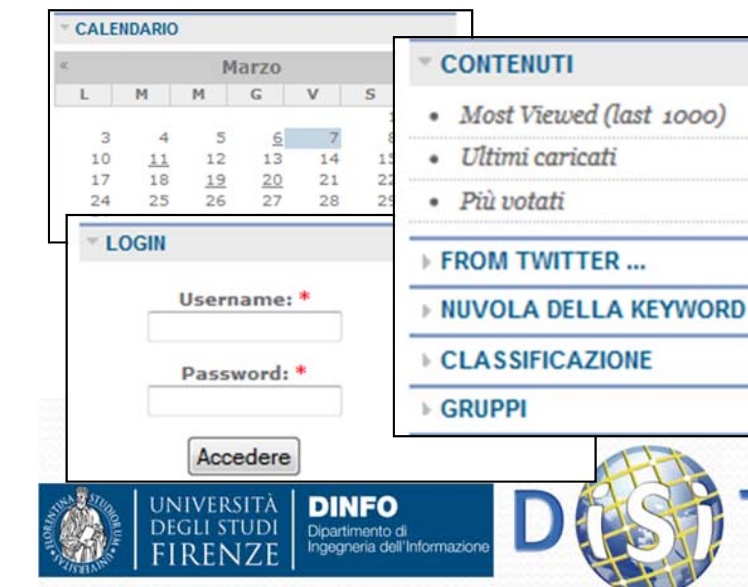

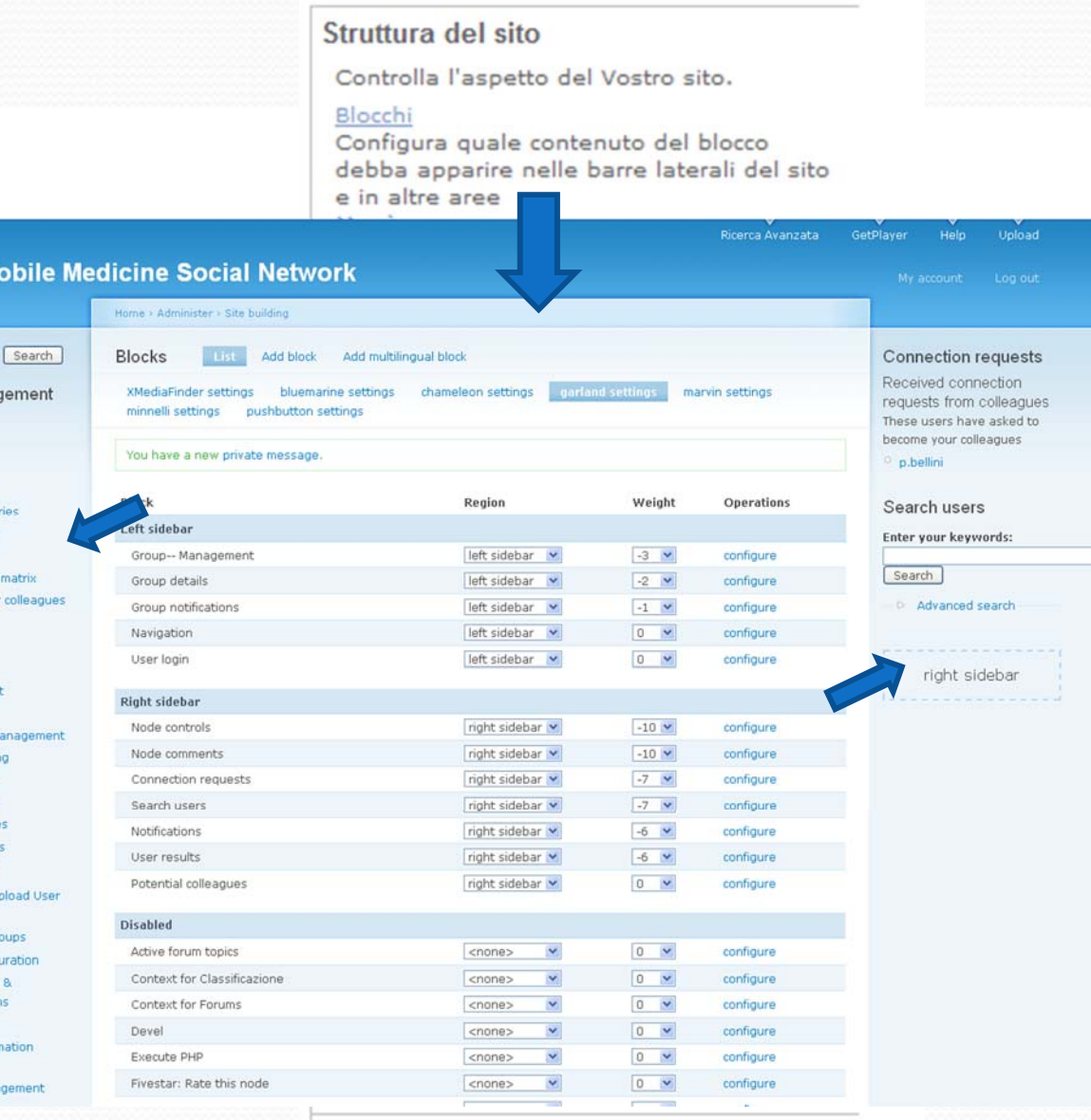

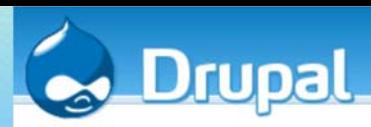

### Drupal: amministrazione (8) Struttura del sito Struttura del sito:

 Menù: **Drupal** permette di creare molti menu. Di default ce ne sono tre:

 $\bullet$ 

- Navigazione, è il menu che viene fornito agli utenti che si registrano al sito, lo stesso che usiamo per amministrare Drupal.
- Links primari, non è attivato di default ma deve essere abilitato dal menu Blocchi.
- Links secondari, non è attivato di default

**NIVERSITÀ** 

**DEGLI STUDI** 

**DINFO** 

Dipartimento di Ingegneria dell'Informazione

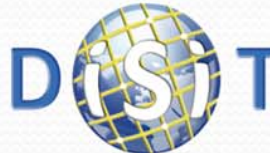

#### Controlla l'aspetto del Vostro sito. Blocchi Configura quale contenuto del blocco debba apparire nelle barre laterali del sito e in altre aree Menù Controlla il menu' di navigazione del sito, i link primari e secondari, cosi' come rinomina e riorganizza gli oggetti del menu'. List items Aggiunge voce Modifica menu'

#### **CONTENUTI NAVIGATION** · Most Viewed (last 1000) Voce del menu Attivo Espanso Operazioni  $\bullet$  Ultimi caricati + Gruppi edit  $-$  Più votati **MODIFICA VOCE MENU** · Mie collezioni pubblicate -Impostazioni del me edit · Carica un nuovo contenuto Percorso: edit **FROM TWITTER...** edit Menu link title: \* **ROOT** Gruppi edit The link text corresponding to this item that should appear in the menu Gruppi edit **o** Accedere Descrizione: o Cerra Litenti edit · Contenuti ed attività non lette relat tuoi arunni edit Descrizione visualizzata, passando sopra una voce del menu · Crea la matrice di tassonomia V Attivo edit · Forum Menu items that are not enabled will not be fisted in any menu Il Blog di APRE Toscana E Espanso · Invite a colleague Se selezionato e questa voce del menu' ha dei figli, il menu' apparira' sempre espans edit o Teering Voce padre: · Keyword cloud edit <Navigation> · Messaggi e Sottoscrizioni The maximum depth for an item and all its children is fored at 9. Some menu items may not be available as parents if selecting them **•** My issues edit would exceed this limit. · Query cloud Peso: edit o Ricerca avanzata  $-5$   $\star$ · Salva informazioni del cluster edit Opzionale. Nel menu', le voci piu' pesanti andranno in basso e le voci piu' leggere verranno posizionate piu' in alto Statistiche Lingua: edit · Subscribe Tutte le lingue v · Workflow summary Select a language for this menu item. Choose "All languages" to make the menu item translatable into different languages edit Crea contenuto Query string: edit \* Amministra Add overy string in the form '&key = value Salva

#### Sistemi Distribuiti, Univ. Firenze, Paolo Nesi 2014-2015

### Moduli **Moduli:**

Drupal: amministrazione (9)

- L'elenco inziale comprende i moduli del Drupal core. Ogni modulo contribuisce alla realizzazione del sito fornendo specifici servizi e funzionalità
- Alcuni moduli hanno una sorta di propedeuticità, ovvero sono richiesti da altri moduli (es: il modulo "Comment" deve essere attivato modulo "Forur

 $5.10$ 

#### **Moduli** Core - Informazioni opzionali Attivo Nome Versic

Struttura del sito:

Forum

**DINFO** 

Dipartimento di Ingegneria dell'Informazion

 $\vert \vee \vert$ 

**INIVERSITÀ** 

**DEGLI STUDI** 

 $\bullet$ 

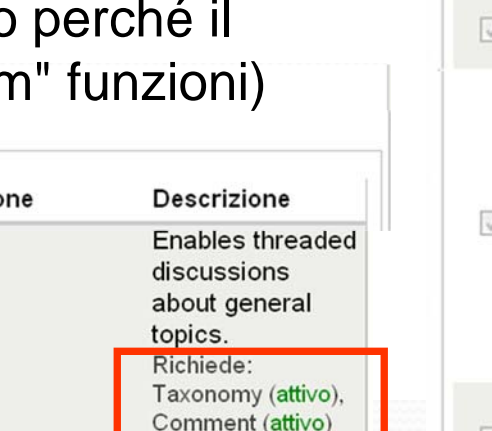

Richiesto da: OG

forum (attivo)

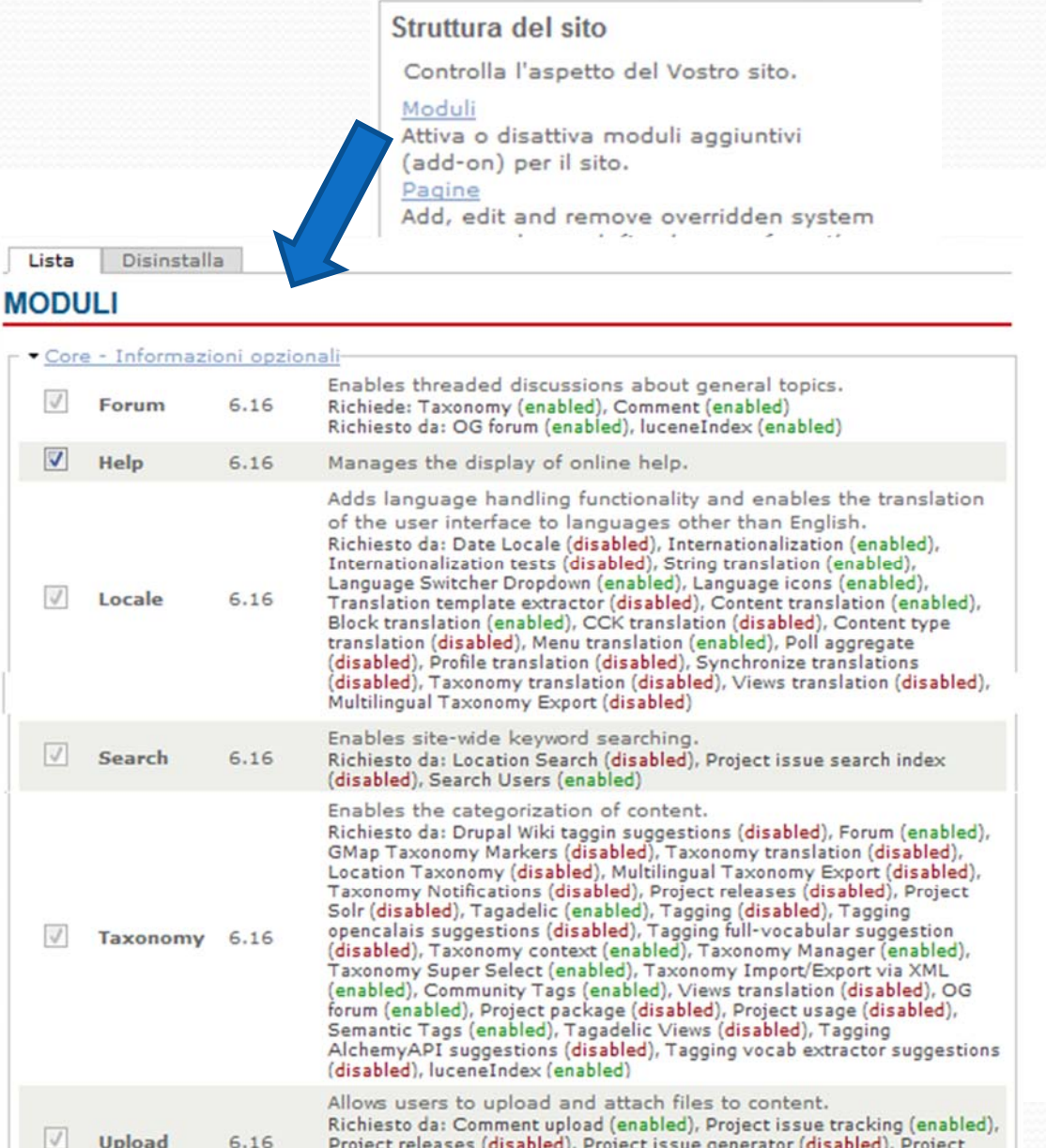

Project releases (disabled), Project issue generator (disabled), Project issue search index (disabled), Project package (disabled), Project usage

6.16

(disabled)

Upload

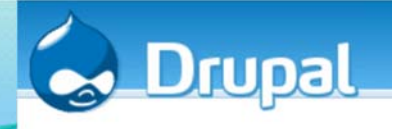

*153*

## Drupal: concetto di modulo

- 0 Per comprendere le funzionalità fornite da ogni modulo è sempre consigliabile fare riferimento al sito Drupal, in cui si trovano opportuni commenti, descrizioni ed esempi di utilizzo (sia per i moduli che fanno parte del Drupal core che per quelli aggiuntivi):
	- $\bullet$ http://drupal.org/project/Modules/

 $6.x-1.x-dev$ 

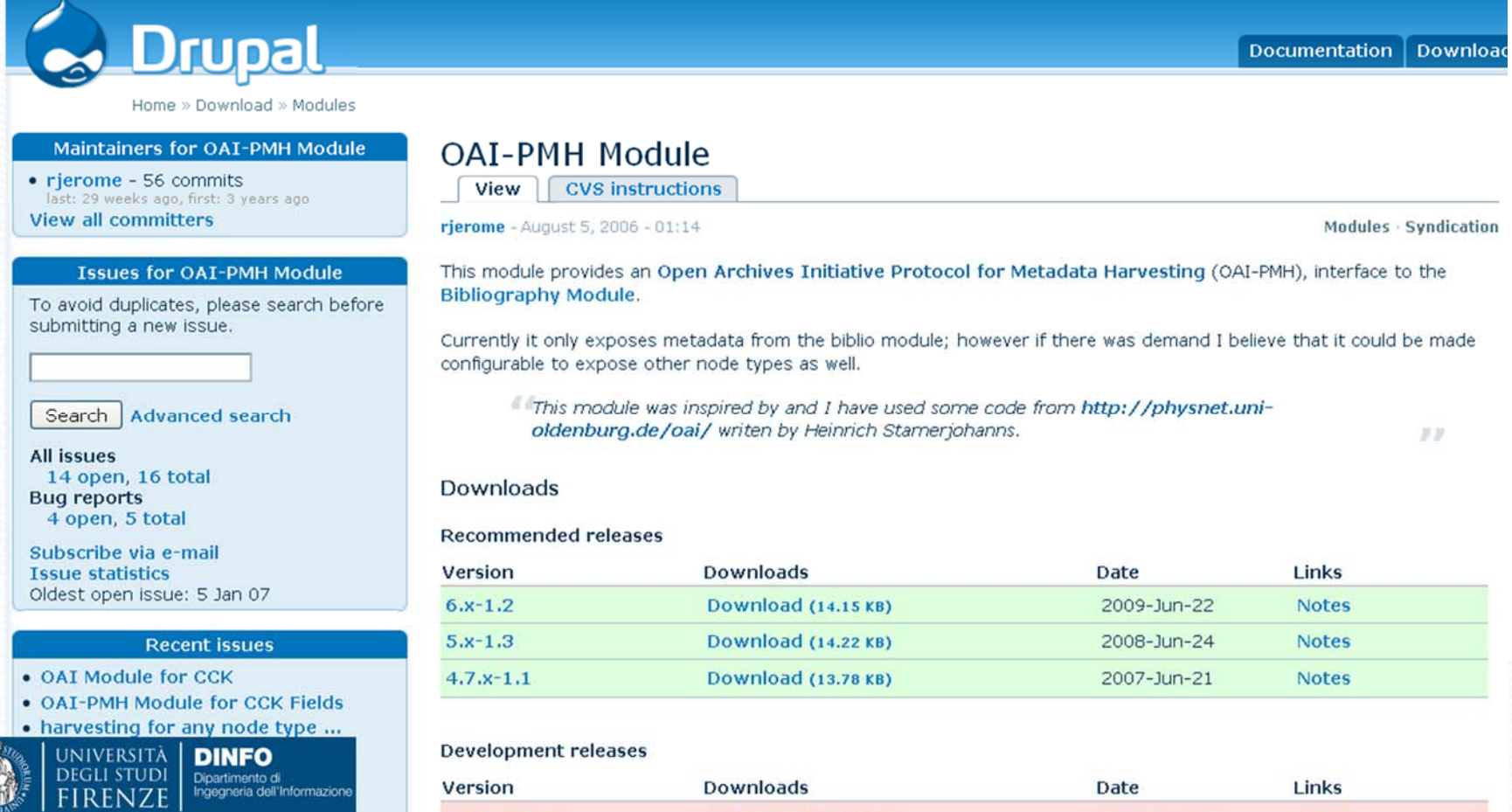

Download (14.15 KB)

2009-Jun-23

**Notes** 

#### L'elenco inziale comprende i Pagine moduli del Drupal core. Ogni

Drupal: amministrazione (10)

modulo contribuisce alla realizzazione del sito fornendo specifici servizi e funzionalità

Struttura del sito:

**Moduli:** 

 $\bullet$  Alcuni moduli hanno una sorta di propedeuticità, ovvero sono richiesti da altri moduli (es: il modulo "Comment" deve essere attivato perché il modulo "Forum" funzioni)

### **Moduli**

RFN7

 $\bullet$ 

 $\bullet$ 

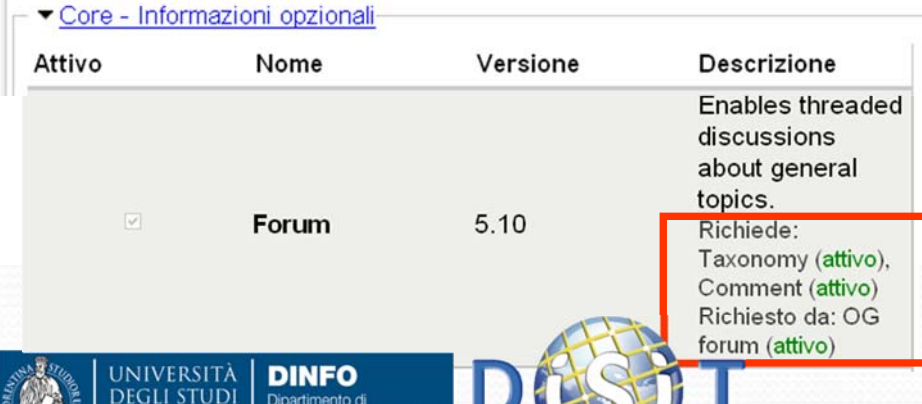

#### Struttura del sito Controlla l'aspetto del Vostro sito. Moduli Attiva o disattiva moduli aggiuntivi (add-on) per il sito. Add, edit and remove overridden system Lista Disinstalla **MODULI** Core - Informazioni opzionali Enables threaded discussions about general topics.  $\sqrt{3}$ Forum 6.16 Richiede: Taxonomy (enabled), Comment (enabled) Richiesto da: OG forum (enabled), luceneIndex (enabled)  $\triangledown$ Help 6.16 Manages the display of online help. Adds language handling functionality and enables the translation of the user interface to languages other than English. Richiesto da: Date Locale (disabled), Internationalization (enabled),<br>Internationalization tests (disabled), String translation (enabled),<br>Language Switcher Dropdown (enabled), Language icons (enabled),<br>Translation templat Locale 6.16 translation (disabled), Menu translation (enabled), Poll aggregate (disabled), Profile translation (disabled), Synchronize translations (disabled), Taxonomy translation (disabled), Views translation (disabled), Multilingual Taxonomy Export (disabled) Enables site-wide keyword searching.  $\sqrt{3}$ Search 6.16 Richiesto da: Location Search (disabled), Project issue search index (disabled), Search Users (enabled) Enables the categorization of content. Richiesto da: Drupal Wiki taggin suggestions (disabled), Forum (enabled),<br>GMap Taxonomy Markers (disabled), Taxonomy translation (disabled), Location Taxonomy (disabled), Multilingual Taxonomy Export (disabled), Taxonomy Notifications (disabled), Project releases (disabled), Project Taxonomy Notincations (disabled), Project releases (disabled), Project<br>Solr (disabled), Tagadelic (enabled), Tagging (disabled), Tagging<br>(disabled), Taxonomy context (enabled), Taxonomy Manager (enabled),<br>Taxonomy Super Se Taxonomy 6.16 forum (enabled), Project package (disabled), Project usage (disabled), Semantic Tags (enabled), Tagadelic Views (disabled), Tagging AlchemyAPI suggestions (disabled), Tagging vocab extractor suggestions (disabled), luceneIndex (enabled) Allows users to upload and attach files to content.  $\sqrt{2}$ Upload 6.16

Richiesto da: Comment upload (enabled), Project issue tracking (enabled), Project releases (disabled), Project issue generator (disabled), Project issue search index (disabled), Project package (disabled), Project usage (disabled)

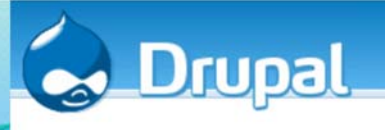

## Drupal: Vocabolari <sup>e</sup> termini

- $\bullet$  Drupal fornisce un ottimo meccanismo per catalogare il contenuto, ovvero la **tassonomia**, attraverso il modulo **Taxonomy**. Esso viene attivato di default, per cui fin dall'installazione possiamo accedere alla **gestione della tassonomia** (Percorso: Amministra > Gestione dei contenuti > Taxonomy)
- $\bullet$  Alla base del concetto di tassonomia di Drupal, ci sono due definizioni:
	- **Vocabolario:** un concetto che viene descritto attraverso i termini
	- **Termine**

Ad esempio, il vocabolario "Sport" ha come possibili termini calcio, nuoto, pallavolo

 $\bullet$  Per ogni tipologia di contenuto offerta attraverso il sito è possibile assegnare più vocabolari, in questo modo la gestione della tassonomia di Drupal permette di creare categorie, sottosezioni, gerarchie, categorie incrociate, sistemi di tagging, etc.

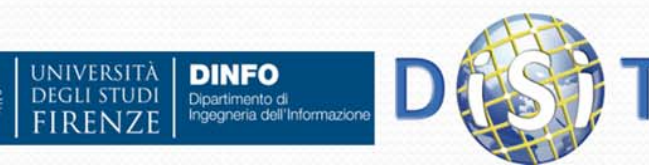

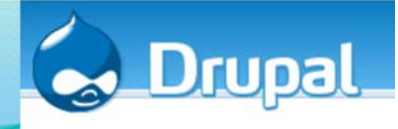

## Drupal: Temi

- I temi Drupal servono per la presentazione del sito (riguardano gli aspetti grafici)
- Drupal offre alcuni template aggiuntivi, oltre a quello di default, che permettono di personalizzare l'interfaccia grafica offerta ai vostri visitatori (Percorso: Amministra > Struttura del sito > Temi)
- Esistono temi Drupal aggiuntivi rispetto a quelli di default (basta scaricarli dal sito ufficiale ed inserirli nella cartella **/sites/all/themes/**)
- E' possibile creare un tema personale

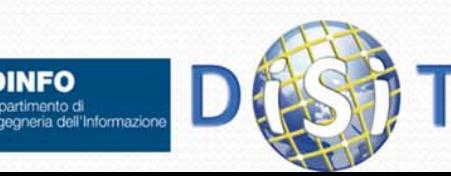

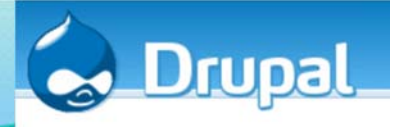

# Drupal: come è fatto un modulo

- In ogni modulo sono fondamentalmente presenti almeno i seguenti file:
	- NomeModulo.info: contiene la descrizione
	- $\bullet$  NomeModulo.install: serve per la definizione delle tabelle nel database (creazione di nuove tabelle nel DB, modifica di vecchie, etc.)
	- NomeModulo.module: è un file php (salvato poi come .module), contiene le funzioni (hook) che verranno chiamate
	- $\bullet$ Readme.txt: contiene eventuali note aggiuntive

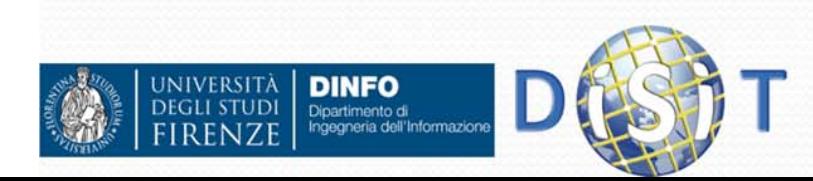

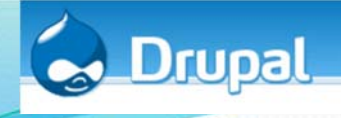

### Esempio modulo OAI‐PMH (oai2.info)

- ; \$Id: oai2.info,v 1.1.2.2.2.1 2008/12/15 22:29:04 rjerome Exp \$  $name = OAI2$ 
	- description = This module provides Open Archives 2 protocol access to the information stored by the Biblio module dependencies[] = biblio

 $core = 6.x$ 

package = Biblio

; Information added by drupal.org packaging script on 2009-06-22  $version = "6.x-1.2"$  $core = "6.x"$ project <sup>=</sup>"oai2" datestamp <sup>=</sup>"1245678440"

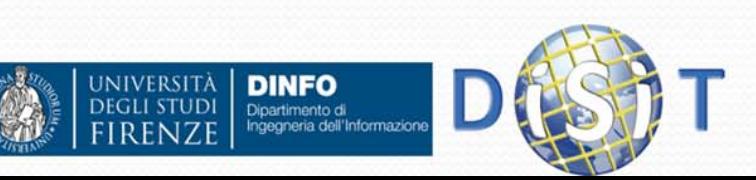

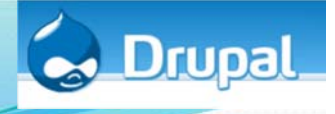

### Esempio modulo OAI‐PMH (oai2.module)

- <?php// \$Id: oai2.module,v 1.9.2.4.2.5 2009/06/22 13:21:34 rjerome Exp \$
- /\*\* \* oai2.module for Drupal
- Copyright (C) 2006 Ron Jerome
- \* \* This program is free software; [..]

```
*/
```
} […]

Dipartimento di

**JIVERSITÀ** 

```
function oai2_help($section) {
```

```
switch ($section) {
```

```
case 'admin/modules#description':
```

```
return t('This module provides Open Archives 2 protocol access to 
the information stored by the Biblio module' );
```

```
}
}
function oai2_node_name($node) { 
  return t('oai2');
```
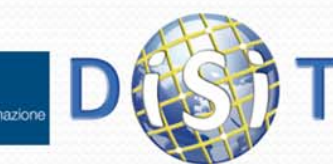

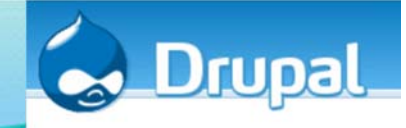

### Esempio modulo OAI‐PMH (oai2.install)

```
< ? PHP
// $Id: oai2.install, v 1.4.2.1.2.3 2008/12/16 19:11:38 rjerome Exp $
function oai2 schema(){
 $schema['oai2 metadata formats'] = array(
    'fields' => arrav('name' => array('type' => 'varchar', 'length' => 100,'not null' => true,'default' => ''),'metadata prefix' => array('type' => 'varchar','length' => 100,'not null' => true,'default' => ''),
      'schema' => array('type' => 'varchar','length' => 255,'not null' => true,'default' => ''),
      'metadata namespace' => array('type' => 'varchar','length' => 255,'not null' => true,'default' => ''),
     'record prefix' => array('type' => 'varchar','length' => 100, 'not null' => true, 'default' => ''),
      'record namespace' => array('type' => 'varchar', 'length' => 255, 'not null' => true, 'default' => ''),
    'primary key' \Rightarrow array('name')\rightarrow\bullet [...]function oai2 update 1() {
   $result = array()$result[] = update sq1("ALTER TABLE {oa2 tokens} MODIFY id VARCHAR (13) NOT NULL DEFAULT 0");return Sresult;
function oai2 update 6000() {
   Sresult = arrav();
   $result[] = update sql("ALTER TABLE {oai2 tokens} MODIFY id VARCHAR(32) NOT NULL DEFAULT 0");
   return Sresult;
```
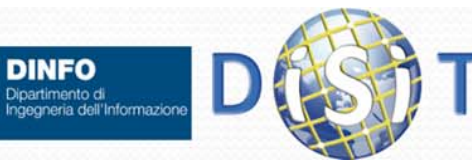

 $NIVEDST$ 

# Esempio: og.info

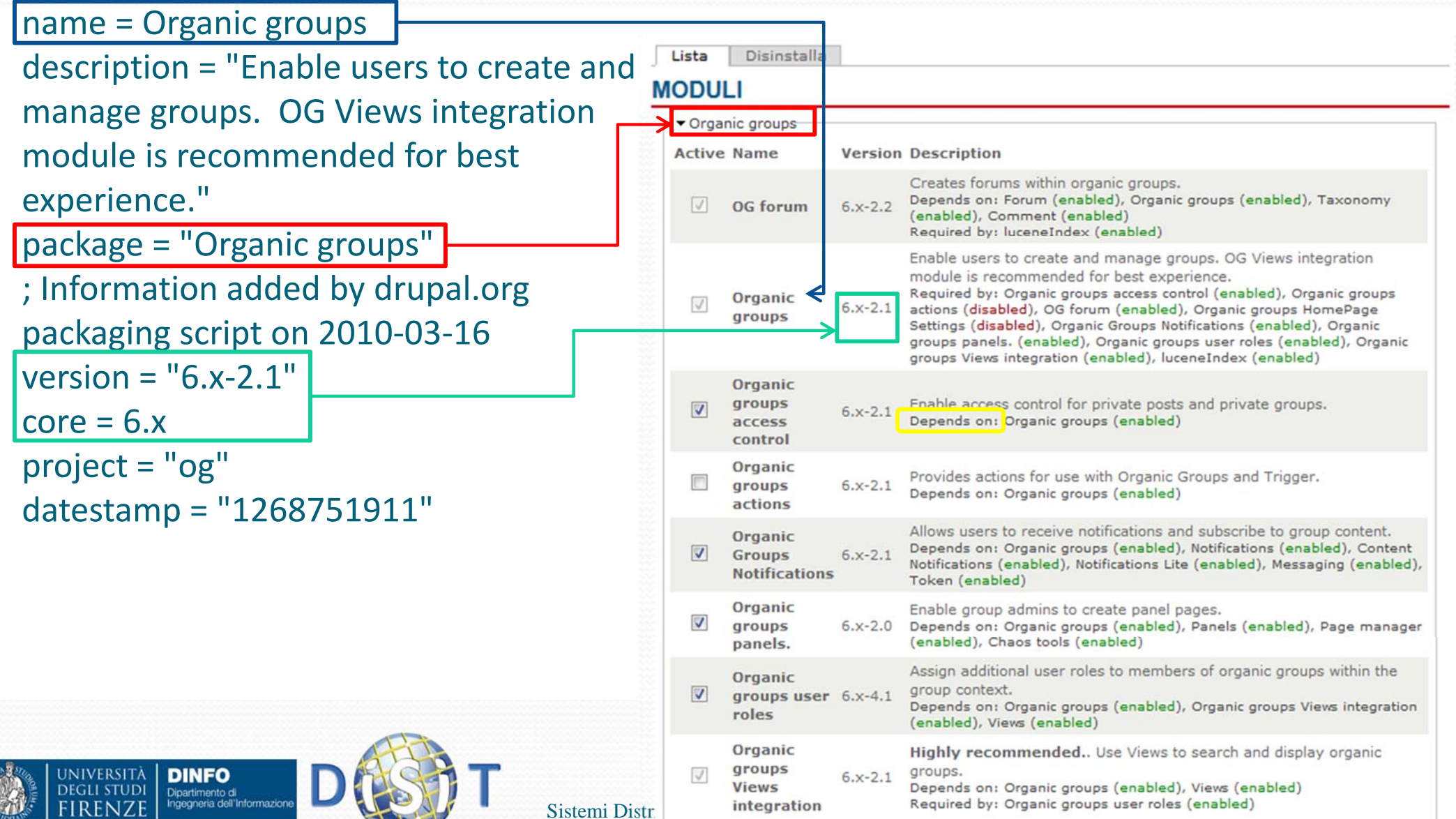

# Esempio: og.install

\* Definition of hook schema();  $*1$ function og schema () {

 $$schema = array();$ 

 $1 + 1$ 

#### $$schema['og'] = array($

'description' => 'Stores information about each group.', **TELEVISION**  $\sim$   $\sim$   $\sim$ 

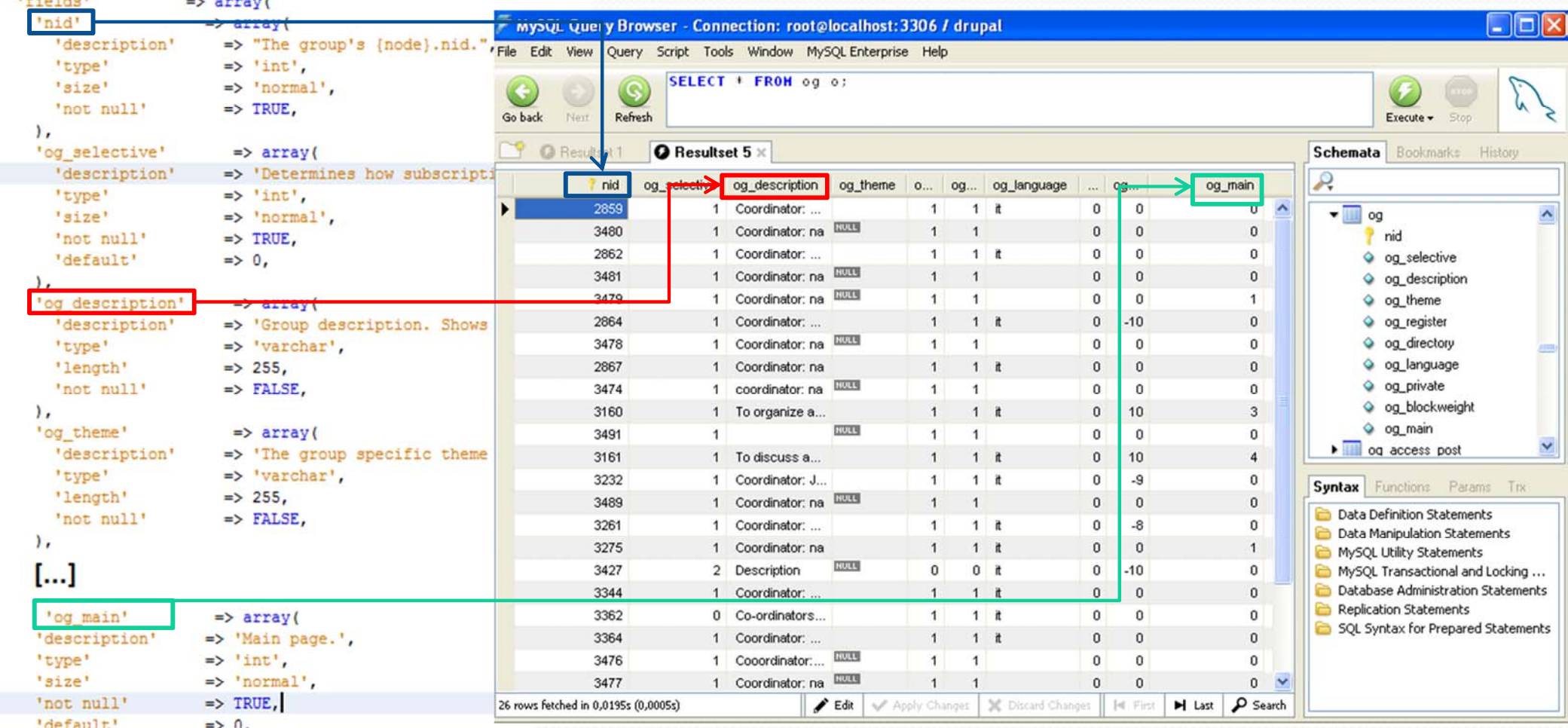

 $\Rightarrow$  array('nid'),

#### Sistemi Distribuiti, Univ. Firenze, Paolo Nesi 2014-2015

 $\mathbf{E}$ 

 $\mathbf{L}$ 

'primary key'

### Esempio: og.install ‐ og\_uninstall()

function og uninstall() drupal uninstall schema ('og');

UNIVERSITÀ

**DEGLI STUDI** 

**IRENZI** 

**DINFO** 

Dipartimento di<br>Ingegneria dell'Informazion

```
// In case og notifications has never been enabled, the vestigial
// og uid global table will still be around.
if (variable get('og notifications update required', FALSE)) {
 db query ('DROP TABLE {og uid global}');
// Delete variables
                                                               \overline{\phantom{a}}svariable s = array('og help', 'og block cnt 2', 'og block cnt 3',
                                                              M
 'og_audience_checkboxes', 'og_omitted', 'og_content_type
                                                               \frac{1}{\overline{D}}'og audience required',
  'og visibility directory', 'og visibility registration',
  'og home page view', 'og email max', 'og node types',
  'og admin email body', 'og email notification pattern',
 'og approve user body', 'og approve user subject',
 'og deny user body', 'og deny user subject',
  'og invite user body', 'og invite user subject',
 'og new admin body', 'og new admin subject',
 'og new node body', 'og new node subject',
  'og request user body', 'og request user subject',
  'og notifications update required', 'og notifications co
\mathbf{E}foreach (node get types () as $type name => $type) {
 $variables[] = 'og max groups ' . $type name;
\mathbf{1}foreach ($variables as $variable) {
 variable del($variable);
```
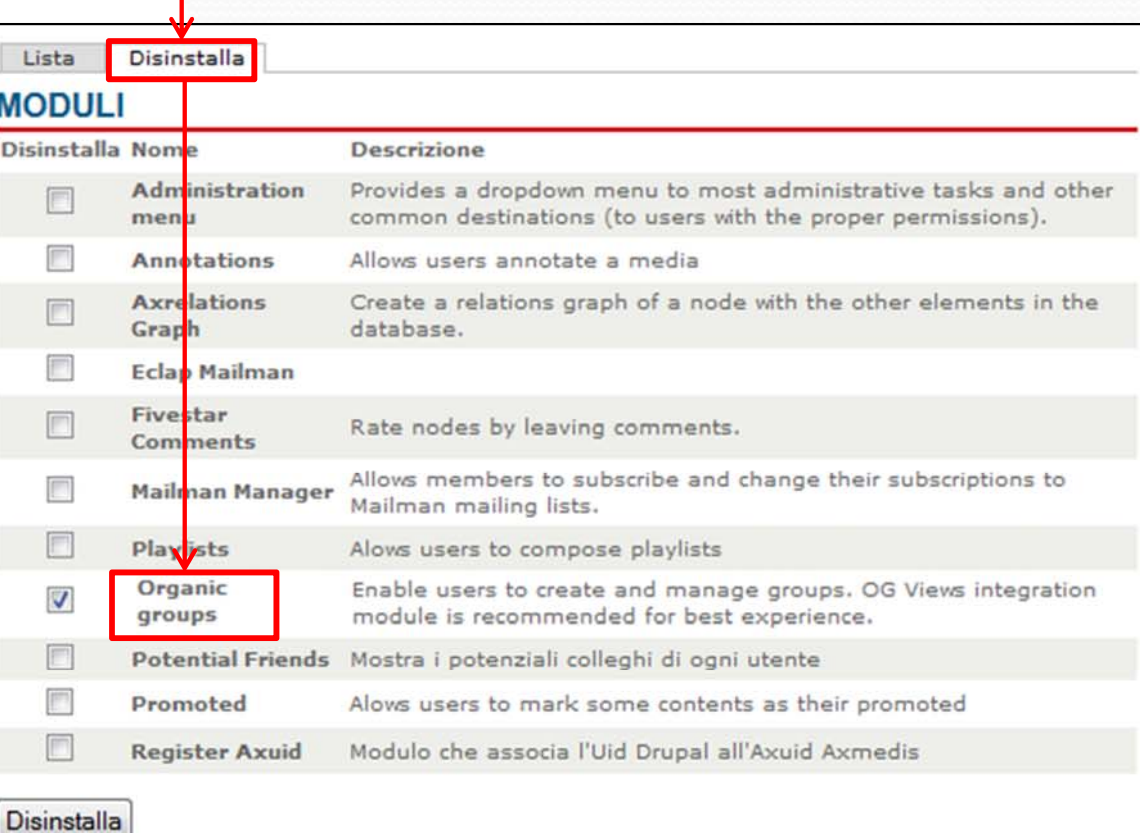

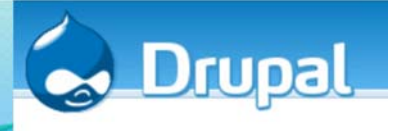

## Drupal: concetto di hook (1)

- Gli hook possono essere visti come 'eventi interni a Drupal', sono chiamati anche *callbacks*
- Sono definiti all'interno del codice php di ogni modulo
- Hanno una particolare nomenclatura (NomeModulo\_nomehook)
- Esempio: quando un utente si logga, drupal automaticamente esegue tutte le funzionalità legate all'hook 'user':
	- comment\_user() in the comment module,
	- locale\_user() in the locale module,
	- node\_user() in the node module,

and any other similarly named functions will be called

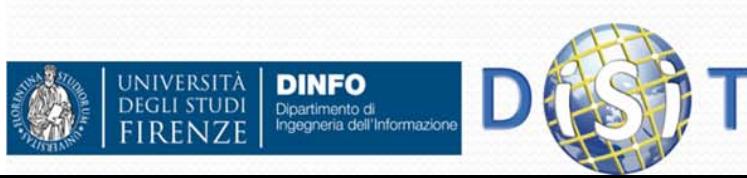

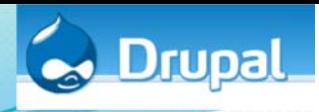

## Drupal: concetto di hook (2)

- Se si crea un nuovo modulo ('nuovo') e si definisce un hook 'user', quando utente si logga Drupal richiama automaticamente anche il seguente hook:
	- nuovo\_user

 $\bullet$ 

- Gli hook definiti nei moduli Drupal sono tutti descritti ampiamente nel sito di riferimento (si faccia attenzione alla versione di Drupal in uso):
	- Drupal api: http://api.drupal.org/api

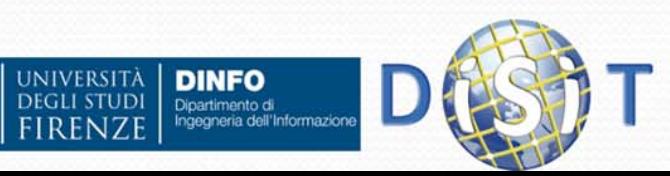

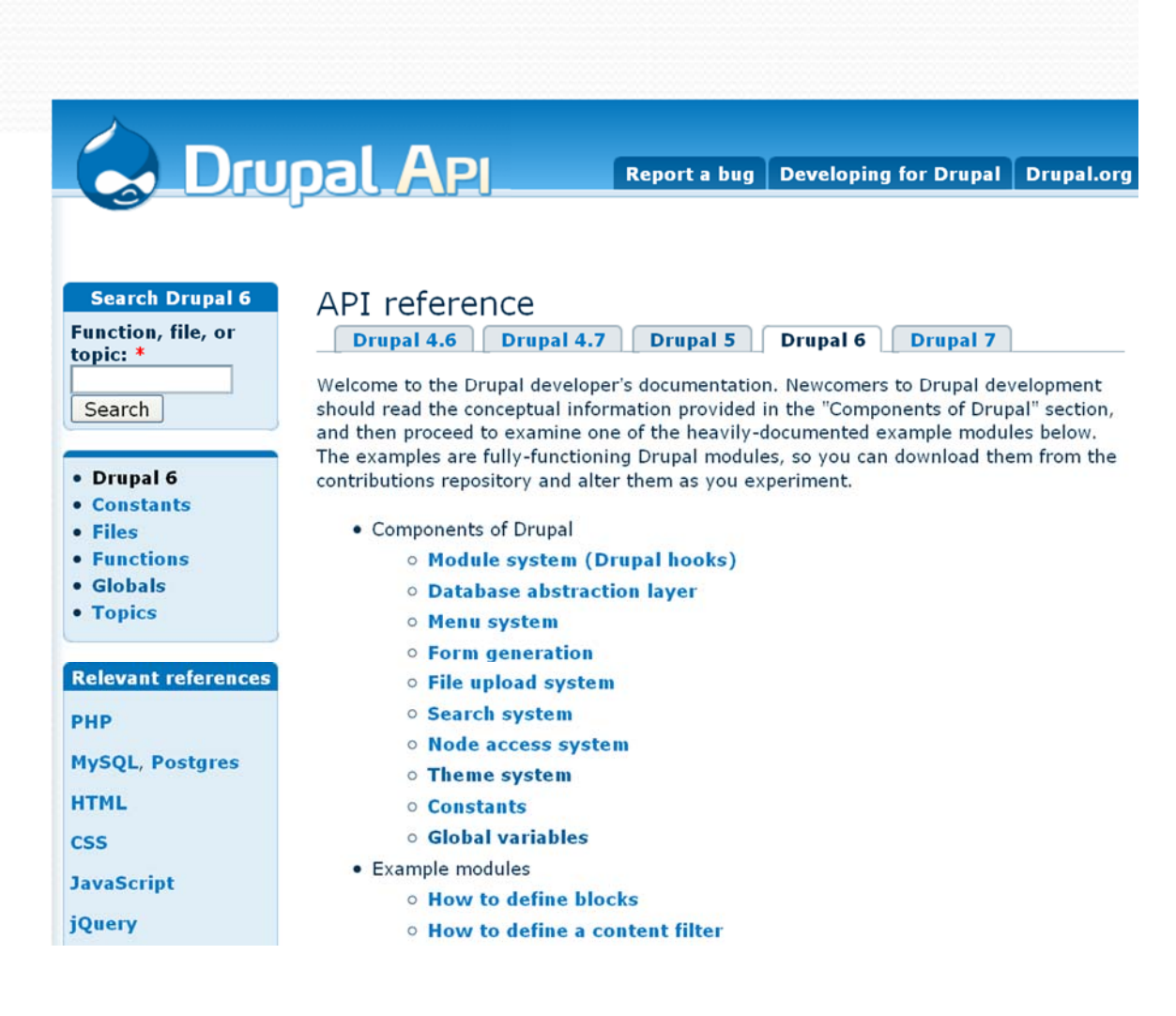

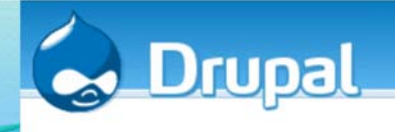

## Drupal: I principali hook

- NomeModulo\_help(): permette a Drupal di avere informazioni riguardo al modulo che si sta scrivendo
- NomeModulo\_ perm(): definisce i permessi disponibili per il modulo
- NomeModulo\_menu(): definisce le pagine associate al modulo
- NomeModulo\_block(): definisce I blocchi associati al modulo
- NomeModulo\_settings(): permette di configurare il modulo affinché il suo comportamento risponda alle proprie esigenze

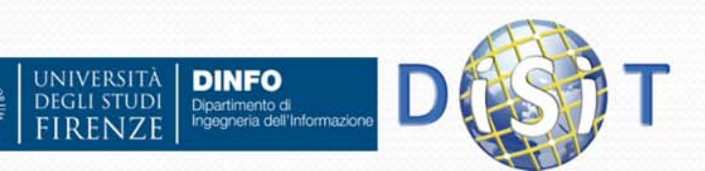

# Esempio: og.module (1)

### • hook\_perm()

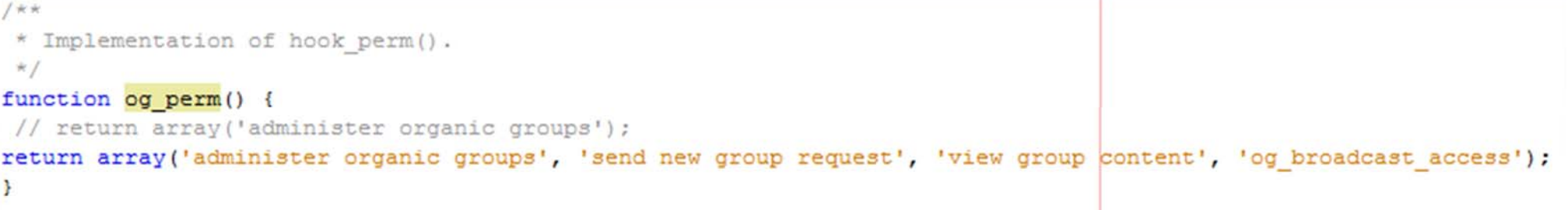

### • In Administer > Permissions:

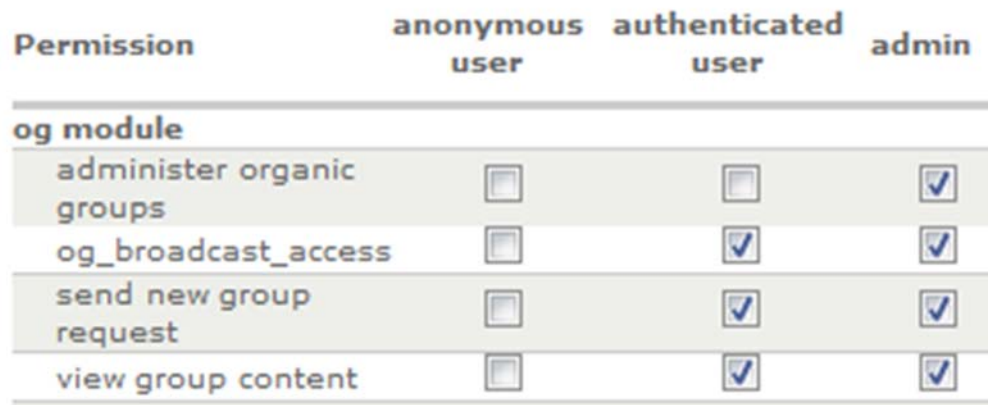

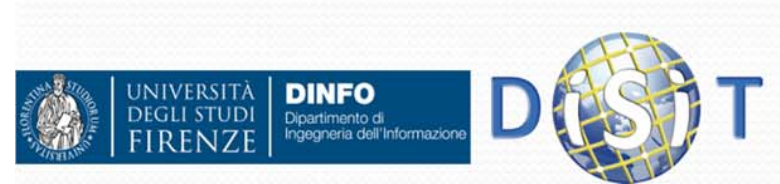

# Esempio: og.module (2)

'description' => 'Administer the suite of Organic groups modules.'.

'page callback' => 'system admin menu block page',

'file path' => drupal get path('module', 'system'),

array(

'page arguments' => array('og admin settings'), 'title' => 'Organic groups configuration',

'access arguments' => array('administer site configuration')

 $'access$  arguments' => array('administer site configuration'), 'description' => 'Configure the main Organic groups module  $(oa)$ .'.

'file path' => drupal get path('module', 'og'). '/includes',

if (\$content = system admin menu block(\$item)) {  $$output = theme('admin block content', $content);$ 

### • hook\_menu()

'title' => 'Organic groups',

'file' => 'system.admin.inc',

'file' => 'og.admin.inc',

 $$items['admin/og'] = array($ 

'position' => 'right',

'weight' =>  $-5$ .

\$items['admin/og/og']

'weight' =>  $-5$ ,

 $\rightarrow$  $else$ 

NIVERSITÀ

 $\cdot$ 

 $\mathcal{E}$ 

 $\rightarrow$  Www.disit.org/drupal/?q=en-US/admin/og

### **ORGANIC GROUPS**

Configuration for organic groups Configure the main Organic groups module (og). Forum for Organic Groups Configure forums for Organic Groups Organic groups access configuration Choose whether new groups should be private or public. Panel organic groups Configure the content available to administrators gruppoquando User roles

Configure user roles in groups.

#### www.disit.org/drupal/?q=en-05/admin/og/og

### **CONFIGURATION FOR ORGANIC GROUPS**

Content Types

- Group Details
- Messaging & Notifications

Save Configuration **Resets** 

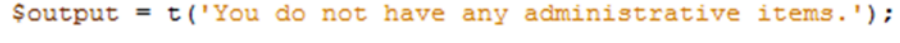

File system.admin.inc

 $$item = menu get item();$ 

'page caliback' => 'drupal get form',

return \$output;

**DINFO** 

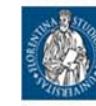

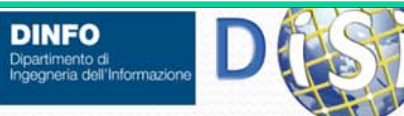

function system admin menu block page () {

## Esempio: menu\_item\_types

#### $\bullet$ https://api.drupal.org/api/drupal/includes!menu.inc/group/menu\_item\_types/6

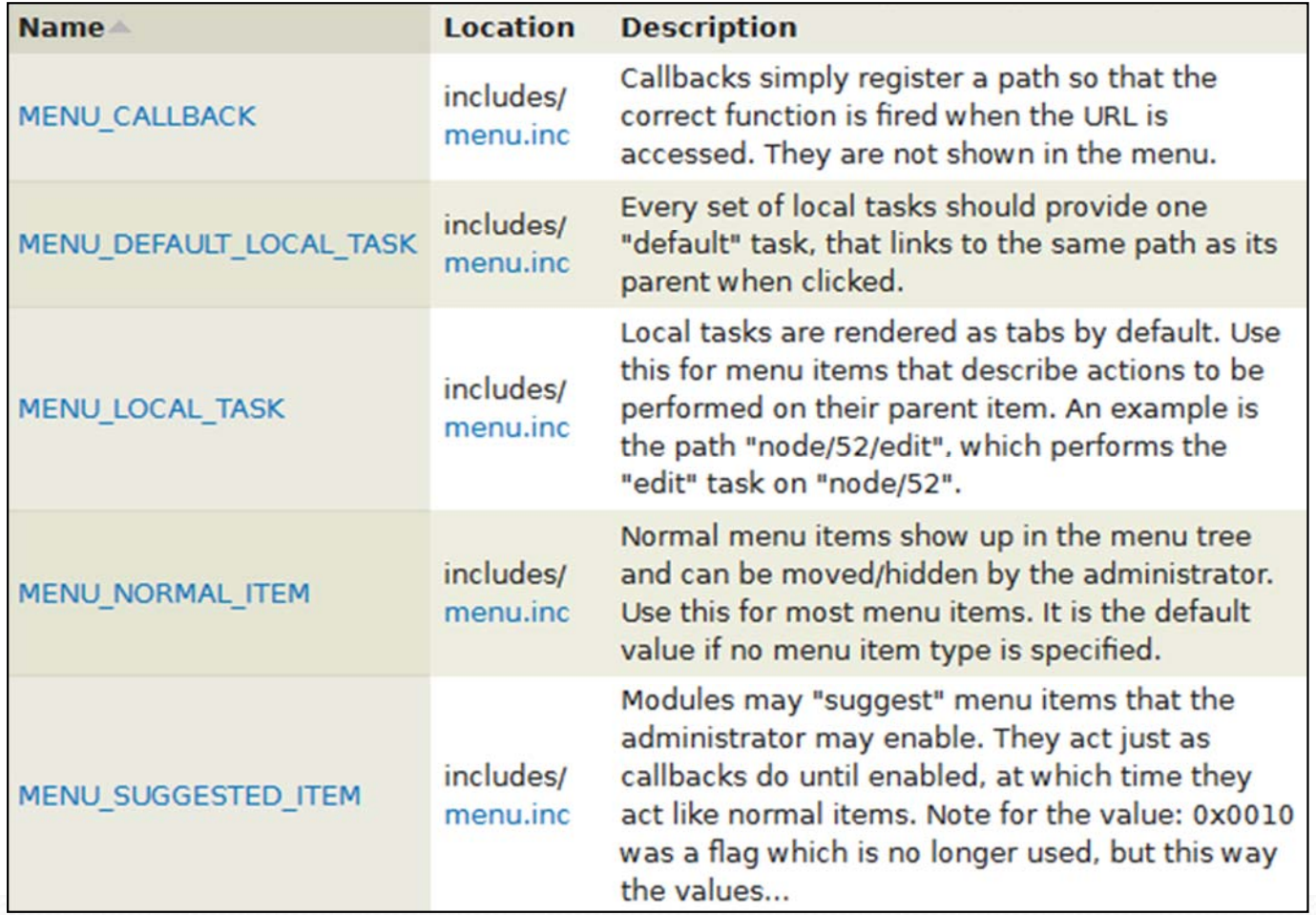

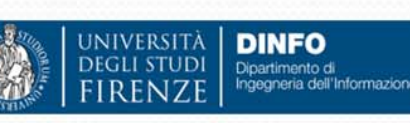

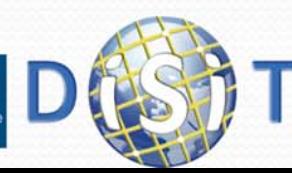

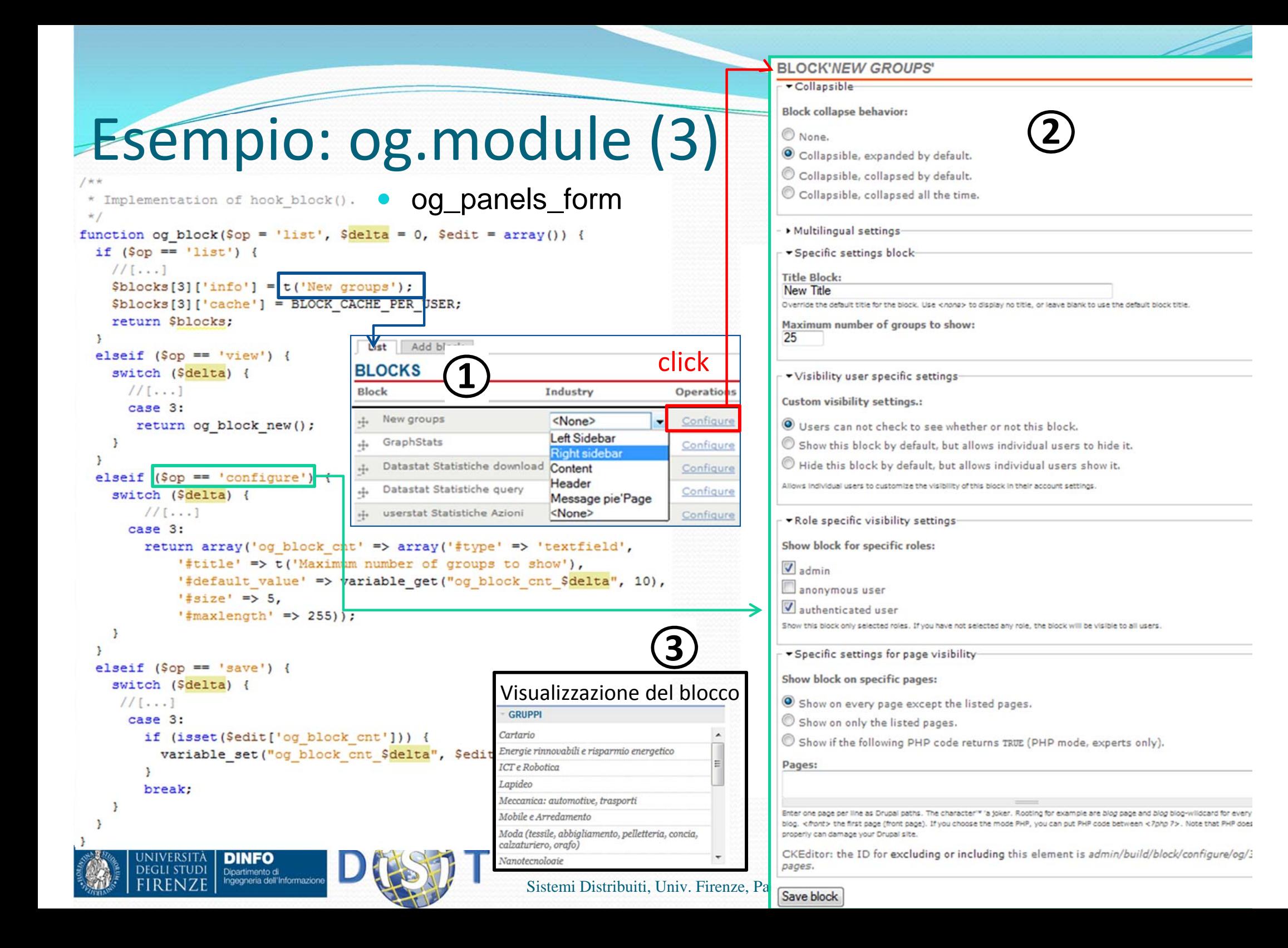

### Esempio: og\_panels.module (1)

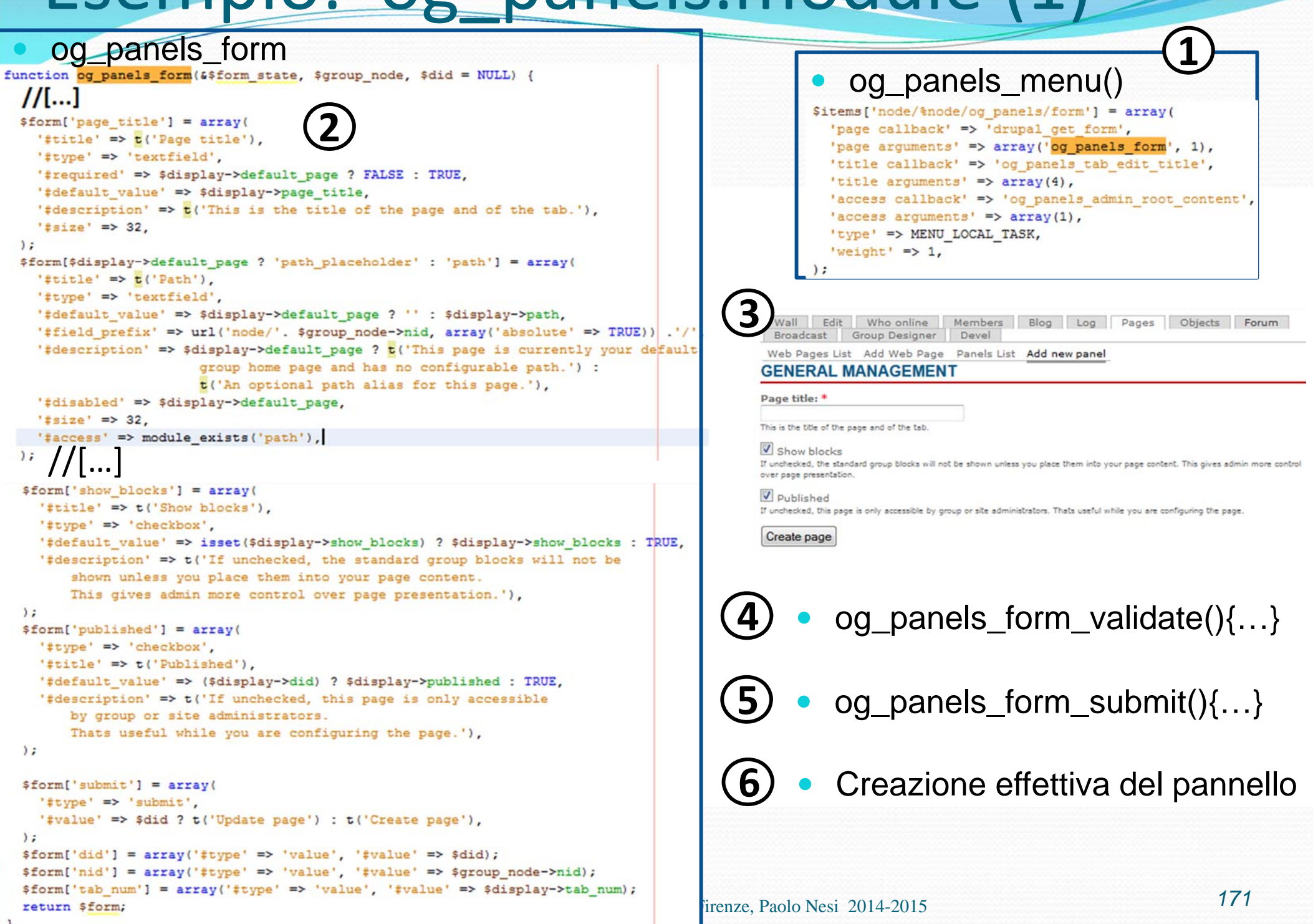

### Esempio: og\_panels.module (2)

function og panels form validate (\$form, \$\$form state) { \$pathblacklist = array('view', 'edit', 'delete', 'outline', 'load', 'render', 'clone'); if (in array(\$form state['values']['path'], \$pathblacklist)) { form error(\$form['path'], t('\$path is a reserved system path, and cannot be used for a group page. Please enter another path.'.  $array('\$path' => $form state['values']['path'])))$ ;

else if (preg match("/[^A-Za-z0-9-]/", \$form state['values']['path'])) { form error (\$form['path'], t('Panel paths may only contain alphanumeric characters and dashes.'));

else if (db result(db query("SELECT path FROM (og panels) WHERE path = '%s' AND did <> %d AND nid = %d", \$form state['values']['path'], \$form state['values']['did'], \$form state['values']['nid']))) { form error(\$form['path'], t("That path is currently in use by another one of your group's pages. Please enter another path."));

function og panels form submit (\$form, &\$form state) { if (\$form state['values']['did']) { \$sql = "UPDATE {og panels} SET page title = '%s', path = '%s', published = %d, show blocks =  $ad$  WHERE did =  $ad$ ": db query(\$sql. \$form state['values']['page title']. \$form state['values']['path']. \$form state['values']['published'], \$form state['values']['show blocks'], \$form state['values']['did']); if (\$form state['values']['path'] != '' && module exists('path')) { og panels tab path alias (\$form state['values']['nid'], \$form state['values']['tab num'], \$form state['values']['path']); drupal set message(t('Group page updated.'));  $else$  { // Create a new display and record that.  $\frac{1}{2}$  sdisplay = panels new display(); // TODO: let user select layout during creation. \$display->layout = 'twocol stacked'; panels save display(\$display); \$form state['values']['tab num'] = og panels tab num(\$form state['values']['nid']); \$sql = "INSERT INTO {og panels} (did, nid, page title, path, published, show blocks, tab num) VALUES (%d, %d, '%s', '%s', %d, %d, %d)"; db query(\$sql, \$display->did, \$form state['values']['nid'], \$form state['values']['page title'], \$form state['values']['path'], \$form state['values']['published'], \$form state['values']['show blocks'], \$form state['values']['tab num']); og panels tab renumber (\$form state['values']['nid']); drupal set message(t('Group page created.')); \$form state['redirect'] = 'node/'. \$form state['values']['nid']. '/oq panels'; Sistemi Distribuiti, Univ. Firenze, Paolo Nesi 2014-2015 *<sup>172</sup>*

og\_panels\_form\_validate

**4**

**5** $\mathsf{5}\mathsf{)}\bullet\;$  og\_panels\_form\_submit

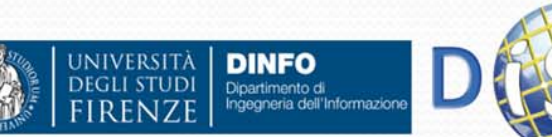

### **Form API Reference**

### **https://api.drupal.org/api/drupal/developer!topics!forms\_api\_reference.html/6**

#### API Homepage Log in / Register

### Form API Reference

#### **Form Controls**

Legend:

 $X =$  attribute can be used with this type

- = this attribute is not applicable to this type

**DINFO** 

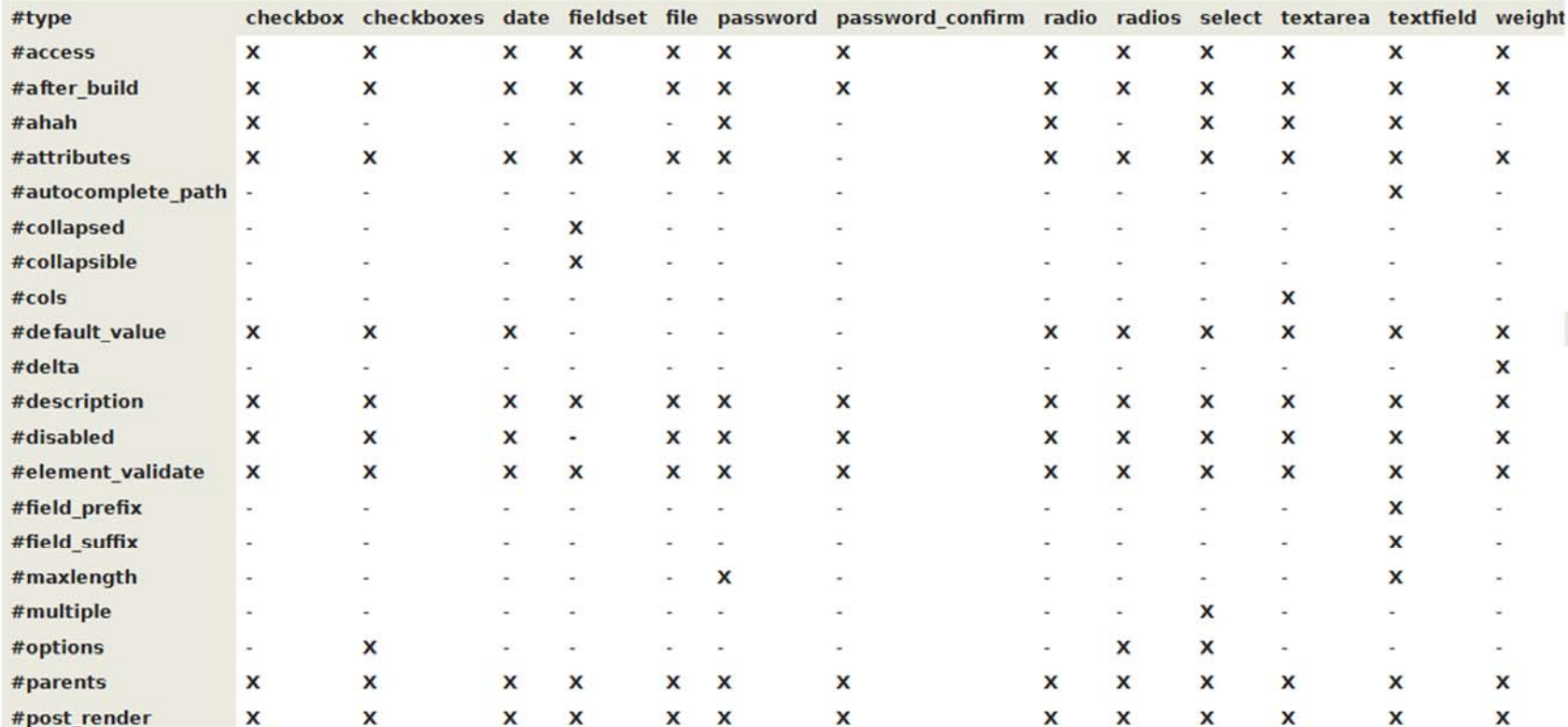

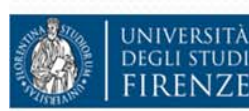

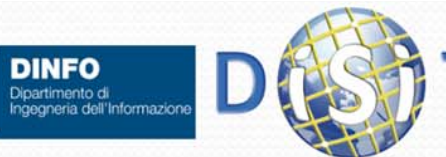

# Traduzione contenuti

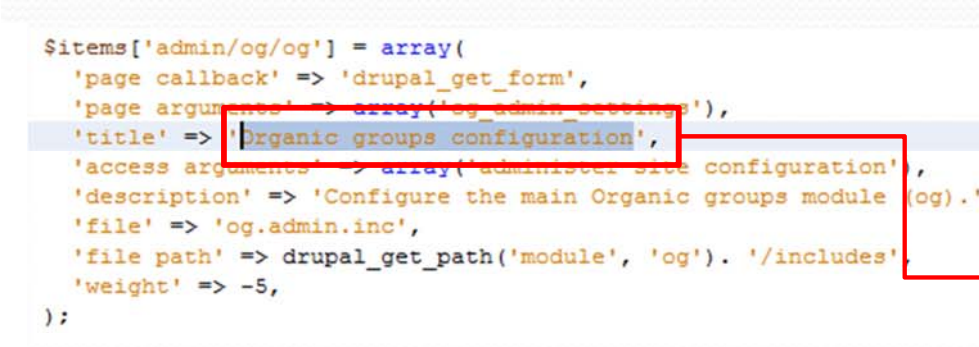

#### $\bullet$ Nelle traduzioni troviamo:

- Titoli dei menù, blocchi, etc.
- Stringhe scritte nel codice usando la funzione t():
- ESEMPI:
	- t('My Groups')
	- t("My Groups")

**DINFO** Dipartimento di

#### $\bullet$ Administer > Translate Interface

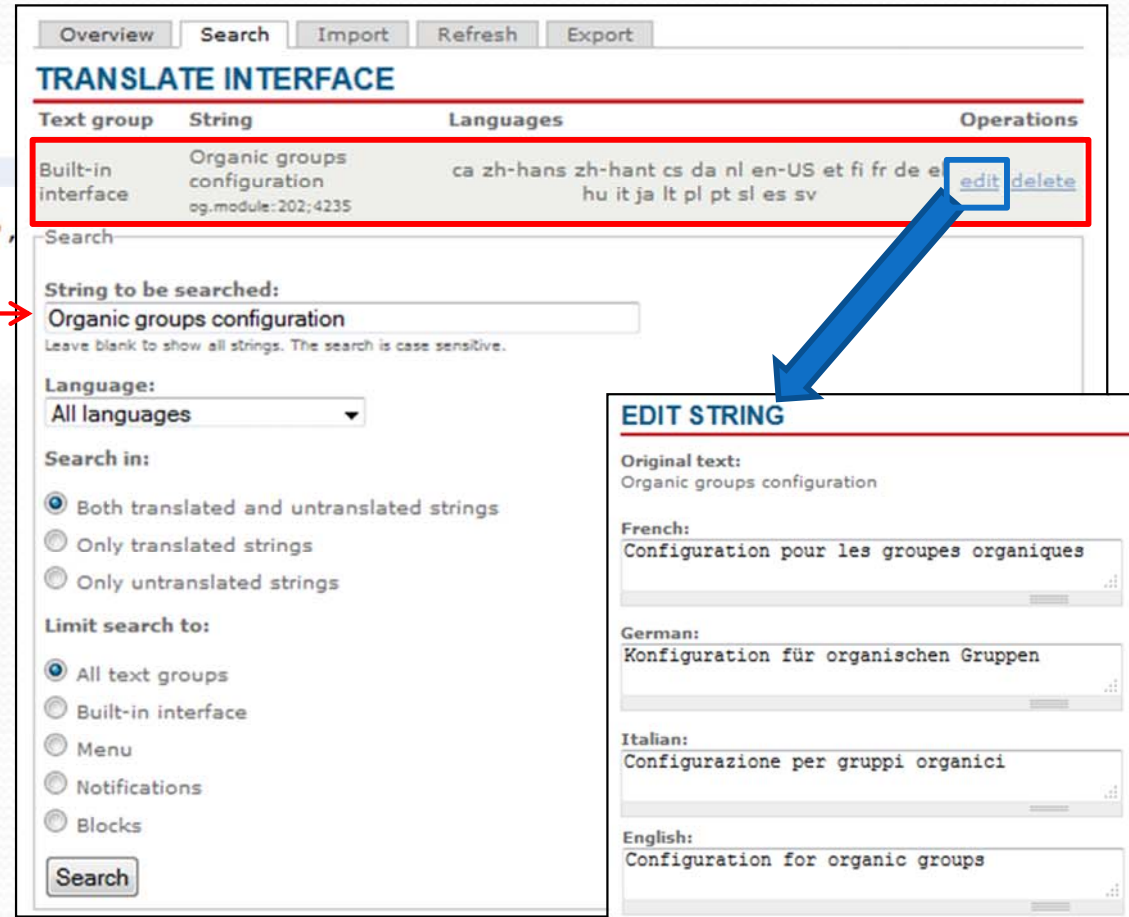

=> Per permettere le traduzioni da amministrazione è quindi necessario ricorrere alla funzione t('stringa da tradurre')

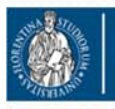

**NIVERSITÀ** 

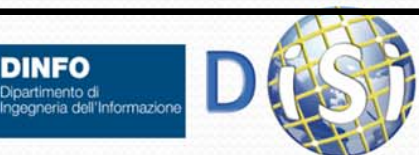

# Altre funzioni

- $\bullet$ drupal\_add\_css(drupal\_get\_path('module', 'og'). '/theme/og.css');
- $\bullet$ drupal\_add\_js(drupal\_get\_path('module', 'og'). '/og.js');
- $\bullet$  variable\_set('forum\_default\_name', "Default"); https://api.drupal.org/api/drupal/includes!bootstrap.inc/function/variable\_set/6
- O variable\_get('forum\_default\_name', FALSE); https://api.drupal.org/api/drupal/includes!bootstrap.inc/function/variable\_get/6
- $\bullet$  drupal\_set\_message(\$message = NULL, \$type = 'status', \$repeat = TRUE)
	- O https://api.drupal.org/api/drupal/includes!bootstrap.inc/function/drupal\_set\_message/6
	- O ES: drupal\_set\_message(t('Membership request approved.'));
	- Con: \$type : {'status', 'warning', 'error'}
- drupal\_mail\_send(\$message);
	- O https://api.drupal.org/api/drupal/includes!mail.inc/function/drupal\_mail\_send/6
- O user\_access('permission');

 $\bullet$ 

…

- O l(t('Group Pages'), "node/\$node->nid/og\_panels");
- O url("node/".\$nid.'/blog', array('absolute' => TRUE));
	- Ô https://api.drupal.org/api/drupal/includes!common.inc/function/url/6

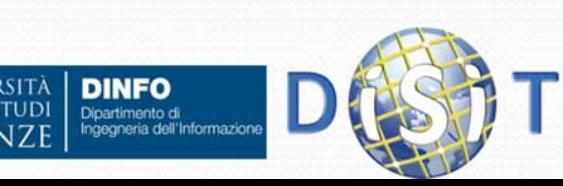

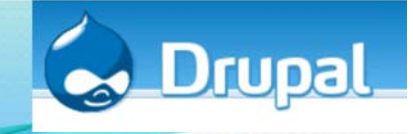

# Link

- http://drupal.org/
- http://www.drupalitalia.org/
- http://www.drupalitalia.org/sites/drupalitalia.org/files/ Crazione\_moduli\_Drupal\_0.pdf
- http://api.drupal.org/api

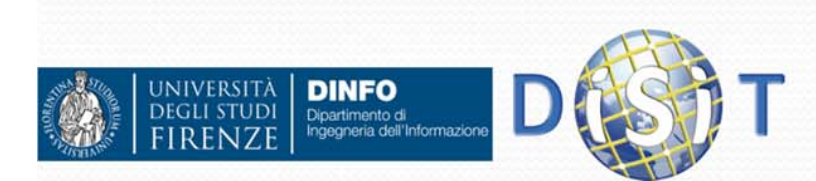

# **Sistemi Distribuiti**

### **Corso di laurea in Ingegneria**

**Programmare per il Web: Il linguaggio PHP**

- **1. Parte I: Introduzione**
- **2. Parte II: PHP**
	- •**CMS**

**3. Parte III: Approfondimenti**

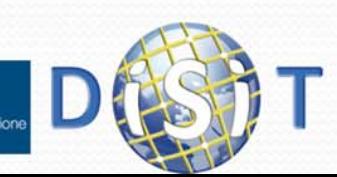

# Espressioni regolari (1)

- Servono a definire la sintassi di sequenze di caratteri
- $\bullet$  Si usano per trovare in una stringa la/le parti che hanno una sintassi particolare o per controllare se un testo ha la sintassi voluta
- Es:
	- Trovare in un testo tutte le email
	- Controllare se è stata inserita una email potenzialmente valida
	- Trovare in una pagina html tutti i link esterni (href="…")

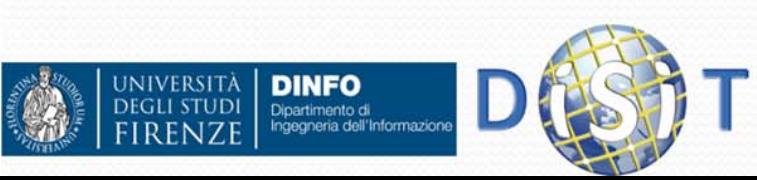

# Espressioni Regolari (2)

- Una espressione regolare ha una specifica sintassi:
	- '/*pattern*/', dove *pattern* contiene una sequenza di caratteri, alcuni di questi possono essere caratteri speciali ( $[]$ , \, ., \*, ?, +,  $\land$ , \$,  $\{\}$ )
	- Es: /abc/ indentifica i caratteri a,b e c in sequenza.
	- La / che indica inizio e fine del pattern può essere sostituita da un qualsiasi altro carattere (es. @ o |) basta che siano uguali, utile quando il carattere / fa parte del testo
- Semantica dei caratteri speciali:
	- […] e [^…]
		- Indica il possibile valore di un carattere in un elenco (o non nell'elenco con  $[\wedge$ ...]
			- *[abc:]* indica il carattere a o b o c o :
			- *[a-z]* indica una qualsiasi lettera minuscola
			- *[0-9]* indica una qualsiasi cifra
			- *[a-zA-Z0-9]* indica una qualsiasi lettera o cifra
			- *[^0-9]* indica un carattere che non è una cifra
			- Es: '/0[1-9]0/' identifica le sequenze di tre cifre fatte da 0, una cifra non 0 e poi 0.

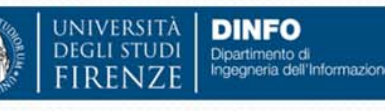

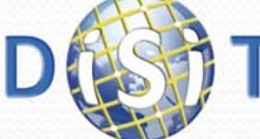

# Espressioni Regolari (3)

- Semantica caratteri speciali:
	- $\bullet$  $\frac{1}{2}$ 
		- indica un qualsiasi carattere
			- Es: /a.c/ indica tre caratteri in cui la prima è a e ultima è c
	- "*e*\*"
		- $\bullet$  Indica 0 o più occorrenze di *<sup>e</sup>* dove *<sup>e</sup>* è una espressione regolare o una lettera
			- *ab\** indica il carattere a seguito da 0 o più b
			- *x[a-z]\** indica il carattere x seguito da 0 o più lettere minuscole
			- *[1-9][0-9]\** indica una cifra non 0 seguita da 0 o più cifre
			- *.\** indica qualsiasi sequenza di caratteri
			- *a \*x* indica la lettera a seguita da 0 o più spazi seguiti da una x.

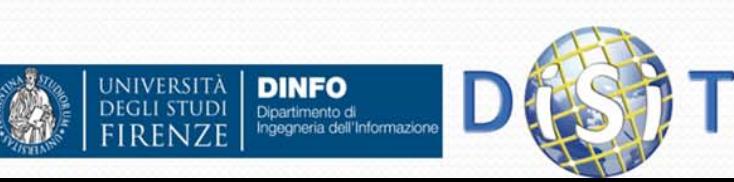
# Espressioni Regolari (4)

- Semantica caratteri speciali:
	- "*e*+"
		- 1 o piu' occorrenze di *<sup>e</sup>* dove *<sup>e</sup>* <sup>e</sup>' una espressione regolare o una lettera
			- *ab+* indica sequenze tipo ab, abb, abbb, …
	- "*e*{*<sup>n</sup>*,*<sup>m</sup>*}"
		- tra *n* e *m* occorrenze di *e*
			- *[a-z]{2,4}* indica sequenze di 2, 3 o 4 lettere minuscole
	- "*e*{*n*,}"
		- almeno *n* occorrenze di *e*
			- *[a-z]{3,}* indica sequenze di almeno 3 lettere minuscole
	- "*e*{,*m*}"
		- Al più *<sup>m</sup>* occorrenze di *<sup>e</sup>*
			- *x[a-z]{,3}* indica x seguito da al massimo 3 lettere minuscole
	- "*e*?"
		- 0 o 1 occorrenza di *e*
			- *-?[1-9][0-9]\** indica una numero con un eventuale segno inziale

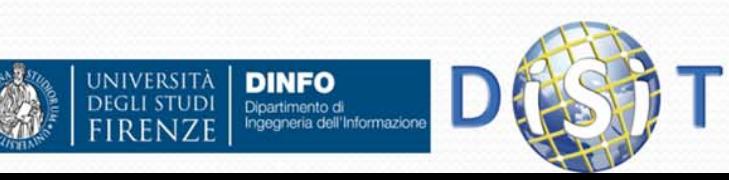

# Espressioni Regolari (5)

- Semantica caratteri speciali:
	- $\bullet$  \...
		- Escape di un carattere speciale [,],.,\*,+… oppure sequenze predefinite
		- *Es: \++* indica una sequenza di uno o più caratteri +
		- \d indica una cifra (equivalente a [0-9])
		- $\bullet$  \D indica non una cifra
		- \s indica uno spazio
		- \S indica un non spazio
		- 0 …
	- $\bullet$  " $\left(\ldots\right)$ "
		- Aggrega una sequenza di lettere e espressioni regolari
			- *a(b[0-9])+* indica una **<sup>a</sup>** seguita da una o più **b** seguita da una cifra (es: ab2b4b1)

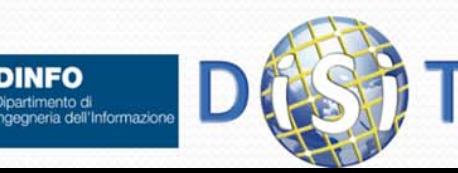

# Espressioni Regolari (6)

- Semantica caratteri speciali:
	- $\bullet$  " $\Lambda$ "
		- Indica che ciò che segue ^ deve essere all'inizio della stringa da controllare
			- Es: /^[0-9]/ indica che la stringa deve iniziare con una cifra
	- "…\$"
		- Indica che ciò che precede \$ deve essere alla fine della stringa da controllare
			- Es: /[0-9]\$/ indica che la stringa deve finire con una cifra
	- $\bullet$  " $\wedge$  ...\$"

Dipartimento di

- Indica che ciò che sta tra  $\wedge$  e \$ deve indicare completamente la stringa
	- Es: **/^[-\+]?\d+(\.\d\*)?\$/** indica che la stringa deve essere un numero decimale (es: 123, +23, -23.90, 0.99)

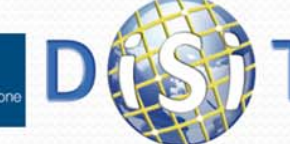

## Espressioni Regolari (7)

#### Esempi:

- Un IP (es: 150.217.15.241): **/([0-9]{1,3}\.){3}[0-9]{1,3}/**
- Un MAC addr (es: 12:a2:23:aB:19:90) **/([0-9a-fA-F]{2}:){5}[0-9a-fA-F]{2}**
- Una data (es: 12/02/2008) **@[0-9]{1,2}/[0-9]{1,2}/[0-9]{4}@**
- Una e-mail (es: m.rossi@s.s-x.com) **/[a-zA-Z\.\-0-9]+@[a-zA-Z0-9\.\-]+/**

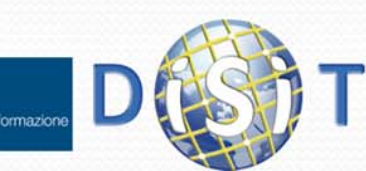

## Espressioni Regolari (7)

- **Funzioni** 
	- int preg\_match(\$pattern, \$testo [\$matches])
		- Ritorna 1 se il pattern fa match con il testo (0 altrimenti) e in \$matches viene inserito la parte del testo che ha fatto match.
		- Es:

```
preg_match('/-?\d+/', 'abc -345 egf 23', $m)
```

```
Ritorna 1 e $m==array('-345')
```
- int preg\_match\_all(\$pattern, \$testo, [\$matches])
	- O Ritorna il numero di parti del testo che fanno match con il pattern e in \$matches vengono messi le parti del testo che fanno match.
	- Es:

Dipartimento di

preg\_match\_all('/-?\d+/', 'abc -345 egf 23', \$m) Ritorna 2 e \$m==array(array('-345', '23'))

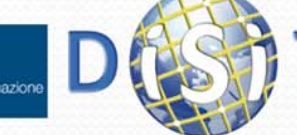

### Espressioni Regolari (8)

- **Funzioni:** 
	- string preg\_replace(\$pattern, \$replace, \$testo)
		- Ritorna un nuovo testo dove tutte le occorrenze del pattern sono sostituite con il contenuto di \$replace.
		- Es:

```
preg_replace('/-?\d+/', 'N', 'abc -345 egf 23')
Ritorna "abc N egf N"
```
- $\bullet$  Nella stringa \$replace si possono indicare parti del pattern che ha fatto match usando \1, \2, \3 … che indicano le parti del pattern tra (…)
- Es:

preg\_replace('/<(\d+)\.([a-z]\*)>/', '(\2:\1)', 'abc<23.ab>defg<56.bf>') Ritorna: "abc(ab:23)defg(bf:56)"

preg\_replace('@([0-9]{1,2})/([0-9]{1,2})/([0-9]{4})@','\3-\2-\1', "abc 12/2/2004 cdef 26/8/2008 sed")

Ritorna: "abc 2004-2-12 cdef 2008-8-26 sed"

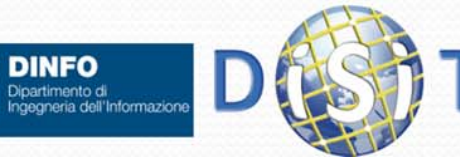

## Espressioni Regolari (9)

- Altre funzioni:
	- **preg\_grep**, ricerca elementi di array che fanno match con un pattern
	- **preg\_slice**, spezza una stringa in sottostringhe sulla base di un pattern

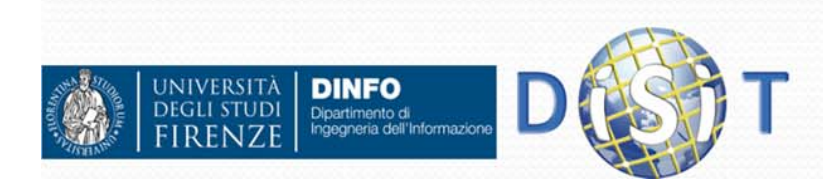

# Espressioni Regolari (10)

#### Modificatori del pattern:

- Alla fine di un pattern si può specificare una o più lettere che cambiano il comportamento del pattern: '/[a-z]+/**i**'
	- *i* : match case-insensitive
	- *m* : **^** <sup>e</sup>**\$** fanno match anche dopo e prima di un a capo (multiline)
	- **<sup>x</sup>**: ignora gli spazi tra elementi del pattern
	- **e** : solo con replace interpreta la stringa da sostituire come codice PHP che produce la stringa da inserire

O …

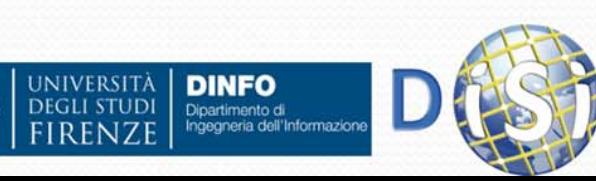

# Espressioni Regolari (11)

- Match greedy (goloso)
	- Quando viene fatto il match di \* o + (specialmente se usati con . ) viene fatto il match con il numero maggiore possibile di caratteri.
	- Es:
		- pattern =  $@$  < a.\* >.\* < / a >  $@$
		- testo = 'abc**<a href="aaa">defg</a>hilm<a>**nopq**</a>**rst'
	- Per ovviare a questo si usa pattern:
		- @<a[^>]\*>[^<]\*</a>@

oppure

•  $@$  < a \*? > \*? </a >  $@$ 

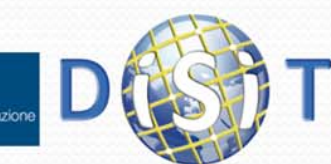

# Cookie (1)

- I cookie permettono al server di memorizzare sul browser del client delle associazioni *chiave-valore* strettamente legate al server che le ha impostate.
- I cookie vengono inviati dal browser al server quando viene richiesta una pagina del server

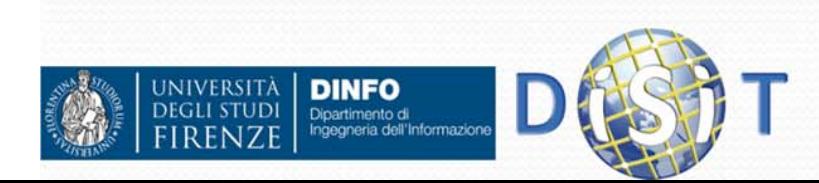

# Cookie (2)

- $\bullet$ In PHP per impostare un cookie si usa la funzione **setcookie(…)**
- Es:

```
setcookie("colore", "blu");
```
- Imposta sul browser che il colore preferito è il blu, questo cookie sarà attivo fino alla chiusura del browser
- Per accedere al contenuto di un cookie si usa l'array \$\_COOKIE[ nome ]
	- Es: **\$\_COOKIE["colore"]**

#### $\bullet$ **Attenzione**

- i cookie vanno impostati prima del contenuto della pagina perchè fanno parte dello header del protocollo http
- Quando sono impostati con setcookie il loro contenuto sarà disponibile in \$\_COOKIE solo alla prossima richiesta di una pagina web.

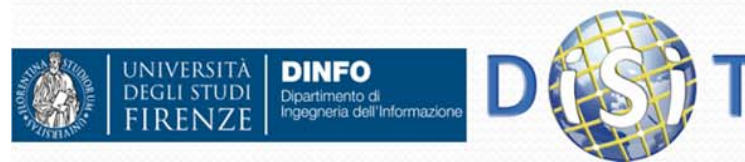

#### Cookie (3)

```
Esempio:
   <?php
     //c'è un cookie con il nome?
      if(isset($_COOKIE["nome"]))
       $nome=$_COOKIE["nome"];
     else$nome="sconosciuto";
      //se il nome è passato nella url impostalo come cookie
      if(isset($_GET["nome"])) {
        $nome=$_GET["nome"];
       setcookie("nome", $nome);
      }
   ?><html><body>
       <?php
            echo "Ciao $nome";
        ?></body>
   </html>
```
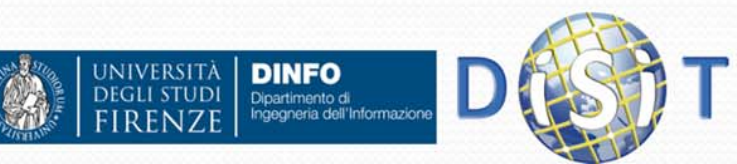

#### Cookie (4)

**DINFO**<br>Dipartimento di<br>Ingegneria dell'Informazione

UNIVERSITÀ<br>Degli studi **IRENZE** 

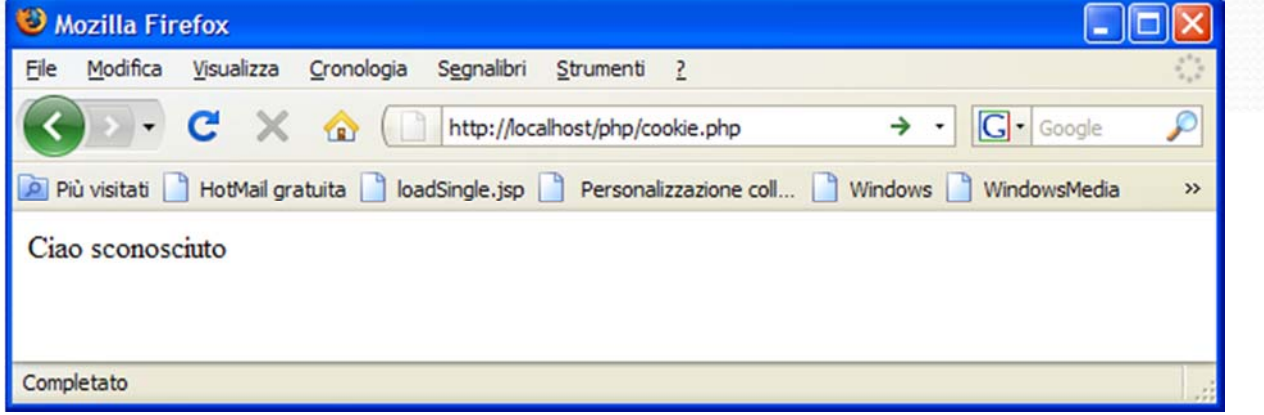

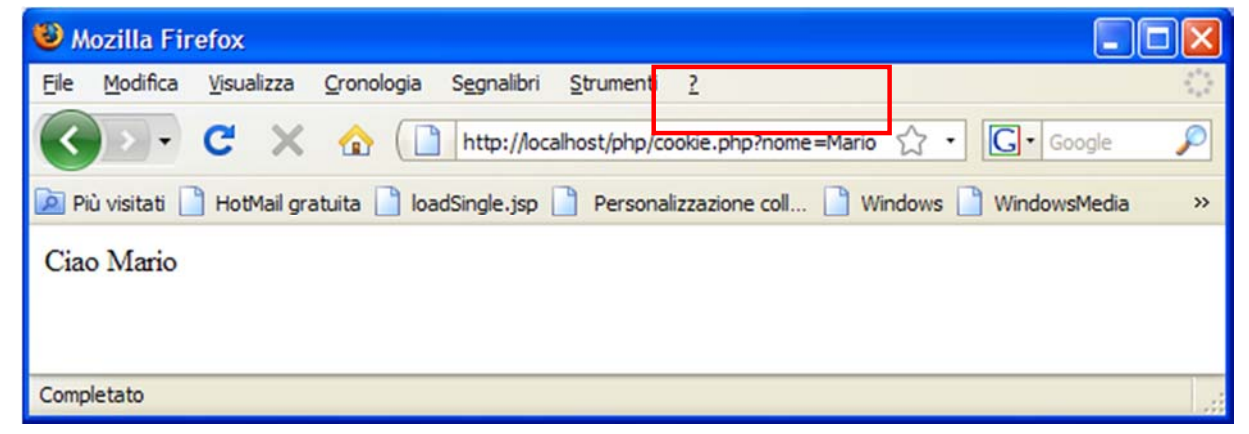

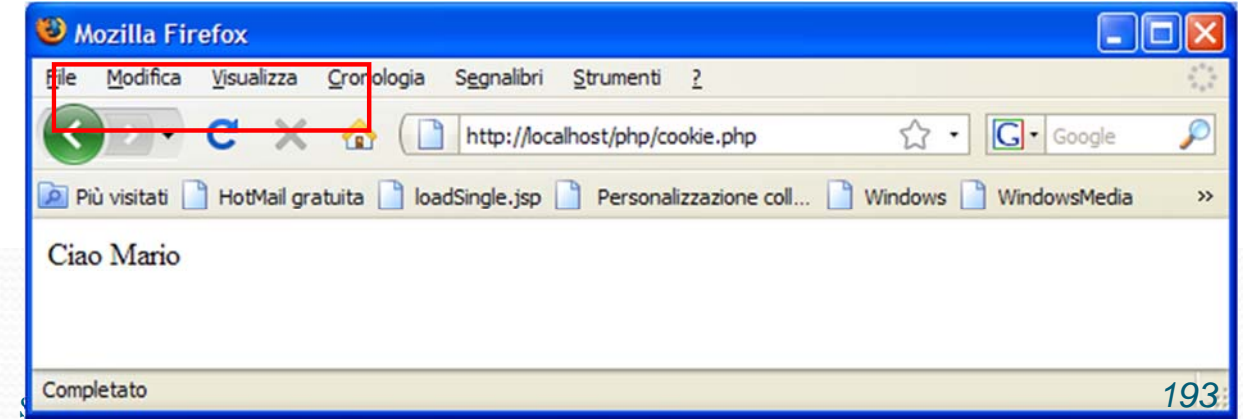

# Cookie (5)

- Setcookie ha anche altri parametri:
	- setcookie(\$name, \$value, \$expires=0, \$path, \$domain, \$secure=false, \$httponly=false)
		- $\bullet$ \$name : nome del cookie
		- \$value : valore associato
		- \$expires : tempo in cui il cookie non sarà più valido, indicato in secondi da 1/1/1970 es: time()+60\*60 valido 1 ora, 0 indica valido fino a chiusura browser
		- \$path : percorso sul server dove il cookie sarà accessibile "/" indica tutto il sito, per default la cartella dove si trova lo script
		- \$domain : dominio dove il cookie sarà disponibile, es: ".example.com"
		- \$secure : true se il cookie deve essere inviato solo in connessioni https
		- \$httponly : true se il cookie può essere usato solo in connessioni http
- Per cancellare un cookie basta impostarlo al valore vuoto (attenzione che bisogna ridare tutti i parametri per identificare il cookie)

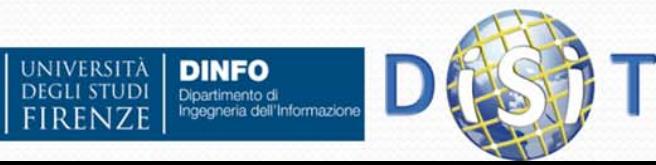

# Sessioni (1)

#### Il protocollo *http* è **stateless**

- richieste diverse da una stessa sorgente sono viste come richieste completamente separate,
- $\bullet$  questo non permette la realizzazione di funzionalità nelle quali è necessario individuare più richieste come facenti parte della stessa sequenza
- Es:
	- carrello spesa,
	- accesso controllato (login/logout)
	- contenuti personalizzati

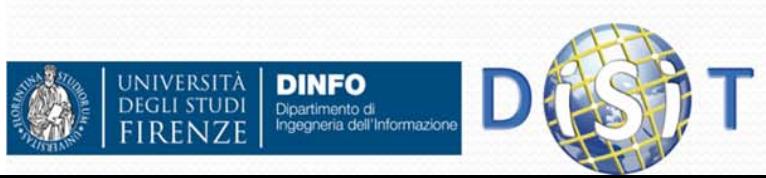

# Sessioni (2)

- Per indicare che una pagina fa parte di una sessione si può usare:
	- IP del client tramite \$\_SERVER["REMOTE\_ADDR"]
	- Un identificativo univoco della sessione passato in GET nella url o come campo hidden nei form passati in POST
	- Un identificativo univoco della sessione memorizzato come cookie nel browser
- La soluzione migliore è usare i cookie, o se i cookie non sono supportati o disabilitati usare GET/POST

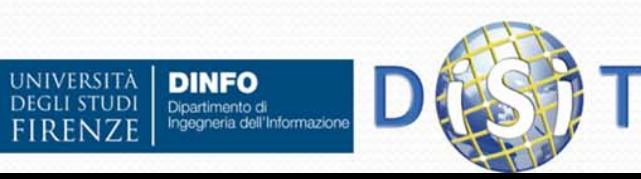

# Sessioni (3)

- PHP fornisce delle funzionalità che permettono:
	- di indicare che le richieste fatte da un client fanno parte di una stessa sessione
	- di memorizzare informazioni associate alla sessione del client.
- PHP usa i cookie o le url nel caso i cookie siano disabilitati

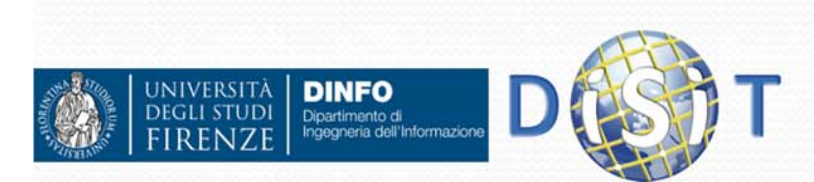

## Sessioni (4)

- Per indicare che la pagina fa parte della sessione si usa la funzione *session\_start()*, quindi si usa l'array *\$\_SESSION[]* per accedere e memorizzare i dati della sessione.
- *session\_start()* identifica se una sessione è già attiva altrimenti genera un id sessione e lo imposta come cookie, carica *\$\_SESSION* con i dati della sessione presi da file su disco (sul server)
- Attenzione che *session\_start()* deve essere chiamata prima di inviare il contenuto della pagina.

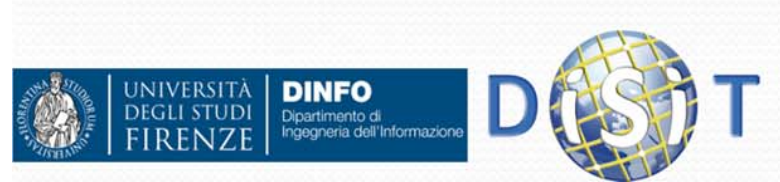

#### Sessioni (5)

 Esempio: **<?php session\_start(); ?> <html> <body> Count: <?php echo ++\$\_SESSION["count"]; ?> </body> </html>**

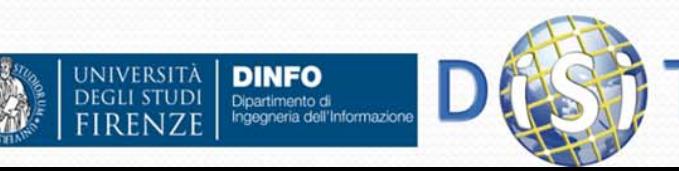

# Sessioni (6)

- Nel caso i cookie non siano attivi, per mantenere la sessione quando si passa da una pagina all'altra si deve passare l'id della sessione in GET. Si può usare la costante SID (impostata da session\_start() ) per generare i link.
- Es:

```
echo "<a href='page.php?" . SID . "'>pagina</a>"
```
Genera link del tipo:

**page.php?PHPSESSID=951f84d9115a4ac4a347cf2ee67a8907**

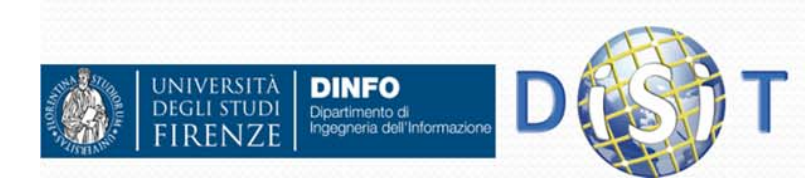

# Sessioni (7)

Per chiudere una sessione e cancellare i dati:

**<?php**

```
session_start();
```

```
$_SESSION=array();
```

```
session_destroy();
```
**?>**

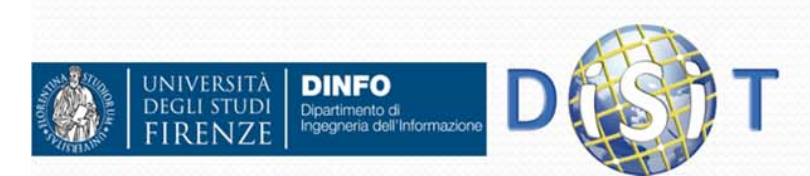

### Http headers

 Funzione *header(string s)* invia negli header della connessione http il contenuto della stringa s

Es:

**header('Location: http://server/test.php');** ridirige il browser all'indirizzo indicato

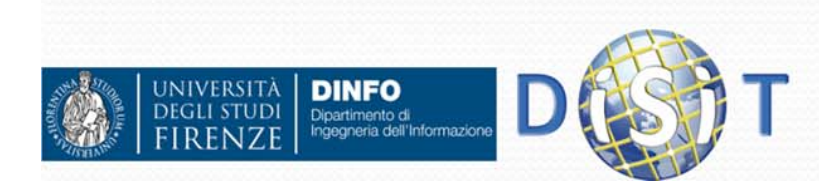

#### Persistenza dei dati

- In moltissime applicazioni web dinamiche è necessario un supporto per la memorizzazione delle informazioni che:
	- Possa memorizzare un elevata quantità di informazioni
	- Sia efficiente nel reperimento delle informazioni necessarie
	- Supporti l'utilizzo concorrente
	- Sia basato su standard industriali

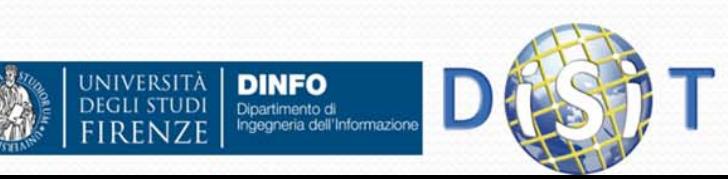

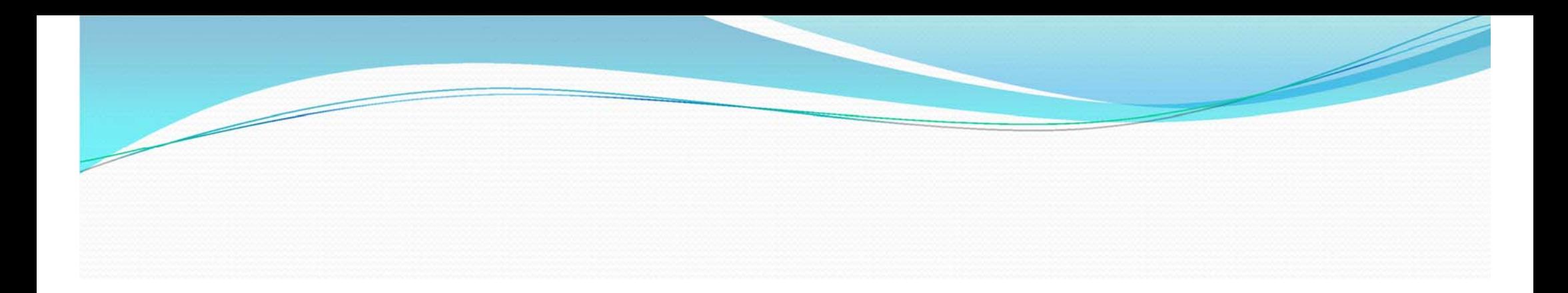

# Basi di Dati & SQL

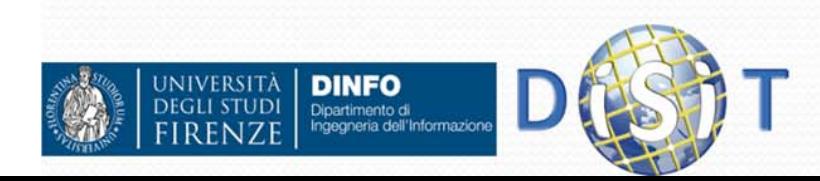

Sistemi Distribuiti, Univ. Firenze, Paolo Nesi 2014-2015

#### Basi di Dati

- $\bullet$  Le **basi di dati**, **o Data Base**, sono sistemi che permettono la manipolazione di grandi quantità di informazioni.
- $\bullet$  Consentono infatti:
	- Raccolta e acquisizione dei dati
	- L' archiviazione e la conservazione
	- La loro elaborazione e trasformazione
	- La distribuzione, comunicazione e scambio dell'informazione
- $\bullet$  Il **Data Base è l'insieme dei dati che organizzati costituiscono l'informazione.**
- $\bullet$  Il data base, però, non è costituito solo da un insieme di dati
	- **tabelle** (contenitori di dati)
	- Ô *query* (strumenti di interrogazione, recupero dati),
	- 0 **maschere** (strumenti per l'inserimento su computer)
	- Ô **report** (ouput dei dati).

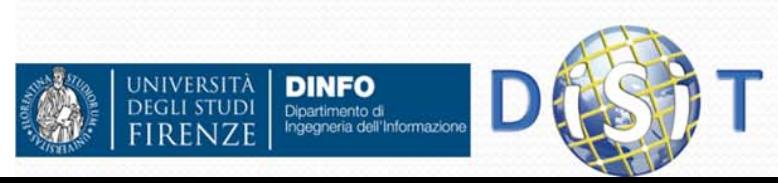

## Sistemi di gestione di basi dati

 Un sistema di gestione di basi di dati (DataBase Management System, DBMS) è un sistema software in grado di gestire collezioni di dati che siano *grandi*, *condivise*, <sup>e</sup> *persistenti*, assicurando la loro *affidabilità* <sup>e</sup> *privatezza*. Un DBMS deve essere *efficiente* ed *efficace*.

 In seconda approssimazione, si può definire una base di dati come una

"*collezione di dati gestita da un DBMS*".

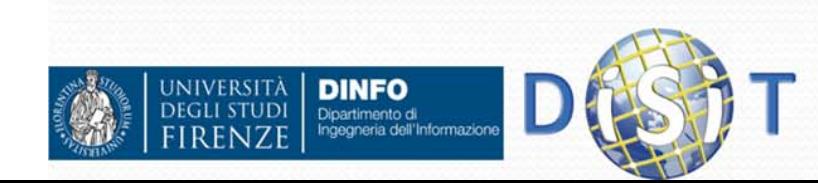

#### Sistemi di gestione di basi dati

- Le basi di dati possono essere **grandi**:
	- IBM certifica basi di dati di oltre 64 Gb!
	- basi di dati gestite da DBMS che devono prevedere gestione di dati in memoria di massa.
- Le basi di dati sono **condivise**:
	- applicazioni <sup>e</sup> utenti diversi devono poter accedere, secondo opportune modalità, <sup>a</sup> dati comuni
	- riduzione di ridondanze e di inconsistenze.
	- Per garantire l'accesso condiviso ai dati, ogni DBMS dispone di un meccanismo di *controllo di concorrenza*.

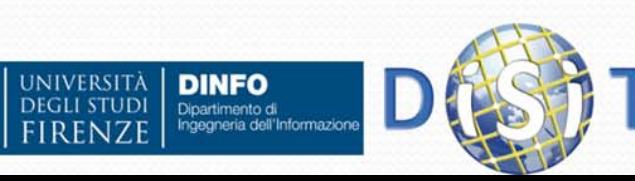

#### Condivisione

- $\bullet$  In una organizzazione ogni componente è interessata ad una porzione del Sistema Informativo
- $\bullet$ Queste porzioni possono sovrapporsi
- $\bullet$ Una base di dati è una risorsa integrata condivisa da diverse componenti
- L'integrazione e la condivisione permettono di ridurre ridondanze (dati parzialmente o totalmente replicati) e conseguenti inconsistenze

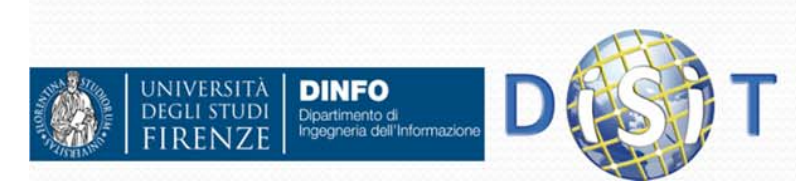

#### Condivisione

- La condivisione non è mai completa: controllo della privacy e regolamentazione degli accessi
- La condivisione comporta la necessità di gestire accessi contemporanei agli stessi dati: controllo della concorrenza

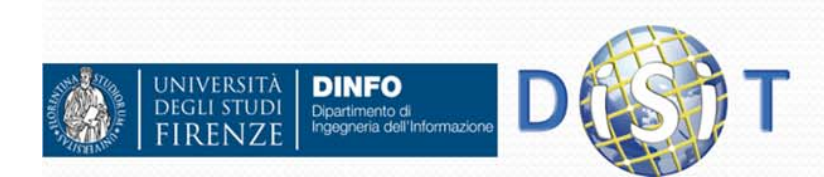

# Sistemi di gestione di basi dati

#### Le basi di dati sono **persistenti**,

- $\bullet$  ovvero hanno un tempo di vita che non è limitato <sup>a</sup> quello delle singole esecuzioni dei programmi che le utilizzano.
- $\bullet$  I dati non cessano di esistere con il termine dei programmi che li elaborano.
- I DBMS garantiscono l'**affidabilità**,
	- $\bullet$  cioè la capacità di conservare intatto il contenuto della base di dati in caso di malfunzionamenti hardware e/o software.
	- Backup e recovery
- I DBMS garantiscono la **privatezza dei dati**:
	- $\bullet$  ciascun utente autenticato viene abilitato <sup>a</sup> svolgere solo certe azioni sui dati.

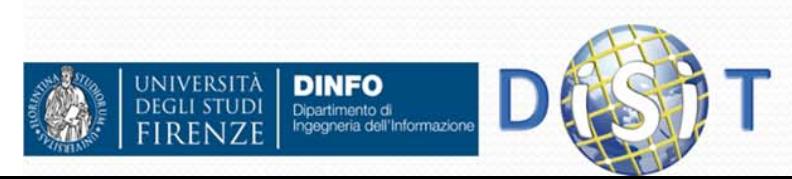

#### Memorizzazione

• I sistemi di basi di dati utilizzano file in formati proprietari per memorizzare i dati ma

• offrono agli utenti una vista astratta dei dati, in modo da rendere trasparenti i dettagli di memorizzazione e manipolazione

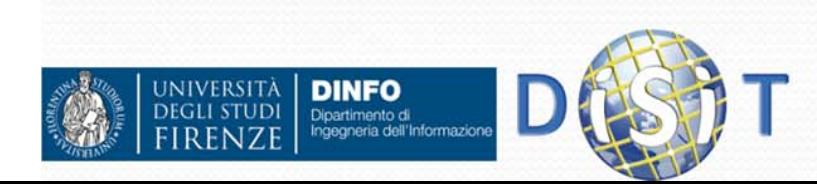

# Sistemi di gestione di basi dati

- $\bullet$  Per **efficienza** di un DBMS si intende
	- $\bullet$  la sua capacità di svolgere le operazioni usando un insieme di risorse che siano accettabili per gli utenti.
	- $\bullet$ tempo <sup>e</sup> spazio
- $\bullet$  Per **efficacia** di un DBMS si intende
	- $\bullet$ la capacità di rendere produttive le attività dei suoi utenti.

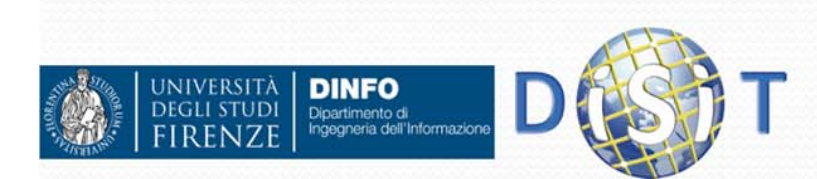

#### 3 livelli di astrazione di un DB

l<br>I<br>I<br>I

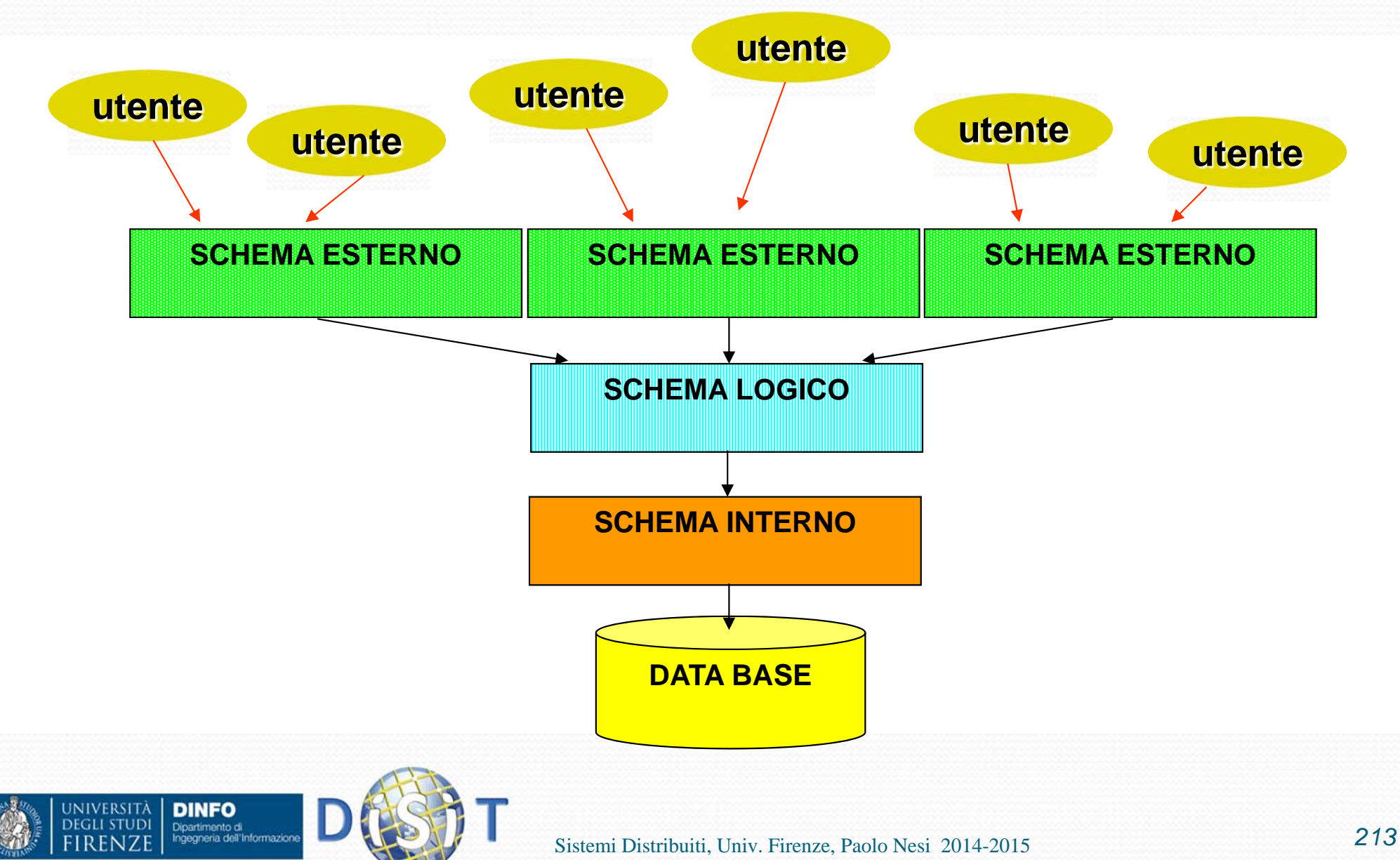

### 3 livelli di astrazione di un DB

#### $\bullet$ **• Schema esterno**

**•** descrizione di una <u>porzione</u> della base di dati in un modello logico attraverso "viste" parziali, o derivate, che possono prevedere organizzazioni dei dati diverse rispetto a quelle utilizzate nello schema logico, e che riflettono esigenze e privilegi di accesso di particolari tipologie di utenti; ad uno schema logico si possono associare più schemi esterni

#### **• Schema logico**

 descrizione dell'intera base di dati nel modello logico "principale" del DBMS, ad esempio la struttura delle tabelle

#### $\bullet$ **• Schema fisico**

 $\bullet$  rappresentazione dello schema logico per mezzo di strutture fisiche di memorizzazione, cioè i file

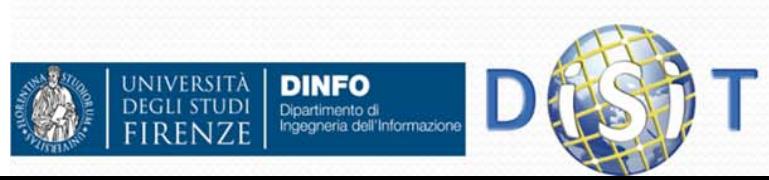

#### Una vista (schema esterno)

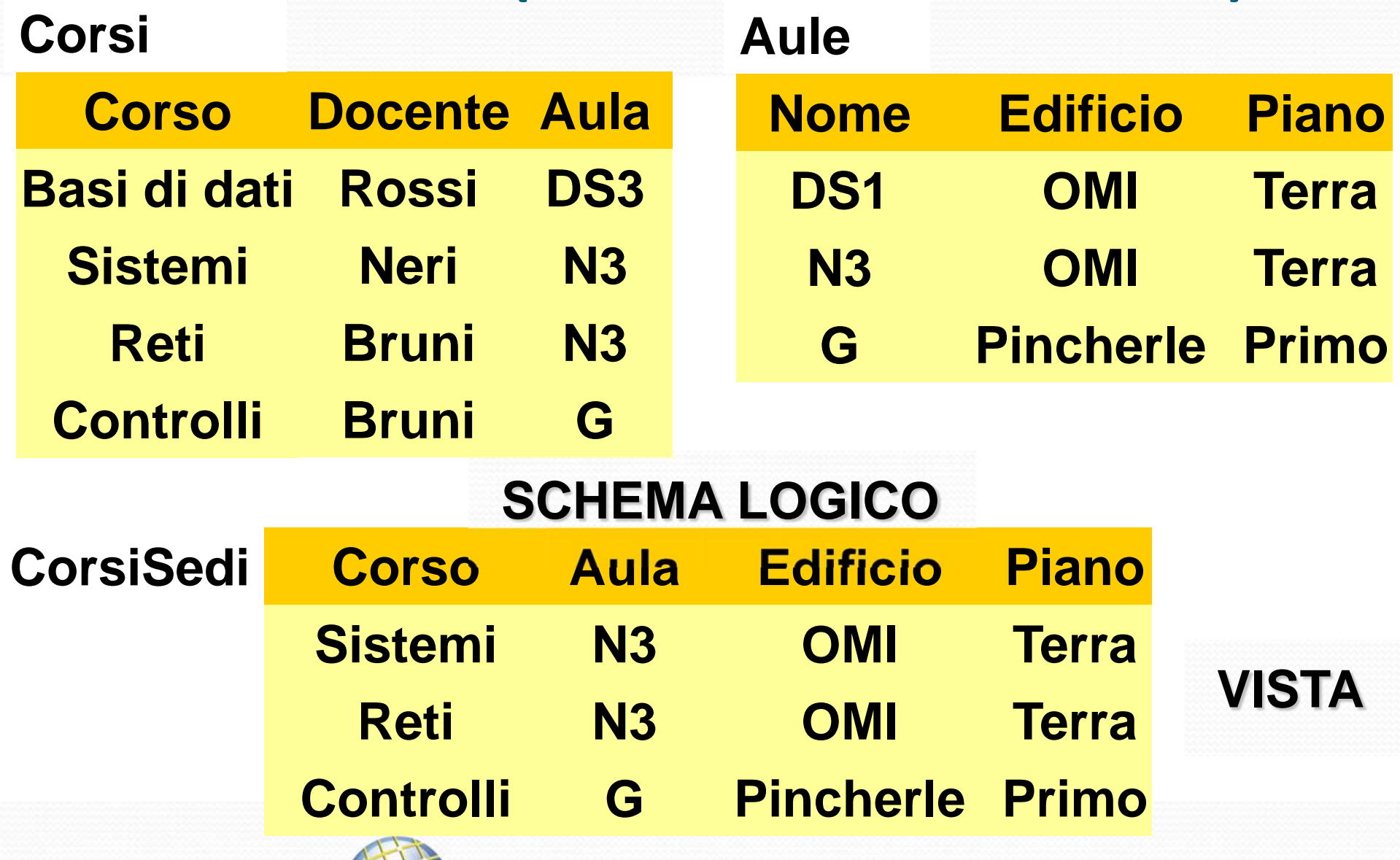

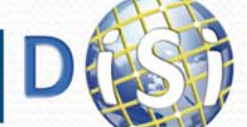

**DINFO**<br>Dipartimento di<br>Ingegneria dell'Informazione

VIVERSITÀ

#### Indipendenza tra Dati <sup>e</sup> Accesso

 Gli accessi alla base di dati avvengono solamente attraverso lo schema esterno, che può coincidere completamente con lo schema logico.

#### $\bullet$ **Indipendenza fisica**

il livello logico e quello esterno sono indipendenti da quello fisico

- una relazione è utilizzata nello stesso modo qualunque sia la sua realizzazione fisica (organizzazione dei file e loro allocazione fisica)
- $\bullet$  la realizzazione fisica può cambiare senza che debbano essere modificati i programmi

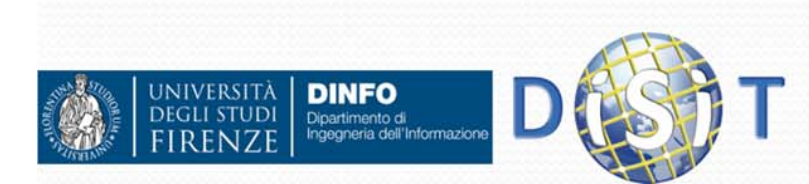
### Schemi e istanze

- **· In ogni base di dati esistono:** 
	- lo schema, sostanzialmente invariante nel tempo, che ne descrive la struttura (aspetto intensionale): nel modello relazionale, le intestazioni delle tabelle = lista di nomi di attributi e loro tipi
	- l'istanza, i valori attuali, che possono cambiare anche molto rapidamente (aspetto estensionale): nel modello relazionale, il "corpo" di ciascuna tabella

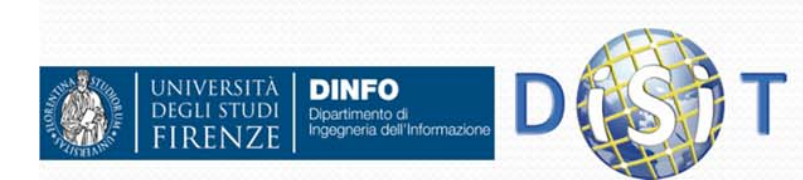

### Esempio: …nel modello relazionale

### **ANAGRAFICA**

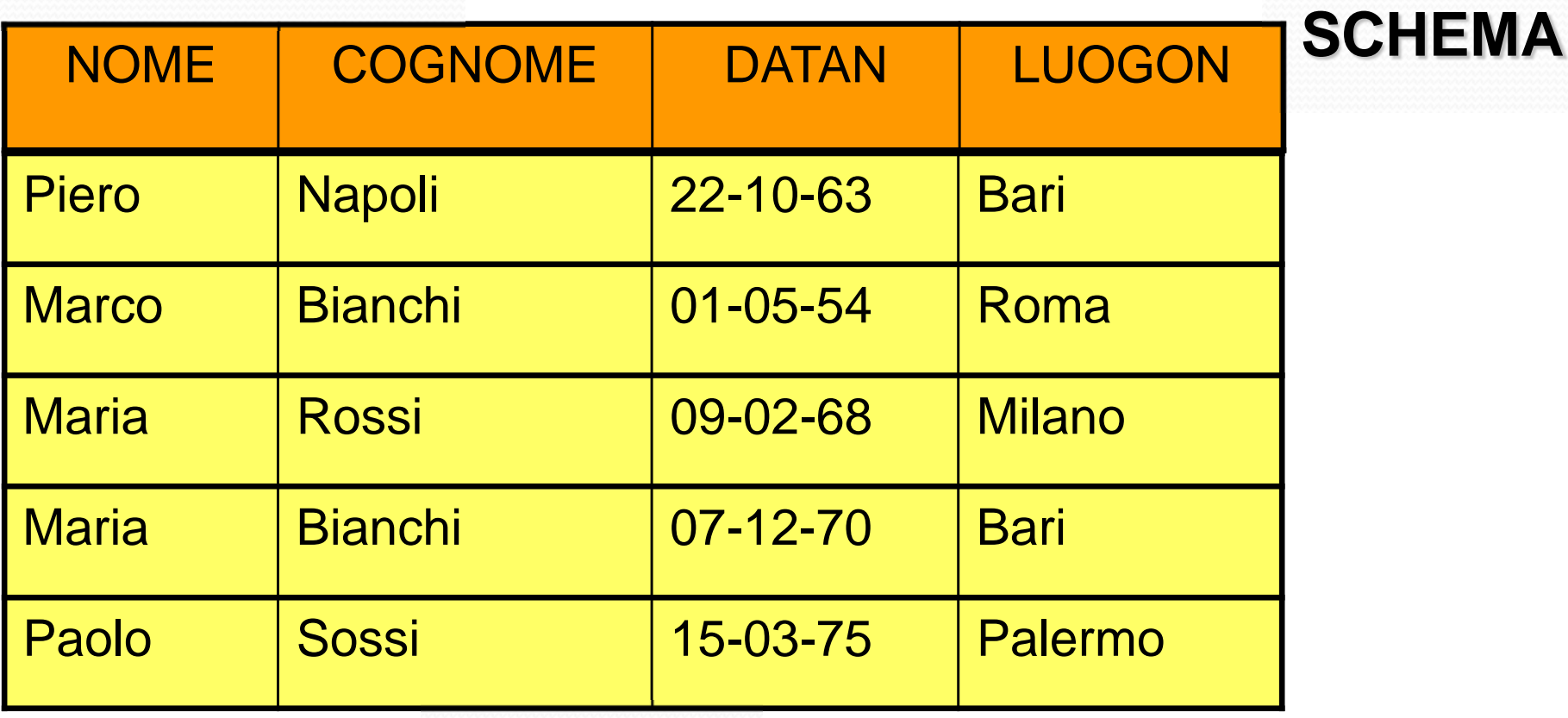

### **ISTANZA**

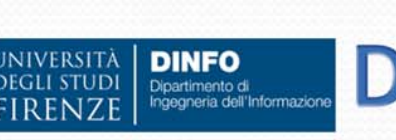

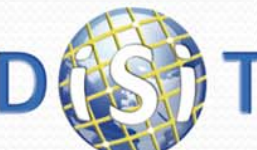

# Linguaggi per le basi di dati

### **data definition language (DDL)**

 per la definizione di **schemi** (logici, esterni, fisici) e altre operazioni generali

### **data manipulation language (DML)**

- per l'interrogazione e l'aggiornamento di **(istanze** di) basi di dati
- Nei DBMS Standard
	- **SQL** integra in un unico linguaggio i due tipi di funzionalità

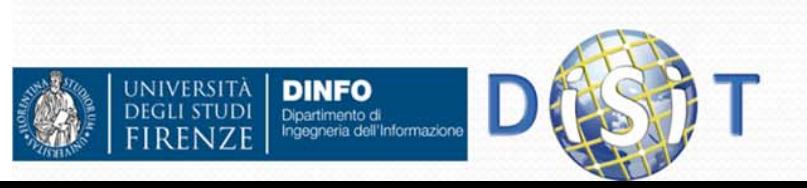

### Cenni storici

**1970:** E.F. Codd (IBM) introduce il **modello relazionale**

**anni '70:** prototipi sistemi relazionali (System R, IBM)

**anni '80:** sistemi relazionali commerciali (Ingress, Oracle, …)

**anni '90:** sistemi relazionali personali (access) e open source (mySQL, postgres)

**anni '00:** sistemi relazionali embedded(SQLite)

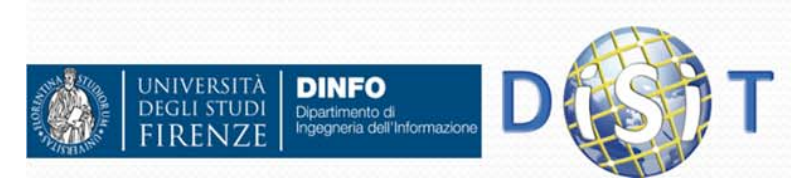

### Modelli di dati

Il **modello relazionale dei dati** permette di definire nuovi "*concetti*" per mezzo del *meccanismo di strutturazione* noto come "relazione" che consente di organizzare i dati in insiemi di *aggregazioni* (record) <sup>a</sup> struttura fissa.

Una relazione si rappresenta per mezzo di una **tabella**, le cui righe rappresentano specifici record.

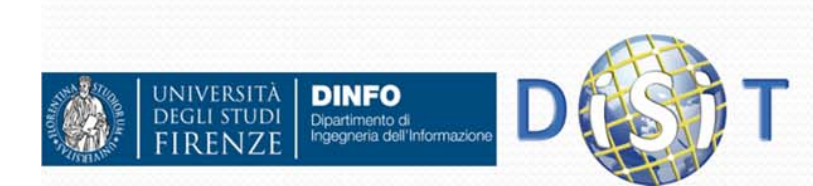

### Modello relazionale

- Oggetto = Record
- $\bullet$  Campi = Informazioni di interesse
- Oggetto = "Membro dello Staff"
- **Informazioni di interesse = Codice, Cognome,** Nome, Ruolo, Anno di assunzione

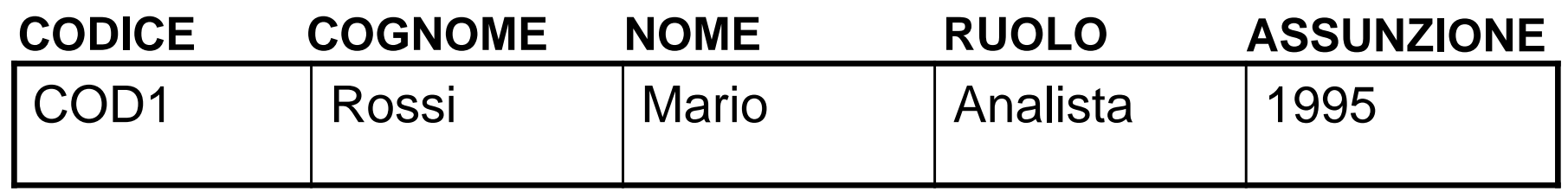

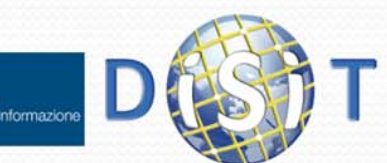

### Modello relazionale

- Tabella = Insieme di record di tipo omogeneo
- Tabella STAFF = Insieme di record di tipo "Membro" dello Staff"

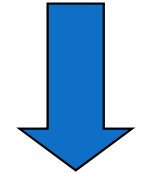

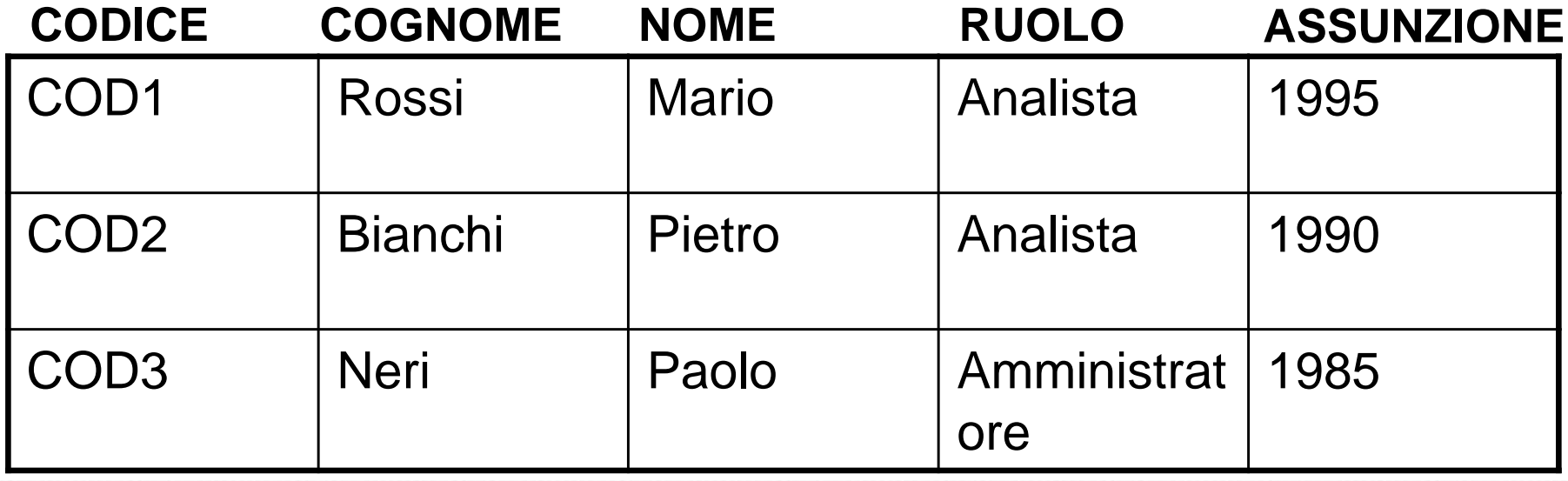

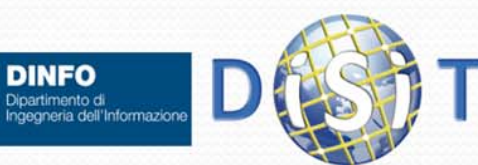

### Modelli di dati

### **Esempio:**

posso organizzare i dati relativi ai docenti e ai relativi corsi universitari per mezzo della relazione "docenza" rappresentabile dalla seguente tabella

### **DOCENZA**

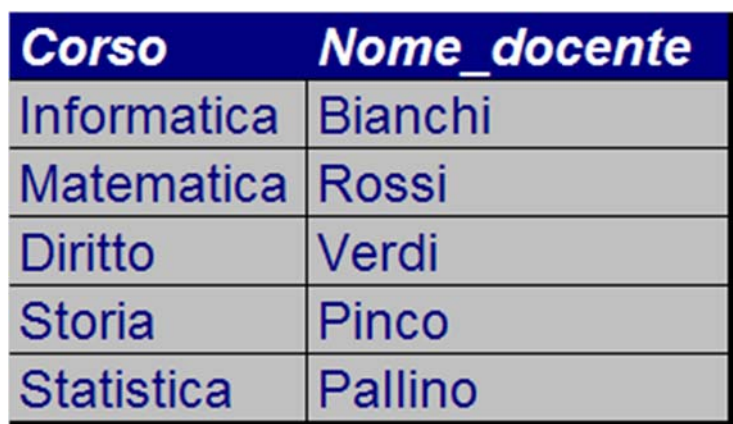

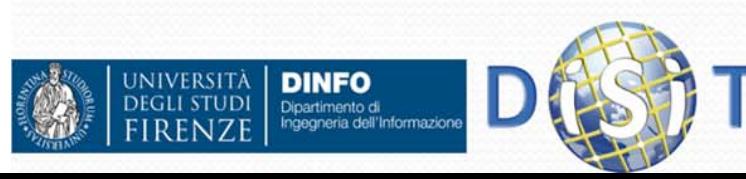

### Esempio di un DB relazionale

#### **STUDENTI**

**NIVERSIT** 

Dipartimento di<br>Ingegneria dell'Informazione

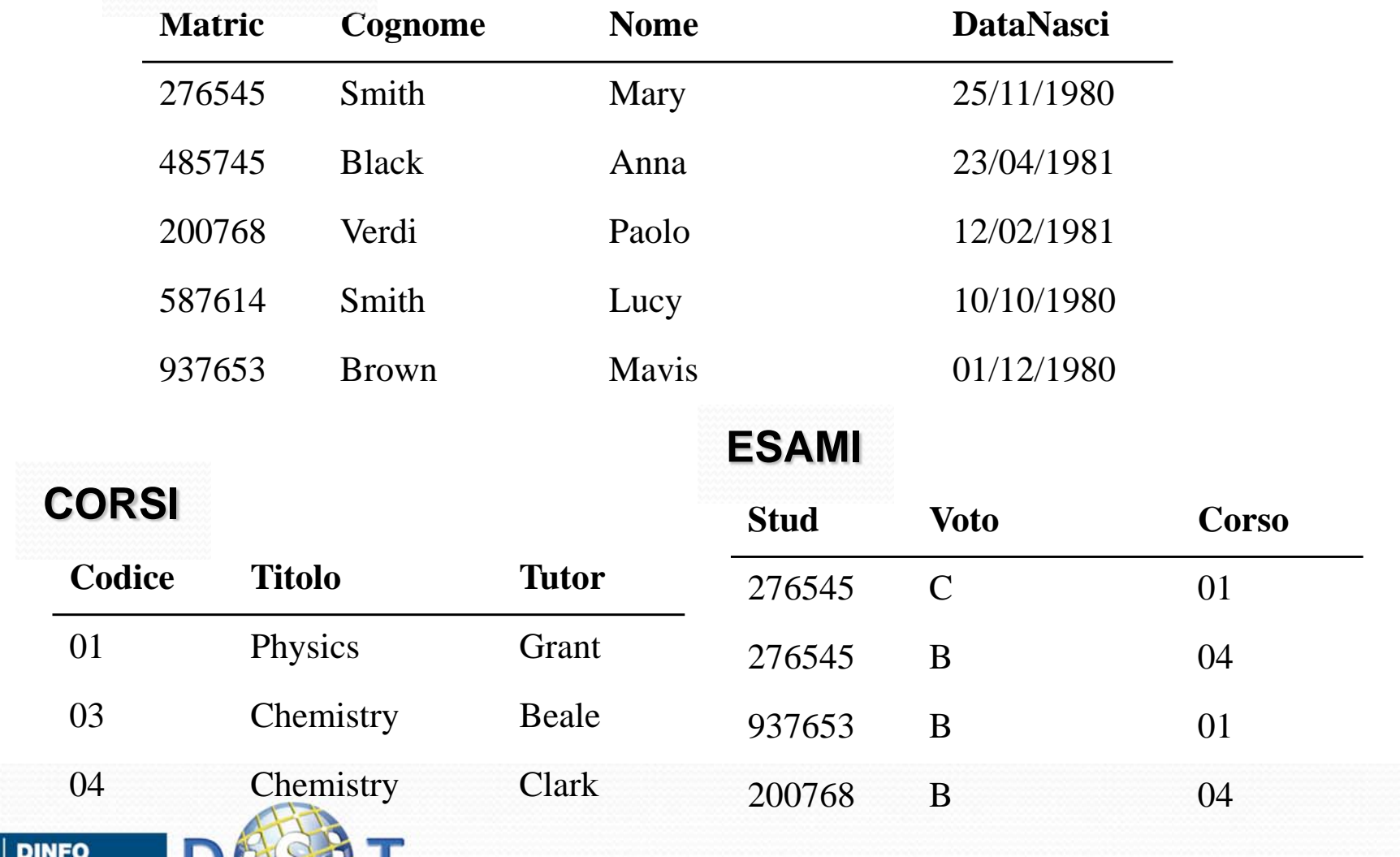

### Esempio di DB relazionale

#### **STUDENTI**

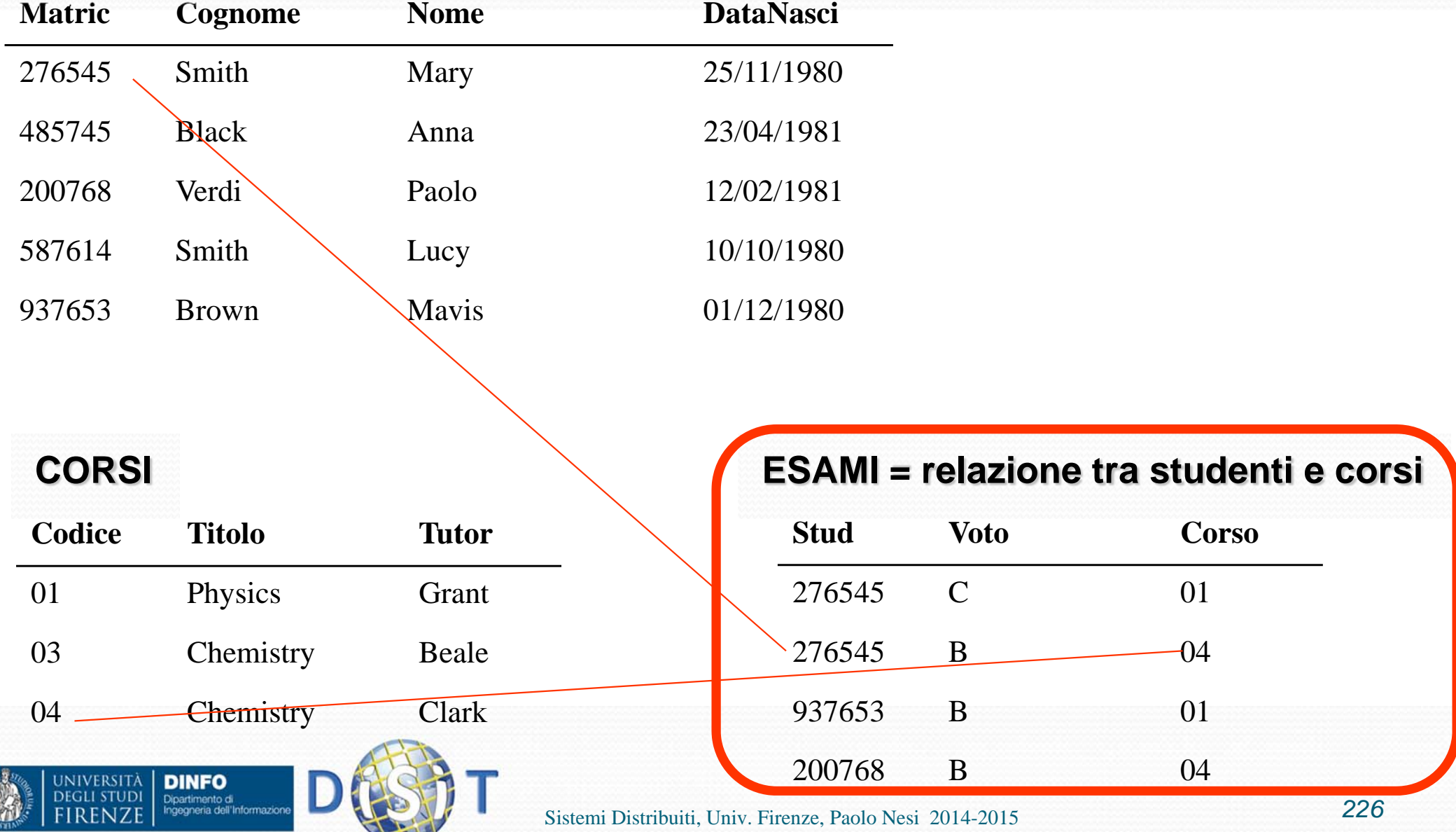

### Schemi e istanze di relazioni

Per **schema di una relazione** si intende la sua intestazione cioè il nome della relazione seguito dai nomi dei suoi attributi; esempio:

DOCENZA(Corso, Nome\_docente).

L'**istanza di una relazione** è costituita dall'insieme delle sue righe.

Lo schema di relazione è stabile nel tempo, <sup>a</sup> differenza della sua istanza.

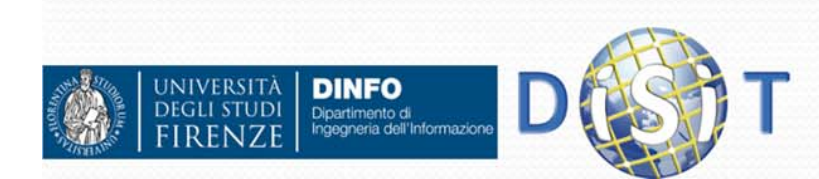

### Schemi e istanze di relazioni

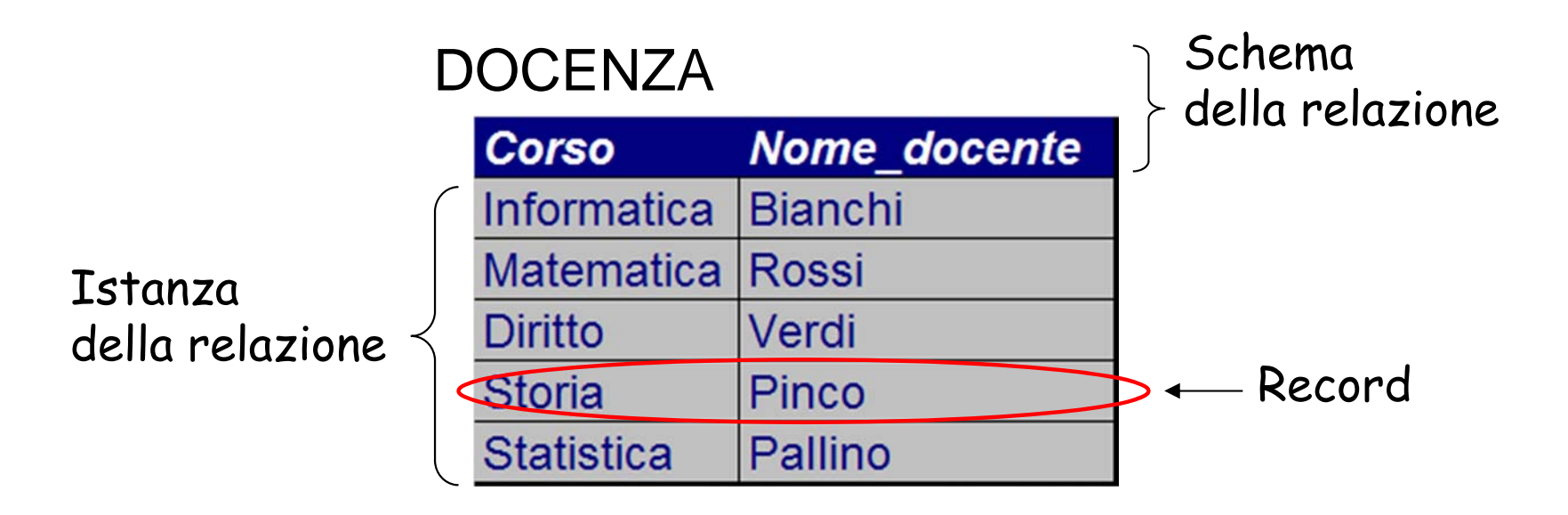

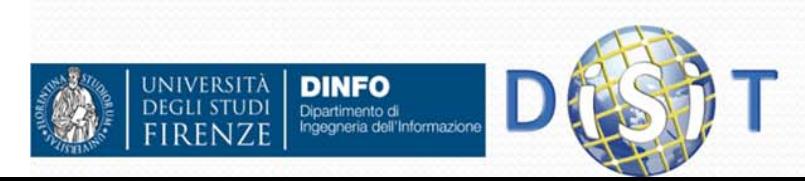

### Relazioni e basi dati

Una base di dati è generalmente costituita da più relazioni, i cui record contengono valori comuni, ove necessario per stabilire **corrispondenze** (*associazioni*).

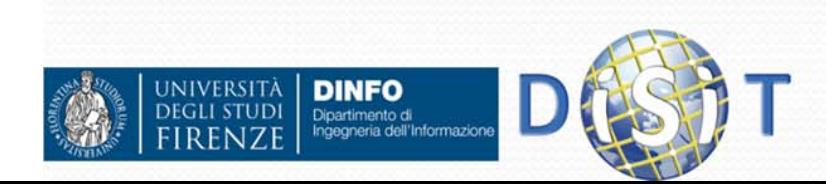

### Relazioni e basi dati

#### **STUDENTI**

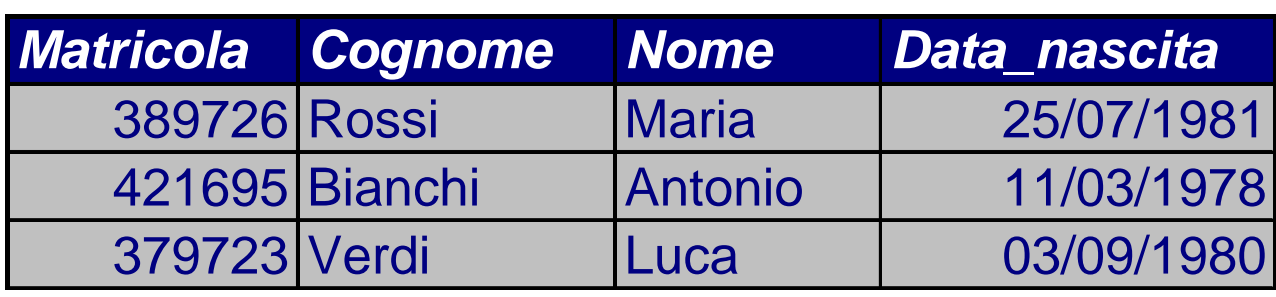

#### ESAMI

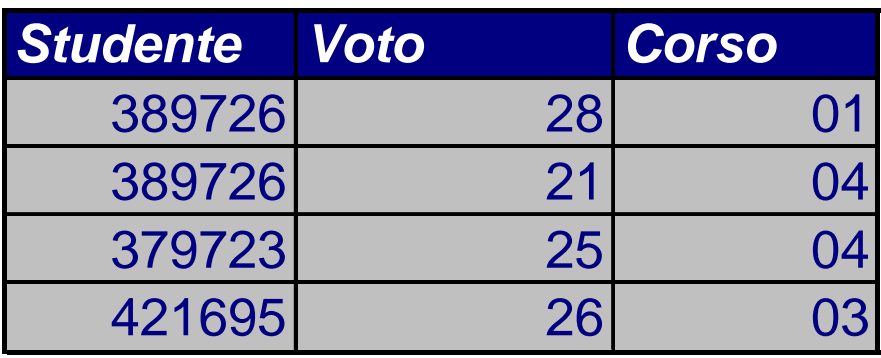

#### CORSI

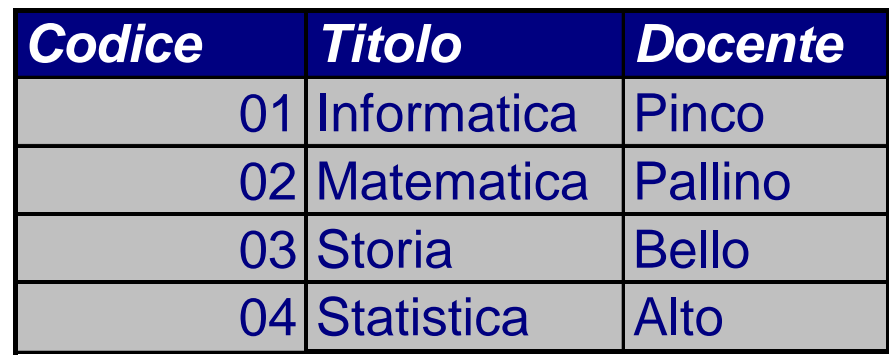

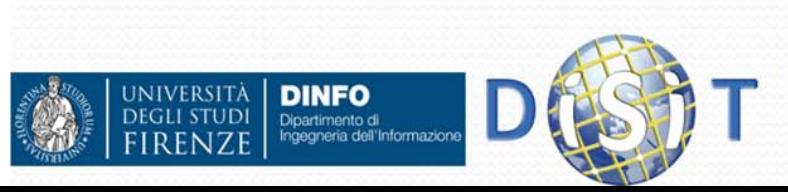

### Relazioni e basi dati

L'esempio precedente mostra una delle caratteristiche fondamentali del modello relazionale: i riferimenti fra dati in relazioni diverse sonorappresentati per mezzo di valori. Per tale motivo spesso si afferma che: "il modello relazionale è basato sui valori"

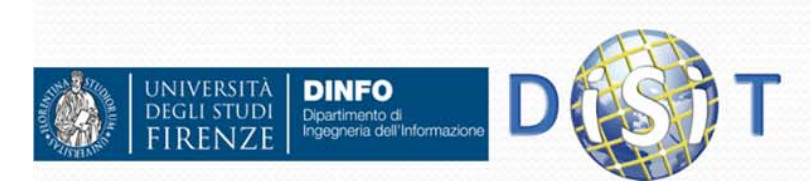

### Integrità

I dati devono soddisfare dei "vincoli" che esistono nella realtà di interesse

- ≻ uno studente risiede in una sola città (dipendenze funzionali)
- la matricola identifica univocamente uno studente (vincoli di chiave)
- un voto è un intero positivo compreso tra 18 e 30 (vincoli di dominio)
- ≻ lo straordinario di un impiegato è dato dal prodotto del numero di ore per la paga oraria
- > lo stipendio di un impiegato non può diminuire (vincoli dinamici)

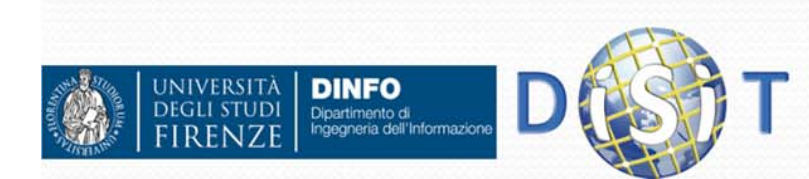

A volte può accadere che non si dispongano di tutti i dati di una *tupla* (record) di una relazione. **Esempio**: per uno studente potrei non disporre del numero di matricola <sup>o</sup> della data di nascita. Come fare?

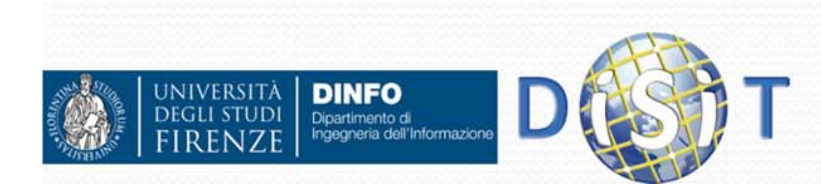

Per rappresentare in modo semplice la non disponibilità di valori, il concetto di relazione viene esteso prevedendo che un record possa assumere su ogni suo campo, un valore speciale (detto **valore nullo**) che denota l'assenza di informazione.

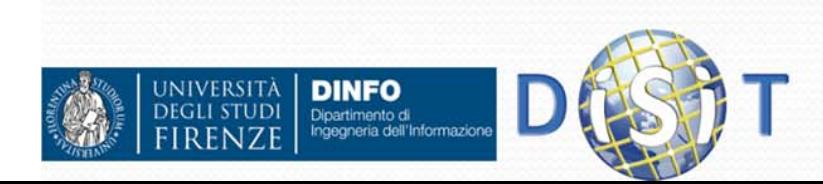

#### **Nota bene**:

È opportuno controllare la presenza di valori nulli nelle relazioni perché solo alcune configurazioni possono essere ammesse

#### STUDENTI

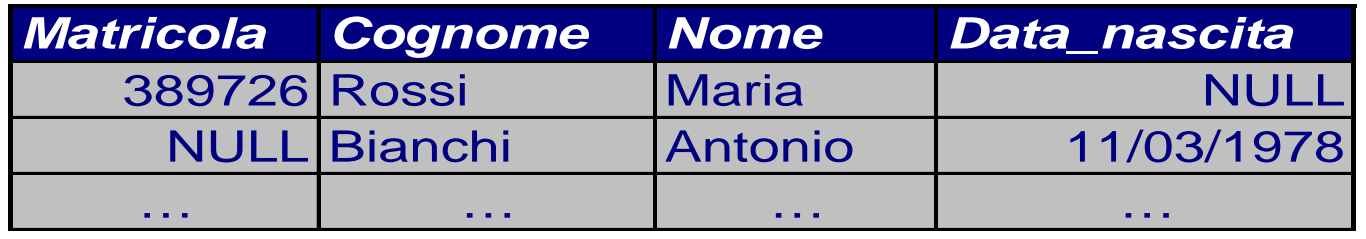

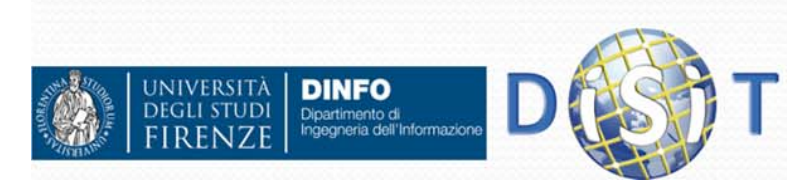

Un valore nullo per la matricola di uno studente comporta la perdita dei legami fra record di tabelle diverse.

(*record* è sinonimo di *tupla*; *tabella* è sinonimo di *relazione*)

**STUDENTI** 

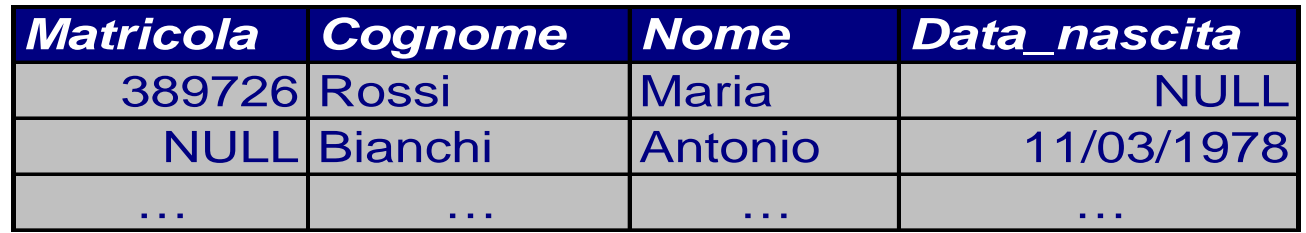

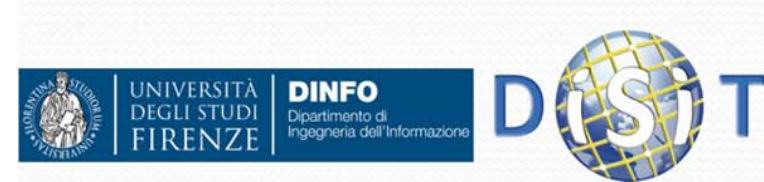

Quando si definisce una relazione è possibile specificare che i valori nulli sono ammessi solo su alcuni attributi e non su altri.

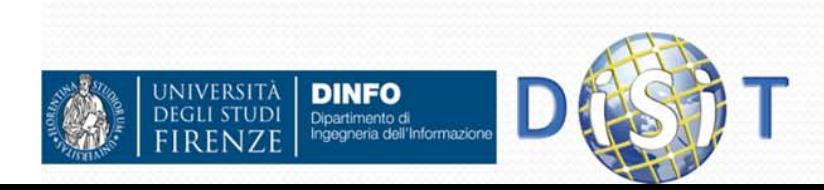

### Vincoli di integrità

In alcuni casi può accadere che, <sup>a</sup> seguito di errori umani nell'introduzione di dati, alcuni record delle tabelle rappresentino informazioni non corrette.

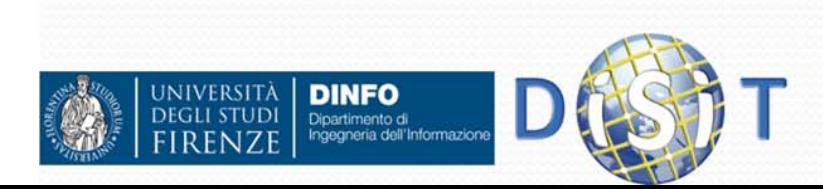

### Vincoli di integrità

In una base di dati è opportuno evitare situazioni come questa. A tale scopo è stato introdotto il concetto di *vincolo di integrità come proprietà che deve essere soddisfatta dalle istanze che rappresentano informazioni corrette*.

#### **STUDENTI**

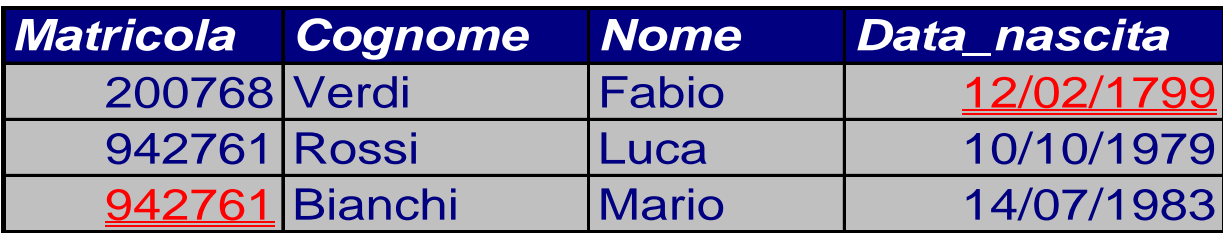

#### ESAMI

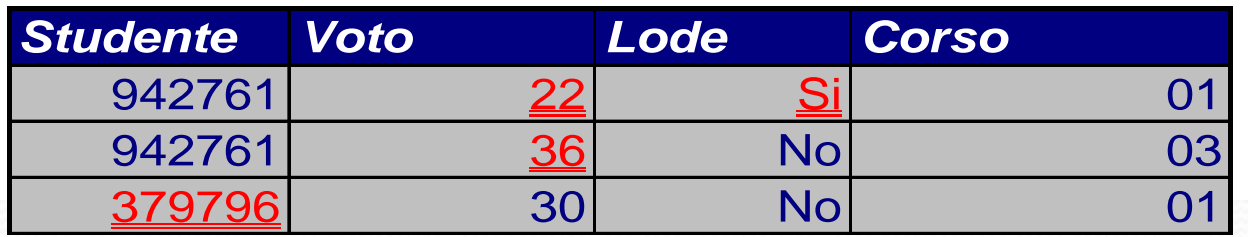

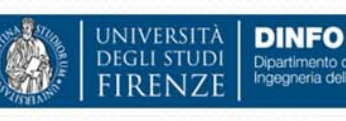

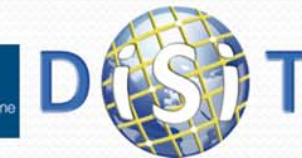

### Vincoli di integrità

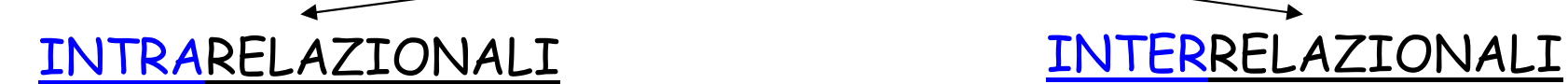

#### **VINCOLI DI TUPLA**

Vincoli che possono essere valutati su ciascuna tupla indipendentemente dalle altre. Esempio: voto 22 con "lode" in ESAMI!

UNIVERSITÀ<br>Degli studi

#### **VINCOLI DI DOMINIO**

Vincoli definiti con riferimento <sup>a</sup> singoli valori; impongono restrizioni sui singoli valori che ciascun attributo può assumere. Esempio: voto "36" in ESAMI!

Coinvolgono più relazioni. Esempio: in ESAMI compare matricola 379796 che non <sup>c</sup>'è in studenti.

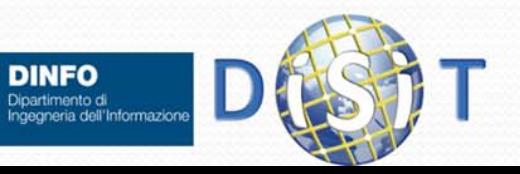

VINCOLI

I più importanti vincoli intrarelazionali sono i **vincoli di chiave**: senza di essi il modello relazionale perderebbe la sua utilità <sup>e</sup> quindi il suo senso! **Una chiave è un insieme di attributi utilizzati per identificare univocamente i record di una relazione**. (esempi)

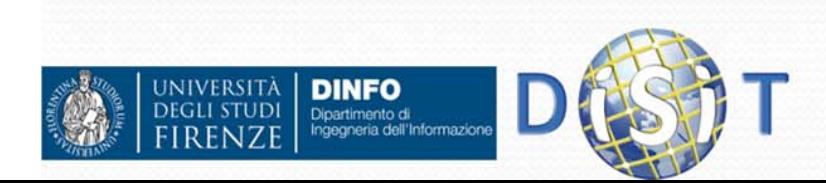

Come caso estremo una chiave potrebbe essere costituita da tutti gli attributi di una relazione; di solito si usano chiavi minimali ovvero composte dal minor numero di attributi. Esempi: il **numero di matricola** di uno studente <sup>o</sup> il **codice di un corso** o il **codice fiscale** che ci identifica univocamente.

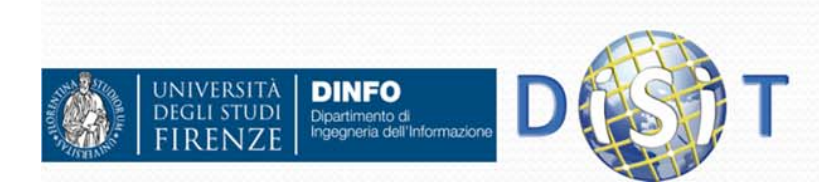

Il fatto che su ciascuno schema di relazione possa essere definita almeno una chiave **garantisce l'accessibilità di tutti i valori** di una base di dati e la loro univoca identificabilità.

(**posso ricercare, modificare e/o eliminare le tuple**)

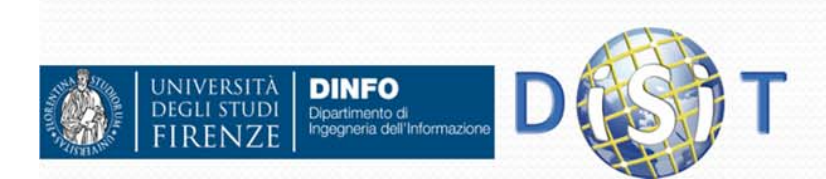

Inoltre, il vincolo di chiave **permette di stabilire efficacemente le corrispondenze fra dati contenuti in relazioni diverse** che caratterizzano il modello razionale come "*modello basato sui valori*".

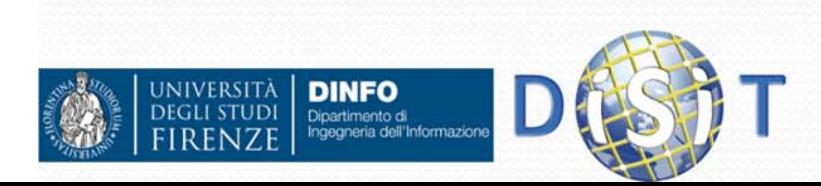

### NOTA BENE:

Bisogna limitare il più possibile la presenza di valori nulli nelle chiavi. Su una delle chiavi minimali detta **chiave primaria è assolutamente vietata la presenza di valori nulli**.

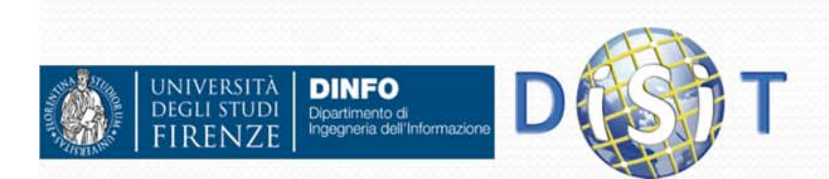

### Chiave primaria

Insieme minimale di attributi di una relazione che consente di identificare univocamente i record di una tabella; non può ammettere valori nulli.

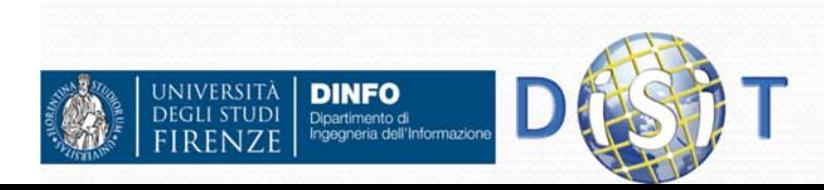

In quasi tutti i casi è possibile trovare delle chiavi minimali <sup>e</sup> quindi scegliere una chiave primaria. Nei rari casi in cui ciò non accada è necessario introdurre **un attributo aggiuntivo** (Un codice. Probabilmente non significativo al fine interpretativo dei dati) i cui valori vengano generati automaticamente <sup>e</sup> associati <sup>a</sup> ciascuna tupla della relazione.

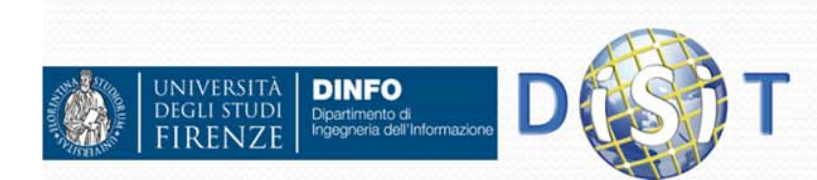

### Vincoli di integrità referenziale

#### AUTO

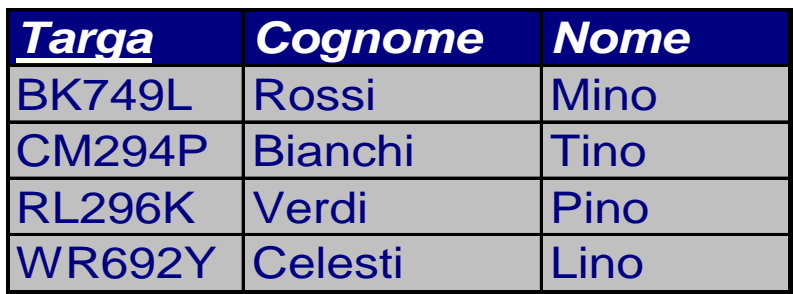

Le informazioni della relazione INFRAZIONI sono rese significative attraverso il riferimento alla relazione AUTO. Se un valore di "Codice\_targa" in infrazioni non compare come valore di "Targa" in AUTO, il riferimento non è efficace.

#### INFRAZIONI

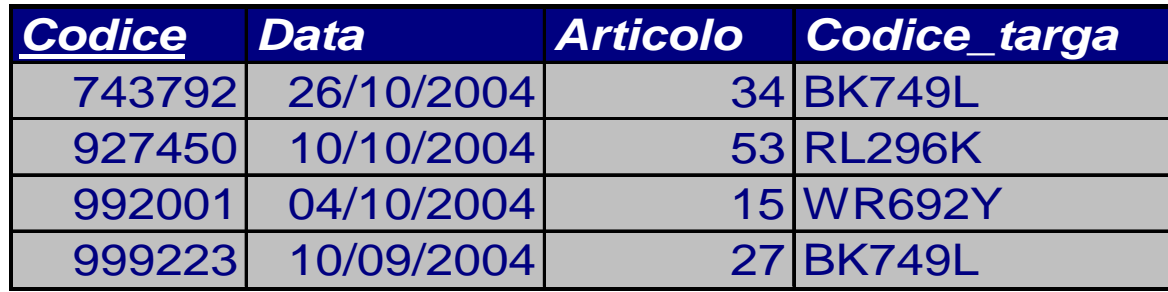

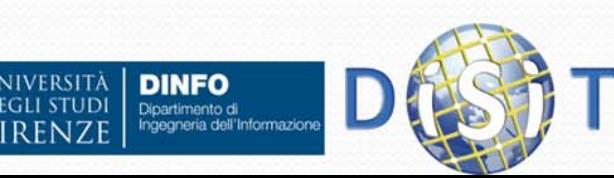

### Vincoli di integrità referenziale

Un vincolo di integrità referenziale (detto anche chiave esterna) tra un insieme X di attributi di una relazione R<sub>1</sub> e un'altra relazione  $\mathsf{R}_2$  è soddisfatto se i valori su X di ciascuna tupla dell'istanza di R $_{\rm 2}$  compaiono come valori della chiave primaria dell'istanza di R<sub>1</sub>.

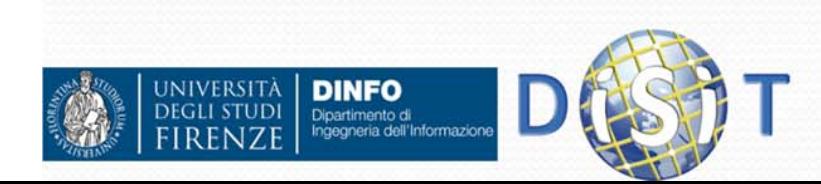

### Transazione

**Transazione**: sequenza di operazioni che costituiscono un'unica operazione logica

"Trasferisci €1000 dal c/c c1 al c/c c2"

cerca c1modifica *saldo* in *saldo-*1000 cerca c2modifica *saldo* in *saldo+*1000

Una transazione deve essere eseguita completamente (**committed**) o non deve essere eseguita affatto (**rolled back**)

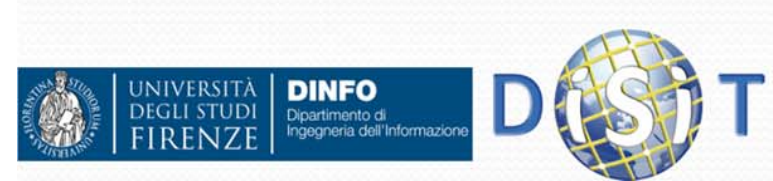

### Concorrenza

**Transazione 1:** "Accredita €1000 sul c/c c1" **Transazione 2:** "Accredita € 500 sul c/c c1"

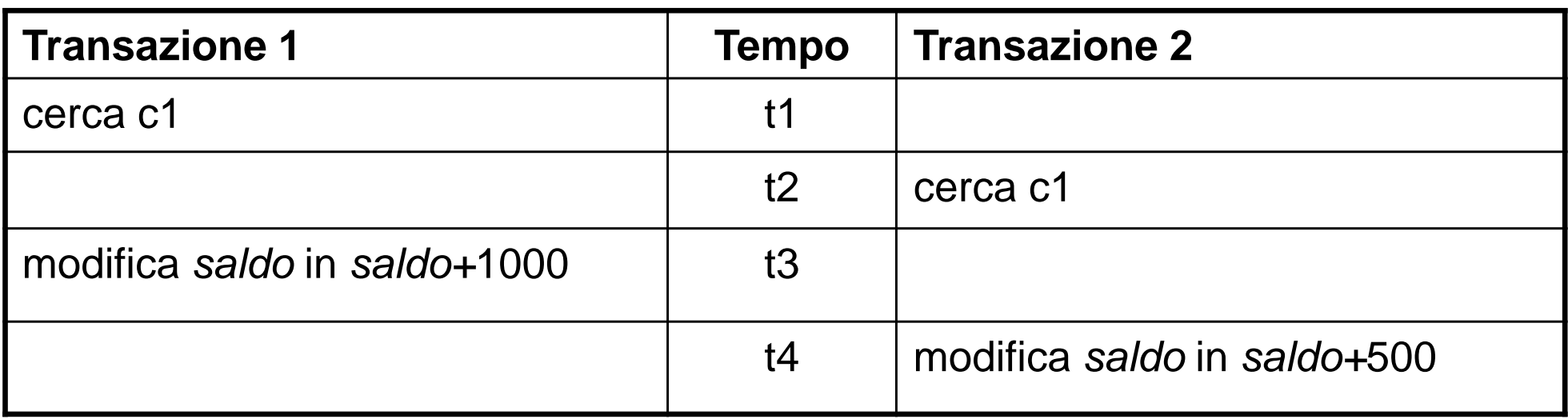

**valore iniziale** *saldo***:** 2000

**valore finale** *saldo***:** 2500

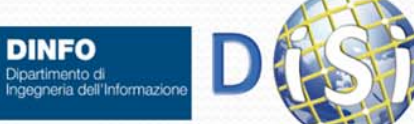

**IIVERSITÀ** 

**DINFO** 

### Relazioni

- Come modellare le relazioni tra elementi delle tabelle?
- **Tipi di relazione** 
	- Uno a uno (1:1)
	- Uno a molti (1:n)
	- Molti a molti (m:n)
	- Autoreferezianti
	- Relazioni opzionali

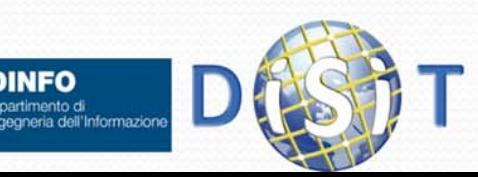
## Relazioni Uno a Uno

- Due tabelle A e B sono in *relazione uno a uno* se per una singola riga della tabella A esiste solo una riga della tabella B ad essa relazionata e viceversa
- **Esempio:** La relazione tra due tabelle che sono l'una sottoinsieme dell'altra è sempre di tipo uno a uno
- La tabella "Persone" è in relazione uno a uno con la tabella "Studente" e con la tabella "Lavoratori"
	- La tabella "Persone" viene detta *tabella principale* e riporta informazioni generiche sulle persone;
	- Le tabelle "Studenti" e "Lavoratori" vengono dette *tabelle subordinate*  e riportano informazioni più specifiche
- Persone(**IdPersona**, Nome, Cognome, DataNasc)
- Studenti(**IdPersona**, Matricola)
- Lavoratori(**IdPersona**, Professione)

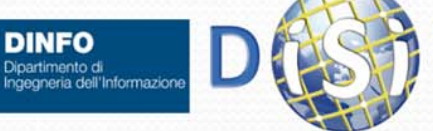

#### Relazioni Uno a Uno

- **Implementazione:** 
	- Nella tabella subordinata si inserisce un campo nel quale si mette la chiave primaria della tabella pricipale
	- Questo campo può essere chiave primaria della tabella subordinata (es: relazione di sottoinsieme)
- Esempio:
	- Persone(**IdPersona**, Nome, Cognome, DataNasc)
	- Studente(**IdPersona**, Matricola)
	- Lavoratore(**IdPersona**, Professione)

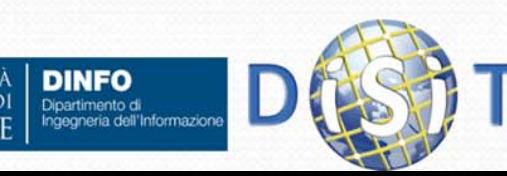

#### Relazioni Uno <sup>a</sup> Molti

- Due tabelle A e B sono in relazione uno a molti se ogni riga della tabella A ammette da zero a n righe della tabella B ad essa relazionate.
- Inoltre, ogni riga della tabella B ammette una sola riga della tabella A ad essa relazionata.
- **Esempio:** La tabella "CorsiDiLaurea" è in relazione uno a molti con la tabella "Studenti".
	- La tabella "CorsiDiLaurea" è la *tabella principale*;
	- La cardinalità della relazione è di tipo uno a molti perché ogni studente è iscritto (in questo esempio) ad un solo corso di laurea, mentre ogni corso di laurea ammette più studenti iscritti

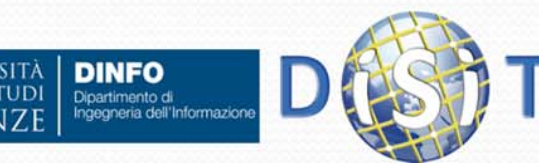

## Relazioni Uno <sup>a</sup> Molti

#### **• Implementazione:**

- si identificano la tabella principale e quella secondaria;
	- la direzione della relazione vede il simbolo di cardinalità "uno" dal lato della tabella principale ed il simbolo "molti" dal lato della tabella secondaria;
- si duplica la chiave primaria della tabella principale nella tabella secondaria.
- Esempio:
	- CorsiDiLaurea(idCDL, Nome)
	- Studenti(Matricola, Nome, Cognome, **idCDL**)

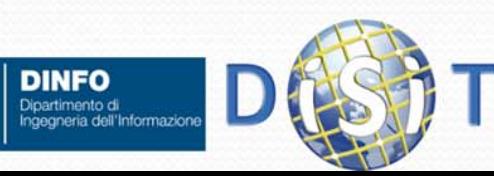

## Relazioni Molti a Molti

- Due tabelle A e B sono in relazione molti a molti quando ogni riga della tabella A può essere legata a molte righe della tabella B.
- Inoltre, ogni riga della tabella B può essere legata a molte righe della tabella A.
- **Esempio:**
	- Le tabelle "Studenti" e "Corsi" stabiliscono una relazione molti a molti visto che:
		- O ogni studente può frequentare più corsi e
		- ogni corso può essere frequentato da molti studenti.

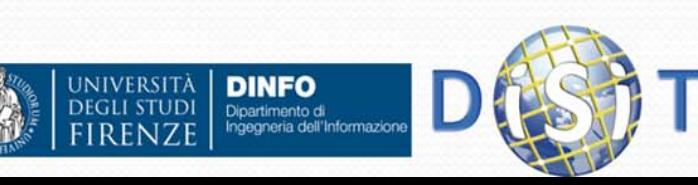

# Relazioni Molti a Molti

- **Implementazione** 
	- si crea una nuova tabella definita come "tabella di relazione";
		- la chiave primaria della "tabella di relazione" è composta dalle due chiavi primarie delle tabelle coinvolte;
		- si stabilisce una relazione uno a molti tra ognuna delle due tabelle e la "tabella di relazione".
- **Esempio** 
	- Studenti(Matricola, Nome, Cognome)
	- Corsi(IdCorso, NomeCorso)
	- StudentiCorsi(Matricola, IdCorso)

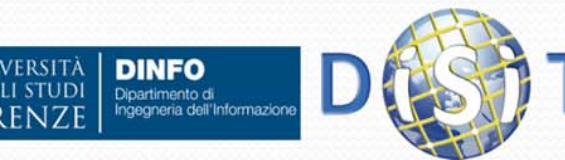

### Relazioni Autoreferenzianti

- Esistono relazioni autoreferenzianti cioè tra righe della stessa tabella
- Possono essere relazioni 1:1, 1:n, m:n autoreferenzianti
- Si trattano come le relazioni viste precedentemente solo che tabelle pricipale e subordinata coincidono.
- Esempio: Legame genitore/figli tra persone

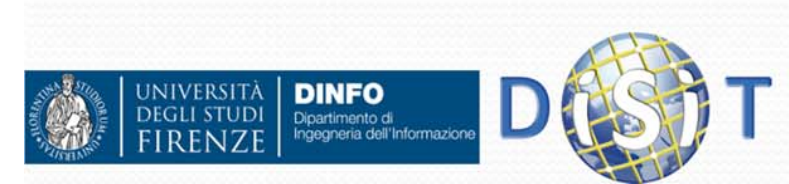

# Relazioni Opzionali

- Esistono casi nelle relazioni 1:1, 1:n e m:n in cui in realtà si può anche non avere relazioni con elementi dell'altra tabella (1:0..1)
- **In questi casi si può usare il valore NULL in un** campo usato per legare una tabella ad un'altra per indicare che non è in relazione con nessun elemento.

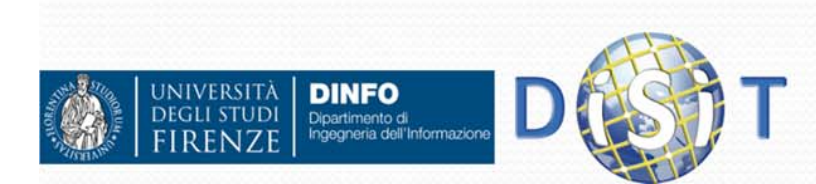

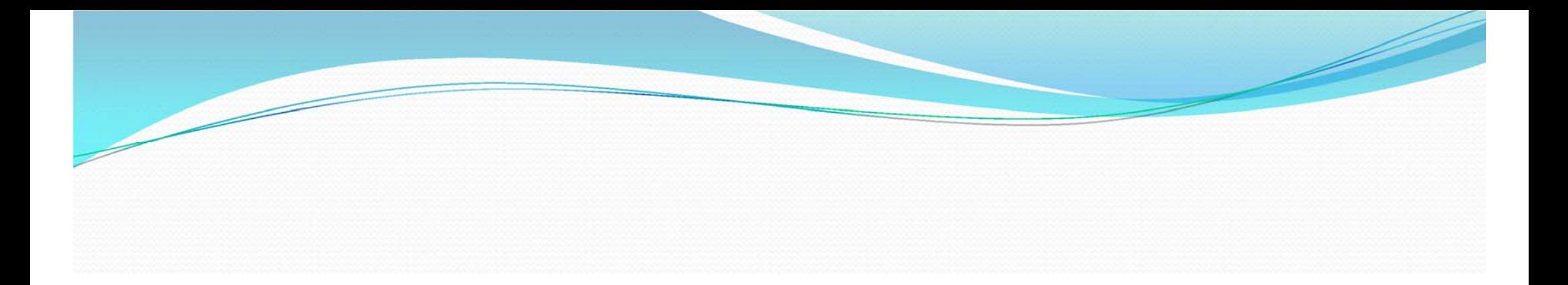

#### SQL (Structured Query Language) Un linguaggio per DBMS relazionali

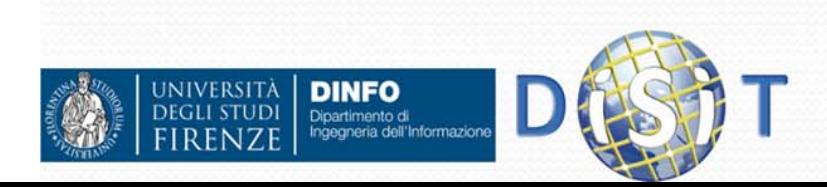

#### Introduzione

- Nasce nella seconda metà degli anni Settanta presso i laboratori di ricerca della IBM
- Viene standardizzato dagli organismi ANSI e ISO, con la partecipazione di gran parte di produttori di DBMS, nel 1986/1989 ("SQL/89"): supporto delle funzionalità di DML
- Viene proposta una seconda versione nel 1992 ("SQL/92" o "SQL2"), con l'aggiunta di funzionalità di DDL. Vengono proposti vari livelli di funzionalità:
	- *Easy* (molto simile a SQL89)*,*
	- $\bullet$ *Intermediate* (viene garantito dalla maggior parte dei produttori)*,*
	- *Full* (non viene supportato da tutti, ma ciascun produttore inserisce estensioni proprietarie al linguaggio).
- $\bullet$ Ultimo standard: SQL2008

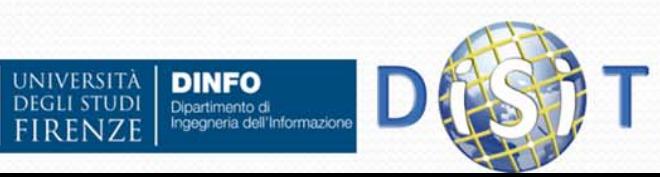

#### Creazione Tabella

- Tabella: collezione di attributi e un insieme di vincoli (opzionale).
- Es. di creazione della tabella "Dipartimento": **CREATE TABLE Dipartimento**

```
(
  Nome char(20) primary key,
  Indirizzo char(50),
  Citta char(20)
)
```
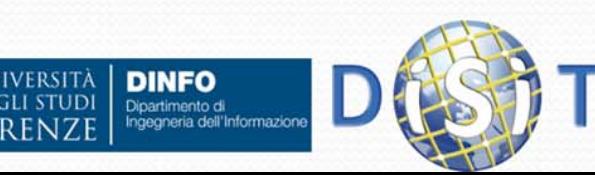

#### Creazione Tabella

Sintassi:

```
Create table NomeTabella
(
Attributo1 Tipo [modifTipo] [valoreDiDefault] [Vincoli],
Attributo2 Tipo [modifTipo] [valoreDiDefault] [Vincoli],
…,
[AltriVincoli]
)
```
Crea una tabella di nome "NomeTabella" avente come attributi Attributo1, Attributo2, … AttributoN, ciascuno dei quali definito nell'ambito di un tipo o dominio (insieme dei possibili valori attribuibili all'attributo) con eventualmente indicati alcuni modificatori di tipo (Es: unsigned), preimpostato a un valore predefinito ("valore di default") ed eventualmente soggetto a un insieme di vincoli.

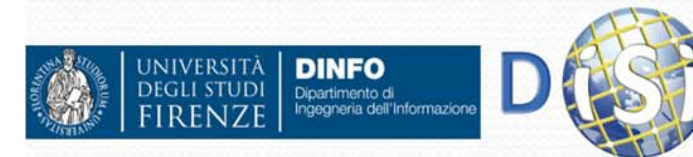

#### Creazione Tabella

Tre concetti da analizzare in dettaglio:

- **Tipi/Domini**
- Valori di default degli attributi
- Vincoli

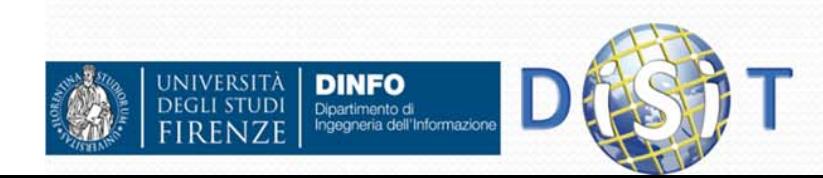

SQL mette a disposizione quattro famiglie di Tipi/Domini elementari:

- Caratteri
- Numeri esatti
- Numeri approssimati
- Data e ora

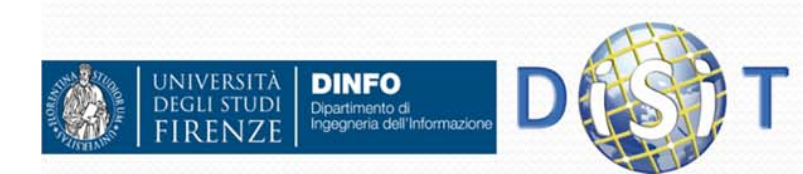

**Carattere**: permette di rappresentare singoli caratteri o stringhe alfanumeriche (sequenze di caratteri composte da lettere, numeri e altri simboli; note anche come "stringhe").

Si divide in:

- *Lunghezza fissa*. Es, **CHAR(20)**: il sistema riserva sempre 20 caratteri per l'attributo.
- $\bullet$  *Lunghezza variabile*. Es, **VARCHAR(20)**: il sistema riserva il numero di caratteri indispensabile a rappresentare la stringa e comunque non più di 20.

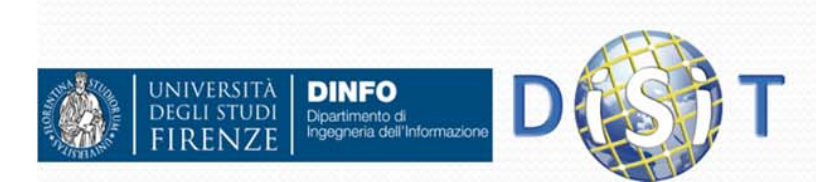

**Numeri esatti**: usato per rappresentare valori interi o in virgola fissa. Il sistema non commette errori di rappresentazione del dato.

- $\bullet$ **INTEGER:** interi "grandi" (4 byte)
- **TINYINT:** interi "molto piccoli" (1 byte)
- **SMALLINT:** interi "piccoli" (2 byte)
- $\bullet$ **BIGINT:** interi "molto gradi" (8 byte)
- $\bullet$  **DECIMAL(precisione, scala)**: numeri in virgola fissa – precisione = numero di cifre complessive; scala = numero di cifre parte decimale
- $\bullet$  **NUMERIC(precisione, scala)**: analogo a DECIMAL, ma i parametri indicati rappresentano un requisito minimo per il sistema, che puo' quindi scegliere una rappresentazione interna piu' accurata.
- Es: **DECIMAL(6,3)** va da -999,999 a +999,999 (=6 cifre totali, di cui 3 riservate per la parte frazionaria)

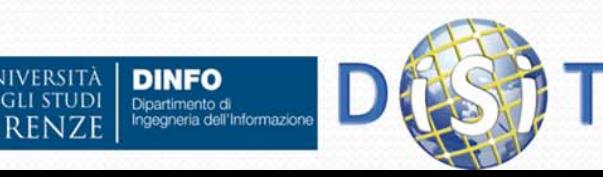

**Numeri approssimati**: numeri rappresentati internamente come (mantissa normalizzata, esponente): non possono rappresentare *tutti* i numeri, quindi gli altri vengono approssimati ai più vicini.

- **REAL:** numeri reali a precisione più bassa
- $\bullet$  **DOUBLE PRECISION**: numeri reali a precisione doppia rispetto a REAL
- **FLOAT(precisione)**: numeri reali con prefissato numero di bit per la mantissa

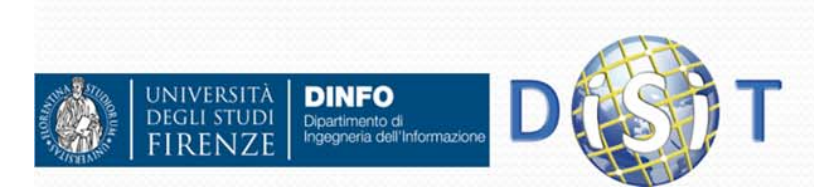

- **Data e ora**: rappresentano istanti di tempo
	- **DATE:** solo data
	- **TIME:** solo ora
	- **DATETIME:** data e ora
	- **TIMESTAMP:** data e ora da 1/1/1970

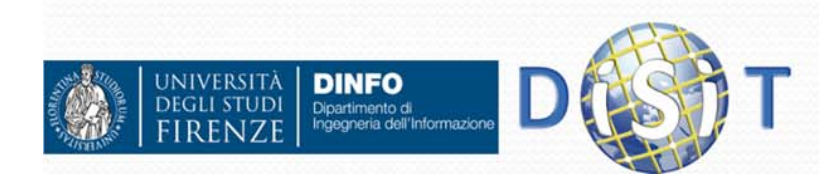

#### Valori di default

Il valore di default viene usato per fornire un valore predefinito ad un attributo che non sia specificato al momento dell'inserimento di una nuova riga nella tabella.

```
Con la seguente definizione di tabella, ad esempio,
CREATE TABLE Persona (
Nome varchar(20),
Figli smallint default 0
)
```
**INSERT INTO Persona (Nome) VALUES 'Verdi Giuseppe'** inserirà una riga composta da "Verdi Giuseppe" come nome e 0 come figli

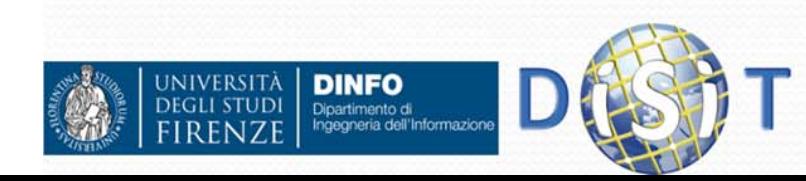

#### Vincoli

- Due tipi di vincoli:
	- **Intrarelazionali** (che coinvolgono una sola tabella)
	- **Interrelazionali** (che sono espressi su più tabelle)
- I vincoli imposti vengono sempre verificati ad ogni operazione dal DBMS, che quindi la rifiuterà in caso di loro violazione.
- Verranno esposti i tipi di vincoli *elementari* per entrambi i casi.

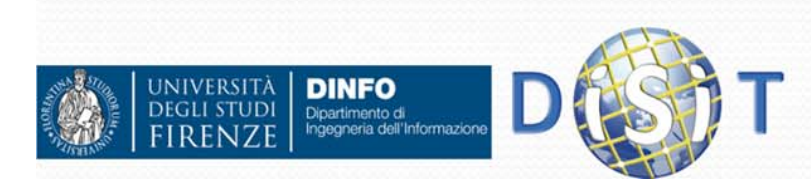

**• Not null**: impone ad un attributo di non poter assumere mai il valore nullo.

Es:

**CREATE TABLE … (**

**…**

**Cognome CHAR(20) not null**

**…)**

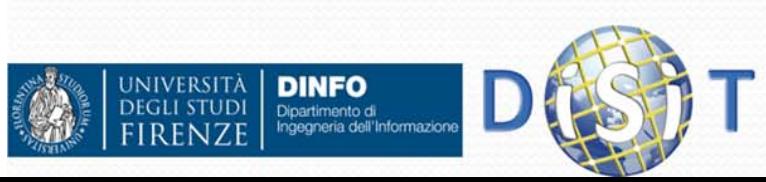

- **Unique**: Si applica ad un attributo o ad un insieme di attributi per imporre che i valori siano unici, cioè non esistano righe distinte con valori uguali.
- Es:

**Matricola char(6) unique** Impone che non esistano due righe con lo stesso numero di matricola.

 E' possibile anche indicare una coppia di valori: **UNIQUE(Cognome,Nome)**

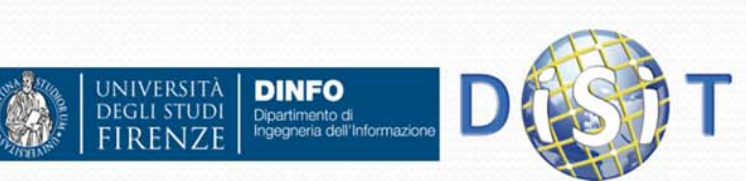

• Es (a):

**Nome CHAR(20) NOT NULL,**

**Cognome CHAR(20) NOT NULL,**

**UNIQUE(Cognome,Nome)**

 $\bullet$  Es (b):

**Nome CHAR(20) NOT NULL UNIQUE,**

**Cognome CHAR(20) NOT NULL UNIQUE**

 L'esempio (a) impone che non esistano due righe che abbiano *contemporaneamente* Cognome e Nome uguali, mentre il secondo esempio non ammette duplicati di riga su valori dei singoli campi (=> il caso (b) è più restrittivo).

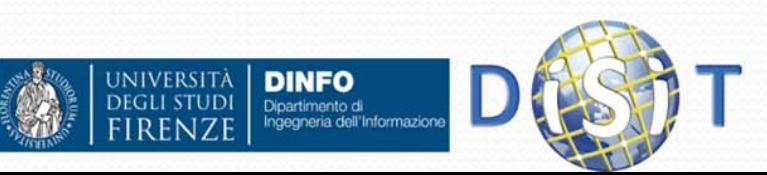

 **Primary key**: definisce un attributo (o un insieme di attributi) come chiave primaria della tabella.

```
 Es:
```

```
Nome CHAR(20),
  Cognome CHAR(20),
  Dipart CHAR(15),
  Stipendio NUMERIC(9) default 0,
  PRIMARY KEY(Cognome, Nome)
 Es:
  Matricola CHAR(6) PRIMARY KEY,
  Cognome CHAR(20),
```

```
Nome CHAR(20)
```
 Nota: PRIMARY KEY può essere usato solo una volta nella definizione di una tabella!

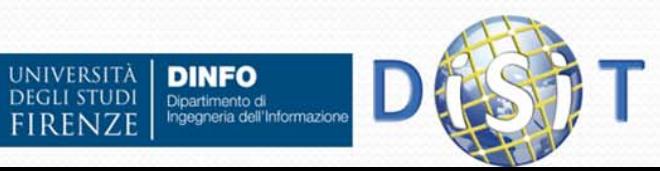

 **references:** definisce l'attributo di un'altra tabella col quale l'attributo in corso di definizione deve essere legato

```
 Es:
  CREATE TABLE Persona(
    CodFiscale CHAR(16) PRIMARY KEY,
    Cognome CHAR(20),
    Nome CHAR(20),
    NomeCitta CHAR(15) REFERENCES Citta(Nome)
  )
```
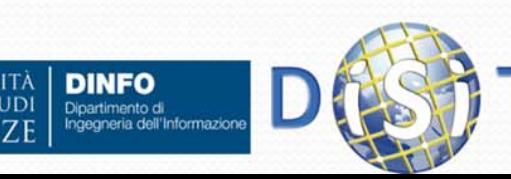

 **Foreign key**: analogo a **references**, ma usato per insiemi di attributi

Es:

**)**

**CREATE TABLE Impiegato(**

**Matricola char(6) primary key,**

**Nome varchar(20) not null,**

**Cognome varchar(20) not null,**

**unique (Cognome,Nome),**

**foreign key (Nome,Cognome)**

**references Anagrafica(Nome,Cognome)**

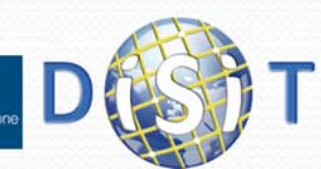

#### Politiche di risposta del DBMS su violazione vincoli di integrità referenziale

- Su violazione in seguito a cancellazione o aggiornamento è possibile imporre:
	- **Cascade**: Applicare in cascata ai referenzianti
	- **Set Null: Impostare i referenzianti a null**
	- **Set Default**: Reimpostare i referenzianti al loro valore di default
	- **No Action**: Dare immediatamente errore

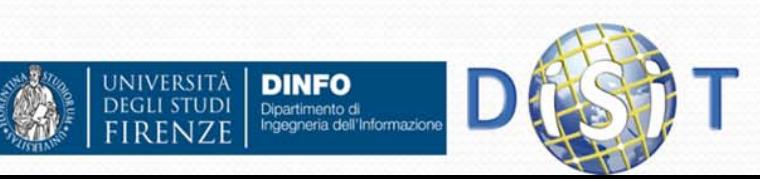

#### Politiche di risposta del DBMS su violazione vincoli di integrità referenziale

 Es: **CREATE TABLE Impiegato ( Matricola CHAR(6), Nome CHAR(20) NOT NULL, Cognome CHAR(6) NOT NULL, Dipart CHAR(15), Stipendio NUMERIC(9) DEFAULT 0, PRIMARY KEY (Matricola), FOREIGN KEY (Dipart) REFERENCES Dipartimento(NomeDip) ON DELETE SET NULLON UPDATE CASCADE, UNIQUE (Cognome, Nome)**

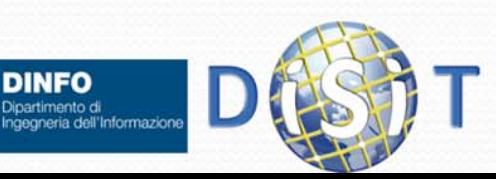

**)**

#### Alterazione di schemi in tabelle già esistenti

- $\bullet$  **ALTER TABLE NomeTabella**
	- **ADD COLUMN definizioneattributo**
	- **DROP COLUMN nomeattributo**
	- **ALTER COLUMN nomeattributo …**
	- **ADD CONSTRAINT vincolo**
	- **DROP CONSTRAINT nomevincolo**
- e molto altro... (es: ridenominazione colonne, spostamento ordine colonne, …): sintassi variabile da DBMS a DBMS …

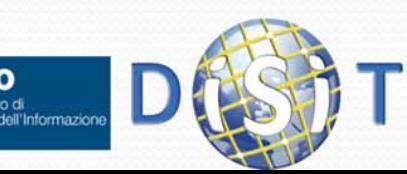

#### Eliminazione Tabella

#### **DROP TABLE nometabella**

 Rimuove una tabella dal sistema (schema e dati): generalmente viene chiesta conferma in modalità interattiva.

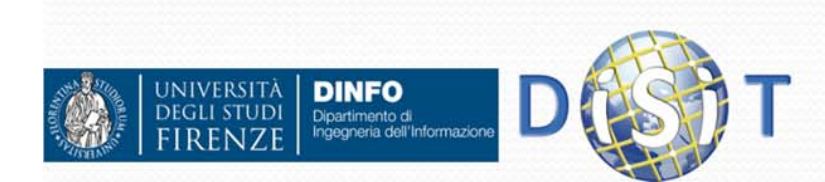

#### Inserimento dati

```
INSERT INTO nometabella [(col1, col2, col3,…)] VALUES 
  (v1,v2,v3,…),(…)
```
Inserisce una nuova riga nella tabella (se non vengono violati vincoli) assegnando i valori indicati (v1, v2, …) alle colonne specificate (col1, col2, ...).

#### **Es:**

```
INSERT INTO Impiegato (Matricola, Nome, Cognome) VALUES 
  ('089342', 'Mario', 'Rossi')
```
- Le colonne non devono necessariamente essere specificate nell'ordine di quelle usate nella definizione della tabella
- I nomi delle colonne possono essere omesse, in questo caso sono usate le colonne usate nella definizione della tabella

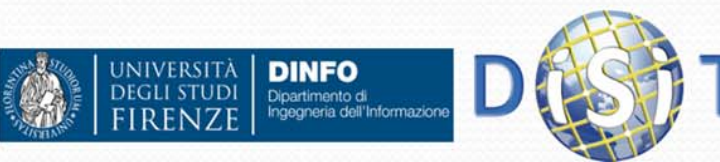

#### Select: elementi di base

**SELECT** *ListaAttributi*

**FROM** *ListaTabelle*

**[WHERE** *Condizione***]**

- Esegue il "prodotto" tra le tabelle indicate in *ListaTabelle* (se più di una)
- Rimuove le righe che non soddisfano la *Condizione*
- Rimuove le colonne che non sono elencate nella *ListaAttributi*

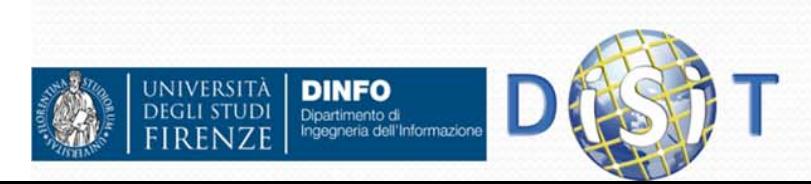

#### Lista attributi

- $\bullet$  Nel caso la lista attributi sia \* si considerano tutti gli attributi della tabella
- Es:

```
SELECT * FROM Impiegati
```
Ogni attributo puo' essere anche un'espressione piu' elaborata.

```
 Es:
```

```
SELECT Stipendio / 12
FROM Impiegati
WHERE Cognome = 'Bianchi'
```
 Per ogni riga, invece di riportare il valore puro di *Stipendio*, ne valuta la divisione per 12 (mesi) per avere lo stipendio mensile.

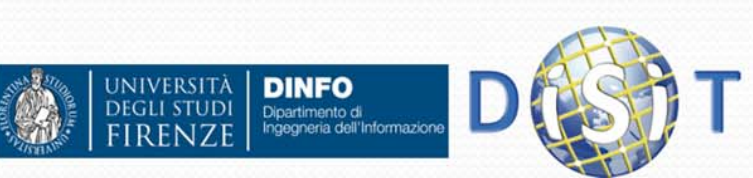

#### Rinominazione Colonna

 Ogni attributo della lista puo' essere rinominato nella tabella risultato restituita dalla SELECT.

Es:

**SELECT Stipendio / 12 AS StipendioMensile FROM Impiegati WHERE Cognome = 'Bianchi'**

**• Produrrà qualcosa del genere:** 

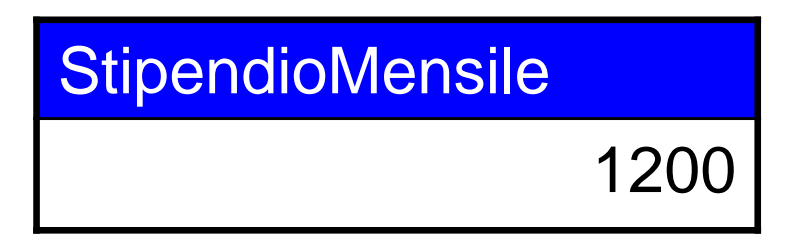

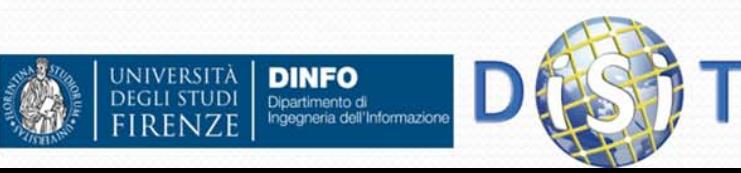

## Attributi

 Usando l'operatore . (punto) è possibile indicare la tabella di provenienza del campo (particolarmente utile in caso di ambiguità di nomi nel caso di prodotto tra tabelle)

Es:

**SELECT Impiegato.Stipendio**

**FROM Impiegato**

**WHERE Impiegato.Cognome = 'Bianchi'**

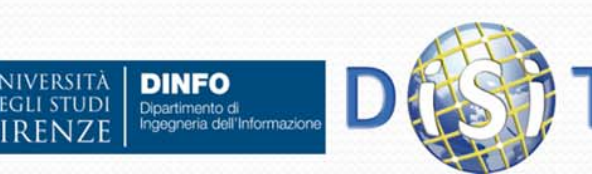

#### Lista Tabelle

- $\bullet$  Nel caso si specifichino più tabelle
	- $\bullet$ **SELECT \* FROM Studenti,Esami**
- viene effettuato il prodotto tra le tabelle, ogni riga di una tabella accoppiata con tutte le righe delle altre tabelle

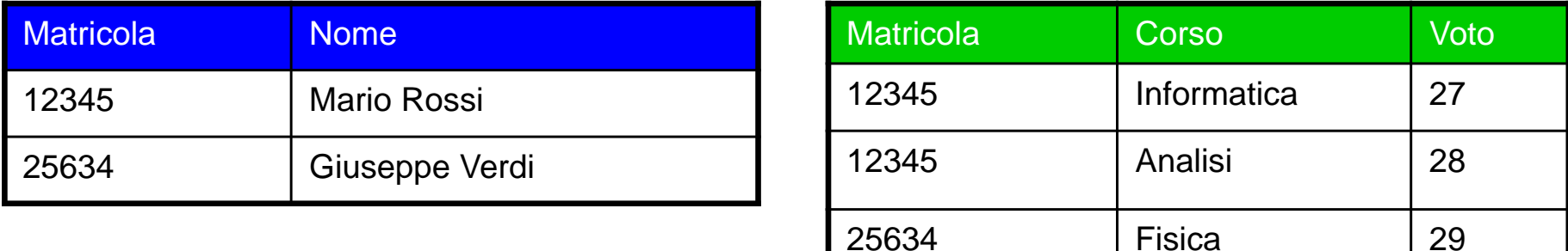

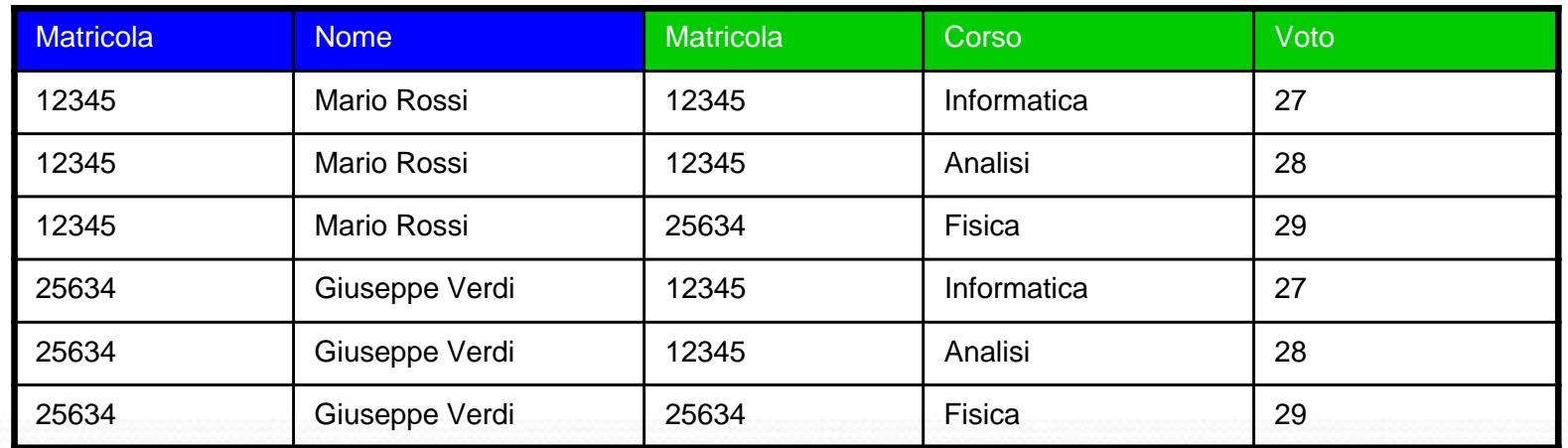

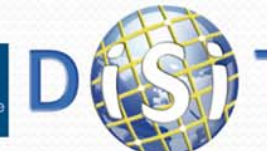

**IVEDSIT** 

**DINFO** Dipartimento di
#### Liste Tabelle

**SELECT** Nome,Corso,Voto **FROM** Studenti, Esami **WHERE** Studenti.Matricola=Esami.Matricola

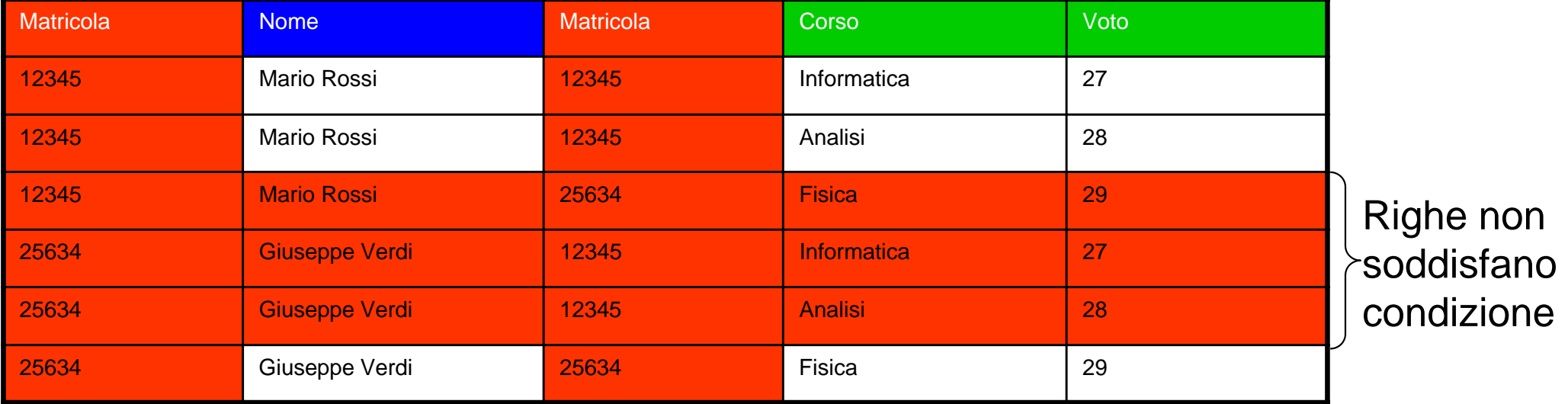

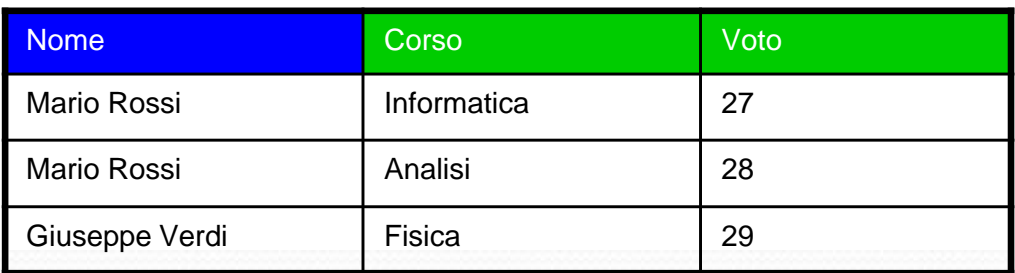

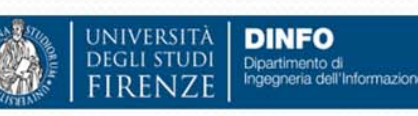

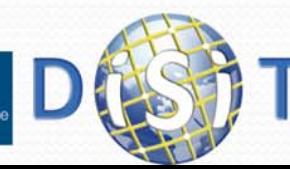

Risultato

# Lista Tabelle

- E' possibile attribuire dei "soprannomi" (alias) a ciascuna tabella elencata in lista
- Es:

**SELECT I.Nome, Cognome, Citta FROM Impiegato AS I, Dipartimento AS D WHERE Dipart = D.Nome**

 Si noti che usare il nome tabella o il soprannome è obbligatorio solo nel caso di ambiguità di provenienza di attributi (es: Impiegato.Nome oppure Dipartimento.Nome?)

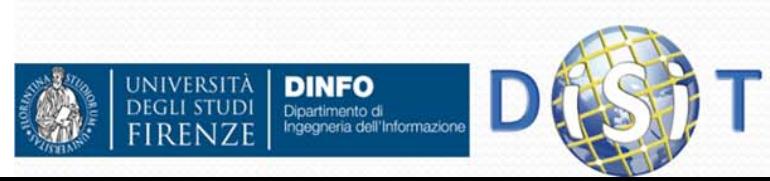

## Condizione

• Ogni condizione WHERE può essere il risultato di una composizione di più condizioni unite da operatori booleani AND, OR e NOT:

```
SELECT Nome, Cognome
FROM Impiegato
WHERE Cognome='Rossi' AND
(Dipart = 'Amministrazione' OR Dipart ='Produzione')
```
 Trova tutti gli impiegati il cui cognome è Rossi e che lavorano in Amministrazione o in Produzione.

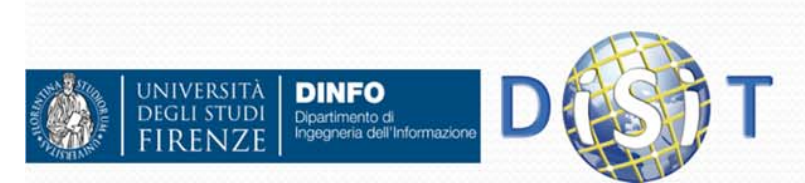

- Tipicamente per le condizioni semplici si usano gli operatore tradizionali (=, <, >, <>, <=, >=) ma per le stringhe esiste *anche* l'operatore speciale LIKE per la verifica la somiglianza, piuttosto che l'esattezza.
- LIKE supporta due caratteri speciali:
	- "%" significa "qualsiasi ripetizione di carattere"
	- "\_" significa "qualsiasi carattere"

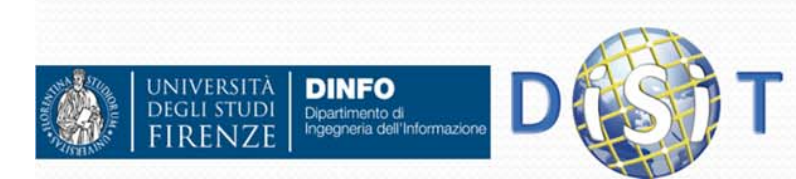

# Condizioni LIKE

#### Es 1:

**SELECT \***

**FROM Impiegato**

**WHERE Cognome LIKE 'Ro%'**

 Troverebbe tutti gli impiegati il cui cognome comincia per "Ro" (es: Rossi, Romagnoli, …)

Es 2:

**SELECT \***

**FROM Impiegato**

**WHERE Cognome LIKE 'R\_ssi'**

 Troverebbe tutti i cognomi di 5 lettere in cui solo la seconda lettera e' indefinita, mentre le altri sono R, s, s, i (es: Rossi, Russi, Rassi, RAssi, …)

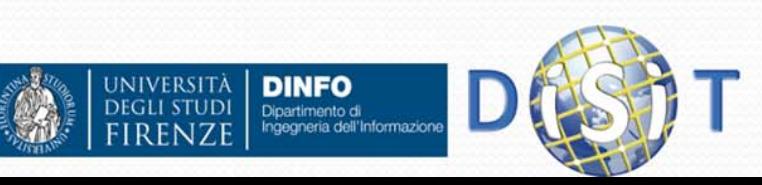

- Se in una condizione compare un valore costante:
	- Per le stringhe si usano gli apici singoli (es: … **WHERE Cognome = 'Rossi'**)
	- Per i numeri invece si usa la loro rappresentazione senza simboli aggiuntivi (es: …**WHERE Anno = 1975 OR Temperatura=22.5** )

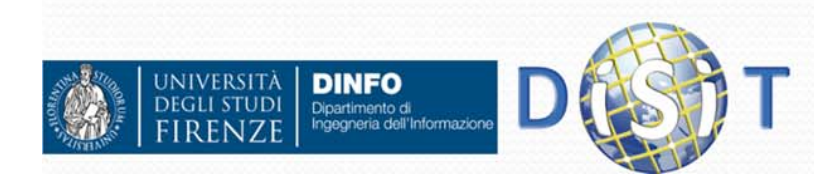

- La presenza o assenza di un valore nullo in un attributo di una riga può essere verificata con l'operatore IS NULL o IS NOT NULL. Es:
	- **SELECT Nome, Cognome**
	- **FROM Impiegato**
	- WHERE StatoCivile IS NOT NULL.
- Trova tutti i dipendenti che hanno uno stato civile noto (se si immagina di aver rappresentato con NULL l'assenza di tale informazione)

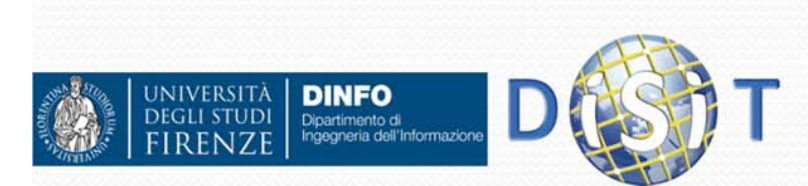

- Se un valore può essere NULL e non viene verificato con l'operatore IS/IS NOT NULL, la sua presenza insieme ad altre condizioni può causare qualche problema.
- In generale SQL segue la regola dell'inclusione di righe le cui condizioni siano soddisfatte indipendentemente dalla verità o falsità della condizione resa indefinita dal valore nullo.

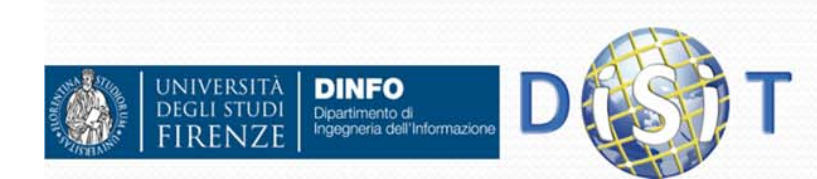

#### Es:

**SELECT \***

**FROM Impegato**

```
WHERE Stipendio/12 >= 1000 OR
```

```
StatoCivile ='CELIBE'
```
 Se una certa riga ha un valore di StatoCivile posto a NULL ma Stipendio/12 maggiore di 1000 euro/mese, SQL includerà la riga dato che, indipendentemente dal valore che potrebbe assumere StatoCivile, la condizione risulterebbe sempre vera (per presenza dell'operatore booleano "OR")

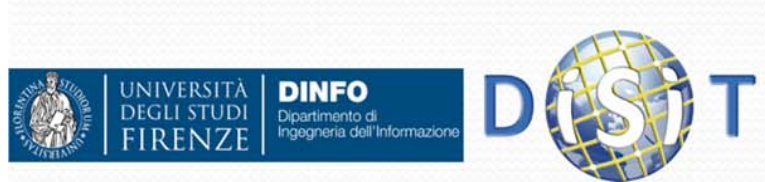

#### Gestione duplicati: DISTINCT

- Per ragioni di efficienza, *SQL può mantenere righe duplicate nelle tabelle* (vincoli di integrità permettendo!)
- Per ottenere un comportamento analogo al concetto di relazione matematica (che non ammette duplicati) si può usare l'operatore DISTINCT. Ad esempio:

**SELECT DISTINCT CittaDiResidenza**

**FROM Persona**

 $\bullet$  riporta *una sola volta* ciascuna citta oggetto di residenza delle persone presenti nella tabella Persona. La stessa query senza la parola DISTINCT avrebbe riportato ciascuna città *tante volte* quante è oggetto di residenza di una persona.

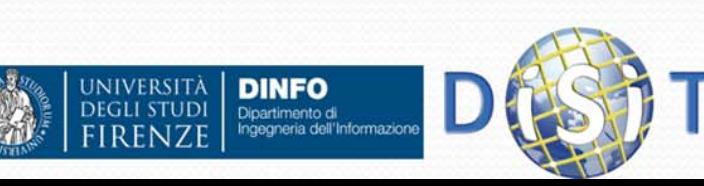

### UPDATE

- Istruzione UPDATE serve ad aggiornare le righe di una tabella/tabelle:
	- **UPDATE** *ListaTabelle* **SET** *Attributo1***=***espressione***,**  *Attributo2***=***espressione***,… [WHERE** *condizione]*
- La condizione è analoga a quella usata per SELECT, se omessa viene applicata a tutta la tabella
- Es:
	- **UPDATE Persone SET eta=eta+1;**
		- **Incrementa di uno l'età di tutte le persone nella tabella**
	- **UPDATE Impiegati SET Stipendio=Stipendio+150 WHERE annoAssunzione=2006;**
		- $\bullet$ **Incrementa lo stipendio di 150 euro per gli assunti nel 2006**

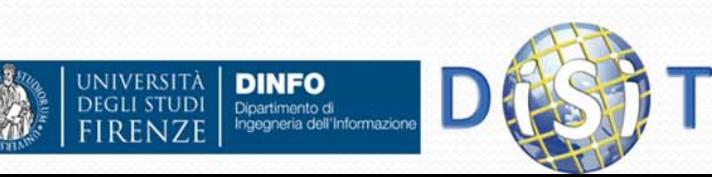

# DELETE

- **Istruzione DELETE cancella righe dalla tabella:** 
	- **DELETE FROM Lista***Tabelle* **[WHERE**  *condizione]*
- Es:
	- **DELETE Persone WHERE dataMorte IS NOT NULL;**

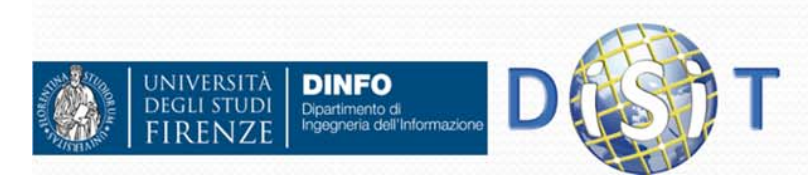

# Join

- L'operazione di join unisce i dati contenuti in piu' tabelle
- Es:

**SELECT \* FROM Studenti, Esami WHERE Studenti.Matricola = Esami.Matricola**

 Questo tipo di operazione si chiama **JOIN** (unione) **INTERNO** e la condizione sottolineata si chiama *condizione di join*.

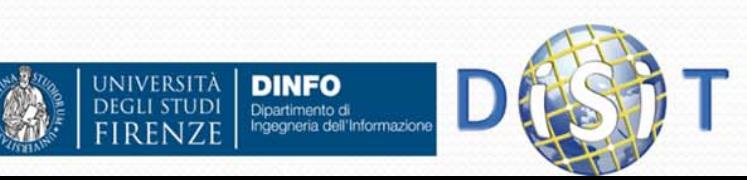

# Join

 SQL fornisce un'espressione apposita per indicare esplicitamente la condizione di join senza inserirla nella clausola WHERE: **SELECT …**

```
FROM Tabella1 INNER JOIN Tabella2 OnTabella1.Attributo1 = Tabella2.Attributo2WHERE altre condizioni…
```
- Questa espressione non è solo più chiara per chi legge l'istruzione di SELECT, ma informa anticipatamente il sistema che deve effettuare un join: in questo modo il database può ottimizzare internamente l'interrogazione, risultando più veloce.
- $\bullet$  Nota: anche il join interno è ovviamente applicabile su più di due tabelle!

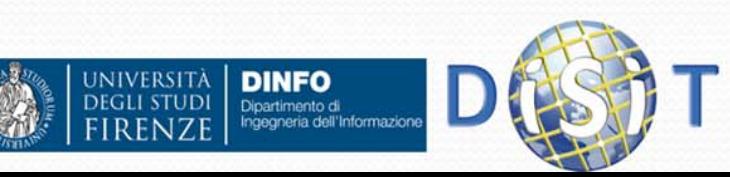

# Join

#### Es:

**SELECT I.Nome, Cognome, Citta, D.Indirizzo FROM Impiegato As I INNER JOINDIPARTIMENTO As D ON I.Dipart = D.Nome**

 lega impiegati e dipartimenti tramite i campi Dipart e Nome

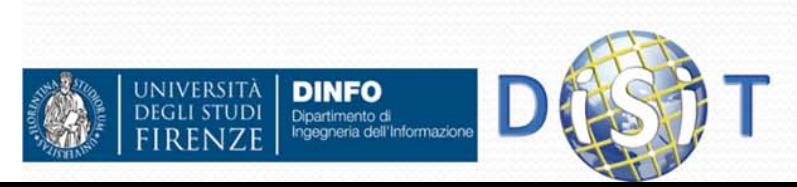

#### Join esterno

- Con il join interno può capitare che alcune righe di una delle due tabelle non finiscano nella tabella risultato a causa di una assenza di legame con righe dell'altra tabella.
- Con il **JOIN ESTERNO** è possibile chiedere a SQL di inserire comunque le righe scartate, associandole a valori NULL in corrispondenza degli attributi dell'altra tabella.

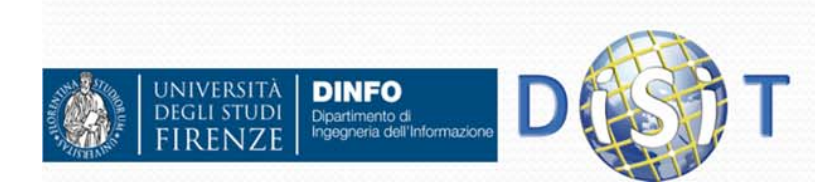

#### Join esterno

Esistono tre tipi di join esterno:

- Sinistro (left outer join)
- Destro (right outer join)
- Completo: sinistro e destro (full outer join)
- Nel primo caso sono i valori della tabella di sinistra che vengono riportati al completo nella tabella risultato; nel secondo sono quelli della tabella di destra; nell'ultimo caso vengono sempre riportati TUTTE le righe

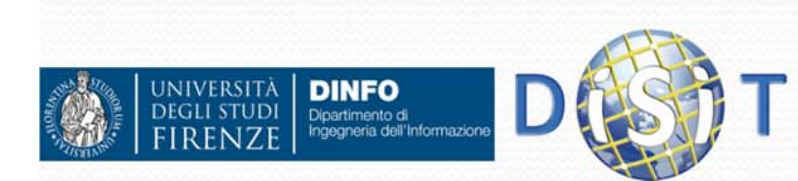

#### Join esterno

Sintassi:

**SELECT …**

**FROM Tabella1** *LEFT***|***RIGHT***|***FULL OUTER JOIN* **Tabella2** *ON Tabella1.Campo1 = Tabella2.Campo2*

**WHERE …**

```
 Es:
  SELECT *FROM Persone Right Outer Join Citta On
  Persone.Citta = Citta.Nome
```
- fornisce *tutte* le città della tabella Città, anche quelle in cui non esiste nessuna persona residente.
- $\bullet$ Nota 1: la parola *OUTER* è facoltativa.
- $\bullet$  Nota 2: si osservi come gli outer join non siano esprimibili con SELECT tradizionali (a meno di altri costrutti che ancora non sono stati esposti, e comunque sempre in modo molto innaturale e macchinoso).

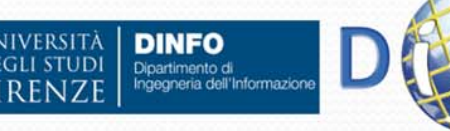

# Criteri Ordinamento

- E' possibile usare la parola chiave ORDER BY per richiedere l'ordinamento delle righe-risultato secondo il valore di uno o più attributi
- Es:

```
SELECT *FROM PersoneORDER BY Citta, Nome
```
- Ordina le righe in ordine crescente dell'attributo città e, a parità di città, in ordine crescente di Nome della persona
- Nota: per ciascun attributo è possibile specificare ASC o DESC per indicare il tipo di ordinamento desiderato (crescente o decrescente)

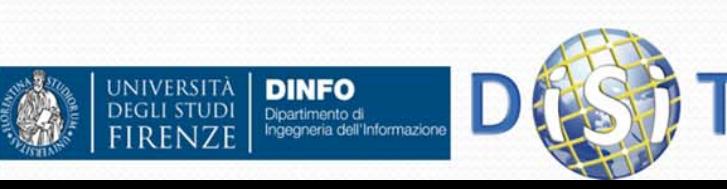

# Operatori di aggregazione

- SQL mette a disposizione un set di operatori per tutte quei casi in cui si ha la necessità di valutare una proprietà che dipende da un *insieme* di righe, piuttosto che da una singola riga. Questi operatori sono:
	- COUNT
	- SUM
	- MIN e MAX
	- AVG

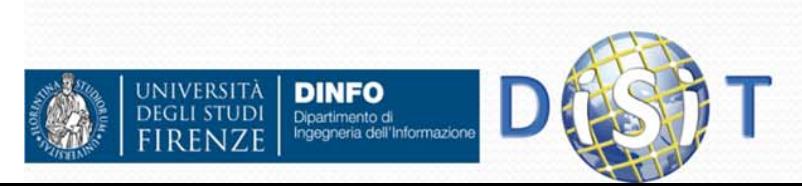

## Operatore COUNT

 Conta e restituisce il numero di righe ottenute dal risultato di una SELECT

Es:

**SELECT Count(\*)**

**FROM Persone**

```
WHERE Citta='FIRENZE'
```
 Conta il numero di righe che hanno 'FIRENZE' come città di residenza => resituisce il numero di residenti a Firenze.

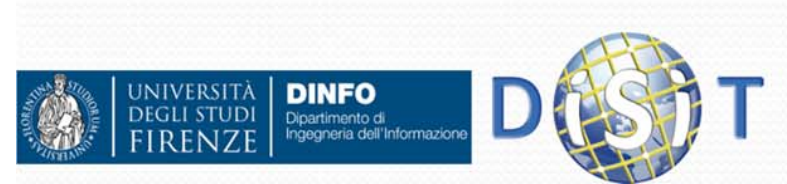

### Operatore COUNT

 Usato con DISTINCT conta i valori distinti (quindi senza considerare le ripetizioni)

Es:

**SELECT COUNT (DISTINCT Citta)**

**FROM Persone**

 Restituisce il numero di Città (contandole ciascuna una sola volta) per le quali esiste almeno un residente.

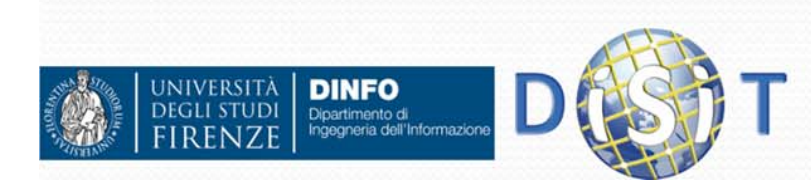

#### Operatore SUM

 SUM valuta la somma dei valori presenti su tutte le righe in corrispondenza di un attributo

Es:

**SELECT SUM(Importo)**

**FROM Spese**

**WHERE CodiceAppartamento = 5**

• Restituisce la somma di tutti gli importi presenti nelle righe della tabella Spese attribuite all'appartamento di codice = 5.

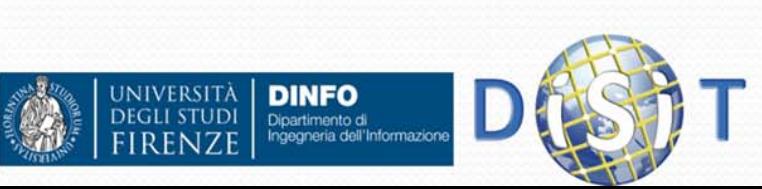

# Operatori MIN/MAX

- Restituiscono, rispettivamente, il valore minimo o massimo presente per un attributo valutato tra tutte le righe della tabella risultato della SELECT
- Es:

**SELECT MAX(Importo)**

**FROM Spese**

**WHERE CodiceAppartamento = 5**

 restituisce la spesa di importo massimo dell'appartamento di codice 5

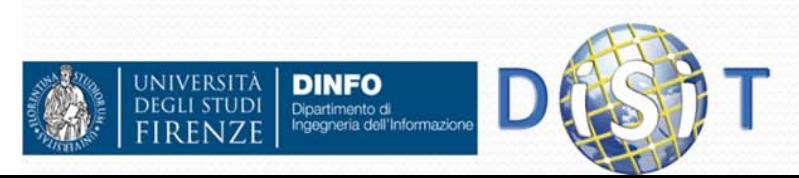

### Operatore AVG

 AVG calcola il valore medio (aritmetico) per un attributo, valutandolo tra tutti i valori di quell'attributo presenti nelle righe della tabella risultato della SELECT

Es:

**SELECT AVG(Importo)**

**FROM Spese**

**WHERE CodiceAppartamento = 5**

Calcola l'importo medio delle spese per l'appartamento 5.

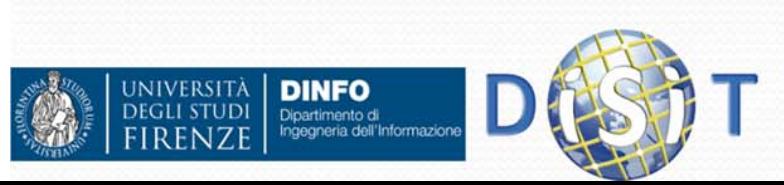

- Spesso risulta utile applicate gli operatori di aggregazione (SUM, MIN, MAX, …) a sottogruppi delle righe della tabella, piu' che all'intera tabella.
- Per questo scopo la sintassi della SELECT è stata estesa con la clausola **GROUP BY**, che crea dei gruppi di righe all'interno della tabella risultato del prodotto.

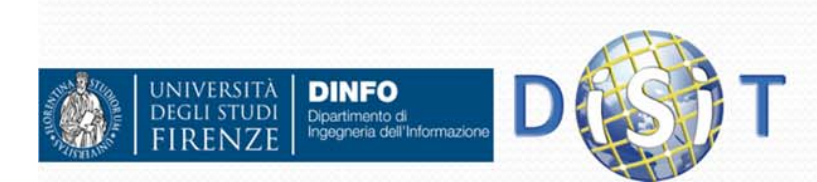

Sintassi semplificata:

**SELECT** *ListaAttributi*

**FROM** *ListaTabelle*

**WHERE** *Condizione/i*

**GROUP BY** *ListaAttributiDiRaggruppamento*

• Il sistema esegue il prodotto tra le tabelle indicate nella clausola FROM, scarta le condizioni che non soddisfano la condizione WHERE e poi crea delle sottotabelle immaginarie raggruppando valori uguali degli attributi indicati a fianco della GROUP BY

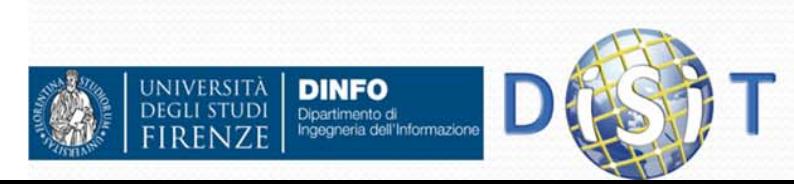

Es.:

**SELECT Dipart, SUM(Stipendio)**

**FROM Impiegato**

**GROUP BY Dipart**

Di seguito è mostrata la tabella Impiegato:

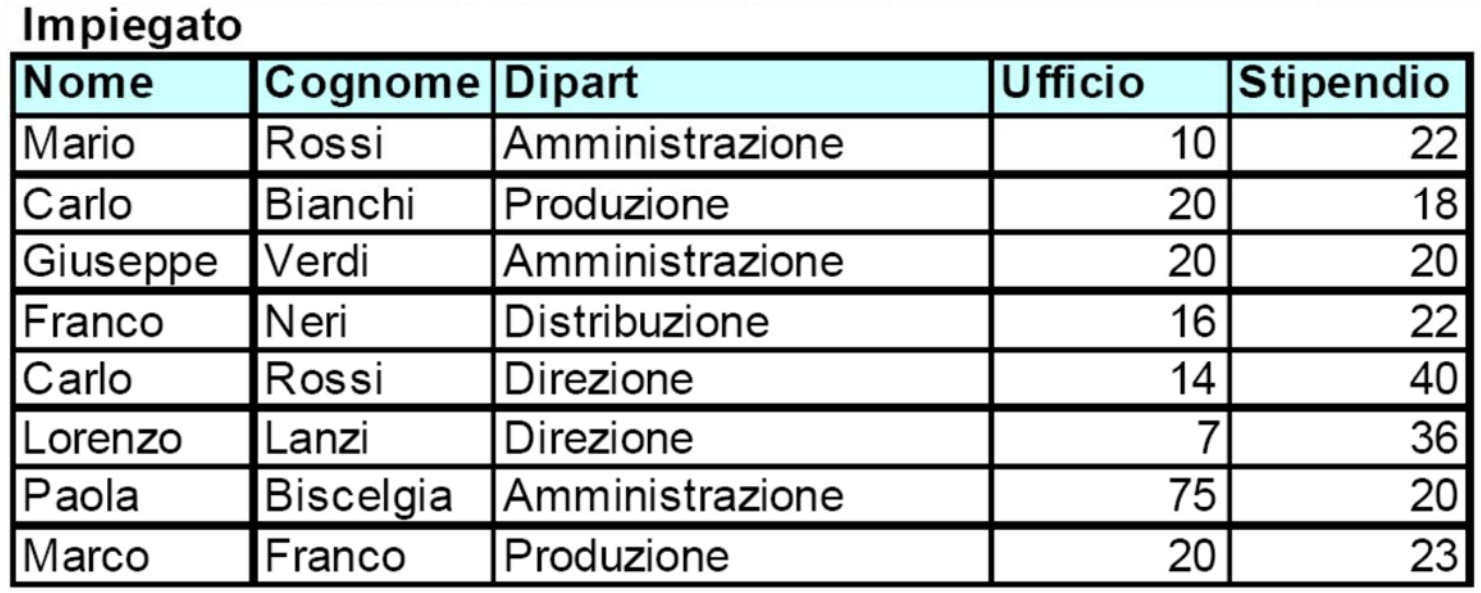

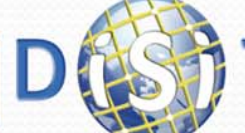

**DINFO** 

Dipartimento di<br>Ingegneria dell'Informazion

**JIVERSITÀ** 

La SELECT:

**IIVERSIT** 

**DINFO** 

- Esegue il prodotto (ma qui esiste solo una tabella!)
- Applica la condizione WHERE alle righe (ma qui la condizione manca!)
- $\bullet$ Raggruppa *idealmente* le righe a parità di valore dell'attributo Dipart:

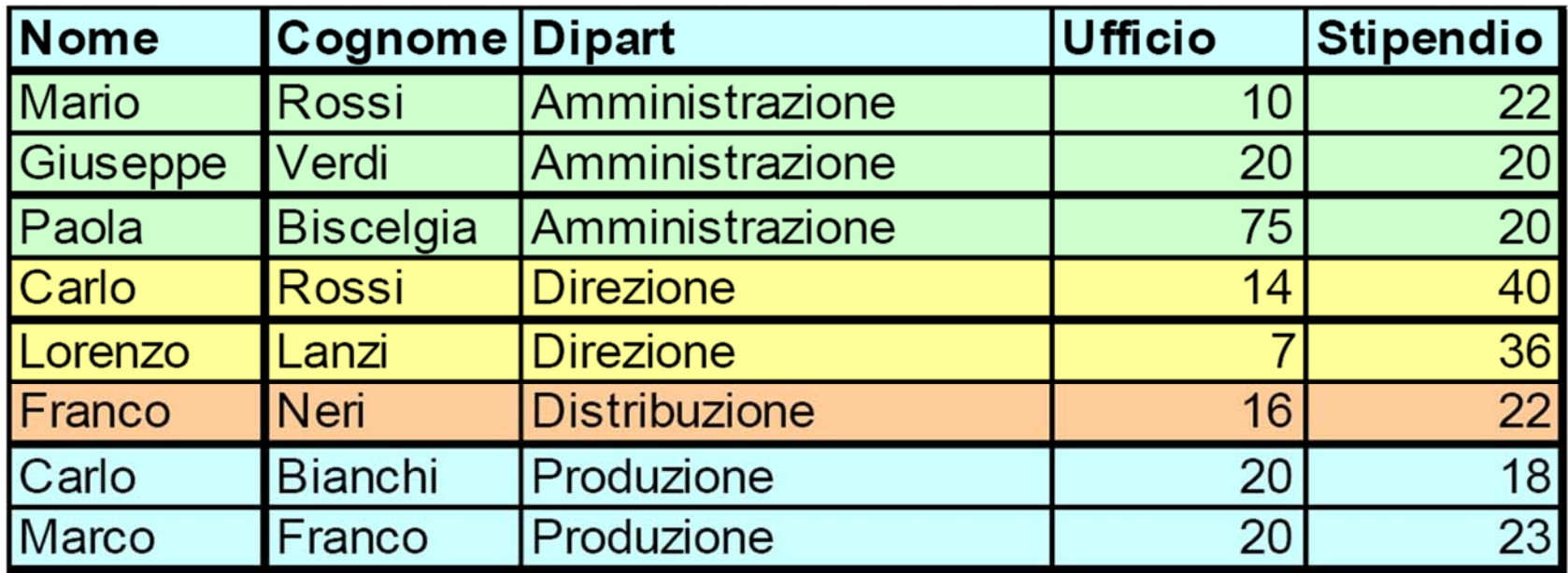

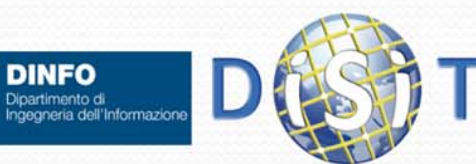

- (continua)
	- Elimina le colonne non richieste
	- Per ciascun gruppo riporta il valore comune del campo Dipart e la somma dei valori di Stipendio all'interno del gruppo:

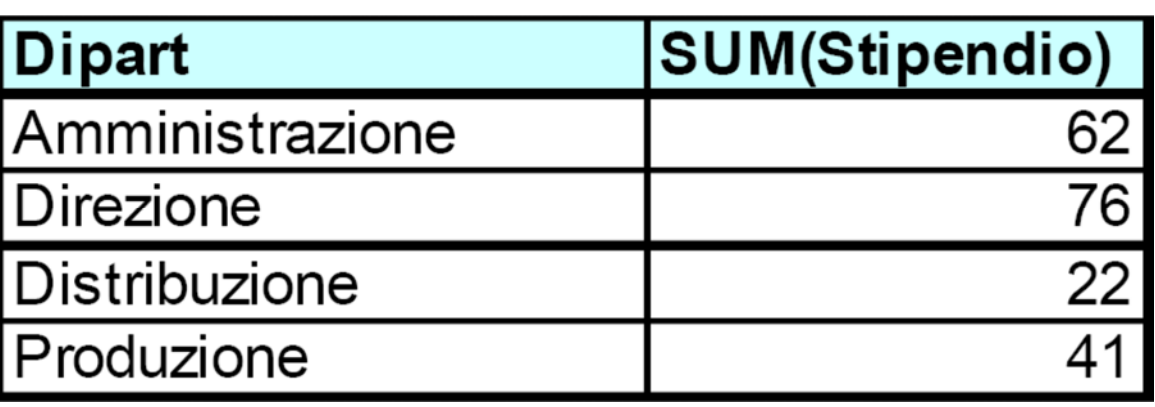

 Nota: se viene usato GROUP BY, SQL impone di utilizzare nella ListaAttributi solo gli attributi di raggruppamento oppure operatori aggregati sugli altri attributi.

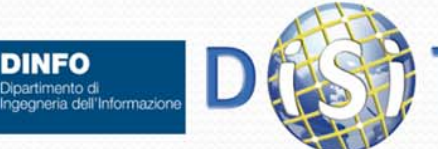

Sintassi completa:

**SELECT** *ListaAttributi*

**FROM** *ListaTabelle*

**WHERE** *Condizione/i sulle righe*

**GROUP BY** *ListaAttributiDiRaggruppamento*

**HAVING** *Condizione/i sui gruppi*

 La clausola aggiuntiva HAVING permette di esprimere condizioni aggiuntive per scartare gruppi che non interessano, analogamente a quanto succede per le righe con la WHERE

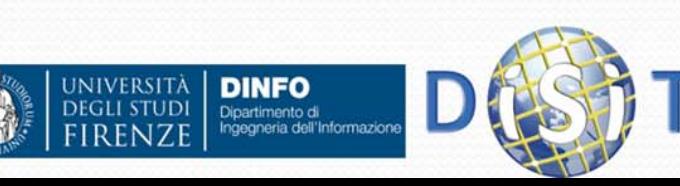

Es:

**SELECT Dipart, SUM(Stipendio) As SommaStipendi FROM Impiegato GROUP BY Dipart HAVING SUM(Stipendio) > 50**

- E' analoga alla precedente, salvo il fatto che verranno scartati i gruppi di righe la cui somma degli stipendi e' inferiore o uguale a 50.
- $\bullet$  Nota: E' ovviamente possibile includere un ordinamento finale su un attributo di gruppo attraverso una ORDER BY in modo del tutto analogo a quanto visto in precedenza (Es: ORDER BY Dipart)

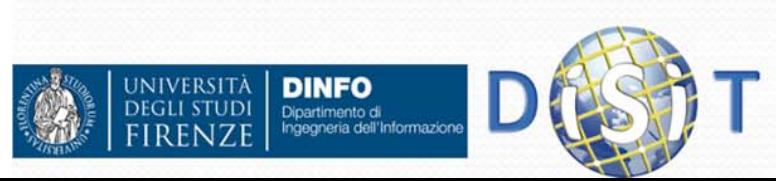

# Query Insiemistiche

- Sono supportate tre operazioni su insiemi:
	- UNION (unione)
	- INTERSECT (intersezione)
	- EXCEPT (differenza)
- Sintassi:

*SelectSQL1* **UNION|INTERSECT|EXCEPT [ALL]**  *SelectSQL2*

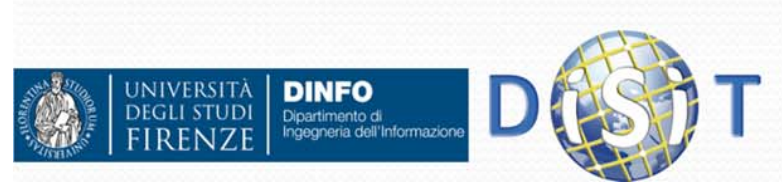

# Query Insiemistiche

Es:

**SELECT Nome**

**FROM Impiegato**

**UNION**

**SELECT Cognome**

**FROM Impiegato**

- Crea un'unica tabella da una colonna con l'insieme dei nomi e dei cognomi, riportati una solo volta
- Nota: Usando l'operatore ALL si permette la ripetizione degli elementi.

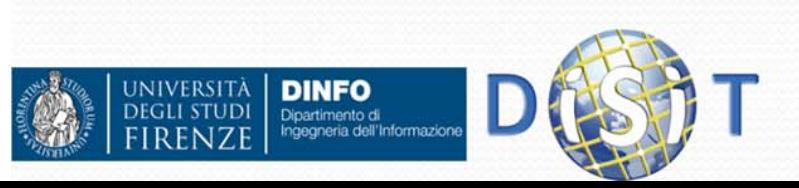

# Query Insiemistiche

- Se nel precedente esempio si cambia UNION con INTERSECT, ottengo solo i nomi che sono presenti anche come cognome.
- Ancora, se UNION viene sostituito con EXCEPT, vengono considerati *solo* i nomi che NON compaiono come cognomi.

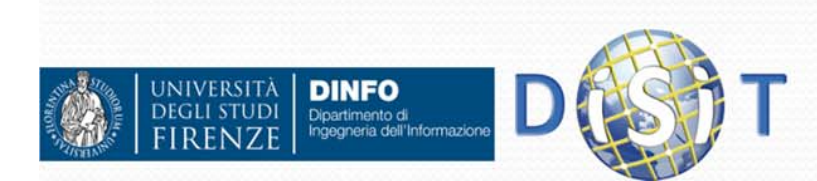

# Query Nidificate

 Ultima complicazione per estendere la potenza della SELECT: accettare nella condizione WHERE anche confronti tra un singolo valore e il risultato di un'ulteriore SELECT (che viene detta *nidificata* o *subordinata*).

Es:

**SELECT \* FROM Impiegato WHERE Dipart IN ( SELECT Nome FROM Dipartimento WHERE Citta='Firenze')**

- Recupera tutti gli impiegati che lavorano in dipartimenti situati a Firenze.
- Nota: La stessa query poteva essere espressa mediante una join.

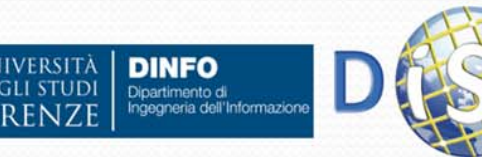
# Query Nidificate

- Esistono due principali tipi di interrogazioni subordinate:
	- **"insiemistiche"**: che ritornano un insieme di valori (=una tabella composta da *una sola colonna*)
	- **"scalari"**: che ritornano un unico valore (=una tabella composta da una solo colonna e *una sola riga*)

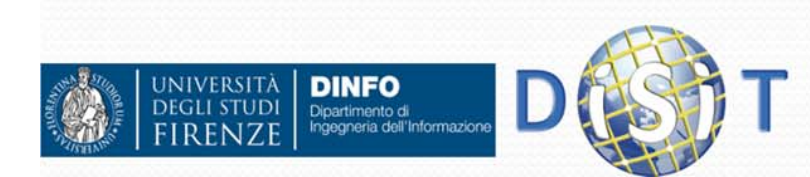

### Sottointerrogazioni Scalari

 Dal momento che restituiscono un solo valore, questo può essere confrontato con una qualsiasi espressione dell'interrogazione principale

Es:

**SELECT Nome,Dipart FROM Impiegato WHERE Stipendio = (SELECT MAX(Stipendio) FROM Impiegato )**

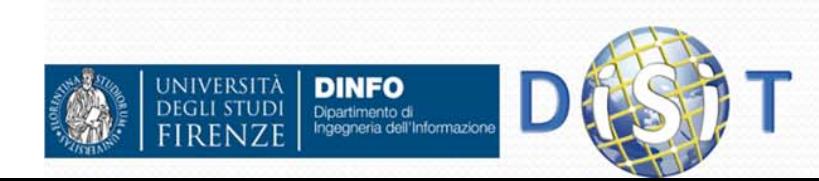

- Operatore insiemistico **IN**: verifica se un certo elemento appartiene ad un insieme di valori (=> anche ad un insieme prodotto da una SELECT subordinata)
- Es: (già presentato)

**SELECT \* FROM Impiegato**

**WHERE Dipart IN ( SELECT Nome**

**FROM Dipartimento**

**WHERE Citta='Firenze')**

 Nota: la SELECT subordinata deve restituire una tabella composta da una sola colonna!

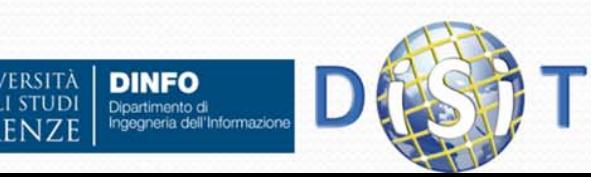

 Operatori insiemistici **ANY** e **ALL**: permettono un confronto tra un valore e un elenco di valori presente in un insieme (=> anche l'insieme risultato di una SELECT subordinata). Forma dell'espressione:

*valore* **=|<|>|<=|>=|<> ANY|ALL** *insieme*

- In particolare:
	- ANY verifica che la condizione sia soddisfatta in *almeno un valore* dell'insieme
	- ALL verifica che la condizione sia soddisfatta da *tutti i valori*  dell'insieme

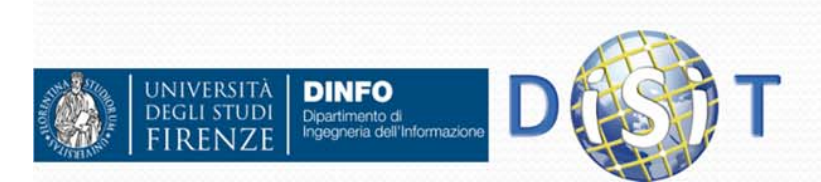

Es:

**SELECT Dipart FROM Impiegato WHERE Stipendio >= ALL ( SELECT Stipendio FROM Impiegato)**

- seleziona l'impiegato che ha lo stipendio >= di tutti gli stipendi degli impiegati dalla tabella.
- Confrontare con la precedente soluzione proposta che usava una subquery scalare:

**SELECT Dipart FROM Impiegato**

**WHERE Stipendio = (SELECT MAX(Stipendio) FROM Impiegato )**

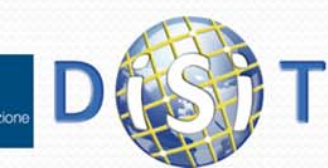

 Operatore insiemistico **EXISTS**: non ha bisogno di espressioni di confronto e restituisce vero se esiste almeno un elemento all'interno dell'insieme fornitogli come argomento

```
 Es:
     SELECT * FROM Persona AS PWHERE NOT EXISTS (SELECT *
       FROM Persona AS P1WHERE P1.Nome = P.Nome AND
             P1.Cognome = P.Cognome AND
             P1.CodFisc <> P.CodFisc )
```
 $\bullet$ Restituisce tutte le persone che NON hanno degli omonimi.

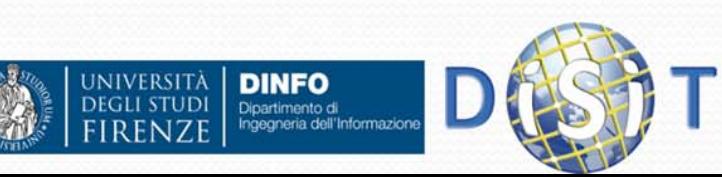

# Vincoli Integrita'

 SQL mette a disposizione la parola chiave CHECK per esprimere un vincolo di integrità che non sia compreso tra quelli elementari già esposti (Not Null, Primary Key, Refereces, Foreign Key) **CREATE TABLE NomeTabella (**

```
…Attributo Dominio CHECK condizione…)
```
 *"Condizione"* può essere una qualsiasi condizione della stessa forma strutturale di una qualunque altra espressione utilizzabile in una WHERE, *compreso l'utilizzo di SELECT nidificate*.

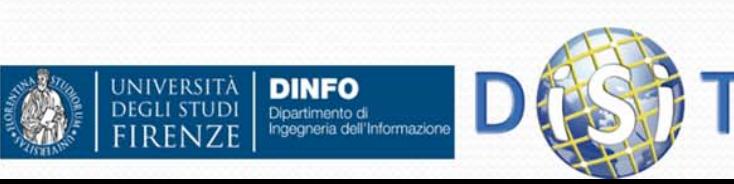

#### Vincoli Integrita'

#### Es:

```
CREATE TABLE Impiegato (
Matricola CHAR(6) CHECK ( Matricola IS NOT NULL AND
   2 > (SELECT COUNT(*)
         FROM Impiegato AS I
         WHERE Matricola = I.Matricola)),
Cognome CHAR(20) CHECK (Cognome IS NOT NULL),
Nome CHAR(20) CHECK (Nome IS NOT NULL),
Dipart CHAR(15) CHECK (Dipart IN (SELECT NomeDip
                       FROM Dipartimento))
)
```
- crea la tabella Impiegato esprimendo ogni vincolo con una apposita CHECK anziché utilizzate le apposite parole chiave dei vincoli base.
- Es:

**Voto INTEGER CHECK Voto >=18 AND Voto <=30**

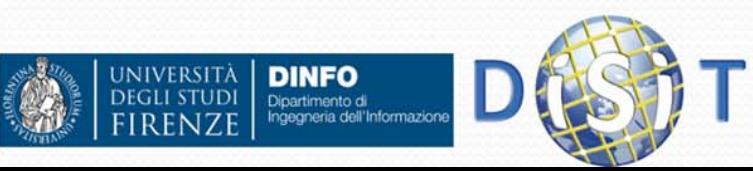

#### Viste

- **Vista**: tabella virtuale il cui contenuto dipende dalle altre tabelle di una base di dati.
- Finalità delle viste:
	- Rendere le interrogazioni più semplici, ipotizzando l'esistenza di tabelle a struttura semplificata che in realtà non esistono.
	- $\bullet$  Mostrare a utenti diversi un insieme di dati ridotto rispetto a quelli realmente presenti sulla base di dati

#### • Creazione:

**CREATE VIEW** *NomeVista* **AS** *SelectSQL*

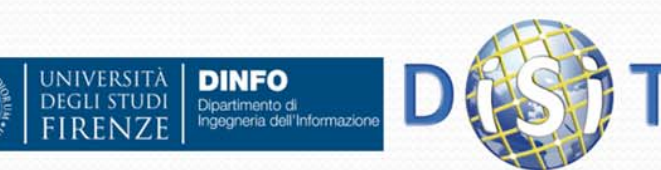

#### Viste

#### Es:

**CREATE VIEW ImpiegatiAmministrativi(Matricola, Nome, Cognome, Stipendio) AS**

**SELECT Matricola, Nome, Cognome,Stipendio**

**FROM Impiegato**

**WHERE Dipart <sup>=</sup>'Amministrazione' AND Stipendio > 5**

 Da adesso in poi la vista può essere usata a tutti gli effetti come se fosse una tabella:

**SELECT \* FROM ImpiegatiAmministrativi**

```
WHERE Cognome = 'Rossi'
```
• Oppure:

**UPDATE ImpiegatiAmministrativi SET Stipendio = Stipendio** 

**+ 1**

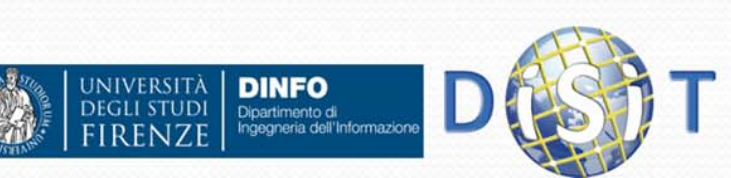

#### Viste

- **Nota 1:** solo le viste costruite a partire *da un sola* tabella sottostante possono essere utilizzate in un contesto di modifica (ex: UPDATE). Quando le tabelle coinvolte sono più di una, la vista può essere utilizzata solo in lettura (=> solo via SELECT)
- **Nota 2:** una vista viene sempre costruita dinamicamente (="al volo") a partire dalle tabelle sottostanti: nessuna copia dei dati viene mantenuta dal DBMS => è possibile eliminare (DROP) una vista senza perdere alcun dato delle tabelle sottostanti.

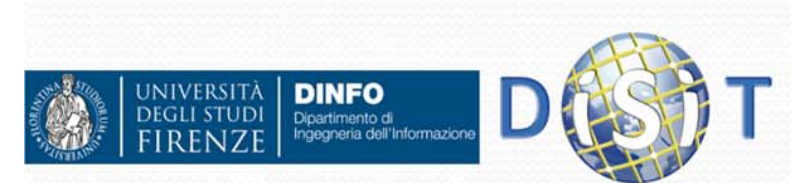

### Indici

- **Indice:** struttura interna al DBMS che permette di recuperare più rapidamente le informazioni ricercate su un insieme di attributi attraverso il mantenimento di un ordinamento dei valori di tali attributi
- Creazione di un indice:

**CREATE [UNIQUE] INDEX** *NomeIndice* **ON**  *NomeTabella(ListaAttributi***)**

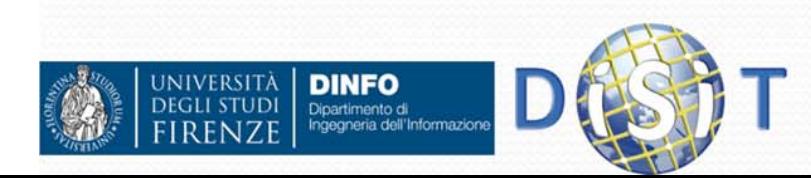

#### Indici

- Es: data la tabella PERSONA(CodFisc, Nome, Cognome, DataNascita)
- Viene creato un indice su CodiceFiscale nel seguente modo: **CREATE UNIQUE INDEX IndiceCodFiscale ON PERSONA(CodFisc)**
- In tal modo, una query come quella seguente potrà essere eseguita molto più rapidamente, dato che il sistema memorizza la posizione di ogni codice fiscale che compare nella tabella (=> non sono necessarie scansioni sequenziali della stessa)

```
SELECT * FROM PERSONA
```

```
WHERE CodFisc ='CFGARN65T12D612Y'
```
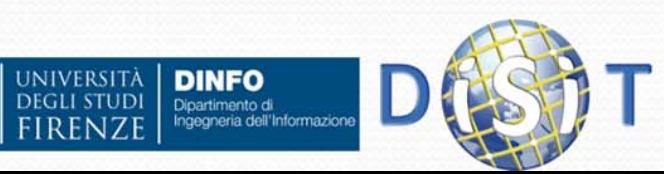

## Indici

- **Nota 1:** gli indici velocizzano drasticamente le interrogazioni, ma penalizzano le operazioni di inserimento, modifica e cancellazione, dato che l'indice deve essere mantenuto aggiornato dal DBMS
- $\bullet$  **Nota 2:** conviene associare indici solo a campi che vengono utilizzati più spesso come elementi di ricerca nelle query SQL
- $\bullet$  **Nota 3:** SQL indicizza automaticamente i campi dichiarati come chiavi primarie, per l'importanza che essi rivestono nei join tra tabelle

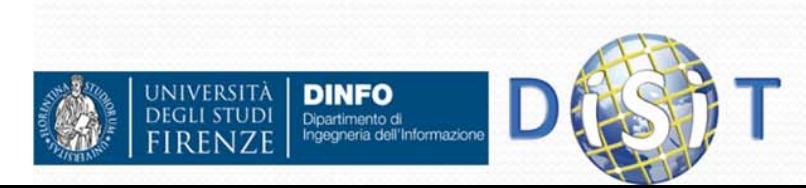

- Ogni DBMS relazionale mette a disposizione meccanismi di protezione basati sull'identificazione dell'utente:
	- Identificazione tramite funzionalità del sistema operativo
	- Identificazione interna al DBMS, con propri utenti
- Nota: l'identificazione avviene al momento della fase di connessione al DBMS

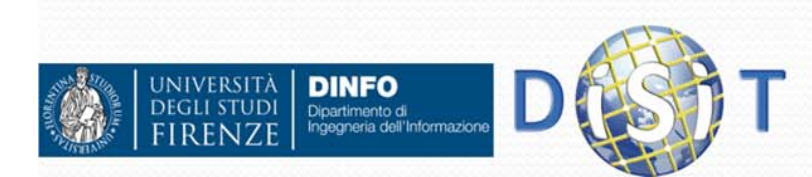

- Controllo di accesso significa:
	- Garantire o proibire una **tipologia di operazioni** ("**privilegi**")
	- ad uno specifico **utente**
	- in una o più **risorse** del DBMS (es: tabelle) **GRANT** *privilegi* **ON** *risorsa* **TO** *utenti*
- Abilita un insieme di privilegi sulla risorsa indicata all'insieme di utenti desiderato.

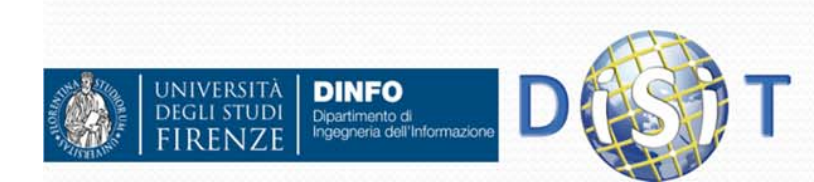

- **•** Principali tipi di privilegi:
	- $\bullet$  *Insert*: possibilità di inserimento di nuovi elementi nella risorsa (applicabile a: *tabelle* e *attributi*)
	- $\bullet$  *Update*: possibilità di modifica di valori della risorsa (applicabile a: *tabelle*  <sup>e</sup>*attributi*)
	- *Delete*: possibilità di cancellazione di elementi (applicabile a: solo *tabelle*)
	- *Select*: possibilità di lettura di valori (applicabile a: solo *tabelle*)
- Es:

**GRANT Select ON Dipartimento TO Stefano**

Es:

**GRANT All Privileges ON Impiegati TO Paolo, Riccardo**

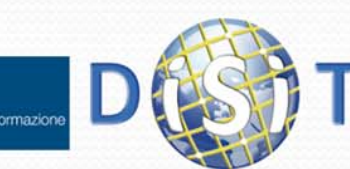

- Revoca di privilegi:
	- **REVOKE privilegi ON risorsa FROM utenti**
- Nota su GRANT: aggiungendo in coda al comando la voce **WITH GRANT OPTION**,
- gli utenti hanno la possibilità di garantire gli stessi priviliegi ad altri.
- Ulteriore nota: il creatore("proprietario") di una tabella ha sempre tutti i diritti garantiti su tale risorsa.

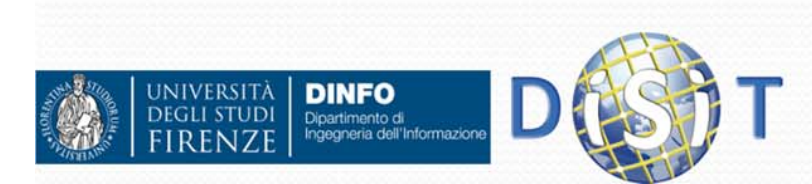

#### PHP & MySQL

- PHP fornisce una serie di funzioni per accesso a database
- In particolare sono presenti funzioni per uso di MySQL ma anche di postgresSQL, Microsoft SQL, DB2 IBM, Oracle, SQLite, …

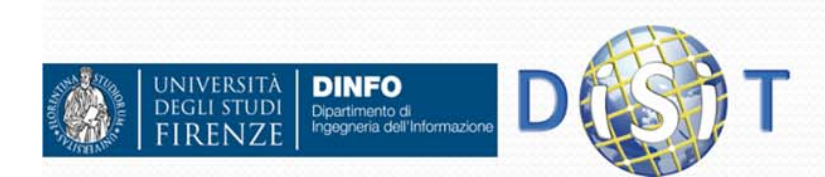

#### mysql\_connect

 La funzione **mysql\_connect** si usa per connettersi a un database mysql fornendo nome della macchina e le credenziali (utente+password) per l'accesso:

**resource mysql\_connect(string nomehost,**

```
string username, string password)
```
- Se i parametri sono omessi, valori di default sono presi da "php.ini"
- $\bullet$  Ritorna una risorsa per usare la connessione, in caso di errore ritorna FALSE e si può usare la funzione **mysql\_error()** per ottenere il messaggio di errore.

```
 Es:
```

```
$r=mysql_connect("localhost", "utente", 
    "abracadabra") or die('fallita connessione a db:' . 
  mysql_error());
```
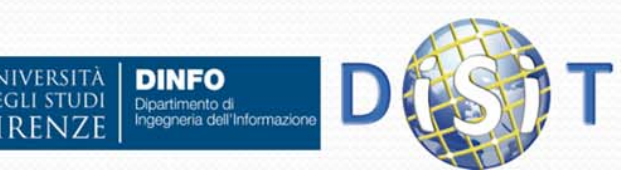

# mysql\_select\_db

- La funzione *mysql\_select\_db* si usa per impostare il database da usare per effettuare le query SQL: **bool mysql\_select\_db(string db\_name [,resource link ])**
	- Il primo parametro indica il nome del database da usare.
	- $\bullet$  Il secondo parametro indica il link da usare e se viene omesso usa per default l'ultimo link aperto tramite *mysql\_connect(…)*

*Es:*

**…**

```
$r=mysql_connect("localhost", "root", "nessuna");
mysql_select_db("metodi"); //usa db metodi
```
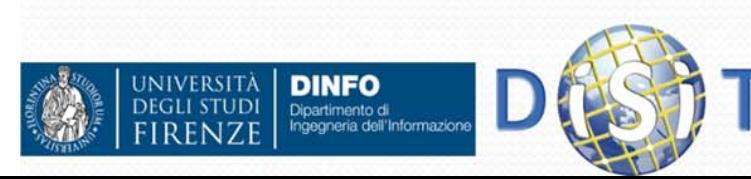

### mysql\_query

 La funzione *mysql\_query* serve a inviare al server SQL una query SQL:

**resource mysql\_query(string query [, resource link])**

- Il primo parametro indica la query da eseguire
- Il secondo parametro indica l'eventuale link da usare per la query, se omesso usa l'ultimo link aperto con *mysql\_connect*
- Il valore di ritorno viene utilizzato per ottenere i dati risultato della query, ritorna false in caso di fallimento della query.
- **Esempio:**

**…**

```
$link = mysql_connect("localhost", "user", "pwd") or 
 die(mysql_error());
```

```
mysql_select_db("metodi");
```

```
$r = mysql_query("SELECT * FROM Studenti") or 
 die(mysql_error());
```
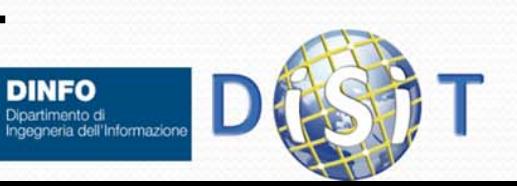

# mysql\_fetch\_array

 La funzione *mysql\_fetch\_array* serve a prelevare i dati di una riga del risulato di una query effettuata con *mysql\_query*, inoltre fa in modo che la chiamata successiva a funzione di fetch prelevi i dati della riga successiva (se presente):

```
array mysql_fetch_array(resource result, int type = 
 MYSQL_BOTH)
```
- $\bullet$ Il primo parametro è il risultato ottenuto da una mysql\_query
- $\bullet$  Il secondo parametro indica come costruire l'array contenente i dati della riga:
	- Ô MYSQL\_ASSOC indica di creare un array associativo che associa il nome del campo al valore
	- O MYSQL\_NUM indica di creare un array che associa alla posizione del campo il suo valore
	- O MYSQL\_BOTH indica di creare un array che combina MYSQL\_ASSOC e MYSQL\_NUM, questo è il default

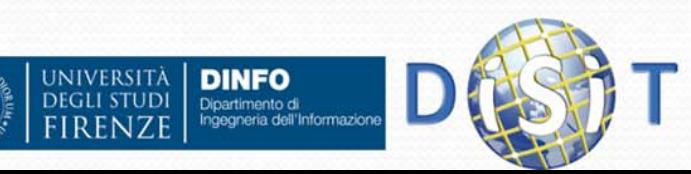

# Mysql\_fetch\_array

#### Esempio:

**{**

```
mysql_connect("localhost", "user", "pwd");
```

```
mysql_select_db("metodi");
```

```
$r=mysql_query("SELECT Nome,Cognome FROM Studenti");
while($a=mysql_fetch_array($r))
```

```
echo $a["Cognome"].", ".$a["Nome"]."<br>";
//echo "$a[1], $a[0]<br>";
}
```
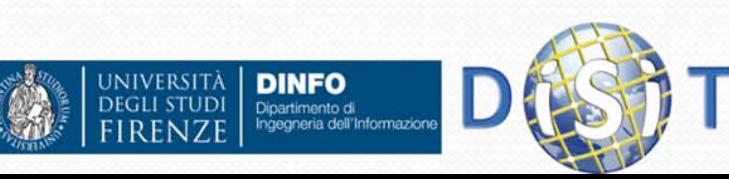

#### mysql\_escape\_string

 Quando si fanno delle query è possibile che siano presenti caratteri come ' nelle stringhe SQL, in questo caso la ' va preceduta da \ per annullare il suo significato di chiusura stringa

 $\bullet$ Esempio:

```
…$t="c'e'";
$query="SELECT * from Libri where titolo='$t'";
mysql_query($query) or die(mysql_error());
```
**…**

#### **Produce la query:**

```
SELECT * from Libri where titolo='c'e''
```
Che non è sintatticamente corretta, invece

```
SELECT * from Libri where titolo='c\'e\''
```
È sintatticamente corretta

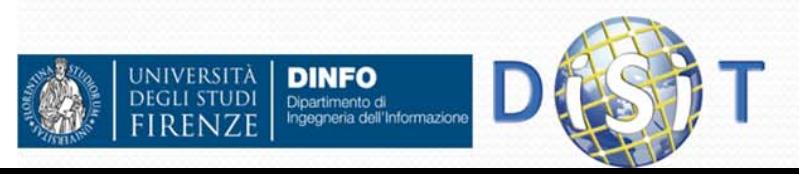

#### mysql\_escape\_string

 Per ovviare al problema precedente si può usare la funzione *mysql\_escape\_string()* che data una stringa fa l'escaping dei caratteri che potrebbero dare problemi in una query

 $\bullet$ Esempio:

**…**

```
…$t="c'e'";
$query="SELECT * from Libri where titolo='" . 
  mysql_escape_string($t) . "'";
mysql_query($query) or die(mysql_error());
```
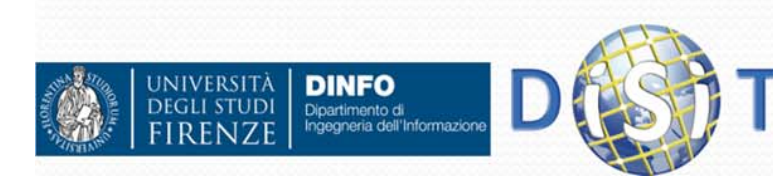

# Altre funzioni

- **•** int mysql\_num\_rows(\$result)
	- Ritorna il numero di righe del risultato di una query
- **int mysql\_affected\_rows([\$link])**
	- Ritorna il numero di righe su cui l'ultima query ha avuto effetto, da usare con query INSERT, UPDATE, DELETE, REPLACE
- $\bullet$  **int mysql\_num\_fields(\$result)**
	- Ritorna il numero di colonne del risultato di una query
- $\bullet$  **string mysql\_field\_name(\$result, \$col)**
	- Ritorna il nome del campo del risultato di una query per la colonna indicata da \$col (parte da zero)
- $\bullet$  **string mysql\_field\_len(\$result, \$col)**
	- Ritorna la lunghezza del campo del risultato di una query per la colonna indicata da \$col.
- $\bullet$  **string mysql\_field\_type(\$result, \$col)**
	- Ritorna il tipo del campo del risultato di una query per la colonna indicata da \$col.
- $\bullet$  **mysql\_close([\$link])**
	- Chiude la connessione con il server SQL, se non indicato chiude l'ultima connessione aperta con mysql\_connect(). Le connessioni vengono comunque chiuse al termine dello script

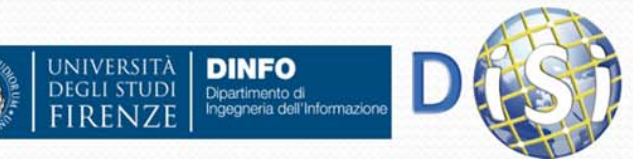

#### Esempio

```
mysql_connect("localhost", "user", "pwd");
mysql_select_db("metodi");
$r=mysql_query("SELECT * FROM Studenti");
$l=mysql_num_fields($r);
echo "<table><tr>";
for($i=0; $i<$l; $i++)
{
  echo "<td><b>".mysql_field_name($r, $i)."</b><br>";
  echo mysql_field_type($r, $i)."(";
  echo mysql_field_len($r, $i).")</td>";
}
echo "</tr>";
while($a=mysql_fetch_array($r))
{
  echo "<tr>"for($i=0; $i<$l; $i++)
     echo "<td>".$a[$i]."</td>";
  echo "</tr>";
}
echo "</table>";
JIVERSIT
     DINFO
    Dipartimento di<br>Ingegneria dell'Informazione
```
#### Link utili

- http://www.w3.org/XML
- http://www.w3.org/2004/11/uri-iri pressrelease.html.en
- http://www.w3.org/TR/wsdl#\_document-s
- http://www.w3.org/2004/02/skos/
- http://www.w3.org/TR/wsdl

# **Programmazione in PHP e CMS**

#### Sistemi distribuiti, Corso di Laurea in Ingegneria

#### *Ing. Michela Paolucci*

Department of Information Engineering

University of Florence Via S. Marta 3, 50139, Firenze, Italy tel: +39-055-2758515, fax: +39-055-2758570

#### **Lab: DISIT, Sistemi Distribuiti e Tecnologie Internet**

#### **http://www.disit.dinfo.unifi.it/**

michela.paolucci@unifi.it

http://www.disit.org/nesi, http://www.dsi.unifi.it/~paolucci,

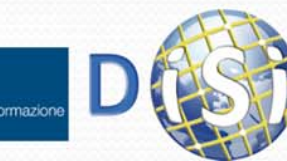

(cc

SOME RIGHTS RESERV